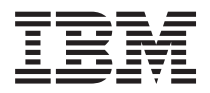

**IBM Systems - iSeries** システム管理 パフォーマンス バージョン *5* リリース *4*

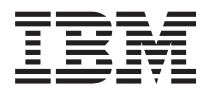

**IBM Systems - iSeries** システム管理 パフォーマンス バージョン *5* リリース *4*

### - ご注意! -

| |

本書および本書で紹介する製品をご使用になる前に、 169 [ページの『特記事項』に](#page-174-0)記載されている情 報をお読みください。

本書は、IBM i5/OS (製品番号 5722-SS1) のバージョン 5、リリース 4、モディフィケーション 0 に適用されます。 また、改訂版で断りがない限り、それ以降のすべてのリリースおよびモディフィケーションに適用されます。このバ ージョンは、すべての RISC モデルで稼働するとは限りません。また CISC モデルでは稼働しません。

本マニュアルに関するご意見やご感想は、次の URL からお送りください。今後の参考にさせていただきます。

http://www.ibm.com/jp/manuals/main/mail.html

なお、日本 IBM 発行のマニュアルはインターネット経由でもご購入いただけます。詳しくは

http://www.ibm.com/jp/manuals/ の「ご注文について」をご覧ください。

(URL は、変更になる場合があります)

お客様の環境によっては、資料中の円記号がバックスラッシュと表示されたり、バックスラッシュが円記号と表示さ れたりする場合があります。

 原 典: IBM Systems - iSeries Performance Version 5 Release 4

発 行: 日本アイ・ビー・エム株式会社

担 当: ナショナル・ランゲージ・サポート

第1刷 2006.2

この文書では、平成明朝体™W3、平成明朝体™W7、平成明朝体™W9、平成角ゴシック体™W3、平成角ゴシック体™ W5、および平成角ゴシック体™W7を使用しています。この(書体\*)は、(財)日本規格協会と使用契約を締結し使用し ているものです。フォントとして無断複製することは禁止されています。

注∗ 平成明朝体™W3、平成明朝体™W9、平成角ゴシック体™W3、 平成角ゴシック体™W5、平成角ゴシック体™W7

**© Copyright International Business Machines Corporation 1998, 2006. All rights reserved.**

© Copyright IBM Japan 2006

# 目次

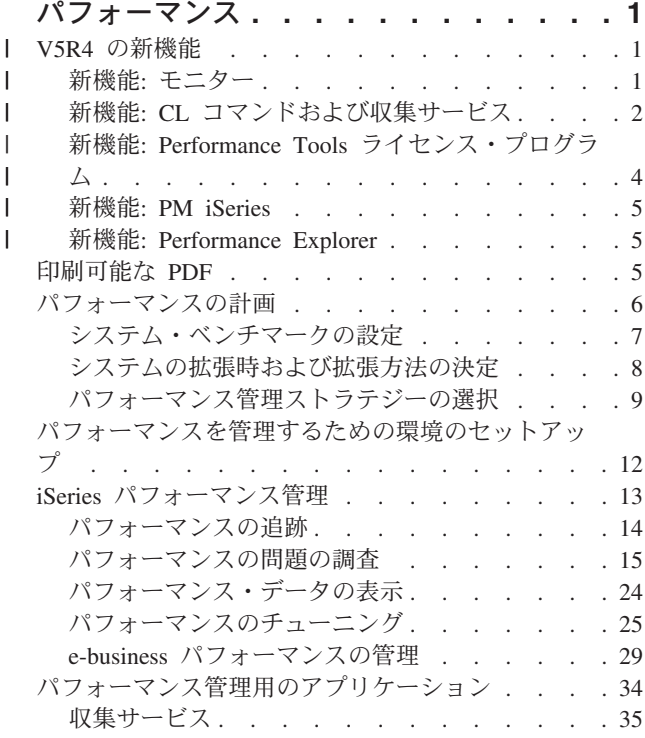

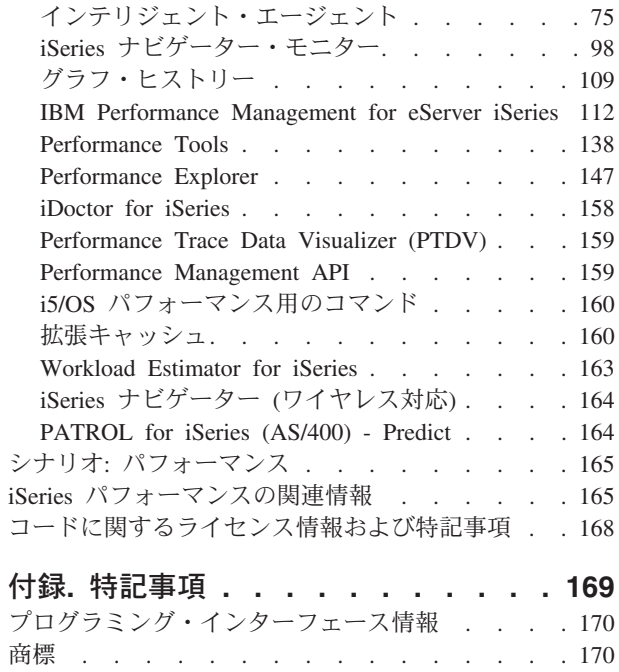

使用条件 [. . . . . . . . . . . . . . . 171](#page-176-0)

# <span id="page-6-0"></span>パフォーマンス

システムのパフォーマンスを管理するためにどれだけの投資をするでしょうか。 業務変更の必要性は、時 には予想よりも早い場合があります。

業務変更に対して有効な対応をするためには、システムも変更しなければなりません。システムの管理は、 一見するとほんのありきたりの、時間ばかりかかる仕事のようにも見えるかもしれません。しかし、投資 は、システムがより効率的に稼働して、それが業務に反映されることにより、速やかに効果を上げることに なります。それが効率的なのは、変更が計画に基づき管理されているためです。

iSeries™ サーバーのパフォーマンスの管理は、iSeries 実行管理機能の完全な理解を必要とする複雑な作業 です。システム・パフォーマンスに影響のあるすべての異なるプロセスを理解することは、未経験のユーザ ーにとって挑戦となります。パフォーマンス上の問題を解決するには、それぞれ独自の要件およびサポート される機能を使用して、大規模なツールを効率よく使用する必要があります。パフォーマンス・データを収 集および分析した後でさえ、その情報を使用して行う事柄を知ると、気が遠くなるかもしれません。

このトピックでは、パフォーマンス管理と関連したタスクおよびツールを通じて説明します。

注**:** 以下のコード例を使用することによって、お客様は 168 [ページの『コードに関するライセンス情報お](#page-173-0) [よび特記事項』の](#page-173-0)条件に同意されたものとします。

#### 関連概念

実行管理機能

### **V5R4** の新機能 |

| このトピックでは、このリリースでの新規または変更点について説明します。

### □ 新規情報や改訂情報を参照する方法

技術的な改訂箇所には、以下のマークを使います。 |

- | 新規または変更された情報が始まる場所をマークする、 》 マーク。
- | 新規または変更された情報が終了する場所をマークする、<mark>≪</mark> マーク。

| このリリースでの新機能または変更点に関する他の情報を調べるには、プログラム資料説明書を参照してく ださい。 |

75 [ページの『インテリジェント・エージェント』に](#page-80-0)ついての情報は、パフォーマンス PDF に含まれるよ | うになりました。 |

# 新機能**:** モニター |

| ここでは、新規および変更されたモニター機能を説明します。

### □ グラフ・ヒストリー

| • 「グラフ・ヒストリー」 または「システム・モニター」 ウィンドウの画面、または単にグラフをロー

カル・ドライブに保管できます。「ファイル」 → 「ウィンドウを別名保管 **(Save Window As, File)**」 → 「グラフを別名保管 **(Save Graph As)**」 と選択します。 | |

- <span id="page-7-0"></span>l • 「<mark>グラフ・ヒストリー」</mark>または「<mark>システム・モニター」</mark> ウィンドウから、グラフを印刷できます。ウ ィンドウ全体または単にグラフだけを印刷できます。「ファイル」 → 「印刷」 を選択します。 |
- | システム・モニターには、表示されたグラフのすべてをリンクする機能があります。このオプションを 選択する場合、モニターを構成するすべてのグラフは、示されたタイム・スライスおよびグラフのスク ロール位置の観点から調整されます。グラフ内の 1 つの位置にスクロールすると、モニター内のすべて のグラフは同一の位置へ同時にスクロールします。「ビュー **(View)**」 → 「グラフの調整 **(Coordinate Graphs )**」 と選択します。 | | | |
- l · 「システム・モニター」 ウィンドウ内のグラフをドラッグ・アンド・ドロップして、ユーザーが望むよ うな表示構成にしたり、ウィンドウのサイズを変更することができます。「システム・モニター」ウィ ンドウをクローズすると、グラフのサイズと位置は、次回ウィンドウをオープンするときの構成に保管 されます。  $\blacksquare$ | |
- | 「グラフ・ヒストリー」 のメニュー・オプション、または「システム・モニター」 ウィンドウを使用 して、グラフ上の線の色を変更できます。「ビュー」 → 「モニター・カラーの設定 **(Set Monitor colors))**」 と選択します。 |  $\blacksquare$
- | 「グラフ・ヒストリー」 ウィンドウは、グラフの履歴状況を表示できます。また、脱落したグラフ履歴 データを再作成することもできます。 |

詳しくは、 109 [ページの『グラフ・ヒストリー』を](#page-114-0)参照してください。 |

### システム・モニター |

| システム・モニターのグラフからは、ファックス回線のように使用率の高い通信回線は除外してください。 たとえば、2 本の通信回線使用率のメトリックがある場合、すべての通信回線の平均が作図されます。した | | がって、ファックス・トラフィックが原因で負荷が高い回線のように、平均値に含めることを望まない回線 Ⅰ が 1 本以上ある場合は、これらの回線をオブションで除外することができます。これを実行する方法に関 | しては、「システム・モニター」のオンライン・ヘルプを参照してください。

「システム・モニター・プロパティー **(System Monitors Properties)**」ウィンドウから、「ヘルプ」をクリ | ックします。「ヘルプ」 ウィンドウから、「ヘルプ・トピック」 をクリックします。「マネージメント・ | セントラル・ヘルプ・トピック」 ウィンドウから、「コンテンツ **(Contents)**」 → 「方法 **(How To)**」 → | 「システム・モニター」 → 「システム・モニターからの通信回線の除外 **(Excluding communication lines** | **from a system monitor)** とクリックします。 |

# 新機能**: CL** コマンドおよび収集サービス |

制御言語 (CL) コマンド、パフォーマンス・データベース・ファイル、および収集サービスに対する変更を | 説明します。 |

### **CL** コマンド |

主記憶域のダンプに[、主記憶域情報のダンプ](#page-27-0) (DMPMEMINF) コマンドを使用できます。このコマンドから | | の出力を分析して、一時オブジェクトまたは一時データベース・ファイルの累積の原因が何かを判別するこ とができます。 |

 $\,$ | 構成要素報告書の印刷 (PRTCPTRPT) コマンドを使用して、Domino® サーバーについての情報を印刷でき | ます。

DSPACCGRP および ANZACCGRP コマンドは、サポートされなくなりました。 |

### 収集サービス |

収集サービスは、64 までの処理装置に対して CPU 使用率データを報告できます。 |

| 待機統計の報告方法に変更がありました。詳しくは、 73 [ページの『ジョブ、タスク、またはスレッドの待](#page-78-0) [機統計の検索』を](#page-78-0)参照してください。 |

### □ クロス区画のパフォーマンス・データ

ディスク・データは、すべての区画について報告されます。この情報は、[QAPMLPAR](rzahxqapmlpar.htm) ファイルに保管され | | ます。

### **ARM** パフォーマンス・データ |

収集サービスを使用して、 アプリケーション応答測定 (ARM) [パフォーマンス・データを収集](#page-80-0) できます。 | この情報は、QAPMARMTRT および QAPMUSRTNS データベース・ファイルに保管されます。 |

### パフォーマンス・データベース・ファイル |

| 以下の表では、新規および変更データベース・ファイルを示しています。

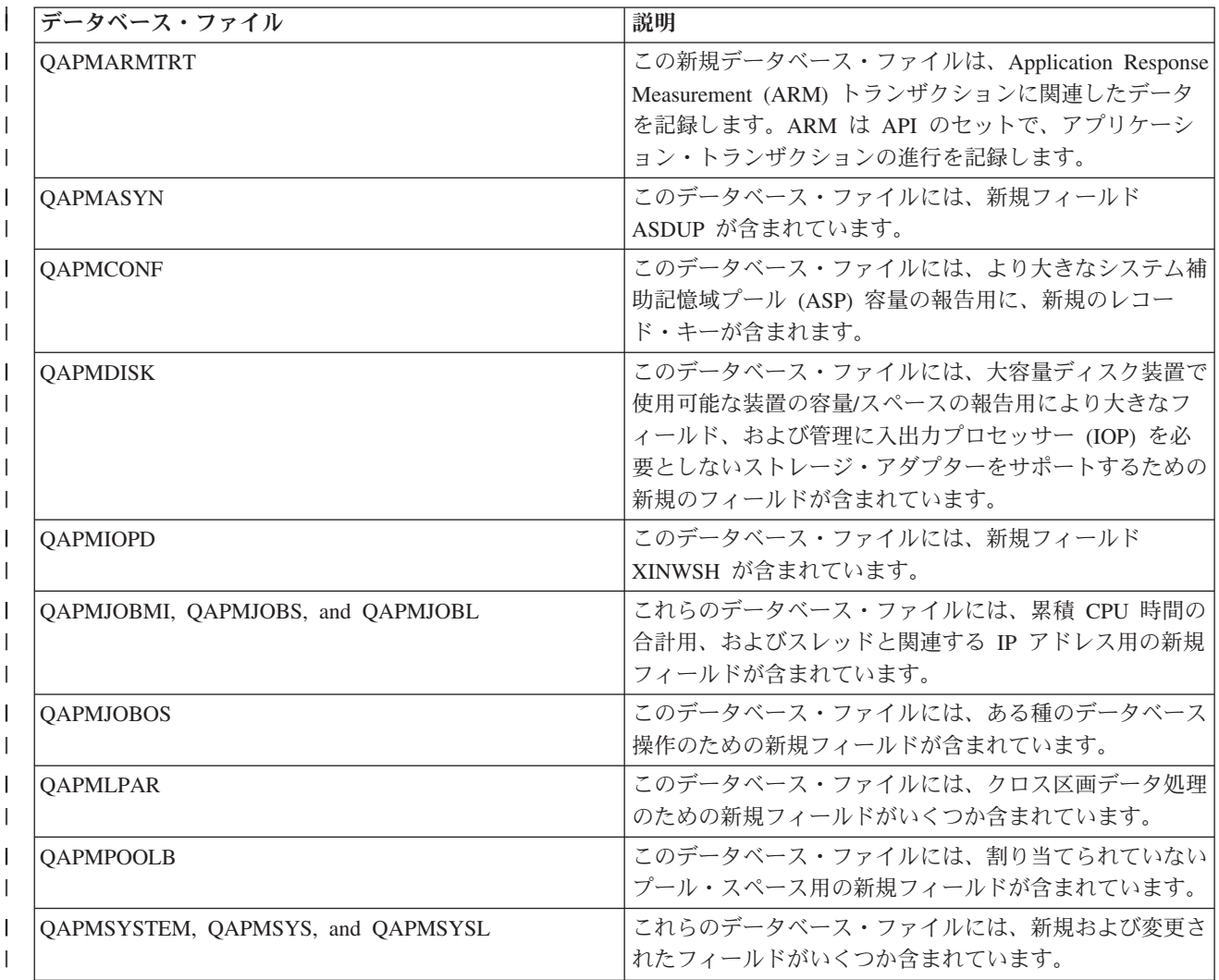

<span id="page-9-0"></span>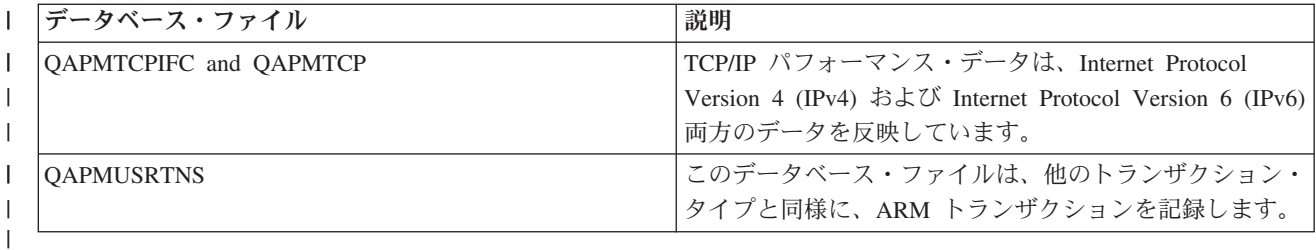

### 関連資料

|

18 [ページの『システム・パフォーマンス・データの収集』](#page-23-0) |

収集サービスは定期的にシステム・パフォーマンスに関する情報を収集します。 しばしば、パフォーマ |

ンス・データの分析はこの情報から始まります。 |

# 新機能**: Performance Tools** ライセンス・プログラム |

このトピックでは、V5R4 の Performance Tools ライセンス・プログラムに加えられた変更点を中心に説明 | します。 |

# □ ジョブ・トレース報告書

以下のジョブ・トレース報告書は、トレースの開始 (STRTC)、トレースの終了 (ENDTRC)、およびトレー | スの印刷 (PTRTTRC) コマンドの機能を活用することにより変更されました。 |

- v [ジョブ・トレース情報報告書](rzahxjobtraceinfo.htm) (QPPTTRCD) |
- | [ジョブ・トレース 分析要約報告書](rzahxjobtraceanalysisum.htm) (QPPTTRC1)
- | [ジョブ・トレース 分析](rzahxjobtraceanalysisio.htm) I/O 要約報告書 (QPPTTRC2)

### 構成要素報告書 **- Domino** サーバー活動 |

構成要素報告書は、 Domino [サーバー統](rzahxptcomdomino.htm)計内に、新規セクションを含みます。 |

### **Performance Tool** 報告書の変更 |

以下の Performance Tool 報告書は、フィールドが変更されました。 |

- | システム報告書 [記憶域プール使用率](rzahxstorpoolreport.htm)
- | [システム報告書](rzahxhttpsumreport.htm) HTTP サーバー要約
- v [システム報告書](rzahxdiskutilreport.htm) ディスク使用率 |
- | [システム報告書](rzahxwrkldreport.htm) 作業負荷
- | 構成要素報告書 [構成要素間隔活動](rzahxptcominact.htm)
- | 構成要素報告書 [記憶域プール活動](rzahxptcomstorpoolact.htm)
- | [構成要素報告書](rzahxptcomhttpserv.htm) HTTP サーバー活動
- | [プール間隔報告書](rzahxpoolex2.htm) プール活動
- | プール間隔報告書 [サブシステム活動](rzahxpoolex1.htm)
- | リソース間隔報告書 [ディスク使用率要約](rzahxresourceex1.htm)

### **Performance Tools** プラグイン |

l iSeries ナビゲーター用の Performance Tools ブラグインは、以下の機能拡張を含んでいます。

- <span id="page-10-0"></span>v 「パフォーマンス・データの表示 **(Display Performance Data)**」ウィンドウの「すべてのジョブ **(All** | **Jobs)**」 ビューは、ジョブおよびリモート・ポート番号と最近関連付けされた IP アドレスを示す 2 つ の新規の欄を含んでいます。 | |
- l グラフを印刷して、Performance Tools のグラフィカル・ユーザー・インターフェース (GUI) でパフォー マンスの分析に役立てることができます。 |

# **DSPPFRDTA (**パフォーマンス・データの表示**)** |

パフォーマンス・データの表示 (DSPPFRDTA) コマンドは、以下の機能拡張を含んでいます。 |

| • 「 ジョブ別表示 (Display by Jobs)」および「ジョブ詳細の表示 (Display Job Detail) 」画面は、ジョブ およびネットワーク接続が使用するリモート・ポート番号と最近関連付けされた IP アドレスを表示しま す。 |  $\blacksquare$ 

### **WRKSYSACT** の変更 |

WRKSYSACT コマンド は、QAITMON 出力ファイルを生成します。QAITMON ファイルには、V5R4 で | 以下の変更があります。 |

- l 個別の CPU 使用率フィールドは除去されました。
- | 次の新規フィールドが追加されました。
- 使用 CPU および使用可能な CPU |
- 最小および最大の使用済み個別 CPU 時間 |

### 新機能**: PM iSeries** |

| PM eServer™ iSeries がデータを自動収集する方法についてお読みください。

PM iSeries の収集するデータが、更新されました。PM iSeries は、より効率的にデータを収集するように | 改良されました。 |

### 新機能**: Performance Explorer** |

Performance Explorer データベース・ファイルへの変更についてお読みください。 |

### **ADDPEXDFN** コマンド |

TRCTYPE(\*HEAP) は新規のトレース・タイプで、 STGEVT (ストレージ・イベント) パラメーターからす | べてのヒープ・イベントを選択します。 |

### **Performance Explorer** データベース・ファイルのマイグレーション |

 $\blash$  i5/OS™ の新規リリースにマイグレーションする際に、システムが非互換の PEX データベース・ファイル を発見すると、これらのファイルを QPEXD*vrmxx* ライブラリーへ移動します。 |

### 印刷可能な **PDF**

この情報の PDF を表示または印刷する方法を説明します。

パフォーマンス・トピックの PDF バージョンを表示またはダウンロードするには[、パフォーマンス](rzahx.pdf) を選 択します。この PDF には、パフォーマンス・データベース・テーブル情報、または Performance Tools 報 告書のサンプルはありません。

<span id="page-11-0"></span>パフォーマンス・データベース・テーブル情報の PDF バージョンを表示またはダウンロードするには[、パ](rzahxtbls.pdf) [フォーマンス・データベース・テーブルを](rzahxtbls.pdf)選択します。

Performance Tools 報告書情報の PDF バージョンを表示またはダウンロードするには、 [Performance Tools](rzahxptrpts.pdf) [報告書を](rzahxptrpts.pdf)選択します。

関連するトピックを表示またはダウンロードすることもできます。

- v マネージメント・セントラルには、エンドポイント・システムとシステム・グループをセットアップす る方法と、マネージメント・セントラル機能が、以下のようなサーバー管理タスクを合理化するのに役 立つさまざまな情報も含まれています。
	- ユーザーおよびグループの管理
	- データのパッケージおよび送信
	- コマンドの実行
- v 実行管理機能 では、以下の作業管理の概念を説明しています。
	- 日次作業管理
	- システムの構造
	- 作業の実行方法
	- Advanced Job Scheduler を使ったタスクまたはジョブのスケジュール
- l Advanced Job Scheduler を使用したジョブのスケジュールには、ジョブの管理についての情報が含まれ
- ています。たとえば、CPU の使用率がしきい値に達した場合、ユーザーに通知することができます。 |

### **PDF** ファイルの保存

表示または印刷のために PDF をワークステーションに保存するには、以下のようにします。

- 1. ブラウザーで PDF を右マウス・ボタン・クリックする (上部のリンクを右マウス・ボタン・クリッ ク)。
- 2. PDF をローカルに保存するオプションをクリックします。 |
	- 3. PDF を保存したいディレクトリーに進む。
	- 4. 「保存」をクリックする。

### **Adobe Reader** のダウンロード

 $1$  これらの PDF を表示または印刷するには、Adobe Reader がシステムにインストールされていることが必 |

要です。このアプリケーションは、 [Adobe Web](http://www.adobe.com/products/acrobat/readstep.html) サイト (www.adobe.com/products/acrobat/readstep.html) | から無償でダウンロードできます。 |

### パフォーマンスの計画

iSeries サーバーのパフォーマンス目標を設定すると、 測定可能なパフォーマンス・ベンチマークによりパ フォーマンス・データを比較することができます。 このトピックでは、それらのベンチマークの設定方法 および設定後のベンチマークの使用方法について説明します。

システムのパフォーマンスの計画には、パフォーマンス目標の設定、それらの目標に基づくベンチマークの 作成、およびシステムの展開の計画が必要です。このセクションでは、ご使用のシステムのパフォーマンス の計画に必要なステップについて解説します。

<span id="page-12-0"></span>ご使用のシステムのパフォーマンスを計画するとき、そのシステムが取り扱う業務要件を完全に理解し、そ れらの業務ニーズをパフォーマンス目標に変換できる必要があります。業務ニーズが変化するにつれて、パ フォーマンス要求も変化しなければならないことに注意してください。

開始する最善の方法は、業務のピーク時に、ご使用のコンピューター・システムに必要な 1 時間ごとおよ び 1 日ごとの最大対話式トランザクション・スループットを見積もることです。その後、ローカルおよび リモート・ワークステーションにアクセス可能な平均応答時間を決定することができます。業務要件を満た すために時間内に完了するようにするため、通常のバッチ処理にかかる時間、およびそのスケジュール方法 について考慮する必要があります。

次に、統計の基本セットを確立することができ、その後、以下のものを含むパフォーマンス目標計画を文書 化する必要があります。

- v 1 時間ごとのピーク・トランザクション
- 1 日ごとのピーク・トランザクション
- ローカル・ワークステーションの許容平均応答時間
- ピーク対話式トランザクション
- v 実行時および予期される所要時間を指定した、主なスケジュール済みバッチ・ジョブのリスト
- その他の必要なスケジュールされていないバッチ・ジョブのリスト

パフォーマンスを計画するには、以下のタスクを完了してください。

# システム・ベンチマークの設定

適切なシステム・ベンチマークを設定すると、 正しく調整されたシステムに対してパフォーマンス・デー タを提供します。 システム変更前およびシステム変更後の両方のパフォーマンス・ベンチマークは、 トラ ブルシューティングおよび計画の両方のために重要な情報を提供します。

新しい対話式アプリケーションの追加、またはシステムのアップグレードを実行するなど、システム構成に 大きな変更を加える前には、システム・ベンチマークを設定するべきです。正確なベンチマーク情報を保守 することは、トラブルシューティングに必要不可欠な情報です。最低限、ベンチマークは収集サービスから の現行の収集オブジェクトを含んでいるべきです。ユーザーの環境によっては、パフォーマンス・エクスプ ローラーを使用して、さらに詳細な情報を保守する必要があります。

ベンチマークの設定は、以下のものを必要とします。

- v 正しい iSeries の構成が使用可能になっていること。
- v アプリケーションおよびデータが典型的かつ有効なものであること。
- v すべてのプログラムおよびソフトウェアの正しいバージョンが使用可能であること。
- v テストを実行するために必要な数のユーザー、およびワークステーションが使用可能であること。
- v 各ユーザー用のトランザクションが定義されていること。

ワークステーション上のユーザーをシミュレートすることのできる特殊な装置を使用しないと、対話式のワ ークロードに対する意味のあるベンチマークを実行することはほとんど不可能です。もちろん、バッチ・ベ ンチマークを実行することは、対話式アプリケーションのパフォーマンスをテストするタスクほど複雑では ありません。このタイプのテストにおいては、前述のポイントの最初の 3 つが有効です。しかし、実際の カスタマーの環境にあるような並行バッチおよび対話式作業のシステム・ベンチマークの設定では、やはり 適切な数のユーザーおよびワークステーションが必要です。

<span id="page-13-0"></span>IBM® 開発のベンチマークは、Three-in-One Benchmark と呼ばれ、 IT 関連会社が直面する実際の要求を反 映しています。 Three-In-One Benchmark は、 iSeries サーバーが現在の中小および中堅規模ビジネスにと って、パフォーマンスを心配せずに必要なアプリケーションを実行するのに役立つ優れた解決策であること を、明確に示します。

#### 関連概念

35 [ページの『収集サービス』](#page-40-0)

収集サービスを使用して、 Performance Tools for iSeries ライセンス・プログラムまたはその他のパフ ォーマンス報告書アプリケーション、iSeries ナビゲーター・モニター、およびグラフ・ヒストリー機能 による今後の分析のために、 パフォーマンス・データを収集します。 (リアルタイムにパフォーマン ス・データを表示させたい場合、 システム・モニターには、 システム・パフォーマンスをモニターす るための使いやすいグラフィカル・インターフェースもあります。)

147 ページの『[Performance Explorer](#page-152-0)』

このプログラムは、特定のアプリケーション、 プログラムまたはシステム資源に関するより詳細な情報 を収集し、 特定のパフォーマンス上の問題を詳しく洞察します。これには、複数のタイプおよびレベル のトレースを実行する機能と、明細報告書を実行する機能が含まれます。

#### 関連情報

[Three-In-One Benchmark](http://www.ibm.com/servers/eserver/iseries/hardware/threeinone)

### システムの拡張時および拡張方法の決定

業務ニーズが変化するにつれて、ご使用のシステムも変更しなければなりません。 変更の準備を行うに は、 現行システムをモデル化し、システム、構成、またはワークロードが変更された場合に何が起こるか を知りたいと思われることでしょう。

業務ニーズが発展するのに従って、システム・ニーズも発展します。将来のシステム・ニーズおよび成長を 計画するには、システム、構成、またはワークロードが変更された場合に何が起きるかを判断する必要があ ります。このプロセスはトレンド分析と呼ばれ、毎月行うべきです。システムをリソース・キャパシティー の指針に近づけるにつれ、このデータをさらに頻繁に収集したいと思うかもしれません。

トレンド分析は、対話式およびバッチ環境で別々に行うべきです。会社でいくつかの大規模なアプリケーシ ョンが使用されているのであれば、そのアプリケーションのトレンド分析を行いたいと思うでしょう。追跡 することが重要だと思われるその他の環境は、月末に処理することになります。トレンド分析データを一環 して収集するのは重要なことです。システムのワークロードのピークが午前 10 時から午後 2 時の間で、 この時間のトレンド分析データを収集した場合は、このデータを別の時間に取得したデータと比較してはな りません。

キャパシティー・プランニングおよびパフォーマンス分析というジョブを正しく実行するには、パフォーマ ンス・データの収集、分析、保守、および保存を行う必要があります。 IBM は、キャパシティー・プラン ニング、リソース見積もり、およびサイジングに役立ついくつかのツールを提供しています。

#### **IBM Performance Management for eServer iSeries**

PM iSeries は、データの収集、データの分析、およびデータの保存を完全に自動化し、理解しやす い、要約されたパフォーマンスおよびキャパシティー情報を提供します。 PM iSeries は、かぎと なるパフォーマンス標識の分析を続けることにより、システム・リソースを計画し、管理するのに 役立ちます。この機能は、i5/OS ライセンス・プログラムに付属しています。機能を活動化し、デ ータが収集され、IBM の送信されていることを定期的にチェックする以外は、何も行う必要はあり ません。すべてのコレクション・サイトはネットワーク保護されており、 PM iSeries サービス は、所有権のないパフォーマンス・データだけを IBM に送信します。転送時間は、ユーザーによ って完全に制御されています。

#### <span id="page-14-0"></span>**Workload Estimator**

Workload Estimator は、特定のタイプのワークロードの見積もりに基づいて、システム・ニーズの サイジングを行うのに役立つツールです。 Web ベース・アプリケーションを通して、既存のシス テムの使用状況、 パフォーマンスおよび PM iSeries によって報告される成長に適合した、 必要 とされる iSeries システムへのアップグレードのサイジングが行えます。また追加のオプションと して、ドミノ (Domino)、Java™、および WebSphere® のような特定のアプリケーションを追加する ためのキャパシティーや、複数のワークロードを 1 つのシステムに統合するためのキャパシティ ーも、見積もりに含めることができます。このようなキャパシティーを含めておくなら、使用して いる独自のシステムから得られた既存の使用状況データに基づいて、将来のシステム要件を計画す ることが可能です。

### **PATROL for iSeries - Predict**

この製品は、高可用性および最適なパフォーマンスのために必要な日常の管理タスクの多くを自動 化することにより、 iSeries のパフォーマンスを管理しやすくします。さらに、iSeries 環境の成長 を計画するのに役立つ、詳細なキャパシティー・プランニング情報を提供します。

パフォーマンス戦略の作成およびインプリメントの詳細については、『パフォーマンス管理ストラテジーの 選択』を参照してください。

### 関連概念

112 ページの『[IBM Performance Management for eServer iSeries](#page-117-0)』

PM iSeries はシステム・パフォーマンス・データの収集、保存、および分析を自動化し、 システム資 源およびキャパシティーを管理するのに役立つ報告書を戻します。 PM iSeries は、収集サービスが収 集するパフォーマンス・データを使用します。

### 163 ページの『[Workload Estimator for iSeries](#page-168-0)』

次のアップグレードのサイズおよびタイミング要件を計画するのに役立ちます。 このツールは、システ ム・パフォーマンスの傾向を分析するために PM iSeries と一緒に使用されることがよくあり、iSeries サーバーの成長と拡張を効果的に管理するのに役立ちます。

### 164 ページの『[PATROL for iSeries \(AS/400\) - Predict](#page-169-0)』

PATROL for iSeries (AS/400®) - Predict は、 高可用性および最適なパフォーマンスに必要な多くの定 期管理作業を自動化することにより、 iSeries パフォーマンスの管理に役立ちます。 さらに、この製品 は、iSeries 環境の成長を計画するのに役立つ、 詳細なキャパシティー・プランニング情報を提供しま す。

### 関連資料

『パフォーマンス管理ストラテジーの選択』

異なる業務ニーズには、異なるパフォーマンス管理ストラテジーが必要です。 以下に、3 つの基本ビジ ネス・モデルおよび提案されているパフォーマンス管理ストラテジーを示します。

### パフォーマンス管理ストラテジーの選択

異なる業務ニーズには、異なるパフォーマンス管理ストラテジーが必要です。 以下に、3 つの基本ビジネ ス・モデルおよび提案されているパフォーマンス管理ストラテジーを示します。

よいパフォーマンス管理ストラテジーを開発することは、システムのパフォーマンスを管理するのに役立ち ます。パフォーマンス管理ストラテジーは、ユーザーがパフォーマンスの管理に費やすことのできる時間的 な余裕がどれくらいあるかに大きく依存します。小さな会社で働いている場合は、ユーザーはさまざまな異 なるビジネスの局面を管理することがあり、パフォーマンスの管理に多くの時間を費やすことができませ ん。多くの大きな企業では、システムの調整を行い、効率的に動作するようにするため、パフォーマンスの 専門家を採用します。

基本的なパフォーマンス管理ストラテジーを決定し、どのパフォーマンス・アプリケーションを使用するか を識別するには、ユーザーの企業を、小規模、中規模、大規模の 3 つのカテゴリーに分類します。ビジネ ス・リソースはそれぞれのサイズによってさまざまで、管理戦略もそれに応じて異なります。

### 中小規模ビジネス

中小規模ビジネスでは多くの場合、パフォーマンスの管理に費やすことのできるリソースは、大規模ビジネ スの場合よりも少なくなります。そのため、可能であればなるべく自動化します。パフォーマンス・データ のコンパイルおよびレポートの生成を行う IBM にデータを直接送信するために、PM iSeries を使用しま す。これは時間の節約になるだけでなく、 ユーザーの iSeries サーバーにアップグレードが必要な場合、 IBM が提案することもできます。

中小規模ビジネスで推奨されるパフォーマンス・アプリケーションを以下にリストします。

収集サービス 今後の分析のために、ユーザーが定義した間隔でサンプル・データを収集します。

グラフ・ヒストリー

収集サービスで収集されたパフォーマンス・データを表示します。

PM iSeries

システム・パフォーマンス・データの収集、アーカイブ、および分析を自動化します。

Performance Tools

システム・パフォーマンス情報の取得、分析、および保守を行います。

モニター

iSeries システム・パフォーマンスのグラフィカル表現を監視し、事前定義されたイベントまたは状態に対して自動応答 します。

### 中規模ビジネス

ほとんどの場合、中規模ビジネスは中小規模ビジネスに比較して、多くのリソースをパフォーマンスの管理 に費やすことができます。それでも、可能な限り自動化することが望ましく、 PM iSeries を使用すること によって利益が得られます。

中規模ビジネスで推奨されるパフォーマンス・アプリケーションを以下にリストします。

収集サービス 今後の分析のために、ユーザーが定義した間隔でサンプル・データを収集します。

グラフ・ヒストリー 収集サービスで収集されたパフォーマンス・データを表示します。

PM iSeries システム・パフォーマンス・データの収集、アーカイブ、および分析を自動化します。

Performance Tools システム・パフォーマンス情報の取得、分析、および保守を行います。

モニター

iSeries システム・パフォーマンスのグラフィカル表現を監視し、事前定義されたイベントまたは状態に対して自動応答 します。

Performance Explorer

特定のアプリケーションまたはシステム・リソースに関する詳細な情報を収集します。

### 大規模ビジネス

大規模ビジネスでは、パフォーマンスの管理にリソースを費やすことができます。

大規模ビジネスで推奨されるパフォーマンス・アプリケーションを以下にリストします。

収集サービス

今後の分析のために、ユーザーが定義した間隔でサンプル・データを収集します。

グラフ・ヒストリー 収集サービスで収集されたパフォーマンス・データを表示します。

PM iSeries

システム・パフォーマンス・データの収集、アーカイブ、および分析を自動化します。

#### Performance Tools

システム・パフォーマンス情報の取得、分析、および保守を行います。

モニター

iSeries システム・パフォーマンスのグラフィカル表現を監視し、事前定義されたイベントまたは状態に対して自動応答 します。

Performance Explorer

特定のアプリケーションまたはシステム・リソースに関する詳細な情報を収集します。

iDoctor for iSeries

システムおよびアプリケーションのパフォーマンスを向上させるため、トレース・データを分析します。

Performance Trace Data Visualizer (PTDV)

Java アプリケーションからトレース・データを表示します。

#### 関連概念

8 [ページの『システムの拡張時および拡張方法の決定』](#page-13-0)

業務ニーズが変化するにつれて、ご使用のシステムも変更しなければなりません。 変更の準備を行うに は、 現行システムをモデル化し、システム、構成、またはワークロードが変更された場合に何が起こる かを知りたいと思われることでしょう。

35 [ページの『収集サービス』](#page-40-0)

収集サービスを使用して、 Performance Tools for iSeries ライセンス・プログラムまたはその他のパフ ォーマンス報告書アプリケーション、iSeries ナビゲーター・モニター、およびグラフ・ヒストリー機能 による今後の分析のために、 パフォーマンス・データを収集します。 (リアルタイムにパフォーマン ス・データを表示させたい場合、 システム・モニターには、 システム・パフォーマンスをモニターす るための使いやすいグラフィカル・インターフェースもあります。)

109 [ページの『グラフ・ヒストリー』](#page-114-0)

グラフ・ヒストリーは、 指定した期間に渡って収集サービスによって収集されたパフォーマンス・デー タをグラフィカルに表示します。

<span id="page-17-0"></span>112 ページの『[IBM Performance Management for eServer iSeries](#page-117-0)』

PM iSeries はシステム・パフォーマンス・データの収集、保存、および分析を自動化し、 システム資 源およびキャパシティーを管理するのに役立つ報告書を戻します。 PM iSeries は、収集サービスが収 集するパフォーマンス・データを使用します。

147 ページの『[Performance Explorer](#page-152-0)』

このプログラムは、特定のアプリケーション、 プログラムまたはシステム資源に関するより詳細な情報 を収集し、 特定のパフォーマンス上の問題を詳しく洞察します。これには、複数のタイプおよびレベル のトレースを実行する機能と、明細報告書を実行する機能が含まれます。

158 ページの『[iDoctor for iSeries](#page-163-0)』

iDoctor for iSeries プラグインは、パフォーマンスを管理するためのさまざまなソフトウェア・ツールで 構成されます。たとえば、PEX Analyzer (トレース・データの詳細分析用)、 Job Watcher (ジョブの動 作についてのトレース・レベルの情報用) などです。

159 ページの『[Performance Trace Data Visualizer \(PTDV\)](#page-164-0)』

Performance Trace Data Visualizer for iSeries (PTDV) は、iSeries 上で実行されるアプリケーションのパ フォーマンス分析に使用できる Java アプリケーションです。

#### 関連資料

138 ページの『[Performance Tools](#page-143-0)』

Performance Tools ライセンス・プログラムには、 システム・パフォーマンス情報を収集、分析、およ び保守するのに役立つ多くの機能があります。 これには、分散ネットワーク上でのパフォーマンスの管 理、 要約データおよびトレース・データの収集と報告、およびキャパシティーの計画に役立つ機能が含 まれています。

98 ページの『iSeries [ナビゲーター・モニター』](#page-103-0)

モニターは、システムのパフォーマンスについての現行情報を表示します。 特定のイベントの発生時に 事前定義アクションを実行するために、 モニターを使用することもできます。 システム、メッセー ジ、ジョブ、ファイル、および B2B トランザクション・モニターを使用して、 システムについての情 報を表示したりモニターすることができます。 システム・モニターとジョブ・モニターは、 収集サー ビスによって収集されたパフォーマンス・データを使用します。

### パフォーマンスを管理するための環境のセットアップ

iSeries サーバーには、システム・パフォーマンスを管理するための強力なアプリケーションが含まれてい ます。 ただし、それらは、独自の業務環境の特定のニーズを満たすために正しく構成されていなければな りません。 パフォーマンス・データを定期的に収集、モニター、 および分析するようにアプリケーション を構成する方法について学習します。

iSeries サーバーには、システム・パフォーマンス・データを定期的に収集し、システムのパフォーマンス の傾向および潜在的な問題をモニターするためのいくつかのツールが含まれています。ユーザーの個別の要 件や環境によって、投入するために選択するツール、および設定する構成の選択が決定されます。システム を効果的に設定すると、システムの成長に合わせた正確なキャパシティー・プランニングが可能になり、パ フォーマンス上の問題が発生したときにも解決することができます。

システム・パフォーマンスのデータを収集、モニター、および分析するためのツールとその構成について、 下記のトピックを使用して確認してください。

#### 収集サービス

収集サービスは、システム・パフォーマンス・データの定期的な収集を管理します。このツールは 定期的にデータを収集し、収集オブジェクトと呼ばれるアーカイブを作成します。これらの収集オ ブジェクトは、いくつかのツールから直接アクセスされたり、または、独自のカスタム照会または <span id="page-18-0"></span>他のツールおよびレポートによる分析のためのデータベース・ファイルのセットに変換されます。 収集サービスは主に他のアプリケーションに対してデータを提供するため、使用するその他のツー ルは、データをどの程度の周期で収集するか、収集するデータのタイプ、およびシステム上にデー タを保持する時間を含めた、構成の選択に大きく影響します。

#### **PM iSeries**

PM iSeries は収集サービスを使用して所有権を主張されないパフォーマンス・データを集め、保存 と専門家の分析のために IBM に送信します。これでお客様が保存し保持する必要はなくなりま す。その後、Web ブラウザーを使用して、システム・パフォーマンスに関する詳細な報告書、およ び推奨にアクセスすることができます。

#### **iSeries** ナビゲーター モニター

iSeries ナビゲーターに組み込まれているモニターは、収集サービス・データを使用して、特定のシ ステム・パフォーマンスの要素を追跡します。さらに、CPU 使用率のパーセンテージやジョブの 状況など、特定のイベントが生じた場合に、指定されたアクションを実行できます。このトピック を使用して、これらのモニターの使い方、およびシステムにセットアップする方法を確認してくだ さい。

### 関連概念

#### 35 [ページの『収集サービス』](#page-40-0)

収集サービスを使用して、 Performance Tools for iSeries ライセンス・プログラムまたはその他のパフ ォーマンス報告書アプリケーション、iSeries ナビゲーター・モニター、およびグラフ・ヒストリー機能 による今後の分析のために、 パフォーマンス・データを収集します。 (リアルタイムにパフォーマン ス・データを表示させたい場合、 システム・モニターには、 システム・パフォーマンスをモニターす るための使いやすいグラフィカル・インターフェースもあります。)

#### 112 ページの『[IBM Performance Management for eServer iSeries](#page-117-0)』

PM iSeries はシステム・パフォーマンス・データの収集、保存、および分析を自動化し、 システム資 源およびキャパシティーを管理するのに役立つ報告書を戻します。 PM iSeries は、収集サービスが収 集するパフォーマンス・データを使用します。

#### 関連資料

98 ページの『iSeries [ナビゲーター・モニター』](#page-103-0)

モニターは、システムのパフォーマンスについての現行情報を表示します。 特定のイベントの発生時に 事前定義アクションを実行するために、 モニターを使用することもできます。 システム、メッセー ジ、ジョブ、ファイル、および B2B トランザクション・モニターを使用して、 システムについての情 報を表示したりモニターすることができます。 システム・モニターとジョブ・モニターは、 収集サー ビスによって収集されたパフォーマンス・データを使用します。

### **iSeries** パフォーマンス管理

パフォーマンス管理は、現在の機能を測定し、傾向を認識し、適当な調整を行うことによってご使用のコン ピューター・システムの使用率を最適化し、エンド・ユーザーを満足させ、応答時間またはジョブ・スルー プットなどの管理要件を満たすために必要です。 パフォーマンス管理は、業務の効率を保ち、通常の業務 活動の延期を避けるために必要です。 したがって、パフォーマンスの管理は、日常の操作の一部です。

パフォーマンスの管理を適切に行うことは、システムが効率的にリソースを使用し、サーバーがユーザー・ ニーズや業務ニーズに対して最良のサービスを提供することを確実にします。さらに、効果的なパフォーマ ンス管理は、システム内の変更に迅速に対応することを可能にし、高価なアップグレードや保守費用を先送 りすることにより、コストを節約することができます。

<span id="page-19-0"></span>システムのパフォーマンスに影響のある要素を理解することは、問題に対応し、より良い長期計画を作成す るのに役立ちます。効果的な計画により、開発によるパフォーマンスの問題の可能性を回避し、現在および 増大するワークロードを処理するシステム能力を確保することができます。

### パフォーマンスの追跡

時間をかけてシステム・パフォーマンスを追跡すると、 ユーザーのシステムの発展を計画することが可能 になり、 パフォーマンス上の問題の原因を切り分けて、原因を識別するのに役立つデータを得ることがで きます。 どのアプリケーションを使用するのか、また 定期的にパフォーマンス・データを収集する方法を 確認してください。

iSeries サーバーのシステム・パフォーマンスを追跡すると、傾向を見極めて、システム構成の調整とシス テムのアップグレードの時期と方法について最良の選択をする手掛かりとすることができます。さらに、問 題が発生したときには、パフォーマンス上の問題の原因の範囲を絞り込み、適切な解決策を見つけるため に、その前後のパフォーマンス・データを手に入れることは不可欠です。

iSeries サーバーには、パフォーマンスの傾向を追跡し、 iSeries パフォーマンス・データのヒストリー・レ コードを保持するいくつかのアプリケーションがあります。こうしたアプリケーションのほとんどは収集サ ービスが収集したデータを使用します。収集サービスを使用して、以下の領域で傾向を監視できます。

- v システム・リソースの使用状況の傾向。この情報を使用して、システム構成の変更やアップグレードを 計画し、明確に調整することができます。
- 構成中の物理的構成要素に対するストレスの識別
- v ピーク時と通常時、対話型ジョブとバッチ・ジョブのシステム・リソース使用量のバランス
- v 構成変更。収集サービスのデータを使用して、ユーザー・グループの追加、対話型ジョブの増加、およ びその他の変更の影響を正確に予測することができます。
- v システム上の他の活動に問題を引き起こしている恐れのあるジョブの識別
- v 使用可能な通信回線の使用率レベルと傾向。

以下のツールがシステム・パフォーマンスをモニターするのに役立ちます。

#### 収集サービス

収集サービスは、ユーザー定義の時間間隔でパフォーマンス・データを収集し、この情報をシステ ム上の収集オブジェクトに保管します。モニター、グラフ・ヒストリー、PM iSeries などの他の多 くのツールや、 Performance Tools ライセンス・プログラムの多くの機能は、これらの収集オブジ ェクトからデータを入手します。

### グラフ・ヒストリー

グラフ・ヒストリーは指定された期間にわたって収集サービスが収集したパフォーマンス・データ をグラフィカル・ユーザー・インターフェース (GUI) で表示します。表示できる期間の長さは収 集オブジェクトをどれだけ長く保存しているかと PM iSeries を使用しているかどうかによりま す。

### **PM iSeries**

PM iSeries はシステム・パフォーマンス・データの収集、保存、および分析を自動化し、システム 資源およびキャパシティーを管理するのに役立つクリア報告書を戻します。

#### 関連概念

### 35 [ページの『収集サービス』](#page-40-0)

収集サービスを使用して、 Performance Tools for iSeries ライセンス・プログラムまたはその他のパフ ォーマンス報告書アプリケーション、iSeries ナビゲーター・モニター、およびグラフ・ヒストリー機能 による今後の分析のために、 パフォーマンス・データを収集します。 (リアルタイムにパフォーマン

<span id="page-20-0"></span>ス・データを表示させたい場合、 システム・モニターには、 システム・パフォーマンスをモニターす るための使いやすいグラフィカル・インターフェースもあります。)

109 [ページの『グラフ・ヒストリー』](#page-114-0)

グラフ・ヒストリーは、 指定した期間に渡って収集サービスによって収集されたパフォーマンス・デー タをグラフィカルに表示します。

112 ページの『[IBM Performance Management for eServer iSeries](#page-117-0)』

PM iSeries はシステム・パフォーマンス・データの収集、保存、および分析を自動化し、 システム資 源およびキャパシティーを管理するのに役立つ報告書を戻します。 PM iSeries は、収集サービスが収 集するパフォーマンス・データを使用します。

#### 関連資料

30 [ページの『ネットワーク・パフォーマンス』](#page-35-0)

多くの場合、ネットワーク設計、ハードウェア資源、およびトラフィック・プレッシャーは、 e-business アプリケーションのパフォーマンスに大きな影響を与えます。 ネットワーク・パフォーマン スの最適化の方法とサーバーの通信資源の調整の方法については、 このトピックを参照してください。

### パフォーマンスの問題の調査

パフォーマンス上の問題の識別、および解決に役立つ さまざまな選択可能なオプションがあります。 パフ ォーマンス上の問題の原因を見つけるのに役立つ、 使用可能なツールおよびレポートの使用方法について 確認してください。

パフォーマンスを収集または分析するツールの多くはトレース・データとサンプル・データのいずれかを使 用します。収集サービスはさまざまなシステム・リソース上で定期的にサンプル・データを収集します。い くつかのツールがこのサンプル・データを分析し、それに基づいて報告し、これを使用してシステム・リソ ースの使用状況の全体像をつかみ、多くの共通なパフォーマンスに関する質問に答えることができます。よ り詳細なパフォーマンス情報については、いくつかのツールがトレース・レベルのデータを生成します。し ばしば、トレース・レベルのデータは、システム上のジョブとアプリケーションの動作とリソース使用量に ついて詳細な情報を提供してくれます。 Performance Explorer およびパフォーマンス追跡開始 (STRPFRTRC) コマンドがトレース・データを生成する 2 つの 共通ツールです。

たとえば、システムの実行が遅い場合、システム・モニターを使用して問題を探します。 CPU 使用率が高 いことが分かれば、異常に大量のリソースを使用しているように見えるジョブを識別できるかもしれませ ん。そうすれば、構成を変更することによって、問題を正せるかもしれません。しかしながら、問題によっ ては追加情報が必要です。そのジョブのパフォーマンスについて詳細な情報を得るため、Performance Explorer セッションを開始し、サーバー上でのそのジョブの動作について詳細な情報を集め、もしかすると 問題を引き起こしているプログラムに変更を加えることができます。

#### 関連タスク

26 [ページの『パフォーマンス調整の基本』](#page-31-0)

システムのパフォーマンスを調整するには、初期調整値をセットアップし、システム・パフォーマンス を監視し、値を検討し、調整対象を判別する必要があります。

### パフォーマンスの問題の識別

パフォーマンス上の問題の識別に関係した共通ステップを考えます。

パフォーマンスの問題を識別しようとする際には、ハードウェア構成がそのワークロードをサポートするの に適切かどうかについて評価することが重要になります。 CPU の能力は充分ですか ? 主記憶域はさまざ まなアプリケーションを処理するのに充分ですか ? これらの疑問に対して、たとえばキャパシティー・モ デル化技法を使用してまず回答を出しておくと、あとで不必要な作業をしないで済みます。

問題の症状と達成目標を理解することにより、分析担当者は問題の原因を説明できる仮説を立てることがで きます。分析担当者は、システム・パフォーマンスを測定するために、i5/OS および Performance Tools ラ イセンス・プログラムで使用可能なコマンドおよびツールを使用することができます。

測定したデータを検討することは、問題をさらに定義し、仮説が妥当であるか却下すべきものであるかを判 断するのに役立ちます。 1 つまたは複数の明白な原因が分離されると、ソリューションを提案することが できます。一度に 1 つのソリューションを処理するようにすると、プログラムを再設計してテストするこ とが可能です。分析担当者のツールは多くの場合、ソリューションの効果を測定し、副次作用があるかどう かについても探し出すことができます。

最適なパフォーマンスを達成するには、重要なシステム・リソースの相互の関係を知り、それらのリソース (つまり CPU、ディスク、主記憶装置、および通信の場合のリモート回線)の間のバランスがとれるよう にしなければなりません。これらのリソースは、それぞれがパフォーマンス低下の原因となる可能性があり ます。

システム・パフォーマンスを改善することは、それが対話式スループット、対話式応答時間、バッチ・スル ープット、あるいはそれらの組み合わせに対する改善であっても、単に活動レベルまたはプール・サイズを 調整することからアプリケーション・コード自体を変更することまで、多くの形態を取ることが考えられま す。この場合、活動レベルは、処理装置を獲得するために同時に競合し得るジョブの最大数を指定するサブ システムの 1 つの特性です。

### 共通のパフォーマンスの問題の識別と解決

多くのさまざまなパフォーマンス上の問題が iSeries サーバーの共通域にしばしば影響します。 共通域の 問題 (たとえば、バックアップおよびリカバリー) を調査し、解決する方法を学習します。

iSeries サーバーでパフォーマンスの問題が発生すると、しばしば最初に影響を受けるのはシステムのある 領域です。このようなシステム領域のパフォーマンスを調査するのに使用可能ないくつかの方法について次 の表を参照してください。このような領域の多くはシステム・モニターのメトリックとして使用可能です。 しかしながら、それらについての情報を見る他の方法もいくつかあります。

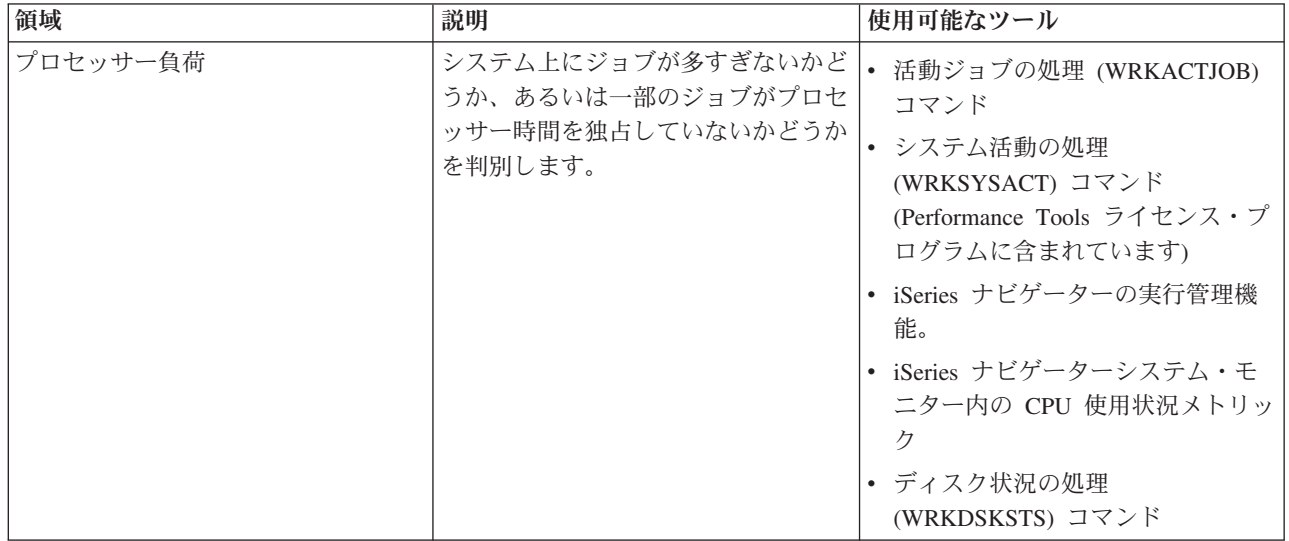

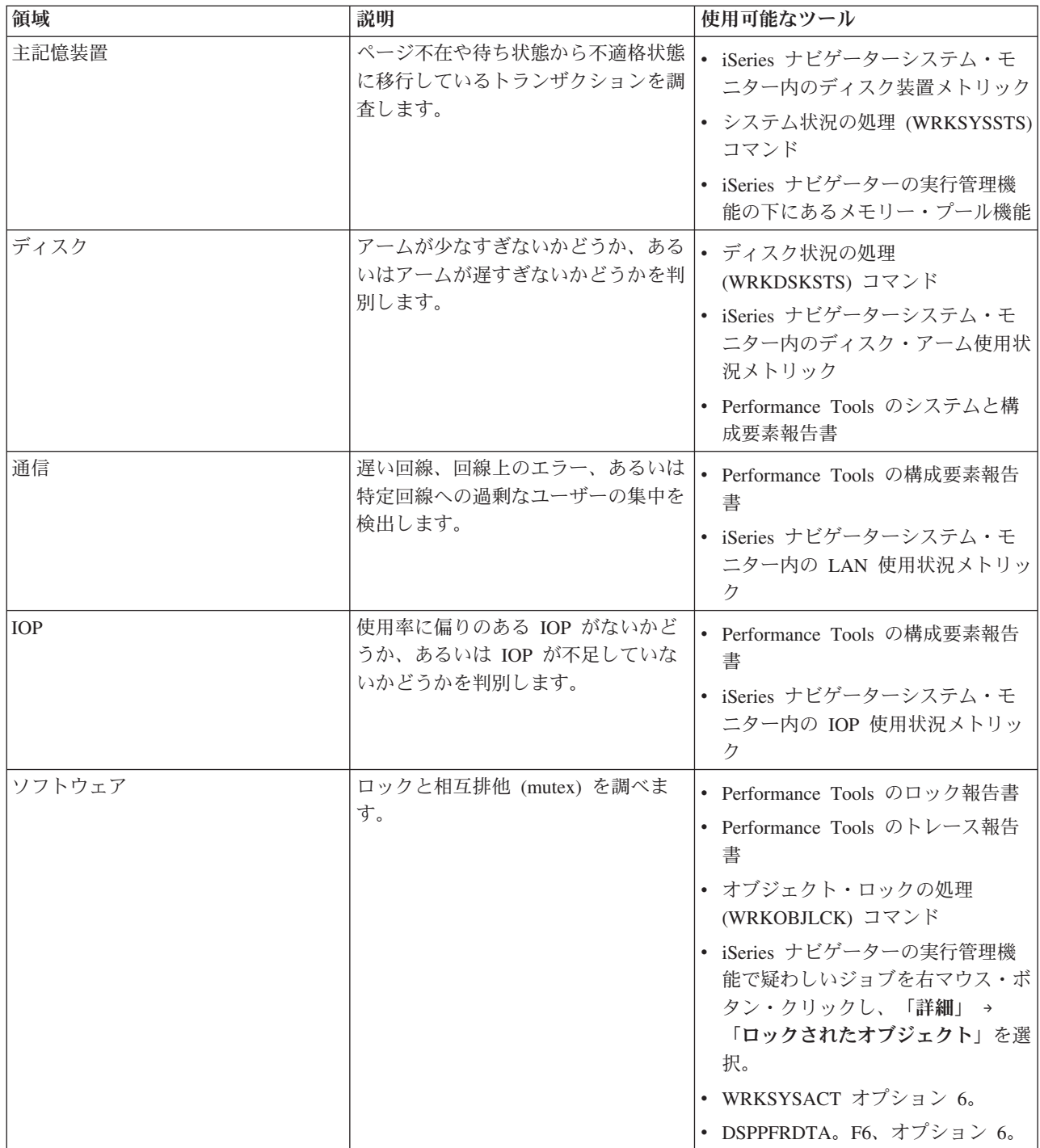

| |

<span id="page-23-0"></span>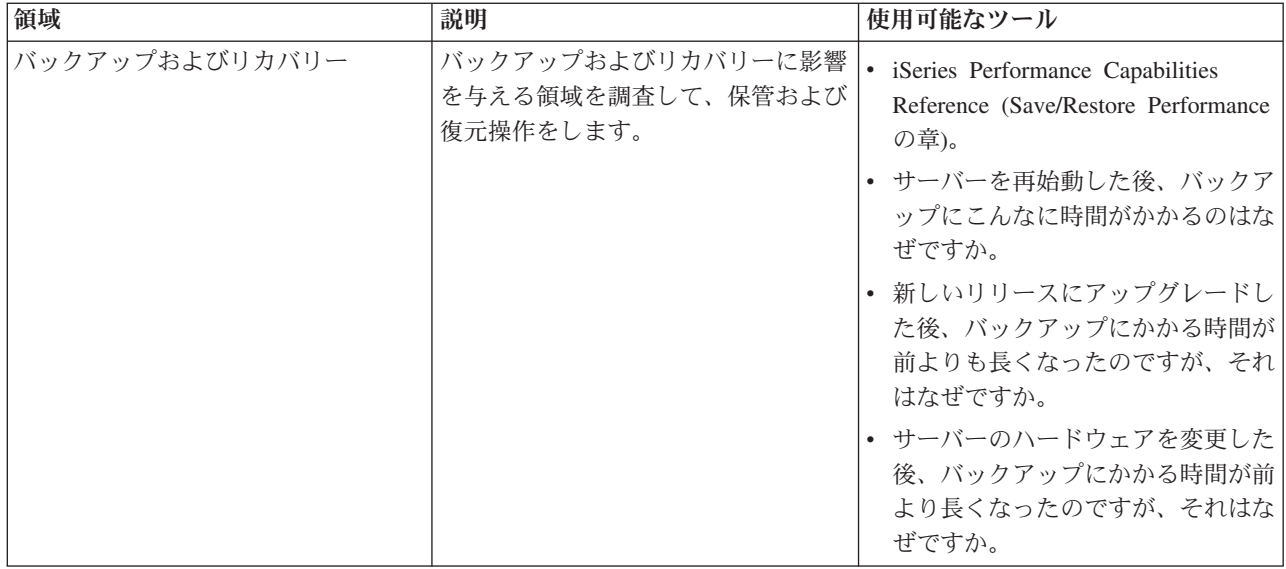

#### 関連概念

iSeries ナビゲーターの実行管理機能

#### 関連資料

101 [ページの『モニターのメトリック』](#page-106-0)

効果的なシステム・パフォーマンスのモニターを行うためには、 どのような視点からシステム・パフォ ーマンスをモニターするかを決めなければなりません。 マネージメント・セントラルには、 メトリッ クと呼ばれるさまざまなパフォーマンスの測定法がありますが、 このメトリックを使用するとシステ ム・パフォーマンスのさまざまな局面を正確に示すことができます。

よく尋ねられる質問

#### 関連情報

iSeries Performance Capabilities Reference (Save/Restore Performance の章)

### システム・パフォーマンス・データの収集

収集サービスは定期的にシステム・パフォーマンスに関する情報を収集します。 しばしば、パフォーマン ス・データの分析はこの情報から始まります。

データの収集は、パフォーマンスを改善するための重要なステップです。パフォーマンス・データを収集す るとき、応答時間やスループットを理解するために使用できるサーバーに関する情報を収集します。データ を収集することは、ユーザーの作業を行うために関係のあるサーバー、または一連のサーバーのパフォーマ ンス状況を把握する手段です。データ収集により、後に行われるすべての比較および分析に備えた、コンテ キストや開始点が提供されます。初めてデータ収集を使用する時、ユーザーは将来の改善に対するベンチマ ークと、現在のパフォーマンスを改善する出発点を手にすることになります。調整を行い、応答時間を改善 し、システムが最高のパフォーマンスを得るのを助けるために収集するパフォーマンス・データを使用する ことができます。パフォーマンス上の問題の分析は、多くの場合「何か変わったのか」という単純な質問か ら始まります。パフォーマンス・データはその質問に答えるのに役立ちます。

収集サービスを使用して、パフォーマンス・データの収集、パフォーマンス・データの作成 (CRTPFRDTA) コマンドでパフォーマンス・ファイルの作成、パフォーマンス・データの変換 (CVTPFRDTA) コマンドま たは iSeries ナビゲーター の Performance Tools プラグインで現行リリースに変換、そしてパフォーマン ス・データベース・ファイルの情報を使用して報告書作成または独自の照会を行うことができます。

パフォーマンス・データの詳細については、以下のものを参照してください。

#### 収集サービス

分析のためにパフォーマンス・データを収集する方法と収集をカスタマイズする方法を参照してく ださい。

#### パフォーマンス・データベース・ファイル

使用可能なパフォーマンス・データベース・ファイルの概要を調べ、各パフォーマンス・データベ ース・ファイルの詳細なフィールド・データを参照してください。

さらに、Performance Management API またはパフォーマンス収集 CL コマンドを使用して、収集を開始、 終了したり、コレクションを循環させたりすることができます。また、収集されたデータと関連するシステ ム・パラメーターを変更したり、検索したりすることもできます。

#### 関連概念

35 [ページの『収集サービス』](#page-40-0)

収集サービスを使用して、 Performance Tools for iSeries ライセンス・プログラムまたはその他のパフ ォーマンス報告書アプリケーション、iSeries ナビゲーター・モニター、およびグラフ・ヒストリー機能 による今後の分析のために、 パフォーマンス・データを収集します。 (リアルタイムにパフォーマン ス・データを表示させたい場合、 システム・モニターには、 システム・パフォーマンスをモニターす るための使いやすいグラフィカル・インターフェースもあります。)

2 ページの『新機能: CL [コマンドおよび収集サービス』](#page-7-0)

制御言語 (CL) コマンド、パフォーマンス・データベース・ファイル、および収集サービスに対する変 更を説明します。

#### 関連資料

Performance Management API

### システム・リソース使用状況についての情報の収集

いくつかのツールは、中央演算処理装置 (CPU)、ディスク・スペース、対話式能力、 および多くのほかの 要素のようなリソースがどう使用されているかをモニターします。 問題のある領域を識別するのにこれら のツールを使用できます。

iSeries サーバーとアプリケーションが使用可能なリソースを使用している状態をモニターおよび追跡する のに役立つツールが数多くあります。この情報を問題分析の出発点として使用し、傾向を識別し、キャパシ ティー・プランニングとシステムの成長を管理するのに役立ててください。

以下のトピックを参照して、これらのツールをいつどのように使うかを調べてください。

### **iSeries** ナビゲーター モニター

iSeries ナビゲーターに組み込まれたモニターはさまざまなメトリックの現在および最近のデータを 提供します。さらにある種のイベントが発生したときに特定のアクションをとるように構成するこ とができます。

### **i5/OS** パフォーマンス・コマンド

i5/OS には、システム・パフォーマンスの管理および保守に役立つ複数の重要な機能があります。

**PM iSeries**

PM iSeries は収集サービスを使用して所有権を主張されないパフォーマンス・データを集め、保存 と専門家の分析のために IBM に送信します。これでお客様が保存し保持する必要はなくなりま す。ご使用のシステムのパフォーマンスおよび傾向分析について詳細な報告書と推奨事項を Web ブラウザーでアクセスできます。

#### 関連概念

112 ページの『[IBM Performance Management for eServer iSeries](#page-117-0)』

PM iSeries はシステム・パフォーマンス・データの収集、保存、および分析を自動化し、 システム資 源およびキャパシティーを管理するのに役立つ報告書を戻します。 PM iSeries は、収集サービスが収 集するパフォーマンス・データを使用します。

#### 関連資料

98 ページの『iSeries [ナビゲーター・モニター』](#page-103-0)

モニターは、システムのパフォーマンスについての現行情報を表示します。 特定のイベントの発生時に 事前定義アクションを実行するために、 モニターを使用することもできます。 システム、メッセー ジ、ジョブ、ファイル、および B2B トランザクション・モニターを使用して、 システムについての情 報を表示したりモニターすることができます。 システム・モニターとジョブ・モニターは、 収集サー ビスによって収集されたパフォーマンス・データを使用します。

160 ページの『i5/OS [パフォーマンス用のコマンド』](#page-165-0) i5/OS には、システム・パフォーマンスの管理および保守に役立つ複数の重要な機能があります。

### アプリケーションのパフォーマンスについての情報の収集

いくつかの理由でアプリケーションの実行が遅くなることがあります。 i5/OS に組み込まれているいくつ かのツールや他のライセンス・プログラムを使用してもっと情報を得ることができます。

アプリケーションのパフォーマンスについての情報の収集は、システム・パフォーマンスについての情報の 収集と大きく異なります。アプリケーション情報の収集は Performance Explorer、Performance Trace Data Visualizer (PTDV)、および iDoctor のようなパフォーマンス・アプリケーションによってのみ行えます。別 の方法として、ジョブ・モニターを使用して個々のサーバーのパフォーマンスを追跡したり、 Performance Tools を使用してサーバーのジョブを追跡および分析することにより、アプリケーション・パフォーマンス の概要を取得することもできます。

注**:** アプリケーションのパフォーマンス・データを収集するとシステムのパフォーマンスに目立って影響が 出る場合があります。収集を開始する前に、他の収集オプションをすべて試したか確認してください。

### **Performance Explorer**

このツールは、一般的なパフォーマンス・モニターを行うツールを使用していたのでは識別できな いパフォーマンス問題の原因を見つけ出すのに役立ちます。コンピューター環境がサイズと複雑さ の両面で拡大すると、当然パフォーマンス分析も同様に複雑になります。 Performance Explorer は、複合したパフォーマンスの問題に関するデータを収集することにより、そのような複雑さの拡 大に対処しています。

Performance Explorer はプログラムのパフォーマンスを理解し改善したいと思っているアプリケー ション開発者のために設計されています。複雑なパフォーマンスの問題を識別し明確にできるよう にすることによって、パフォーマンス管理の知識のあるユーザーにも役に立ちます。

#### **Performance Trace Data Visualizer for iSeries (PTDV)**

このツールは、iSeries で稼働するアプリケーションのパフォーマンス分析に使用できる Java アプ リケーションです。 PTDV は i5/OS の Performance Explorer 機能と共に働き、分析者がプログラ ム・フローを見てトレース、ジョブ、スレッド、およびプロシージャーごとにまとめられた詳細 (CPU 時間、現在のシステム時刻、サイクル数、命令数など) を入手できるようにします。 Java ア プリケーション・トレースをビジュアル化するとき、Java ロック動作についての情報と共に作成さ れたオブジェクトの数とタイプなどのような追加の詳細も表示できます。また、WebSphere Application Server が生成する Performance Explorer イベントもサポートします。 PTDV では、カ ラムのソート、データのエクスポートおよびさまざまなレベルでのデータ要約が可能です。

### **iDoctor for iSeries**

iDoctor の PEX Analyzer 機能には、システムおよびアプリケーションのパフォーマンスを改善し

ようとトレース・データを分析するために特に調整されたソフトウェア・ツールが入っています。 この詳細な分析により、ディスク操作、CPU 使用率、ファイル・オープン操作、マシン・インタ ーフェース (MI) プログラム、待ち状態、ディスク・スペース使用量などの低レベル要約を取得で きます。クライアント構成要素は、iSeries トレース・データを圧縮したりグラフィックに表示する 機能を持つ iSeries ナビゲータープラグインです。

### パフォーマンス・トレースの開始 **(STRPFRTRC)** コマンド

i5/OS にはマルチプログラミングおよびトランザクション・データを収集するコマンドがありま す。このコマンドは前のリリースで STRPFRMON が収集していたデータを収集します。このコマ ンドを実行後、トレース・ダンプ (DMPTRC) コマンドでデータをデータベース・ファイルにエク スポートできます。

#### 関連概念

147 ページの『[Performance Explorer](#page-152-0)』

このプログラムは、特定のアプリケーション、 プログラムまたはシステム資源に関するより詳細な情報 を収集し、 特定のパフォーマンス上の問題を詳しく洞察します。これには、複数のタイプおよびレベル のトレースを実行する機能と、明細報告書を実行する機能が含まれます。

159 ページの『[Performance Trace Data Visualizer \(PTDV\)](#page-164-0)』

Performance Trace Data Visualizer for iSeries (PTDV) は、iSeries 上で実行されるアプリケーションのパ フォーマンス分析に使用できる Java アプリケーションです。

158 ページの『[iDoctor for iSeries](#page-163-0)』

iDoctor for iSeries プラグインは、パフォーマンスを管理するためのさまざまなソフトウェア・ツールで 構成されます。たとえば、PEX Analyzer (トレース・データの詳細分析用)、 Job Watcher (ジョブの動 作についてのトレース・レベルの情報用) などです。

### 関連資料

98 ページの『iSeries [ナビゲーター・モニター』](#page-103-0)

モニターは、システムのパフォーマンスについての現行情報を表示します。 特定のイベントの発生時に 事前定義アクションを実行するために、 モニターを使用することもできます。 システム、メッセー ジ、ジョブ、ファイル、および B2B トランザクション・モニターを使用して、 システムについての情 報を表示したりモニターすることができます。 システム・モニターとジョブ・モニターは、 収集サー ビスによって収集されたパフォーマンス・データを使用します。

138 ページの『[Performance Tools](#page-143-0)』

Performance Tools ライセンス・プログラムには、 システム・パフォーマンス情報を収集、分析、およ び保守するのに役立つ多くの機能があります。 これには、分散ネットワーク上でのパフォーマンスの管 理、 要約データおよびトレース・データの収集と報告、およびキャパシティーの計画に役立つ機能が含 まれています。

パフォーマンス・トレースの開始 (STRPFRTRC) コマンド

### 関連情報

[Performance Trace Data Visualizer](http://www.alphaworks.ibm.com/tech/ptdv)

### トレース・データのダンプ**:**

ダンプはシステムのパフォーマンスに影響を与えるため、 いつトレース・データのダンプを行うかを決定 するのは重要な問題です。

トレースのダンプ (DMPTRC) コマンドは、内部トレース表内の情報をデータベース・ファイルに書き込み ます。負荷のかかったシステムや、高優先順位の (対話式の) ジョブで、活動がピークに達しているときに トレース・データをダンプするのは好ましくありません。トレース・ダンプを後で行うこともできますが、

<span id="page-27-0"></span>データの存在を忘れないうちにダンプしておきたいものです。もし、何らかの理由でトレース表がクリアさ れるようなことがあれば、トレース・データが失われてしまうからです。しかし、ダンプをわずかに遅らせ て、DMPTRC コマンドを使用してバッチ・ジョブでトレースをダンプすれば、ユーザーのパフォーマンス を維持することが可能です。

トレース・データをダンプするには、次のコマンドを実行します。

DMPTRC MBR *(member-name)* LIB *(library-name)*

コマンドを実行する際には、データの保管先としてメンバー名とライブラリー名を指定する必要がありま す。収集サービスを使用して、トレース情報の収集と同時に、サンプル・ベースのデータの収集を行うこと ができます。これと同じように、サンプル・データとトレース・データを一緒に収集する場合には、それら のデータを保管するメンバーの名前が一致している必要があります。つまり、CRTPFRDTA TOMBR およ び TOLIB パラメーターで指定した名前と、 DMPTRC MBR および LIB パラメーターで指定した名前が 一致していなければなりません。

### 関連概念

35 [ページの『収集サービス』](#page-40-0)

収集サービスを使用して、 Performance Tools for iSeries ライセンス・プログラムまたはその他のパフ ォーマンス報告書アプリケーション、iSeries ナビゲーター・モニター、およびグラフ・ヒストリー機能 による今後の分析のために、 パフォーマンス・データを収集します。 (リアルタイムにパフォーマン ス・データを表示させたい場合、 システム・モニターには、 システム・パフォーマンスをモニターす るための使いやすいグラフィカル・インターフェースもあります。)

#### 関連資料

トレースのダンプ (DMPTRC) コマンド

### 記憶域ダンプ**:** |

主記憶域情報のダンプ (DMPMEMINF) コマンドは、主記憶域のページに関する情報をファイルにダンプし | | ます。

- | 記憶域データをダンプするには、次のコマンドを実行します。|
- DMPMEMINF OUTFILE(MYLIBRARY/DMPMEMFILE) |

ダンプを表示するコマンドは、以下の SQL に類似しています。 |

- SELECT count(\*),POOL, OBJNAME, LIBNAME FROM mylibrary/dmpmemfile | group BY POOL, OBJNAME, LIBNAME |
- order by 1 desc |

### シナリオ**:** アップグレードまたはマイグレーション後にシステム・パフォーマンスを改善 |する

このシナリオは、システムをアップグレードまたは移行したところ、以前よりも実行速度が遅くなったよう に思える、というものです。 このシナリオはパフォーマンス上の問題を識別して修正するのに役立ちま す。

### 状態

最近 iSeries サーバーを最新のリリースにアップグレードしたとします。アップグレードが完了し、通常操 作を再開した後は、システム・パフォーマンスは著しく低下しています。パフォーマンス上の問題の原因を 突き止め、システムを通常レベルに復元したいとします。

### 詳細

オペレーティング・システムのアップグレード後にパフォーマンスの低下を招く問題がいくつかあります。 i5/OS および Performance Tools ライセンス・プログラム (5722-PT1) に組み込まれているパフォーマンス 管理ツールを使用して、パフォーマンス上の問題についての詳細情報を入手し、疑わしい問題を可能性のあ る原因へと絞り込むことができます。

- 1. CPU 使用率を調べる。アップグレード後に、ジョブは、必要なリソースの一部にアクセスできなくなる 場合があります。これは、許容できないほどの量の CPU 資源が 1 つのジョブで消費されるという結果 を招く場合があります。
	- v WRKSYSACT、WRKSYSSTS、WRKACTJOB、または iSeries ナビゲーターのシステム・モニターを 使用して、CPU の合計使用率を検出する。
	- v CPU 使用率が高い (例: 90% を超えている) 場合は、アクティブ・ジョブが使用している CPU の量 を調べる。 1 つのジョブで 30% を超える CPU 資源が消費されている場合は、欠落ファイルを呼び 出しているか、オブジェクトが欠落していることが考えられます。その場合は、ベンダーに連絡して ベンダー提供のプログラムを入手するか、ジョブの所有者またはプログラマーに連絡して追加プログ ラムを入手してください。
- 2. STRPFRTRC コマンドでパフォーマンス・トレースを開始してから、システムおよびコンポーネント報 告書を使用して、以下の考えられる問題を識別し、訂正します。
	- v マシン・プールの 1 秒あたりのページ不在率が 10 より高い場合は、マシン・プールに割り当てる メモリーを増やして、不在率がこのレベルより低くなるようにする。
	- v ディスク使用率が 40% を超えている場合は、待ち時間およびサービス時間を調べる。これらの値が 許容範囲内の場合は、優先順位を管理するためのワークロードを削減しなければならない場合があり ます。
	- IOP 使用率が 60% を超えている場合は、 IOP を追加し、いくらかのディスク資源を割り当てる。
	- v ユーザー・プールのページ不在率が許容できないほど高い場合は、トピック『パフォーマンスの自動 調整』を参照してください。
- 3. ジョブ要約報告書を実行して、占有ロック競合報告書を参照する。占有またはロック競合数が高い場合 は、公開アクセス・パス・サイズを 1TB に設定してください。占有またはロック競合がユーザー・プ ロファイルで起こっている場合で、参照されたユーザー・プロファイルが多くのオブジェクトを所有し ている場合は、そのプロファイルが所有するオブジェクトの数を減らしてください。
- 4. 「タスク切り替え **(Task switch)**」 オプションを指定して iDoctor を 5 分間実行する。その後、タス ク切り替えモニターを使用して結果トレース・データを分析します。以下を確認して解決します。
	- CPU 待ちのジョブ数
	- 不在ジョブ数
	- 占有競合数

### 関連概念

27 [ページの『パフォーマンスの自動調整』](#page-32-0)

ほとんどのユーザーの場合は、 自動的にパフォーマンス調整を行うようにシステムをセットアップでき ます。 出荷される時点の新しいシステムには、 あらかじめ、自動的に調整を行うように構成が行われ ています。

158 ページの『[iDoctor for iSeries](#page-163-0)』

iDoctor for iSeries プラグインは、パフォーマンスを管理するためのさまざまなソフトウェア・ツールで 構成されます。たとえば、PEX Analyzer (トレース・データの詳細分析用)、 Job Watcher (ジョブの動 作についてのトレース・レベルの情報用) などです。

関連資料

<span id="page-29-0"></span>STRPFRTRC コマンド

関連情報

iSeries Performance Capabilities Reference (PDF)

# パフォーマンス・データの表示

パフォーマンス・データを収集した後に、 ユーザーの目的に合った最も適切なツールを使用してデータを 表示する方法を確認してください。

パフォーマンス・データを表示すると、システムのパフォーマンスをより正確に分析するのに役立ちます。 パフォーマンス・データはさまざまな方法で表示できますが、状況によって特定のパフォーマンス・アプリ ケーションが適している場合があります。ほとんどのアプリケーションは、収集サービスを使用して収集さ れたデータか、パフォーマンス・トレースから収集されたデータを表示します。データにアクセスする最善 の方法は、パフォーマンス上の問題を解決しようとしているのか、今後の成長を考慮してシステム・パフォ ーマンスをモニターするのか、傾向を見分けるのかによって異なります。

### 近況リアルタイム・パフォーマンス・データを表示する

現在または最近のパフォーマンス情報を表示するには、以下のツールを使用します。

### **i5/OS** コマンド

基本オペレーティング・システムには、システム・パフォーマンスの特定の領域についての現行情 報を表示できる多くのコマンドがあります。

### **Performance Tools** プラグイン

Performance Tools ライセンス・プログラムには、収集サービスの収集オブジェクトのパフォーマン ス・データを表示する、 iSeries ナビゲーター用のプラグインが組み込まれています。システム上 のジョブについての詳細情報を表示したり、 Performance Tools の報告書を印刷することもできま す。

### システムおよびジョブ・モニター

これらのモニターは、多くのシステム要素のパフォーマンス・データを表示します。モニター・デ ータは、収集オブジェクトに基づいており、収集サービスの収集間隔に従ってデータが収集された ときに表示されます。

### ヒストリー・パフォーマンス・データを表示する

システム上に保管されているデータを表示するには、以下のツールを使用します。

#### **PM iSeries**

PM iSeries はシステム・パフォーマンス・データの収集、保存、および分析を自動化し、システム 資源およびキャパシティーを管理するのに役立つクリア報告書を戻します。

グラフ・ヒストリー

グラフ・ヒストリーは、収集サービスの保存期間に基づいて、最大で 1 週間相当のパフォーマン ス・データをグラフィカルに表示します。 PM iSeries を使用すると、グラフ・ヒストリーはより 長い期間のデータ収集を表示できます。

### 関連概念

### 35 [ページの『収集サービス』](#page-40-0)

収集サービスを使用して、 Performance Tools for iSeries ライセンス・プログラムまたはその他のパフ ォーマンス報告書アプリケーション、iSeries ナビゲーター・モニター、およびグラフ・ヒストリー機能 による今後の分析のために、 パフォーマンス・データを収集します。 (リアルタイムにパフォーマン

<span id="page-30-0"></span>ス・データを表示させたい場合、 システム・モニターには、 システム・パフォーマンスをモニターす るための使いやすいグラフィカル・インターフェースもあります。)

112 ページの『[IBM Performance Management for eServer iSeries](#page-117-0)』

PM iSeries はシステム・パフォーマンス・データの収集、保存、および分析を自動化し、 システム資 源およびキャパシティーを管理するのに役立つ報告書を戻します。 PM iSeries は、収集サービスが収 集するパフォーマンス・データを使用します。

109 [ページの『グラフ・ヒストリー』](#page-114-0)

グラフ・ヒストリーは、 指定した期間に渡って収集サービスによって収集されたパフォーマンス・デー タをグラフィカルに表示します。

### 関連タスク

141 ページの『[Performance Tools](#page-146-0) プラグイン』

システム資源の使用率のデータを iSeries ナビゲーター で見ることができます。 データの表示、その データのグラフ化および報告書への要約を行うことができます。 この機能の利用方法については、この トピックを参照してください。

### 関連資料

160 ページの『i5/OS [パフォーマンス用のコマンド』](#page-165-0)

i5/OS には、システム・パフォーマンスの管理および保守に役立つ複数の重要な機能があります。

98 ページの『iSeries [ナビゲーター・モニター』](#page-103-0)

モニターは、システムのパフォーマンスについての現行情報を表示します。 特定のイベントの発生時に 事前定義アクションを実行するために、 モニターを使用することもできます。 システム、メッセー ジ、ジョブ、ファイル、および B2B トランザクション・モニターを使用して、 システムについての情 報を表示したりモニターすることができます。 システム・モニターとジョブ・モニターは、 収集サー ビスによって収集されたパフォーマンス・データを使用します。

# パフォーマンスのチューニング

パフォーマンス上の問題を識別したなら、 問題を修正するためにシステムを調整します。

パフォーマンス調整の主な目的は、サーバーがシステム資源を最大限に活用できるようにし、ワークロード を可能な限り効果的に管理することにあります。パフォーマンス調整は、システムのパフォーマンスを調整 する 1 つの方法であり、手動で、あるいは自動的に行うことができます。システムを調整するためのオプ ションはたくさんあります。それぞれのシステム環境はどれも固有なものであるため、そのパフォーマンス を観察して、その環境にとって最良の調整を施すことが必要です。言い換えれば、パフォーマンス・モニタ ーを定期的に実行する必要があります。

IBM では、ディスクから読み取られる物理入出力要求の数を減らすことによって入出力サブシステムとシ ステム応答時間の両方を向上させるツールも提供しています。拡張キャッシュを使用して、現在のシステム のパフォーマンスを向上させます。

さらに、プロセスおよびスレッドがメモリーおよびプロセッサー資源の類縁性を改善するための、いくつか のチューニング・オプションを考慮する必要があるかもしれません。

#### 関連概念

160 [ページの『拡張キャッシュ』](#page-165-0)

ディスク使用量データを収集し、それらの統計を使用してキャッシュを作成し、 ディスクの物理入出力 要求を効果的に削減することにより、拡張キャッシュの使用でシステム・パフォーマンスを改善できま す。

#### 関連資料

<span id="page-31-0"></span>スレッド類縁性システム値 (Thread affinity system value)

プロセッサー・マルチタスキング・システム値 (Processor multitasking system value)

### パフォーマンス調整の基本

システムのパフォーマンスを調整するには、初期調整値をセットアップし、システム・パフォーマンスを監 視し、値を検討し、調整対象を判別する必要があります。

パフォーマンスの調整を開始するには、まず、初期マシン・プール・サイズと初期ユーザー・プール・サイ ズを決定することによって、初期調整値を設定する必要があります。その後、システム・パフォーマンスの 監視を開始できます。

#### 初期調整値を設定する

初期調整値の設定には、効果的にシステムを調整するために、最初にシステム・プール・サイズと活動レベ ルを構成するステップが含まれます。初期値は推定値に基づいています。したがって、システムが活動状態 にある間に、推定値をさらに調整しなければならない場合があります。初期調整値は、以下のステップで設 定します。

- 初期マシン・プール・サイズを決定する
- マシン・プールを、10 フォールト/秒以下に調整する。 |
	- 初期ユーザー・プール・サイズを決定する

すべてのユーザー・プールに対するフォールトの合計が、プロセッサー時間にプロセッサーの使用率 (%) を乗じた値より小さくなるように、ユーザー・プールを調整する。たとえば、4 つのプロセッサー が 50 % の使用率 (4 \* 50 = 200) で実行しているシステムでは、フォールトを 200 フォールト/秒より 小さくなるように設定する。 | |  $\blacksquare$ |

#### システム・パフォーマンスを監視する

システム・パフォーマンスを監視するために、システム状況の処理 (WRKSYSSTS)、ディスク状況の処理 (WRKDSKSTS)、および活動ジョブの処理 (WRKACTJOB) コマンドを使用できます。各監視期間につい て、パフォーマンスの目標値に照らしてシステム・パフォーマンスの測定値を考察および評価する必要があ ります。

- 1. 不規則なシステム活動を除去する。重度のパフォーマンス低下の原因となりうる不規則な活動には、た とえば、対話式プログラム・コンパイル、通信エラー・リカバリー手順 (ERP)、 QUERY ファイルのオ ープン (OPNQRYF)、サインオフ活動などがあります。
- 2. WRKSYSSTS、WRKDSKSTS、および WRKACTJOB コマンドを使用して、パフォーマンス・データを 表示する。パフォーマンス・データは、 Performance Tools コマンド (システム活動の処理 (WRKSYSACT)) を使用して表示することもできます。
- 3. システムのデータ収集を最低 5 分行う。
- 4. パフォーマンスの目標値に照らしてパフォーマンスの測定値を評価する。通常の測定値は以下のとおり です。
	- v 対話式スループットおよび応答時間。これは WRKACTJOB 画面に表示されます。
	- v バッチ・スループット。活動状態のバッチ・ジョブの補助入出力 (AuxIO) 値と CPU 使用率 (CPU%) 値を監視します。
	- v スプール・スループット。活動状態の書き出しプログラムの補助入出力 (AuxIO) 値と CPU 使用率 (CPU%) 値を監視します。
- <span id="page-32-0"></span>5. 期待に沿わないパフォーマンス・データがある場合は、システムを新しいデータに基づいて調整する。 以下の点に気を付けてください。
	- v すべての重要なパフォーマンス測定値を測定および比較する。
	- v 調整の実施と評価を同時に行う。

#### パフォーマンスを検討する

適切な調整値を設定したなら、システムが順調に機能しつづけるようにするために、定期的に調整値を検討 する必要があります。継続調整には、システム・パフォーマンスの各面の監視と、推奨されるガイドライン への調整が含まれます。

意味のある統計を収集するには、標準的な活動レベルの時にシステム・パフォーマンスを監視する必要があ ります。たとえば、システムでジョブが実行されていない間に収集される統計は、システム・パフォーマン スを評価する点ではほとんど価値がありません。最大限の努力を払ってもパフォーマンスが納得のいくもの ではない場合は、現在の構成の能力を評価する必要があります。目標を達成するために、以下を考慮してく ださい。

- プロセッサーのアップグレード
- v 記憶装置およびコントローラーの追加
- v 主記憶装置の追加
- アプリケーションの修正

上記の 1 つ以上の方法を適用することによって、目標を達成できます。適切な方法を適用した後に、まだ 目標を達成できない場合は、実行する作業の種類にとって現実的な目標を設定しているかどうかを判断する 必要があります。

#### 調整対象を判別する

システム・パフォーマンスが低下して調整が必要な場合は、パフォーマンス上の問題の原因を突き止めて具 体的な訂正を行う必要があります。

#### 関連資料

15 [ページの『パフォーマンスの問題の調査』](#page-20-0)

パフォーマンス上の問題の識別、および解決に役立つ さまざまな選択可能なオプションがあります。 パフォーマンス上の問題の原因を見つけるのに役立つ、 使用可能なツールおよびレポートの使用方法に ついて確認してください。

### パフォーマンスの自動調整

ほとんどのユーザーの場合は、 自動的にパフォーマンス調整を行うようにシステムをセットアップできま す。 出荷される時点の新しいシステムには、 あらかじめ、自動的に調整を行うように構成が行われていま す。

システム資源を効果的に使用するために、システムはパフォーマンス値を自動的に設定できます。以下を行 うことによって、システム・パフォーマンスを自動的に調整するようにシステムをセットアップできます。

- 記憶域プール・サイズと活動レベルの調整
- 記憶域プール・ページングの調整

### 記憶域プール・サイズと活動レベルの調整

QPFRADJ システム値を使用して、記憶域プールと活動レベルの自動調整を制御します。この値は、システ ムがシステム再始動 (IPL) 時に値を調整するのか、再始動後に定期的に調整するのかを指示します。

パフォーマンスを IPL 時に調整する、動的に調整する、 または IPL 時にも動的にも調整するようにシス テムをセットアップできます。

- v システム再始動 (IPL) 時にのみ調整を行うようシステムをセットアップするには、 iSeries ナビゲーター で、「構成およびサービス」 → 「システム値 **(System Values)**」 → 「パフォーマンス **(Performance)**」 を選択する。「メモリー・プール」タブをクリックして、「メモリー・プールと活動レベルを自動的に 調整する **(Automatically adjust memory pools and activity levels)**」の下で「システム再始動時 **(At system restart)**」を選択します。 これは、QPFRADJ システム値を 1 に設定することと同じです。
- v 記憶域プールの調整をシステム再始動 (IPL) 時に行い、再始動後に記憶域プールの調整を定期的に行う ようシステムをセットアップするには、 iSeries ナビゲーターで、「構成およびサービス」 → 「システ ム値 **(System Values)**」 → 「パフォーマンス **(Performance)**」を選択する。「メモリー・プール」タブを クリックして、「メモリー・プールと活動レベルを自動的に調整する **(Automatically adjust memory pools and activity levels)**」の下で「システム再始動時 **(At system restart)**」と「再始動後定期的に **(Periodically after restart)**」を選択します。 これは、QPFRADJ システム値を 2 に設定することと同じ です。
- v 記憶域プールの調整をシステム再始動 (IPL) 時に行わず、再始動後に定期的に行うようシステムをセッ トアップするには、iSeries ナビゲーター で、「構成およびサービス」 → 「システム値 **(System Values)**」 → 「「パフォーマンス **(Performance)**」を選択する。「メモリー・プール」タブをクリックし て、「メモリー・プールと活動レベルを自動的に調整する **(Automatically adjust memory pools and activity levels)**」の下で「再始動後定期的に **(Periodically after restart)**」を選択します。 これは、 QPFRADJ システム値を 3 に設定することと同じです。

記憶域プール値は、システム再始動 (IPL) 時に初期値にリセットされることはありません。

### 記憶域プール・ページングの調整

システムによって提供される動的調整は、システムのパフォーマンスを改善するために、共用プールのプー ル・サイズと活動レベルを自動的に調整します。この調整は、使用率が最も低い記憶域プールから、より多 くの記憶域があることで利点があるプールに記憶域を移動することによって行われます。この調整では、プ ール内のスレッドの数のバランスを取るために、プールに割り振られた記憶域を使用して、活動レベルの設 定も行われます。システムを調整するために、調整プログラムは、スレッドの数に基づいて計算されるガイ ドラインを使用します。

動的調整が有効になっている場合は、以下のパフォーマンス値が適切な設定値に自動的に変更されます。

- マシン (\*MACHINE) メモリー・プール・サイズ (QMCHPOOL システム値)
- v ベース (\*BASE) メモリー・プール・レベル (QBASACTLVL システム値)
- v 共用プール \*INTERACT のプール・サイズと活動レベル
- v 共用プール \*SPOOL のプール・サイズと活動レベル
- v 共用プール \*SHRPOOL1-\*SHRPOOL60 のプール・サイズと活動レベル

動的調整が有効になっている (QPFRADJ システム値が 2 または 3 に設定されている) 場合は、 プロファ イル QSYS の下で実行されるジョブ QPFRADJ はシステム上で活動状態として表示されます。

関連情報

<span id="page-34-0"></span>22 ページの『シナリオ: [アップグレードまたはマイグレーション後にシステム・パフォーマンスを改善](#page-27-0) [する』](#page-27-0)

このシナリオは、システムをアップグレードまたは移行したところ、以前よりも実行速度が遅くなった ように思える、というものです。 このシナリオはパフォーマンス上の問題を識別して修正するのに役立 ちます。

メモリー・プール

### 同時マルチスレッド化使用時の決定

同時マルチスレッド化により、プロセスの共用機能が可能になり、2 つのアプリケーション、 または同じ アプリケーションの 2 つのスレッドを同時に実行できます。 この概念について、さらに詳しく説明しま す。

オペレーティング・システムが非常に多くの数のタスクを並行して実行しているような印象があっても、従 来、対称マルチプロセッサー (SMP) 内の各プロセッサーは、 どんなときでも一度に 1 つのタスクの命令 ストリームを実行します。 QPRCMLTTSK システム値は、 個々の SMP プロセッサーが並行して複数の 命令ストリームを実行できるかどうかを制御します。各命令ストリームは、個別のタスクまたはスレッドに 所属します。可能な場合、個々のプロセッサーは、同時に複数のタスクを実行します。この使用の効果とし て、システムのパフォーマンス・キャパシティーが増加したり、またはマルチスレッド化されたアプリケー ションの応答が改善されたりすることがあります。複数の命令ストリームを同時に実行しても、指定された タスクのパフォーマンスを改善することにはなりません。任意のパフォーマンスに関する推奨事項を適用し た場合でも、結果は環境によって異なります。

マルチスレッド化が実行される方法はハードウェア・モデルに依存するので、パフォーマンス・キャパシテ ィーの増加は異なります。 IBM eServer 5*xx* モデルは、 同時マルチスレッド化 (SMT) と呼ばれる概念を 用いたこのアプローチをサポートします。このアプローチは、一部の Intel® プロセッサーではハイパース レッド化と呼ばれ、プロセッサー機能を共用して各タスクの命令を同時に実行します。旧式のプロセッサー は、ハードウェア・マルチスレッド化 (HMT) というアプローチを使用します。ハードウェア・マルチスレ ッド化アプローチでは、ハードウェアは任意の長期間の処理遅延イベント、たとえばキャッシュ・ミスなど の間で切り替えを行います。モデルの中には、マルチスレッド化のどの方法もサポートせず、したがって QPRCMLTTSK システム値にパフォーマンス効果がないものもあります。

QPRCMLTTSK システム値は共用プロセッサー・リソースの並列使用を可能にするので、パフォーマンス の増加はアプリケーションおよびモデルにかなり依存します。これを使用することで、どの程度パフォーマ ンスの向上が期待できるかのガイドラインについては、 *iSeries Performance Capabilities Reference* を参照 してください。場合によっては、このシステム値を使用不可にしたほうが効率の良いアプリケーションもあ ります。

### 関連資料

### QPRCMLTTSK システム値

#### 関連情報

iSeries Performance Capabilities Reference (PDF)

### **e-business** パフォーマンスの管理

e-business 環境のパフォーマンスの管理には、i5/OS 管理者にとっての新しい問題がいくつか伴います。

iSeries サーバーの日常的な調整に加え、 管理者は e-business トランザクションをサポートしているハード ウェアとサービスもモニターして最適化する必要があります。

#### 関連概念

<span id="page-35-0"></span>実行管理機能 プログラミング: Java HTTP サーバー

### 関連情報

[Domino for iSeries sizing and performance tuning](http://www.redbooks.ibm.com/abstracts/sg245162.html)

### クライアント・パフォーマンス

多くの場合、システム管理者が e-business ネットワークのクライアント・サイドの制御を行うことはほと んどありませんが、ここでの推奨事項を基に、 クライアント装置が e-business 環境に合わせて最適化され ていることを確認することができます。

Web ブラウザーを搭載している PC から成るクライアントは多くの場合、管理者が直接制御を行うことが 最も少ない e-business 構成要素になります。 しかし、この構成要素は Web アプリケーションのエンドツ ーエンドの応答時間にも大きく影響します。

高パフォーマンスが得られるようにするには、クライアント PC を次のようにする必要があります。

- v 十分なメモリー容量にします。資源集中アプレット、および複雑なフォームとグラフィックスを使用す るインターフェースによって、クライアントのプロセッサーに対しても要求が行われる場合がありま す。
- v 高速で最適化されたネットワーク接続を使用します。クライアント PC 上の通信アダプターの多くが、 それらのネットワーク環境に合わせて最適化されないまま機能していることがあります。詳しくは、ご 使用の通信ハードウェアの資料を参照してください。
- 必要なテクノロジーを完全にサポートしているブラウザーを使用します。また、ブラウザーのサポート とパフォーマンスは、 Web インターフェースを設計するときの主要な関心事にすべきことです。

### ネットワーク・パフォーマンス

多くの場合、ネットワーク設計、ハードウェア資源、およびトラフィック・プレッシャーは、 e-business アプリケーションのパフォーマンスに大きな影響を与えます。 ネットワーク・パフォーマンスの最適化の 方法とサーバーの通信資源の調整の方法については、 このトピックを参照してください。

多くの場合、ネットワークは Web アプリケーションの応答時間において主要な役割を果たします。その 上、ネットワーク構成要素に対するパフォーマンスの影響はたいていは複雑で測定が困難です。ネットワー ク・トラフィックと使用可能帯域幅はたびたび変化することがあり、システム管理者が直接制御できない作 用の影響を受けるためです。しかし、ご使用のサーバーの通信資源のモニターと調整に使用できる資源がい くつかあります。

詳しくは、以下のトピックを参照してください。

### 収集サービス

収集サービスは通信資源のパフォーマンス・データを定期的に収集します。特に関心がある TCP サーバーに関する情報は、パフォーマンス・データ・ファイルの QAPMTCP と QAPMTCPIFC に 保管されます。このデータはそれらのファイルを直接照会するか、あるいは Performance Tools ラ イセンス・プログラムに含まれる報告書を使用して参照することができます。

### システム・モニター

サーバーの通信ハードウェアを含むシステム資源がどのように使用されているかという情報を、シ ステム・モニターを使用して得ることができます。システム・モニターでの回線使用率および IOP メトリックは、ネットワーク・パフォーマンスに関する特に有用なデータになります。
### パフォーマンスの追跡

いくつかのアプリケーションとツールを使用すると、サーバーの通信資源のパフォーマンス・デー タを定期的に収集して、そのパフォーマンスを長期間に渡ってモニターすることができます。

### **iSeries Performance Capabilities Reference**

Performance Capabilities Reference には、ご使用のサーバーを最適なパフォーマンスに構成したり 調整するときに役立つ詳細な情報、報告書、および例が記載されています。特に通信資源の計画と 管理について、 第 5 章『Communications Performance』を参照してください。

#### **[iSeriesNetwork.com](http://iseriesnetwork.com)**

この Web サイトには、ネットワーク計画と資源を最適化するための多数の情報資源があります。 特に、『Cultivate your AS/400 Networks』と『8 tools for better network performance』を参照して ください。

### 関連概念

35 [ページの『収集サービス』](#page-40-0)

収集サービスを使用して、 Performance Tools for iSeries ライセンス・プログラムまたはその他のパフ ォーマンス報告書アプリケーション、iSeries ナビゲーター・モニター、およびグラフ・ヒストリー機能 による今後の分析のために、 パフォーマンス・データを収集します。 (リアルタイムにパフォーマン ス・データを表示させたい場合、 システム・モニターには、 システム・パフォーマンスをモニターす るための使いやすいグラフィカル・インターフェースもあります。)

#### 14 [ページの『パフォーマンスの追跡』](#page-19-0)

時間をかけてシステム・パフォーマンスを追跡すると、 ユーザーのシステムの発展を計画することが可 能になり、 パフォーマンス上の問題の原因を切り分けて、原因を識別するのに役立つデータを得ること ができます。 どのアプリケーションを使用するのか、また 定期的にパフォーマンス・データを収集す る方法を確認してください。

## 関連資料

98 ページの『iSeries [ナビゲーター・モニター』](#page-103-0)

モニターは、システムのパフォーマンスについての現行情報を表示します。 特定のイベントの発生時に 事前定義アクションを実行するために、 モニターを使用することもできます。 システム、メッセー ジ、ジョブ、ファイル、および B2B トランザクション・モニターを使用して、 システムについての情 報を表示したりモニターすることができます。 システム・モニターとジョブ・モニターは、 収集サー ビスによって収集されたパフォーマンス・データを使用します。

### 関連情報

iSeries Performance Capabilities Reference (PDF)

[iSeries Network.com](http://www.iseriesnetwork.com/resources/artarchive/index.cfm)

## **i5/OS** における **Java** パフォーマンス

i5/OS には、iSeries サーバー上の Java のアプリケーションやサービスのパフォーマンスを最適化するため の構成オプションと資源がいくつかあります。 Java 環境について、 および Java ベースのアプリケーシ ョンで可能な限り最高のパフォーマンスを得る方法については、 このトピックを参照してください。

Java は多くの場合、Web ベース・アプリケーションに最適な言語です。しかし Java アプリケーションで 最適なパフォーマンスを得るには、 i5/OS 環境と Java アプリケーションの両方で幾らかの最適化が必要 な場合があります。

i5/OS における Java 環境と、 Java パフォーマンスの分析と改善のための有効なヒントとツールについて は、以下の情報資源を利用してください。

### **Java** パフォーマンス

Java ベースのアプリケーションで最高のパフォーマンスを得るのに役立つ、いくつかの重要な構成 の選択とツールがあります。

### [アプリケーションのパフォーマンスについての情報の収集](#page-25-0)

i5/OS におけるアプリケーションのパフォーマンスのモニターと調整に使用できるツールがいくつ かあります。アプリケーション・パフォーマンスの測定と改善に役立つパフォーマンスのトレー ス、 Performance Explorer (PEX)、および類似ツールの使用方法については、このトピックをご覧 ください。

### **iSeries Performance Capabilities Reference**

Performance Capabilities Reference には、ご使用のサーバーを最適なパフォーマンスに構成したり 調整するときに役立つ詳細な情報、報告書、および例が記載されています。 特に Java アプリケー ションのパフォーマンスの最適化と Java プログラミングでのパフォーマンスのヒントについて、 第 7 章『Java Performance』を参照してください。

### **[Java and WebSphere performance on IBM eServer iSeries servers](http://www.redbooks.ibm.com/abstracts/sg246256.html?Open)**

Java および WebSphere のパフォーマンスを最高にするための、およびパフォーマンス・データの 収集と分析を行うための稼働環境の計画および構成の方法については、この Redbook をお読みく ださい。

### **[WebSphere J2EE application development for the IBM eServer iSeries server](http://www.redbooks.ibm.com/abstracts/sg246559.html?Open)**

この Redbook には、J2EE の概要と、 サーバーに J2EE アプリケーションを正しくインプリメン トするのに役立つ提案と例が記載されています。

### 関連概念

プログラミング: Java

## **IBM HTTP Server** パフォーマンス

IBM HTTP サーバーは多くの場合 e-business パフォーマンスの重要な部分です。 IBM は、このサーバー を最大限に生かすことができるオプションと構成の選択項目をいくつか用意しています。

IBM HTTP Server for iSeries は Web ベース・アプリケーションのエンドツーエンドのパフォーマンスで 重要な役割を果たします。また新規改良点によって Web サーバーのパフォーマンスの効果的なモニターと 改善が可能になりました。新規の Fast Response Caching Accelerator (FRCA) を使用することによって、特 に大部分が静的な環境では、 HTTP サーバーのパフォーマンスを大幅に向上させることができる場合があ ります。

HTTP サーバーのパフォーマンスを最大限に高める方法については、以下の情報資源を参照してください。

[収集サービス](#page-40-0)

収集サービスを使用して HTTP サーバーのパフォーマンス・データを収集し、その結果を長期間 に渡ってモニターすることができます。 HTTP サーバーのデータは、収集間隔ごとにパフォーマ ンス・データ・ファイル QAPMHTTPB および QAPMHTTPD に保管されます。 QAPMHTTPB に は基本情報があり、 QAPMHTTPD にはより詳細な統計情報があります。これらのデータ・ファイ ルは直接照会することができますが、 Performance Tools ライセンス・プログラムのシステム報告 書と構成要素報告書を参照することもできます。

### **IBM HTTP Server for iSeries**

iSeries サーバーの HTTP サーバーのセットアップ、構成、および管理については、このトピック を参照してください。このトピックには、 Fast Response Caching Accelerator (FRCA) のような本 製品への最新の機能強化の説明も含まれています。

#### **iSeries Performance Capabilities Reference**

Performance Capabilities Reference には、 ご使用の iSeries システムを最適なパフォーマンスに構 成したり調整するときに役立つ詳細な情報、報告書、および例が記載されています。 特に、HTTP サーバーのパフォーマンスの仕様、計画に関する情報、およびパフォーマンスのヒントについて、 第 6 章『Web Server and Web Commerce』を参照してください。

**[IBM HTTP Server \(powered by Apache\): An Integrated Solution for IBM eServer iSeries servers](http://publib-b.boulder.ibm.com/abstracts/sg246716.html?Open)** i5/OS での HTTP Server (Powered by Apache) の詳細な解説は、 この Redbook をお読みくださ い。一般的な使用シナリオで HTTP Server を構成する例が含まれています。

**[AS/400 HTTP Server Performance and Capacity Planning](http://www.redbooks.ibm.com/abstracts/sg245645.html?Open)**

パフォーマンスの調整と計画における HTTP サーバーの影響については、 この Redbook を参照 してください。 この資料には、 iSeries パフォーマンス管理ツールを使用して Web サーバーのパ フォーマンス・データを収集、解釈、およびそれに対応する場合の提案も記載されています。

[システム報告書](rzahxhttpsumreport.htm) **- HTTP** サーバー要約 |

この報告書を使用して、Web サービス提供アプリケーションする iSeries システムを評価してくだ さい。 | |

### 関連情報

[パフォーマンス・データ・ファイル](rzahxqapmhttpb.htm): QAPMHTTPB [パフォーマンス・データ・ファイル](rzahxqapmhttpd.htm): QAPMHTTPD

### **WebSphere** パフォーマンス

WebSphere Application Server は、 iSeries サーバーにとって最適な e-business アプリケーション配置環境 です。 WebSphere 環境でのパフォーマンスの計画と最適化の方法については、 このトピックを参照して ください。

WebSphere 環境で、iSeries サーバーのパフォーマンスを管理する場合、 iSeries の管理者にとって、いく つかの課題があります。 Web ベースのトランザクションによって消費される資源は多くなることがあり、 しかもそこで消費される資源はいつもの通信ワークロードとは異なる場合があります。

WebSphere 環境での最適パフォーマンスの計画方法およびサーバー資源の調整方法については、以下のト ピックと情報資源を参照してください。

### **[WebSphere Application Server](http://www.ibm.com/servers/)** のパフォーマンスの考慮事項

この Web サイトには、 iSeries サーバー上の WebSphere Application Server の各バージョンの、 パフォーマンスに関する多数の有用なヒントと推奨事項を含む情報資源があります。この情報資源 は、サーブレット、Java Server Pages (JSP)、および Enterprise Java Beans (EJB) を使用する環境 では特に有用です。

### **DB2® [UDB/WebSphere Performance Tuning Guide](http://www.redbooks.ibm.com/abstracts/sg246417.html?Open)**

この Redbook には WebSphere 環境と DB2 環境のそれぞれの概要が記載されており、パフォーマ ンス上の共通の問題に対する提案、例、およびソリューションが示されています。これらを基に WebSphere と DB2 のパフォーマンスを最適化することができます。

**[Java and WebSphere performance on IBM eServer iSeries Servers](http://www.redbooks.ibm.com/abstracts/sg246256.html?Open)**

Java および WebSphere のパフォーマンスを最高にするための、およびパフォーマンス・データの 収集と分析を行うための稼働環境の計画および構成の方法については、この Redbook をお読みく ださい。

**[WebSphere V3 Performance Tuning Guide](http://www.redbooks.ibm.com/abstracts/sg245657.html?Open)**

この Redbook には、 iSeries サーバー上の WebSphere V3 のパフォーマンスを最適化するための 推奨事項と例が詳細に示されています。

**iSeries Performance Capabilities Reference**

Performance Capabilities Reference には、ご使用のサーバーを最適なパフォーマンスに構成したり 調整するときに役立つ詳細な情報、報告書、および例が記載されています。 特に WebSphere 特有 のパフォーマンス上のヒントについて、 第 6 章『Web Server and Web Commerce』を参照してく ださい。

### 関連概念

e-business および Web サービス

# パフォーマンス管理用のアプリケーション

iSeries システムにおけるパフォーマンスの管理では、さまざまな特殊アプリケーションを使用する必要が あります。 これらのアプリケーションのそれぞれは、システム・パフォーマンスに特定の洞察を提供しま す。 このトピックでは、いくつかのアプリケーションおよびそれぞれのアプリケーションの使用方法につ いて説明します。

パフォーマンス管理用の多くのアプリケーションには、複数の機能があります。使用可能な一組のアプリケ ーションのどの構成要素が、特定の状況に最適であるかを正確に把握するのは困難です。以下のトピックで は、各パフォーマンス管理アプリケーションの選択、使用、および構成を含めた詳細が説明されています。

以下の図に示されているとおり、iSeries サーバーには、 基本的に 2 つのパフォーマンス収集機能があり ます。

- 収集サービス。システム・レベルおよびジョブ・レベルで間隔データを収集します。システムの状況を 把握するために、このサービスを継続的に実行できます。収集される間隔データは、アプリケーション 定義データまたはユーザー定義データです。
- v Performance Explorer。プログラム・レベルおよびアプリケーション・レベルで詳細データを収集しま す。アプリケーションでの作業の流れもトレースするので、パフォーマンス上の難しい問題を診断する ために使用することもできます。データは、Domino、NetServer™、または WebSphere などの、アプリケ ーションで定義された Performance Explorer トレース・ポイントに基づいて収集されます。

これらの収集機能は両方とも、データを管理収集オブジェクトに保管します。収集サービス・データの場合 はパフォーマンス・データの作成 (CRTPFRDTA) コマンド、 Performance Explorer データの場合は Performance Explorer データの作成 (CRTPEXDTA) コマンドを使用して、管理収集オブジェクトのデータ を変換できます。

このトピックでは、収集サービス・データまたは Performance Explorer データに使用できるパフォーマン ス管理アプリケーションを紹介します。

<span id="page-40-0"></span>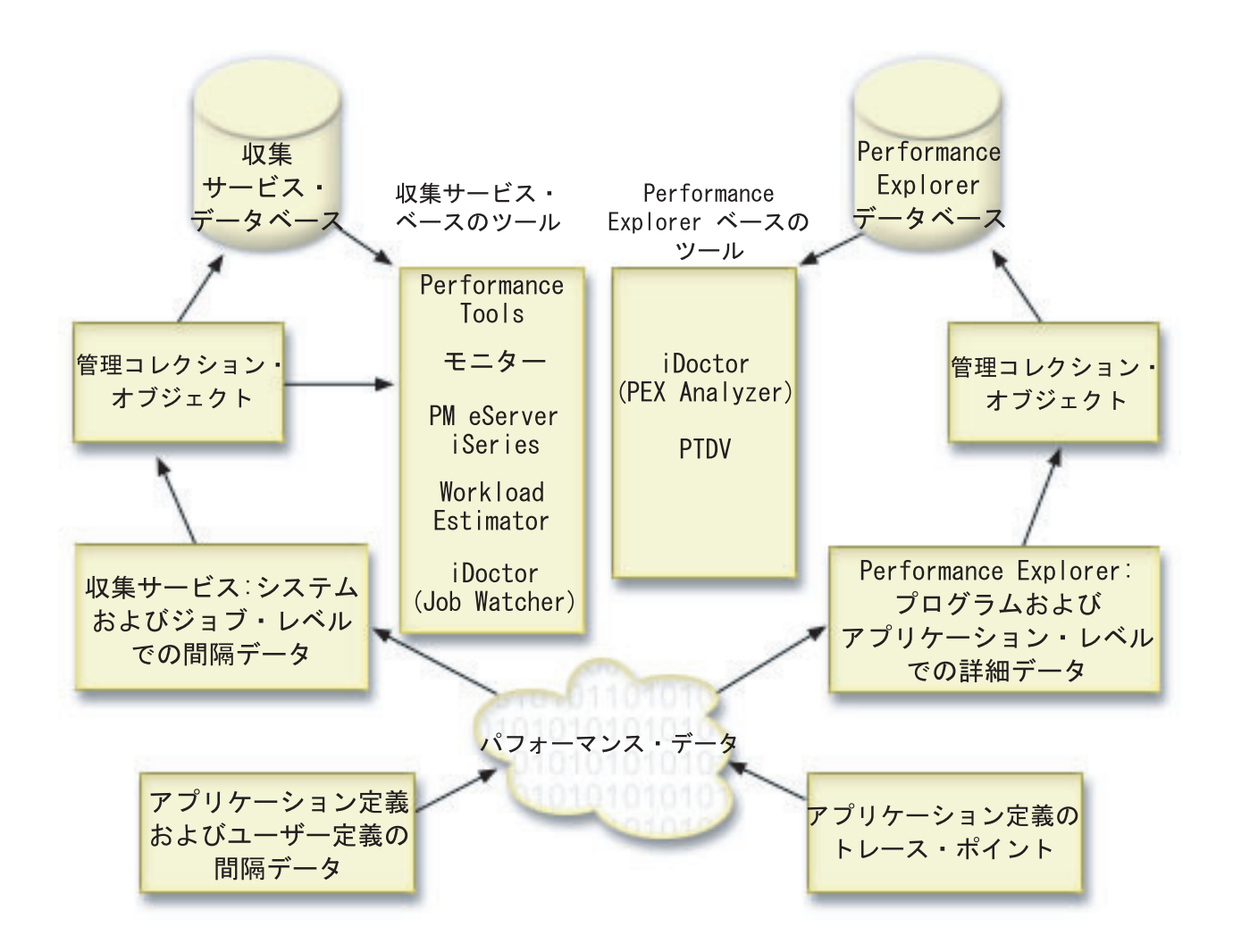

# 収集サービス

収集サービスを使用して、 Performance Tools for iSeries ライセンス・プログラムまたはその他のパフォー マンス報告書アプリケーション、iSeries ナビゲーター・モニター、およびグラフ・ヒストリー機能による 今後の分析のために、 パフォーマンス・データを収集します。 (リアルタイムにパフォーマンス・データ を表示させたい場合、 システム・モニターには、 システム・パフォーマンスをモニターするための使いや すいグラフィカル・インターフェースもあります。)

収集サービスは、システムのさまざまな分野ごとに使用されるシステム・リソースの相対的な量を示すデー タを収集します。収集サービスを使用して、以下のことを行うことができます。

- v 収集オブジェクトを容易に管理する。
- v 最小のシステム・オーバーヘッドを使用してパフォーマンス・データを継続および自動的に収集する。
- v どのようなデータを収集するか、またデータをどのように使用するかを制御する。
- v データを変換することなく、リリース間でパフォーマンス・データを移動する。
- v Performance Tools によって使用されるパフォーマンス・データ・ファイルを作成する。
- v ユーザー定義パフォーマンス・データを収集するためのプログラムを収集サービスに統合する。

## 収集サービスの動作方法

収集サービスは、i5/OS パフォーマンス・モニターの代わりとなります。これは、パフォーマンス・モニタ ーの開始 (STRPFRMON) コマンドによって呼び出されました。パフォーマンス・モニター (STRPFRMON コマンド) は、V4R5 以降は使用可能ではありません。 i5/OS パフォーマンス・モニターを使用したと き、収集されたデータは 30 個ものデータベース・ファイルになります。

収集サービス機能では、パフォーマンス・データを収集するための新しいプロセスを紹介します。収集サー ビスであれば、データは収集ごとに単一の収集オブジェクトに入れられ、そこからデータベース・ファイル のさまざまな集合を必要に応じて作成することができます。つまり、パフォーマンス・データを収集する間 も、システムのオーバーヘッドを低く押さえることができます。また、収集の実行時にデータベース・ファ イルを作成する場合でも、収集サービスは、低い優先順位 (50) のバッチ・ジョブを使用してこれらのファ イルを更新するため、 i5/OS パフォーマンス・モニターよりも高いパフォーマンスを維持することができ ます。このようにして、収集によるオーバーヘッドを減らすことにより、パフォーマンス・データをより詳 細に、また、より短い間隔で継続的に収集することが可能になります。収集サービスを使用すれば、パフォ ーマンス・データの収集と保存に関してネットワーク規模のシステム・ポリシーを設け、そのポリシーを自 動的に実装することができます。これらの管理収集オブジェクトが保管されている限り、必要が生じた場合 でも、収集したデータから過去のパフォーマンスに関連したイベントを振り返り、詳細なレベルまでそれを 分析することができるのです。

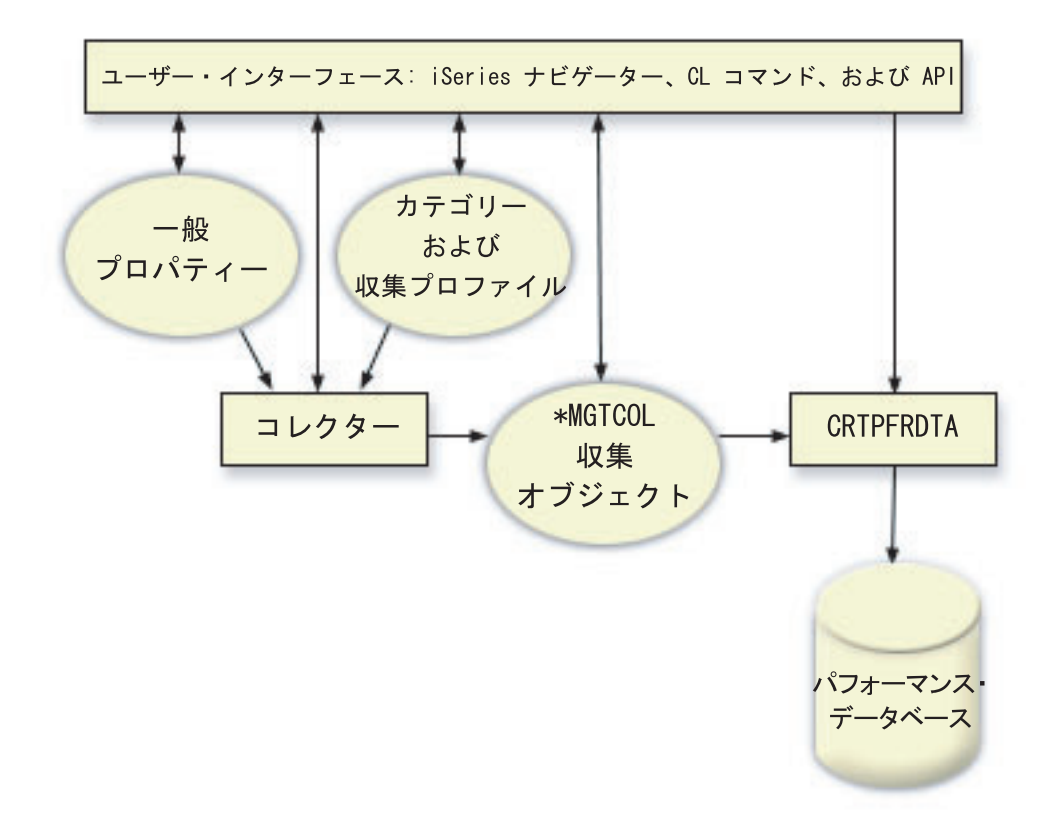

収集サービスを使用すると、システム・パフォーマンスにほとんど影響を与えることなく、またははっきり 分かるほどの影響を与えることなく、パフォーマンス・データを収集できます。 iSeries ナビゲーター を 使用して、任意の頻度でデータを収集するよう収集サービスを構成することができます。収集オブジェクト \*MGTCOL は、大量のパフォーマンス・データを保持するための効果的なストレージ・メディアとしての

機能を果たします。収集サービスを構成して開始すると、パフォーマンス・データは継続的に収集されま す。パフォーマンス・データを処理する必要がある場合は、必要なデータを一連のパフォーマンス・データ ベース・ファイルにコピーできます。

上の図は、以下の収集サービス要素の概要を示しています。

### ユーザー・インターフェース

収集サービスの異なる要素にアクセスできる複数の方法が用意されています。たとえば、CL コマ ンド、API、および iSeries ナビゲーターインターフェースを使用できます。

### 一般プロパティー

一般プロパティーは、収集がどのように実行されるかを定義し、自動収集属性を制御します。

### データ・カテゴリー

データ・カテゴリーは、収集するデータのタイプを識別します。各カテゴリーを別々に構成し、収 集するデータと、データ収集の頻度を制御することができます。

### 収集プロファイル

収集プロファイルは、特定のカテゴリー構成を保管および活動化するための手段を提供します。

### パフォーマンス・コレクター

パフォーマンス・コレクターは、一般プロパティーとカテゴリー情報を使用して、パフォーマン ス・データの収集を制御します。パフォーマンス・コレクターは手動で開始および停止できます し、自動的に実行されるよう構成することもできます。

### 収集オブジェクト

収集オブジェクト \*MGTCOL は、大量のパフォーマンス・データを保持するための効果的なスト レージ・メディアとしての機能を果たします。

### パフォーマンス・データの作成 **(CRTPRFDTA)** コマンド

CRTPFRDTA コマンドは、管理収集オブジェクトに保管されているデータを処理し、パフォーマン ス・データベース・ファイルを生成します。

## パフォーマンス・データベース

データベース・ファイルには、 CRTPFRDTA コマンドによって処理されるデータが保管されま す。このファイルは、時間間隔データが入っているパフォーマンス・データ・ファイル、構成デー タ・ファイル、トレース・データ・ファイルというカテゴリーに分けることができます。

収集サービスおよびジョブ・モニターがシステムで連動する方法の図は、システムおよびジョブ・モニター と収集サービスの相互作用を参照してください。

## 収集サービスの開始方法

以下の方法のいずれかを使用して、収集サービスを開始することができます。ただし、パフォーマンスのト ピック内にある情報は、 iSeries ナビゲーターの方法に焦点を当てています。

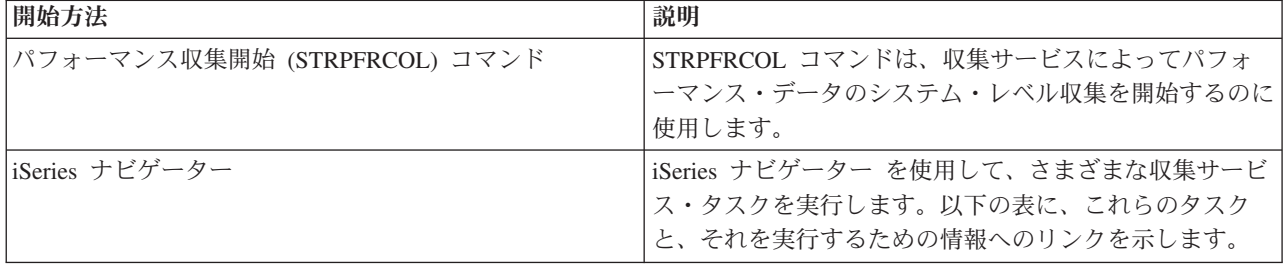

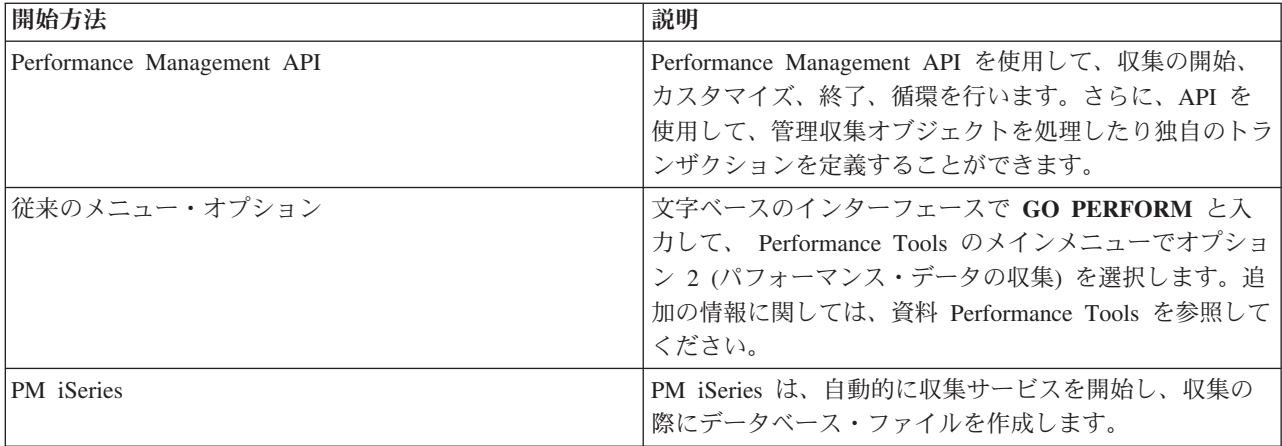

#### 関連概念

7 [ページの『システム・ベンチマークの設定』](#page-12-0)

適切なシステム・ベンチマークを設定すると、 正しく調整されたシステムに対してパフォーマンス・デ ータを提供します。 システム変更前およびシステム変更後の両方のパフォーマンス・ベンチマークは、 トラブルシューティングおよび計画の両方のために重要な情報を提供します。

14 [ページの『パフォーマンスの追跡』](#page-19-0)

時間をかけてシステム・パフォーマンスを追跡すると、 ユーザーのシステムの発展を計画することが可 能になり、 パフォーマンス上の問題の原因を切り分けて、原因を識別するのに役立つデータを得ること ができます。 どのアプリケーションを使用するのか、また 定期的にパフォーマンス・データを収集す る方法を確認してください。

21 [ページの『トレース・データのダンプ』](#page-26-0)

ダンプはシステムのパフォーマンスに影響を与えるため、 いつトレース・データのダンプを行うかを決 定するのは重要な問題です。

iSeries ナビゲーター

47 [ページの『収集サービスに関連した時間帯の考慮事項』](#page-52-0)

パフォーマンス・データを検討して分析する際、 収集が行われた現地の実時間は重要な要素となりま す。

100 [ページの『モニターの概念』](#page-105-0)

モニターは、リアルタイムにパフォーマンス・データを表示できます。 さらに、その間もシステムのモ ニターを継続し、 指定されたしきい値に達したなら選択されたコマンドを実行できます。 モニターの 働きと、モニターできる内容、 および特定のパフォーマンス状態に応答する方法について学ぶことがで きます。

109 [ページの『グラフ・ヒストリー』](#page-114-0)

グラフ・ヒストリーは、 指定した期間に渡って収集サービスによって収集されたパフォーマンス・デー タをグラフィカルに表示します。

110 [ページの『グラフ・ヒストリーの概念』](#page-115-0)

パフォーマンス・データのレコードの管理や表示を行うのに使用できるオプションを説明しています。

114 ページの『PM iSeries [のデータ収集に関する考慮事項』](#page-119-0)

PM iSeries では、パフォーマンス・データの収集には収集サービスを使用します。 PM iSeries と収集 サービスがどのように連携して、必要なデータを提供するかを確認してください。

137 [ページの『](#page-142-0)PM iSeries 報告書』

PM iSeries を使用して収集サービス・データを IBM へ直接送信するように iSeries サーバーを構成す ることができます。 その後 IBM でいくつかの報告書が生成されます。これは、 Web 上で表示できま すが、直接ユーザーに返送することも可能です。 PM iSeries を活動化して自動的にレポートを生成す るようにすれば、 時間と資源の節約になるだけでなく、将来の成長ニーズを見込んで事前に計画をたて ることができます。

139 ページの『[Performance Tools](#page-144-0) の概念』

パフォーマンス情報の収集と分析に役立つさまざまなツールを説明しています。 具体的にどのツールに どの機能があって、 それらがどのように動作するかという詳細情報があります。

148 ページの『[Performance Explorer](#page-153-0) の概念』

Performance Explorer は、 指定されたシステムのプロセスまたは資源についての詳細情報を収集しま す。 このトピックでは Performance Explorer の動作と最適な使用方法を説明しています。

### 関連タスク

116 ページの『PM iSeries [を活動化します。』](#page-121-0)

PM iSeries は i5/OS の付属製品ですが、収集機能を利用するには活動化する必要があります。

45 [ページの『データ収集のカスタマイズ』](#page-50-0)

収集サービスを使用してパフォーマンス・データを収集するときは、 どのようなデータを収集するか、 またどれほどの頻度で収集するかを制御します。

111 [ページの『グラフ・ヒストリーの使用』](#page-116-0)

このトピックには、iSeries ナビゲーターから、グラフ・ヒストリーを表示するための段階的な説明が含 まれています。

### 関連資料

9 [ページの『パフォーマンス管理ストラテジーの選択』](#page-14-0)

異なる業務ニーズには、異なるパフォーマンス管理ストラテジーが必要です。 以下に、3 つの基本ビジ ネス・モデルおよび提案されているパフォーマンス管理ストラテジーを示します。

12 [ページの『パフォーマンスを管理するための環境のセットアップ』](#page-17-0)

iSeries サーバーには、システム・パフォーマンスを管理するための強力なアプリケーションが含まれて います。 ただし、それらは、独自の業務環境の特定のニーズを満たすために正しく構成されていなけれ ばなりません。 パフォーマンス・データを定期的に収集、モニター、 および分析するようにアプリケ ーションを構成する方法について学習します。

18 [ページの『システム・パフォーマンス・データの収集』](#page-23-0)

収集サービスは定期的にシステム・パフォーマンスに関する情報を収集します。 しばしば、パフォーマ ンス・データの分析はこの情報から始まります。

24 [ページの『パフォーマンス・データの表示』](#page-29-0)

パフォーマンス・データを収集した後に、 ユーザーの目的に合った最も適切なツールを使用してデータ を表示する方法を確認してください。

30 [ページの『ネットワーク・パフォーマンス』](#page-35-0)

多くの場合、ネットワーク設計、ハードウェア資源、およびトラフィック・プレッシャーは、

e-business アプリケーションのパフォーマンスに大きな影響を与えます。 ネットワーク・パフォーマン スの最適化の方法とサーバーの通信資源の調整の方法については、 このトピックを参照してください。

パフォーマンス収集開始 (STRPFRCOL) コマンド

### Performance Management API

98 ページの『iSeries [ナビゲーター・モニター』](#page-103-0)

モニターは、システムのパフォーマンスについての現行情報を表示します。 特定のイベントの発生時に 事前定義アクションを実行するために、 モニターを使用することもできます。 システム、メッセー ジ、ジョブ、ファイル、および B2B トランザクション・モニターを使用して、 システムについての情 報を表示したりモニターすることができます。 システム・モニターとジョブ・モニターは、 収集サー ビスによって収集されたパフォーマンス・データを使用します。

138 ページの『[Performance Tools](#page-143-0)』

Performance Tools ライセンス・プログラムには、 システム・パフォーマンス情報を収集、分析、およ び保守するのに役立つ多くの機能があります。 これには、分散ネットワーク上でのパフォーマンスの管 理、 要約データおよびトレース・データの収集と報告、およびキャパシティーの計画に役立つ機能が含 まれています。

### 関連情報

[パフォーマンス・データ・ファイル](rzahxqapmdisk.htm): QAPMDISK [パフォーマンス・データ・ファイル](rzahxqapmiopd.htm): QAPMIOPD [パフォーマンス・データ・ファイル](rzahxqapmjobmi.htm): QAPMJOBMI [パフォーマンス・データ・ファイル](rzahxqapmjobs.htm): QAPMJOBS および QAPMJOBL [パフォーマンス・データ・ファイル](rzahxqapmjsum.htm): QAPMJSUM [パフォーマンス・データ・ファイル](rzahxqapmlpar.htm): QAPMLPAR [パフォーマンス・データ・ファイル](rzahxqapmsys.htm): QAPMSYS および QAPMSYSL [パフォーマンス・データ・ファイル](rzahxqapmsyscpu.htm): QAPMSYSCPU [パフォーマンス・データ・ファイル](rzahxqapmsystem.htm): QAPMSYSTEM

## システムおよびジョブ・モニターと収集サービスの相互作用

収集サービスは、スタンドアロン・アプリケーションとして、またパフォーマンス・ データを収集するた めに他のアプリケーションが使用するユーティリティーとして、 パフォーマンス分析用の貴重なツールで す。

時々、システムで生じるアクティビティーを担当するアプリケーションを判別しようとして、パフォーマン ス分析が混乱を起こすことがあります。この問題に関して覚えておくべき 1 つの簡単な規則は、それらの 他のアプリケーションが使用中のように見えても、任意の指定時間にシステムで発生するデータ収集は 1 つだけであるということです。

次のシナリオは、システム・モニターとジョブ・モニターおよび収集サービス間の異なる組み合わせ、およ び収集サービスが表示するものを説明します。

## 収集サービスがデフォルト値を使用してデータを収集する場合

このシナリオでは、システム上で活動状態のシステム・モニターまたはジョブ・モニターはありません。収 集サービスのプロパティー・ページおよび \*MGTCOL オブジェクトのプロパティー・ビューを表示する と、以下のようなものが表示されます。

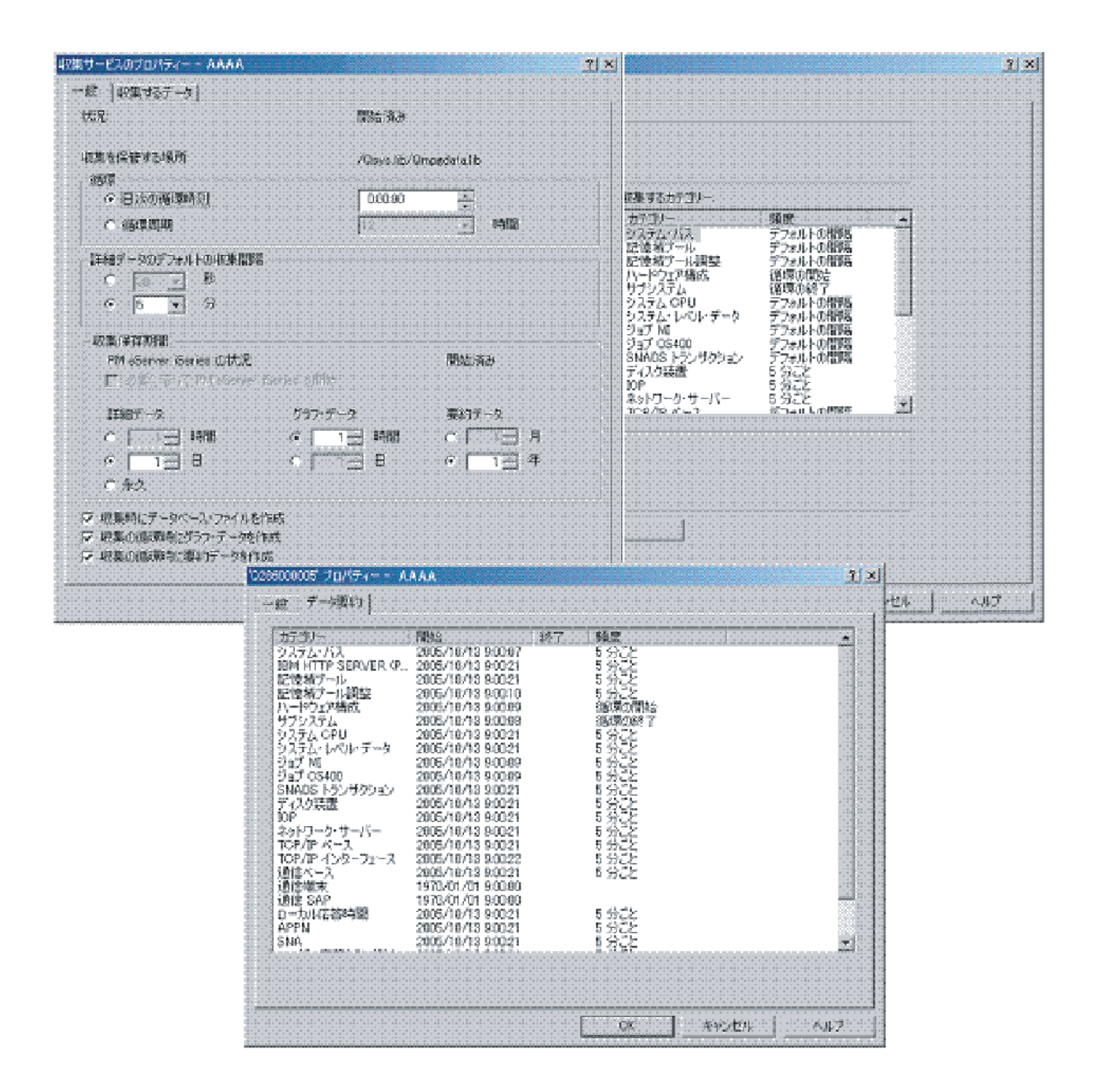

## 収集サービスとシステム・モニターの両方が開始する場合

このシナリオでは、収集サービスがすでにある時点で開始されており、後で誰かがシステム・モニターを開 始して 30 秒の間隔で CPU 使用率 (平均) メトリック・データを収集する場合を示します。 \*MGTCOL オブジェクト・プロパティー・ビューで、システム・レベル・データ、ジョブ MI データ、およびジョブ OS データのカテゴリーの収集間隔が 15 分から 30 秒に変化したことに注意してください。これは、同じ \*MGTCOL オブジェクトが使用されていること、および指定されたメトリックの情報を計算するのに必要 なこれらのカテゴリーだけが、新しい間隔で収集するように変更されたことを示しています。

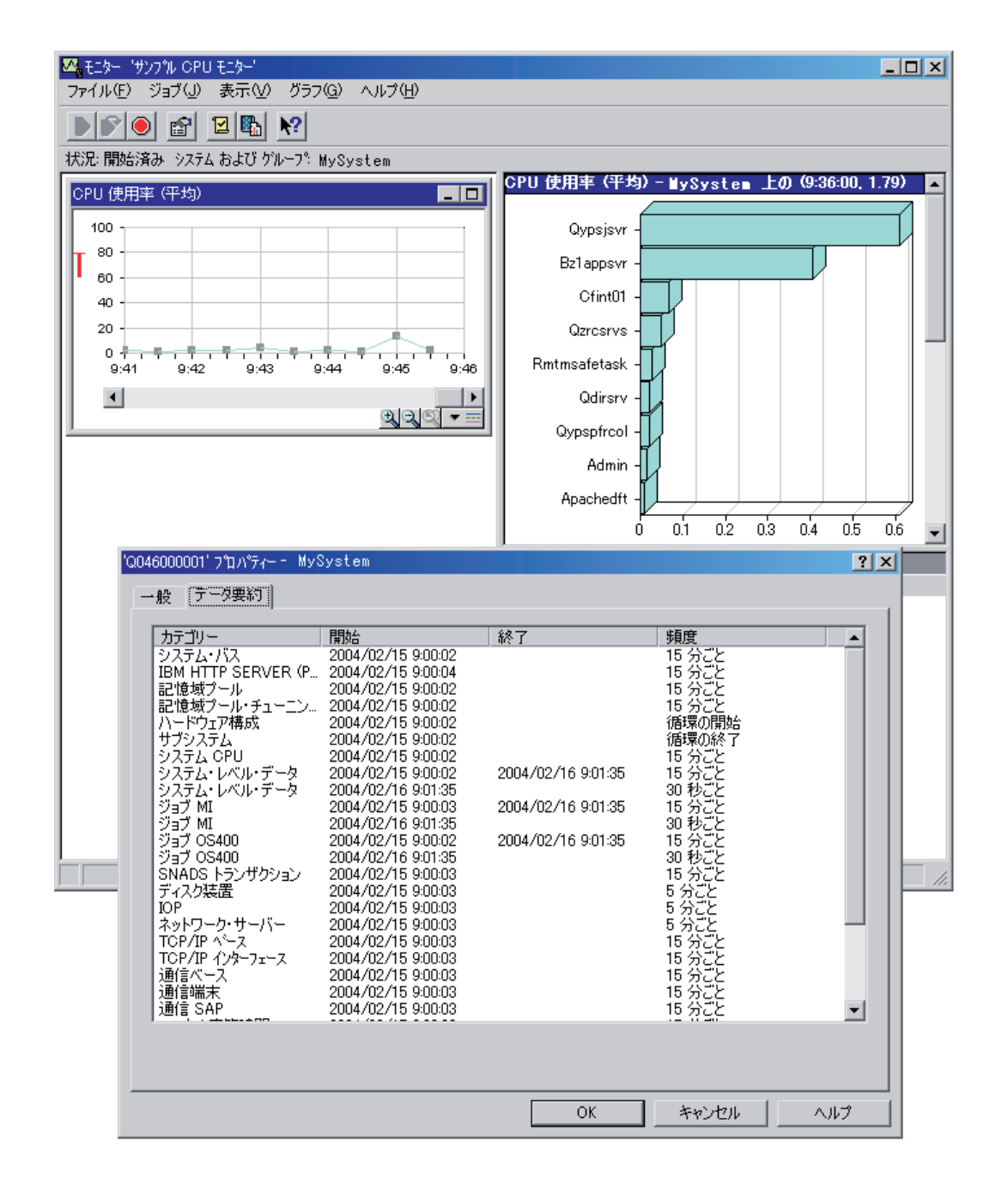

## 収集サービスは停止し、システム・モニターは開始されたままの場合

このシナリオでは、収集サービスは停止され、システム・モニターは開始されたままで、グラフ・メトリッ クを計算するのに必要なデータの収集を継続します。

以下をご覧ください。

- 収集サービスのプロパティー・ページは、「システム収集は停止しました。アプリケーションのみにつ いて収集しています。」の状況を示します。
- v \*MGTCOL オブジェクトのプロパティー・ページは、グラフ・メトリック・データを計算する必要があ るものを除き、すべてのカテゴリーに関してデータ収集が終了したことを示します。

<span id="page-48-0"></span>v 収集サービスのリスト・ビューは、\*MGTCOL オブジェクトが収集中**...** の状況であることを示します。 これは混乱を招く場合があります。したがって、収集サービスの状況を知るには、収集サービスの「プ ロパティー」ページを見てください。

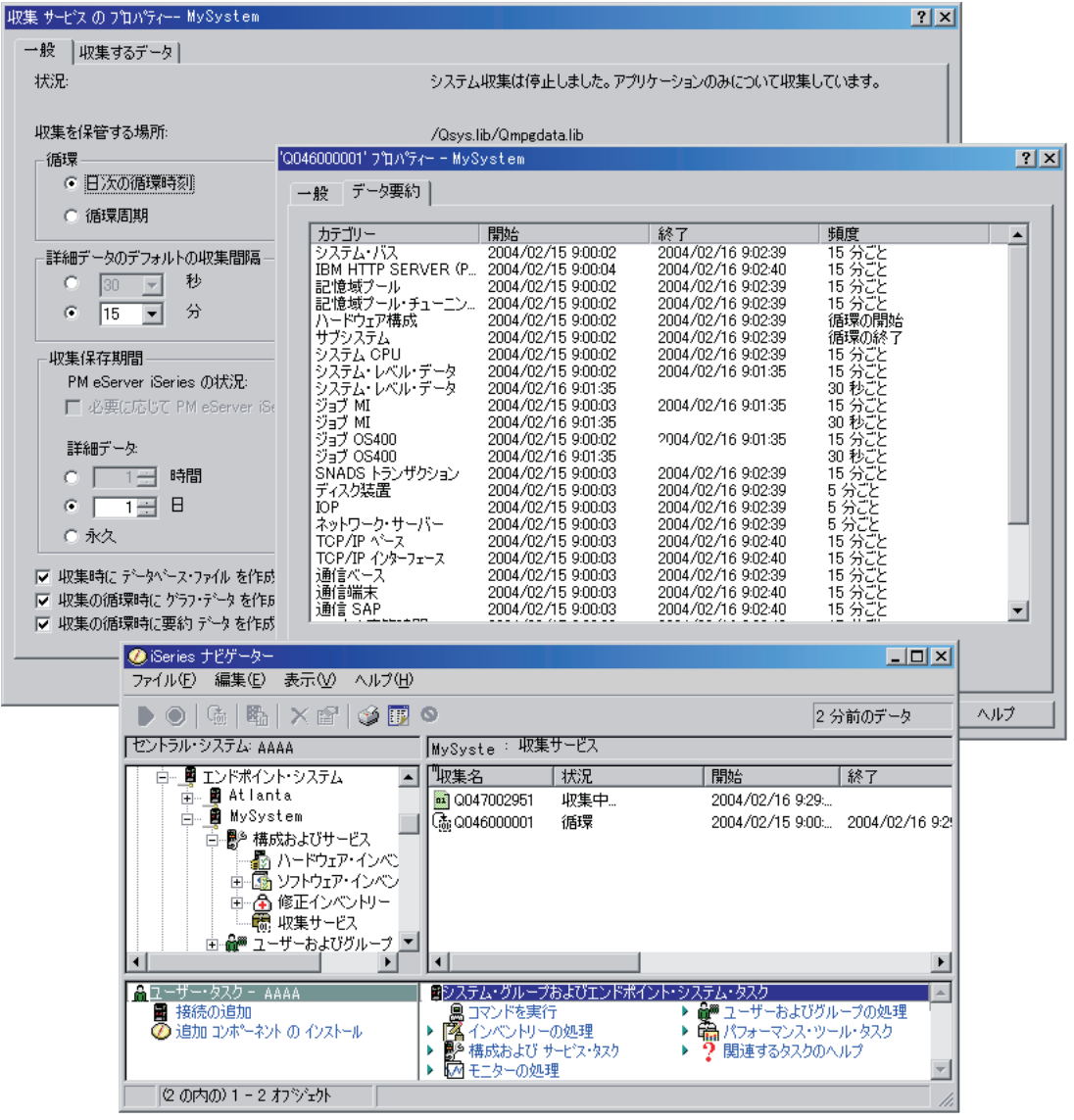

## 収集サービスのデータからのデータベース・ファイルの作成

収集サービスは、収集されたデータを管理収集オブジェクトに保管します。

このデータを使用するには、まず、データをデータベース・ファイルの特別なセットの中に入れる必要があ ります。データ収集時に自動的にデータベース・ファイルが作成されるようにするには、ただ「収集サービ スの開始」ダイアログから「データベース・ファイルの作成」を選択します。また、既存の管理収集オブジ ェクトからデータをエクスポートしたいときに、後からデータベース・ファイルを作成することもできま す。

データベース・ファイルは、いろいろなオプションで作成できます。

• 収集サービスを使用してパフォーマンス・データを収集する場合、データが収集されるにつれて自動的 にデータベース・ファイルが作成されるようにすることができます。

- 収集された後のデータが保管されている管理収集オブジェクトからデータベース・ファイルを作成でき ます。パフォーマンス・データの作成 (CRTPFRDTA) コマンドを使用すると、 管理収集 (\*MGTCOL) オブジェクトに保管されているパフォーマンス情報から一連のパフォーマンス・データベース・ファイ ルを作成できます。これには、iSeries ナビゲーターのインターフェースを使用することもできますし、 CRTPFRDTA コマンドを使用しても構いません。
- v PM i5/OS を活動化して、自動的に収集サービスを開始させ、収集の際にデータベース・ファイルを作成 させることもできます。

作成したデータベース・ファイルは、 Performance Tools for iSeries ナビゲーターのライセンス・プログラ ムやパフォーマンス報告生成用の他のアプリケーションで使用できます。その際には、まず 1 つのシステ ムでパフォーマンス・データの収集を行い、それからその管理収集 (\*MGTCOL) オブジェクトを別のシス テムに移して、パフォーマンス・データ・ファイルの生成と Performance Tools 報告書の実行を行います。 このようにすることで、ソース・システムのパフォーマンスには影響を与えることなく、別のシステムでパ フォーマンス・データを分析できます。

### データベース・ファイルではなく管理収集オブジェクトにデータを保管する理由

なぜ、報告書の実行に必要なデータベース・ファイルではなく管理収集オブジェクトにデータを保管する必 要があるのでしょうか。それは、管理収集オブジェクトとデータベース・ファイルを別個に管理して、パフ ォーマンス・データの収集間隔は短く (例: 5 分間隔) しておき、データベース・ファイルはもっと長いサ ンプリング間隔 (例: 15 分間隔) で作成するということができるからです。

さまざまなデータ・カテゴリー、さまざまな時間範囲、さまざまなサンプリング間隔を指定することによっ て、 1 つの管理収集オブジェクトから、さまざまな目的のための異なるデータベース・ファイルのセット を作成できます。

たとえば、全カテゴリーのセット (すべてのデータ、または「標準 **+** プロトコル」プロファイル) につい て、 5 分間隔で 24 時間、パフォーマンス・データを収集するようにできますが、その 1 つの管理収集オ ブジェクトから、さまざまな目的のためのさまざまなデータベース・ファイルのセットを作成することがで きます。通常の 1 日ごとのパフォーマンス報告を実行するためのデータベース・ファイルのセットを 1 つ 作成できます。 それらのファイルには、サンプリング間隔を 15 分とした全カテゴリーのデータを含める ことができます。特定のパフォーマンス上の問題を分析する場合には、データベース・ファイルの別のセッ トを作成できます。それらのファイルには、分析の対象となる単一のカテゴリーで、24 時間以内の特定の 期間、 そしてサンプリング間隔を 5 分に細分したデータだけを含めることができます。

さらに、単一の管理収集オブジェクトにより、データは多数のファイルとしてではなく、単一のオブジェク トとして管理することができます。この単一の収集オブジェクトによって、リリース間でパフォーマンス・ データをデータ変換せずに移動することができます。収集オブジェクトを保持していれば、パフォーマンス に関連したイベントを振り返って、収集できた範囲での詳細な分析が行えます。

#### 収集したデータのエクスポート

パフォーマンス・データを管理収集オブジェクトからデータベース・ファイルにエクスポートするには、次 のようにします。

- 1. iSeries ナビゲーター で、「マネージメント・セントラル」の下にあるエンドポイント・システムか、 「現在の接続 **(My Connections)**」(または活動状態の環境) の下にある、直接接続されているシステム を選択します。
- 2. 「構成およびサービス」を展開します。
- 3. 「収集サービス」をクリックします。
- <span id="page-50-0"></span>4. データベース・ファイルにエクスポートする管理収集オブジェクトを右クリックして、「データベー ス・ファイルの作成」を選択します。
- 5. 「データベース・ファイルの作成」ダイアログで、収集オブジェクトのうちデータベース・ファイルに 含めるカテゴリーを選択します。また、収集オブジェクトに含まれているデータが、指定しようとして いる期間、サンプリング間隔に対応するものである限り、異なる期間、そして異なるサンプリング間隔 を選択することもできます。
- 6. 「**OK**」をクリックします。

### 関連タスク

58 [ページの『収集オブジェクトの管理』](#page-63-0)

収集サービスを使用してパフォーマンス・データを収集する場合、 それぞれの収集の結果は 1 つのオ ブジェクトの中に保管されます。

### 関連資料

パフォーマンス・データ作成 (CRTPFRDTA) コマンド

### 既存の収集オブジェクトからのデータベース・ファイルの作成**:**

既存の管理収集オブジェクトからデータベース・ファイルにパフォーマンス・データをエクスポートできま す。

次のステップを実行します。

- 1. パフォーマンス・データが収集されるシステムの「構成およびサービス」を展開します。
- 2. 「収集サービス」を選択します。
- 3. データベース・ファイルにデータをエクスポートする管理収集オブジェクトを右クリックします。
- 4. 初めに、「プロパティー」を選択すると、収集オブジェクトに含まれているデータの特性を表示するこ とができます。「データ・プロパティー」ページには、この収集オブジェクトで収集されたデータのカ テゴリーや、データが収集された間隔が示されています。これらの情報を利用して、エクスポートする データを選択することができます。この情報を検討した後、「**OK**」をクリックします。
- 5. 管理収集オブジェクトをもう一度右クリックして、「データベース・ファイルの作成」を選択します。 オンライン・ヘルプを使用しながらフィールドに必要な情報を入力します。
- 6. 「**OK**」をクリックします。

データベース・ファイル内のデータを変換した後、iSeries ナビゲーターのライセンス・プログラム Performance Tools または他のアプリケーションを使用して、パフォーマンス報告を生成できます。

#### 関連資料

138 ページの『[Performance Tools](#page-143-0)』

Performance Tools ライセンス・プログラムには、 システム・パフォーマンス情報を収集、分析、およ び保守するのに役立つ多くの機能があります。 これには、分散ネットワーク上でのパフォーマンスの管 理、 要約データおよびトレース・データの収集と報告、およびキャパシティーの計画に役立つ機能が含 まれています。

## データ収集のカスタマイズ

収集サービスを使用してパフォーマンス・データを収集するときは、 どのようなデータを収集するか、ま たどれほどの頻度で収集するかを制御します。

これは、提供されているコレクション・プロファイルから選択できます。「標準 **(Standard)**」プロファイ ルは、以前のリリースでパフォーマンス・モニター機能開始 (STRPFRMON) コマンドにてよって提供され ていた i5/OS のパフォーマンス・モニター機能の設定に相当します。「標準 **+** プロトコル」プロファイル は、全データ用の STRPFRMON コマンドの設定に相当します。あるいは、「カスタム」を選択して、独自 にカスタマイズしたプロファイルを作成することもできます。使用可能なプロファイルは他にもいくつかあ ります。詳細な説明については、オンライン・ヘルプを参照してください。プロファイルのカスタマイズに おいては、システム CPU、 ローカル応答時間、ディスク装置、IOP (入出力処理装置) などを、使用でき るデータ・カテゴリーのリストから選択できます。

データを収集する頻度は、収集するデータの各カテゴリーごとに指定できます。多くのカテゴリーでは、デ フォルトの収集間隔を選択できます。これは、15 秒から60 分の範囲の事前設定値から設定できます。 (推 奨される設定値は 15 分です。)

注**:** デフォルト値に何らかの特定時間が設定されている場合、ディスク・ストレージ、入出力処理機構、お よび通信関連のカテゴリーなど、明示的な時間間隔を持つカテゴリー以外のカテゴリーはすべてこの特 定時間を使用します。

収集されたデータは、コレクションと呼ばれる管理収集オブジェクト (タイプ \*MGTCOL) に保管されま す。管理収集オブジェクトが大きくなりすぎるのを防ぐため、収集作業は一定の間隔でサイクルとして実行 されるようにしてください。収集のサイクルとは、元の収集オブジェクトへのデータ収集が停止すると同時 に、新しい収集オブジェクトを作成してそこにデータを保管し始める、ということです。この間隔は、デー タの用途に応じて 1 から 24 時間の範囲で自由に指定できます。

システムに合わせて収集サービスをカスタマイズするには、次のようにします。

- 1. iSeries ナビゲーター で、「マネージメント・セントラル」の下にあるエンドポイント・システムか、 「現在の接続 **(My Connections)**」(または活動状態の環境) の下にある、直接接続されているシステム を選択します。
- 2. 「構成およびサービス」を展開します。
- 3. 「収集サービス」を右クリックして、「プロパティー」を選択します。
- 4. 保存期間をデフォルトの 1 日より長くする場合は、「一般」ページでそれを指定します。保存期間が過 ぎると、収集サービスは、管理収集オブジェクトとその中のデータをシステムから削除することになり ます。管理収集オブジェクトが作成されると、それに有効期限が割り当てられます。それで、その管理 収集オブジェクトが別のライブラリーに移動されていても、有効期限が満了すれば、収集サービスはそ のオブジェクトを削除します。収集サービスによって新しい収集オブジェクトに有効期限が割り当てら れることを望まない場合は、「永続」を指定してください。その後は、これらの収集オブジェクトの削 除は、手動で行わなければなりません。 Graph History ウィンドウを表示する場合は、 「グラフ (Graph)」ないし「要約 (Summary)」のコレクション保存期間を指定する必要があります。これらのオプ ションを指定すると、ヒストリー報告の機能が利用できるようになり、この機能によって、より長い期 間における複数のシステムのメトリックを比較できるようになります。さらに、コレクションの保管先 のパス、収集のサイクルの頻度、デフォルトの収集間隔も指定できます。収集時に自動的にデータベー ス・ファイルが作成されるよう選択することもできます。
- 5. 「収集するデータ」タブをクリックします。
- 6. 「使用するコレクション・プロファイル」に「カスタム」を選択します。収集の間隔は、カスタマイ ズ・リストに選択するカテゴリーごとに指定できます。
- 7. 「**OK**」をクリックすると、カスタマイズの値が保管されます。

収集サービスの設定値のカスタマイズが完了したなら、もう一度「収集サービス」を右クリックして、「収 集サービスの開始」を選択すると、パフォーマンス・データの収集が開始します。

### 関連概念

35 [ページの『収集サービス』](#page-40-0)

収集サービスを使用して、 Performance Tools for iSeries ライセンス・プログラムまたはその他のパフ

<span id="page-52-0"></span>ォーマンス報告書アプリケーション、iSeries ナビゲーター・モニター、およびグラフ・ヒストリー機能 による今後の分析のために、 パフォーマンス・データを収集します。 (リアルタイムにパフォーマン ス・データを表示させたい場合、 システム・モニターには、 システム・パフォーマンスをモニターす るための使いやすいグラフィカル・インターフェースもあります。)

109 [ページの『グラフ・ヒストリー』](#page-114-0)

グラフ・ヒストリーは、 指定した期間に渡って収集サービスによって収集されたパフォーマンス・デー タをグラフィカルに表示します。

### 収集サービスに関連した時間帯の考慮事項**:**

パフォーマンス・データを検討して分析する際、 収集が行われた現地の実時間は重要な要素となります。

たとえば、1 日のピークとなる時にどのようなデータが収集されたのかを検討すれば、システムが処理した 最も大きなワークロードを判断することができます。パフォーマンス・データを収集するシステムの中に、 異なった時間帯に置かれているシステムがある場合は、これらの点について考慮する必要があります。

- v システム・グループに対して収集サービスを開始するときは、グループ内のすべてのシステムで同時に 収集サービスを開始する必要があります。一部のシステムが別の時間帯にあるために生じるシステム時 間や日付の設定のずれは、一切考慮されません。
- v マネージメント・セントラル・スケジューラーを使用して収集サービスを開始する場合、スケジューラ ーは、マネージメント・セントラルのセントラル・システムになっているマシンのシステム時間と日付 に基づいてタスクを開始します。
- v 各エンドポイント・システムの管理収集オブジェクトは、そのエンドポイント・システムと、使用する セントラル・システムの QTIME および QUTCOFFSET (協定世界時オフセット) システム値に基づいた 開始および終了の時刻を反映します。このエンドポイント・システムとセントラル・システムが異なる 時間帯にあり、両方のシステムでこれらのシステム値が正しく設定されている場合、収集オブジェクト に報告される開始および終了の時刻は、エンドポイント・システムがある時間帯での実時間になりま す。つまり、開始および終了の時刻は、エンドポイント・システムの QTIME の値を、それらのイベン トが起きた実際の時刻として反映します。
- v パフォーマンスの収集をスケジューリングする場合には、標準時から夏時間へ、あるいは夏時間から標 準時への境界を通過することが考えられます。そのような場合は、開始時刻をスケジューリングする際 に、この時間のずれを考慮に入れる必要があります。このことを考慮に入れないでスケジューリングを 行ってしまうと、実際の開始と終了の時刻が、期待していたよりも 1 時間早く、または 1 時間遅くな ってしまう可能性があります。これらに加えて、管理収集オブジェクトに報告される開始と終了の時刻 もこの時間のずれの影響を受けるため、夏時間の開始と終了に合わせて QUTCOFFSET システム値を調 整する必要があります。

### 関連概念

### 35 [ページの『収集サービス』](#page-40-0)

収集サービスを使用して、 Performance Tools for iSeries ライセンス・プログラムまたはその他のパフ ォーマンス報告書アプリケーション、iSeries ナビゲーター・モニター、およびグラフ・ヒストリー機能 による今後の分析のために、 パフォーマンス・データを収集します。 (リアルタイムにパフォーマン ス・データを表示させたい場合、 システム・モニターには、 システム・パフォーマンスをモニターす るための使いやすいグラフィカル・インターフェースもあります。)

### **OTIME**

QUTCOFFSET (協定世界時オフセット)

## 収集サービスのユーザー定義カテゴリー

収集サービスのユーザー定義カテゴリー機能によって、 アプリケーションはパフォーマンス・データ収集 を収集サービスに統合することができます。

この機能では、データ収集プログラムを作成して登録し、それを収集サービスと統合することによって、デ ータをアプリケーションから収集できます。そして、収集サービスは収集間隔ごとにデータ収集プログラム を呼び出し、収集オブジェクトにデータを保管します。収集オブジェクトに保管されているデータにアクセ スするには、以下にリストする収集オブジェクト API を使用する必要があります。データには、そのデー タが収集されている間にリアルタイムでアクセスでき、また、収集オブジェクトが保持されている限りアク セスできます。

この機能をインプリメントするには、以下のようにします。

- 1. 収集サービスで新しいカテゴリー用のパフォーマンス・データ収集プログラムを作成します。
- 2. 収集プログラムのジョブ記述を作成します。 QGPL のジョブ記述 QPMUSRCAT は 1 つの例ですが、 デフォルト値や勧告事項を示すものではありません。
- 3. 新しいカテゴリーを登録して、データ収集プログラムを指定します。
	- v 登録: QypsRegCollectorDataCategory
	- v 登録取り消し: QypsDeregCollectorDataCategory

カテゴリーを登録すると、それは収集サービスによって使用可能な収集カテゴリーのリストに含められ ます。

- 4. カテゴリーを収集サービス・プロファイルに追加し、収集サービスを循環させます。
- 5. 収集オブジェクトを照会するプログラムを作成します。
	- v 活動状態の収集オブジェクト名の検索: QpmRtvActiveMgtcolName (リアルタイムでの収集オブジェク トの照会にのみ使用されます)
	- v 収集オブジェクト属性の検索: QpmRtvMgtcolAttrs
	- v 収集オブジェクトのオープン: QpmOpenMgtcol
	- v 収集オブジェクトのクローズ: QpmCloseMgtcol
	- v 収集オブジェクト・リポジトリーのオープン: QpmOpenMgtcolRepo
	- v 収集オブジェクト・リポジトリーのクローズ: QpmCloseMgtcolRepo
	- v 収集オブジェクト・データの読み取り: QpmReadMgtcolData

これで、カスタマイズした収集プログラムは各収集間隔ごとに実行し、収集されたデータがコレクション・ オブジェクト内にアーカイブされるようになります。

注**:** このコード例を使用することによって、お客様は 168 [ページの『コードに関するライセンス情報およ](#page-173-0) [び特記事項』の](#page-173-0)条件に同意されたものとします。

さらに、これらの API の Java バージョンもインプリメントできます。 必要な Java クラスは、Integrated File System (IFS) ディレクトリー QIBM/ProdData/OS400/CollectionServices/lib の ColSrv.jar に組み込まれ ています。 Java アプリケーションには、そのクラスパスにこのファイルが含まれていなければなりませ ん。 Java インプリメンテーションについての詳細は、 [javadocs](colobj_Javadoc_zip.zip) を .zip ファイル形式でダウンロードして ください。

### リアルタイムでの収集オブジェクトの照会

<span id="page-54-0"></span>アプリケーションで、収集オブジェクトをリアルタイムで照会する必要がある場合は、照会を収集サービス と同期する必要があります。そうするには、アプリケーションでデータ・キューを作成し、それを収集サー ビスに登録する必要があります。一度登録されると、コレクターによって各収集間隔ごとと収集サイクルの 終了に通知が送信されるようになります。アプリケーションは、データ・キューを保守する必要がありま す。保守には、終了時のデータ・キューの除去と異常終了の処理が含まれます。データ・キューを登録およ び登録取り消しするには、以下の API を参照してください。

- v コレクター通知の追加: QypsAddCollectorNotification
- v コレクター通知の除去: QypsRmvCollectorNotification

### 関連資料

QypsRegCollectorDataCategory API

QypsDeregCollectorDataCategory API

QpmRtvActiveMgtcolName API

QpmRtvMgtcolAttrs API

- QpmOpenMgtcol API
- QpmCloseMgtcol API
- QpmOpenMgtcolRepo API
- QpmCloseMgtcolRepo API
- QpmReadMgtcolData API
- QypsAddCollectorNotification API

QypsRmvCollectorNotification API

### 収集プログラムに関する勧告事項と要件**:**

収集サービスはデータ収集プログラムを、 収集サービスを開始するときに 1 回、各収集間隔ごとに 1 回、 そして収集サイクルの終了にもう 1 回呼び出します。

データ収集プログラムは任意のデータ収集を実行し、そのデータを収集サービスによって用意されているデ ータ・バッファーに戻さなければなりません。収集サービスはデータ・バッファーの提供に加えて、データ 収集プログラムが収集間隔の間にいくつかの状態情報を保持することのできる作業域を用意しています。

データ収集プログラムはできるだけ速くデータを収集し、最小限の書式設定を実行します。このプログラム はデータ処理やソートは実行しません。ユーザー定義カテゴリーのデータはデータベース・ファイルには変 換されませんが、収集サービスが各収集間隔の終了に自動的にパフォーマンス・データの作成 (CRTPFRDTA) コマンドを実行して、収集オブジェクトのデータをデータベース・ファイルに追加できま す。データ収集プログラムが収集間隔以内にそのタスクを完了できない場合は、それに順応して CRTPFRDTA コマンドは実行されません。

注**:** このコード例を使用することによって、お客様は 168 [ページの『コードに関するライセンス情報およ](#page-173-0) [び特記事項』の](#page-173-0)条件に同意されたものとします。

データ収集プログラムは以下のいくつかの環境で作成できます。

- v OPM 言語用の \*PGM。この環境は、収集オブジェクトの照会には使用できず、パフォーマンスを低下さ せる可能性があります。しかし、これより古いプログラミング言語ではサポートされます。
- v \*SRVPGM。サービス・プログラムのエントリー・ポイント。これは ILE 言語用です。

v \*JVAPGM。必要な Java クラスは ColSrv.jar に含まれています。このファイルは、 QIBM/ProdData/OS400/CollectionServices/lib の IFS にあります。 API の Java インプリメンテーション の説明については、 [javadocs.zip](javadoc.zip) ファイルをダウンロードして index.html をオープンしてください。

収集サービスは、以下の要求をデータ収集プログラムに送信します。

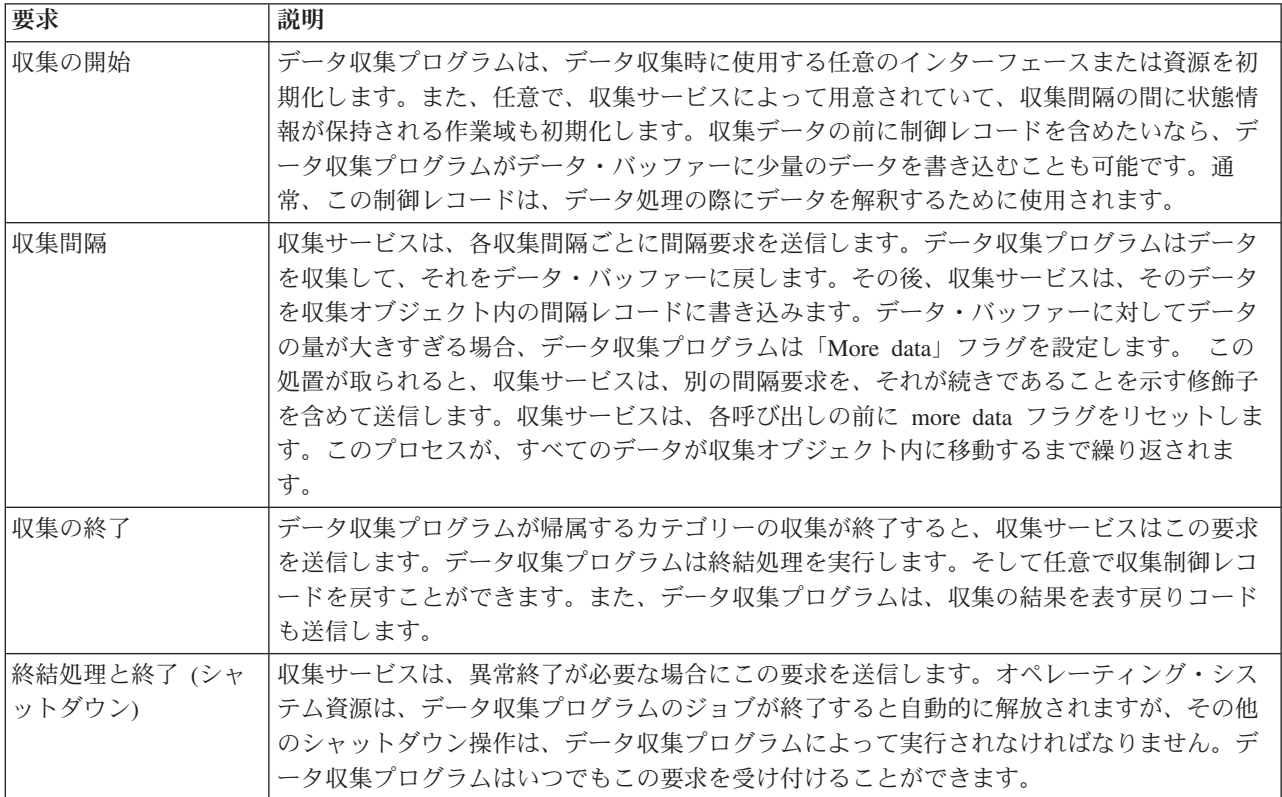

これらのパラメーター、作業域、データ・バッファー、および戻りコードの詳細については、 QSYSINC にあるヘッダー・ファイル QPMDCPRM を参照してください。

## 収集オブジェクト内のデータ・ストレージ

収集オブジェクトには、各データ収集カテゴリー用のリポジトリーがあります。このリポジトリーは、収集 サービスによって、そのカテゴリーの収集が開始するときに作成されます。各リポジトリーは、以下のレコ ードによって構成されます。

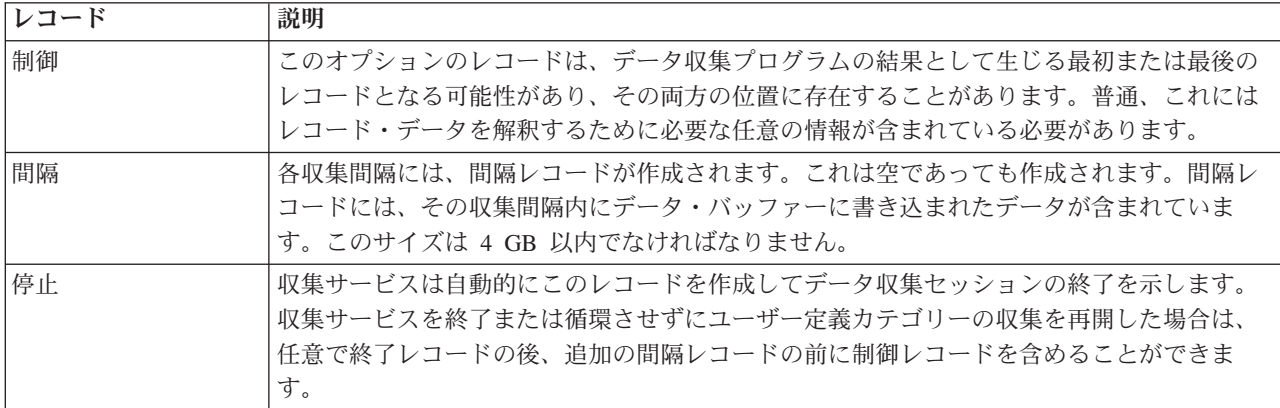

関連資料

『例: データ収集プログラム』

このプログラム例はいくつかのテスト・データを収集してデータ・バッファーに保管し、 それを収集サ ービスは収集オブジェクトにコピーします。

#### 例**:** ユーザー定義カテゴリーのインプリメント**:**

ここでのサンプル・プログラムは、 提供されている API を使用してカスタマイズしたデータ収集を収集 サービスに統合する方法を示しています。

IBM は、お客様に、すべてのプログラム・コードのサンプルを使用することができる非独占的な著作使用 権を許諾します。お客様は、このサンプル・コードから、お客様独自の特別のニーズに合わせた類似のプロ グラムを作成することができます。

強行法規で除外を禁止されている場合を除き、IBM、そのプログラム開発者、および供給者は「プログラ | | ム」および「ブログラム」に対する技術的サポートがある場合にはその技術的サポートについて、商品性の 保証、特定目的適合性の保証および法律上の瑕疵担保責任を含むすべての明示もしくは黙示の保証責任を負 | わないものとします。 |

l IBM、そのブログラム開発者、または供給者は、いかなる場合においてもその予見の有無を問わず、以下に 対する責任を負いません。 |

1. データの喪失、または損傷。 |

- 2. 直接損害、特別損害、付随的損害、間接損害、または経済上の結果的損害 |
- | 3. 逸失した利益、ビジネス上の収益、あるいは節約すべかりし費用

国または地域によっては、法律の強行規定により、上記の責任の制限の一部あるいはすべてが適用されない | 場合があります。 |

### 例*:* データ収集プログラム*:*

このプログラム例はいくつかのテスト・データを収集してデータ・バッファーに保管し、 それを収集サー ビスは収集オブジェクトにコピーします。

注**:** このコード例を使用することによって、お客様は 168 [ページの『コードに関するライセンス情報およ](#page-173-0) [び特記事項』の](#page-173-0)条件に同意されたものとします。

## **C++** サンプル・コード

```
#include "string.h" // memcpy(), memset(), strlen()
#include "stdio.h" // printf()
                                   // data collection program interface
#include "time.h"
extern "C"
void DCPentry ( Qpm DC Parm t *request, char *dataBuffer,
                                                   char *workArea, int *returnCode )
{
 static char testData[21] = "Just some test stuff";
 int i;
/* Print contents of request structure */
 printf( "DCP called with parameters:¥n" );
 printf( " format name: ¥"%8.8s¥"; category name: ¥"%10.10s¥";¥n",
```

```
request->formatName, request->categoryName );
printf( " rsvd1: %4.4X; req type: %d; req mod: %d; buffer len: %d;¥n",
         *(short *)(request->rsvd1), request->requestType,
         request->requestModifier, request->dataBufferLength);
 printf( " prm offset: %d; prm len: %d; work len: %d; rsvd2: %8.8X;¥n",
         request->parmOffset, request->parmLength, request->workAreaLength,
         *(int *)(request->rsvd2) );
printf( " rec key: ¥"%8.8s¥"; timestamp: %8.8X %8.8X;¥n",
         request->intervalKey,
         *(int *)(request->intervalTimestamp),
         *(int *) (request->intervalTimestamp + 4) );printf( " return len: %d; more data: %d; rsvd3: %8.8X %8.8X;¥n",
         request->bytesProvided, request->moreData,
         *(int *)(request->rsvd3),
         *(int *) (request->rsvd3 + 4) );switch ( request->requestType )
 {
 /* Write control record in the beginning of collection */case PM_DOBEGIN:
     printf( "doBegin(%d)¥n", request->requestModifier );
     switch ( request->requestModifier)
     {
       case PM_CALL_NORMAL:
           memcpy( dataBuffer, testData, 20 );
           *(int *)workArea = 20;
           request->moreData = PM_MORE_DATA;
           request->bytesProvided = 20;
         break;
       case PM_CALL_CONTINUE:
         if (\bar{\star}(int \bar{\star})workArea < 200)
         {
           memcpy( dataBuffer, testData, 20 );
           *(int *)workArea += 20;
           request->moreData = PM_MORE_DATA;
           request->bytesProvided = 20;
         }
         else
         {
           *(int \cdot)workArea = 0;
           request->moreData = PM_NO_MORE_DATA;
           request->bytesProvided = 0;
         }
         break;
       default:
         *returnCode = -1;
         return;
     }
     break;
/* Write control record in the end of collection */
   case PM_DOEND:
    printf( "doEnd(%d)¥n", request->requestModifier );
     switch ( request->requestModifier)
     {
       case PM_CALL_NORMAL:
           memcpy( dataBuffer, testData, 20 );
           *(int *)workArea = 20;
           request->moreData = PM_MORE_DATA;
           request->bytesProvided = 20;
         break;
       case PM_CALL_CONTINUE:
         if (*(int *)workArea < 200)
         {
           memcpy( dataBuffer, testData, 20 );
```

```
*(int *)workArea += 20;
            request->moreData = PM_MORE_DATA;
            request->bytesProvided = 20;
          }
          else
           {
            *(int *)workArea = 0;
            request->moreData = PM_NO_MORE_DATA;
            request->bytesProvided<sup>=</sup>\overline{0};
           }
          break;
        default:
          *returnCode = -1;
          return;
      }
      break;
/*Write interval record */
    case PM_DOCOLLECT:
      printf( "doCollect(%d)¥n", request->requestModifier );
      for ( i = 0; i < 10000; i++)dataBuffer[i] = i % 256;
      request->bytesProvided = 10000;
      switch ( request->requestModifier)
      {
        case PM_CALL_NORMAL:
            *(\overline{\text{time}} \ t^{-*})(\text{workArea} + 4) = \text{time}(\text{NULL});
            *(int *)workArea = 1;
            request->moreData = PM_MORE_DATA;
          break;
        case PM_CALL_CONTINUE:
          *(int<sup>-</sup>*)workArea += 1;if ( *(int *)workArea < 20 )
            request->moreData = PM_MORE_DATA;
          else
          {
            *(time_t *)(workArea + 8) = time(NULL);printf( "doCollect() complete in %d secs (%d bytes transferred)¥n",
                     *(time t *)(workArea + 8) - *(time t *)(workArea + 4), 10000 * 20 );
            request->moreData = PM_NO_MORE_DATA;
           }
          break;
        default:
          *returnCode = -1;
          return;
      }
      break;
/* Clean-up and terminate */case PM_DOSHUTDOWN:
      printf( "doShutdown¥n" );
      *returnCode = 0;
      return;
      break;
    default:
      *returnCode = -1;
      return;
      break;
  }
}/* DCPentry() */
   関連概念
```
49 [ページの『収集プログラムに関する勧告事項と要件』](#page-54-0)

収集サービスはデータ収集プログラムを、 収集サービスを開始するときに 1 回、各収集間隔ごとに 1 回、 そして収集サイクルの終了にもう 1 回呼び出します。

### 例*:* データ収集プログラムを登録するためのプログラム*:*

このサンプル・プログラムは、前の例のデータ収集プログラムを収集サービスに登録します。 実行する と、収集サービスのデータ収集カテゴリーのリストに、このデータ収集プログラムが表示されます。

注**:** このコード例を使用することによって、お客様は 168 [ページの『コードに関するライセンス情報およ](#page-173-0) [び特記事項』の](#page-173-0)条件に同意されたものとします。

## **C++** サンプル・コード

```
#include "stdlib.h"
#include "stdio.h"
#include "string.h"
#include "qypscoll.cleinc"
int main( int argc, char *argv[] )
{
    int CCSID = 0;int RC = 0;Qyps_USER_CAT_PROGRAM_ATTR *pgmAttr;
    Qyps_USER_CAT_ATTR catAttr;<br>char collectorName[11] = "*PFR ";<br>char categoryName[11] = "TESTCAT ";
    char collectorName[11] = "*PFR
    char categoryName\begin{bmatrix} 1 & 1 \end{bmatrix} = "TESTCAT
    char collectorDefn[11] = "*CUSTOM "; /* Register to *CUSTOM profile only */
      if (\text{argc} > 2)
      {
        int len = strlen(argv[2]);
        if ( len > 10 ) len = 10;
        memset( categoryName, ' ', 10 );
        memcpy( categoryName, argv[2], len );
      }
      if ( \arg c < 2 || \arg v[1] == 'R' )
      {
        pgmAttr = (Qyps USER CAT PROGRAM ATTR *)malloc( 4096 );
        memset( pgmAttr, 0x00, sizeof(pgmAttr) );
        pgmAttr->fixedPortionSize = sizeof( Qyps_USER_CAT_PROGRAM_ATTR );<br>memcpv( pqmAttr->programType, "*SRVPGM ", 10 );
        memcpy( pgmAttr->programType, "*SRVPGM
        memcpy( pgmAttr->parameterFormat, "PMDC0100", 8 );
        memcpy( pgmAttr->ownerUserId, "USERID ", 10 );
        memcpy( pgmAttr->jobDescription, "QPMUSRCAT QGPL ", 20);
        memcpy( pgmAttr->qualPgmSrvpgmName, "DCPTEST LIBRARY ", 20);
        pgmAttr->workAreaSize = 123;
        pgmAttr->srvpgmEntrypointOffset = pgmAttr->fixedPortionSize;
        pgmAttr->srvpgmEntrypointLength = 8;
        pgmAttr->categoryParameterOffset = pgmAttr->srvpgmEntrypointOffset +
                                              pgmAttr->srvpgmEntrypointLength;
        pgmAttr->categoryParameterLength = 10;
   /* Set entry point name */
        memcpy( (char *)(pgmAttr) + pgmAttr->srvpgmEntrypointOffset,
                 "DCPentry", pgmAttr->srvpgmEntrypointLength ); /* Set parameter string */
        memcpy( (char *)(pgmAttr) + pgmAttr->categoryParameterOffset,
                  "1234567890", pgmAttr->categoryParameterLength );
        memset( &catAttr, 0x00, sizeof(catAttr) );
        catAttr.structureSize = sizeof( Qyps_USER_CAT_ATTR );
        catAttr.minCollectionInterval = 0;
```

```
catAttr.maxCollectionInterval = 0;
  catAttr.defaulfCollectionInterval = 30; /* Collect at 30 second interval */
  memset( catAttr.qualifiedMsgId, ' ', sizeof(catAttr.qualifiedMsgId) );
  memcpy( catAttr.categoryDesc,
          "12345678901234567890123456789012345678901234567890", sizeof(catAttr.categoryDesc) );
  QypsRegCollectorDataCategory( collectorName,
                                categoryName,
                                collectorDefn,
                                &CCSID,
                                (char*)pgmAttr,
                                (char*)&catAttr,
                                &RC
                                );
}
else
if( argc >= 2 && *argv[1] == 'D')
  QypsDeregCollectorDataCategory( collectorName, categoryName, &RC );
else
  printf("Unrecognized option¥n");
```

```
\}/* main() */
```
## 例*:* 収集オブジェクトを照会するためのプログラム*:*

このサンプル・プログラムは、QIBM/ProdData/OS400/CollectionServices/lib の ColSrv.jar ファイルに入って 出荷されている Java クラスを使用して収集オブジェクト内に保管されているデータを照会する方法を示し ています。

注**:** このコード例を使用することによって、お客様は 168 [ページの『コードに関するライセンス情報およ](#page-173-0) [び特記事項』の](#page-173-0)条件に同意されたものとします。

## **Java** サンプル・コード

```
import com.ibm.iseries.collectionservices.*;
class testmco2
{
    public static void main( String argv[] )
  {
        String objectName = null;
        String libraryName = null;<br>String repoName = null;
                   repoName = null;MgtcolObj mco = null;
        int repoHandle = 0;
        int argc = argv.length;
        MgtcolObjAttributes
                              attr = null;
        MgtcolObjRepositoryEntry
                              repoE = null;MgtcolObjCollectionEntry
                              collE = null;int i,j;
        if (\text{area} < 3){
      System.out.println("testmco2 objectName libraryName repoName");
               System.exit(1);
    }
        objectName = argv[0];\text{libraryName} = \text{argv[1]};<br>repoName = \text{argv[2]};= \arg\sqrt{2};
    if ( ! objectName.equals( "*ACTIVE" ) )
```

```
mco = new MgtcolObj( objectName, libraryName );
       else
           try
      {
               mco = MgtcolObj.rtvActive();
           } catch ( Exception e)
     {
       System.out.println("rtvActive(): Exception " + e );
               System.exit(1);
     }
   System.out.println("Object name = " + mco.getName() );
   System.out.println("Library name = " + mco.getLibrary() );
         try
   {
     attr = mco.rtvAttributes( "MCOA0100" );
         } catch ( Exception e)
   {
     System.out.println("rtvAttributes(): MCOA0100: Exception " +
e );
             System.exit(1);
   }
   System.out.println("MCOA0100: Object " + mco.getLibrary() + "/" + mco.getName() );
   System.out.println(" size = " + attr.size + " retention = " + attr.retentionPeriod +
                      " interval = " + attr.dftInterval + " time created = " + attr.timeCreated +
                      " time updated = " + attr.timeUpdated );
    System.out.println(" serial="+ attr.logicalPSN + " active="+ attr.isActive +
                       " repaired = " + attr.isRepaired + " summary = " + attr.sumStatus +
                      " repo count="+ attr.repositoryCount );
       if ( attr.repositoryInfo != null )
           for(i = 0; i < attr.repositoryCount; i++){
         repoE = attr.repositoryInfo[ i ];
        System.out.println(" name="+ repoE.name + " category="+ repoE.categoryName +
            " size = " + repoE.size);
        for(j = 0; j < repoE.collectionInfo.length; j++)
        {
            collE = repoE.collectionInfo[j];System.out.println(" startTime = " + collE.startTime + " endTime = " + collE.endTime +
              " interval = " + collE.interval );
       }
     }
         try
   {
     attr = mco.rtvAttributes( "MCOA0200" );
         } catch ( Exception e)
    {
     System.out.println("rtvAttributes(): MCOA0200: Exception " + e );
             System.exit(1);
   }
   System.out.println("MCOA0200: Object " + mco.getLibrary() + "/" + mco.getName() );
   System.out.println(" size = " + attr.size + " retention = " + attr.retentionPeriod +
                      " interval = " + attr.dftInterval + " time created = " + attr.timeCreated +
                      " time updated = " + attr.timeUpdate );
   System.out.println(" serial = " + attr.logicalPSN + " active = " + attr.isActive +
                      " repaired = " + attr.isRepaired + " summary = " + attr.sumStatus +
                      " repo count = " + \text{attr.}repositoryCount );
        if ( attr.repositoryInfo != null )
           for(i = 0; i < attr.repositoryCount; i++)
      {
  repoE = attr.repositoryInfo[ i ];
 System.out.println(" name="+ repoE.name + " category="+ repoE.categoryName +
     " size = " + repoE.size);
 for(j = 0; j < repoE.collectionInfo.length; j++)
```

```
{
  collE = repoE.collectionInfo[ j];<br>System.out.println(" startTime
                                startTime = " + collE.startTime + " endTime = " + collE.endTime +" interval = \mu + collE.interval );
}
     }
   if ( repoName.equals("NONE") )
                 return;
         try
   {
           mco.open();
         } catch ( Exception e)
   {
     System.out.println("open(): Exception " + e );
             System.exit(1);
   }
         try
   {
     repoHandle = mco.openRepository( repoName, "MCOD0100" );
         } catch ( Exception e)
   {
     System.out.println("openRepository(): Exception " + e );
           mco.close();
             System.exit(1);
   }
   System.out.println("repoHandle = " + repoHandle );
       MgtcolObjReadOptions readOptions = new MgtcolObjReadOptions();
       MgtcolObjRecInfo recInfo = new MgtcolObjRecInfo();
       readOptions.option = MgtcolObjReadOptions.READ_NEXT;
       readOptions.recKey = null;
       readOptions.offset = 0;
       readOptions.length = 0;
       while ( recInfo.recStatus == MgtcolObjRecInfo.RECORD OK )
   {
           try
     {
               mco.readData( repoHandle, readOptions, recInfo, null );
           } catch ( Exception e)
     {
       System.out.println("readData(): Exception " + e );
             mco.close();
               System.exit(1);
     }
           if( recInfo.recStatus == MgtcolObjRecInfo.RECORD_OK )
     {
       System.out.print("Type = " + recInfo.recType );
       System.out.print(" Key = " + recInfo.recKey );
       System.out.println(" Length = " + recInfo.recLength );
     }
       \frac{1}{x} while ... */
       mco.closeRepository( repoHandle );
         mco.close();
 }/* main() */
```

```
}/* class testmco2 */
```
## <span id="page-63-0"></span>収集オブジェクトの管理

収集サービスを使用してパフォーマンス・データを収集する場合、 それぞれの収集の結果は 1 つのオブジ ェクトの中に保管されます。

管理収集オブジェクトに入っているデータの要約は、次のようにして調べることができます。

- 1. iSeries ナビゲーター で、「マネージメント・セントラル」の下にあるエンドポイント・システムか、 「現在の接続 **(My Connections)**」(または活動状態の環境) の下にある、直接接続されているシステム を選択します。
- 2. 「構成およびサービス」を展開します。
- 3. 「収集サービス」を選択します。
- 4. リストの中から任意の管理収集オブジェクトを右クリックし、「プロパティー」を選択します。そのコ レクションについての一般的な情報と、そこに入っているデータの要約情報が表示されます。

任意の収集オブジェクトを右クリックして、「データベース・ファイルの作成」を選択すると、データベー ス・ファイルに含めるデータのカテゴリー、コレクション期間内の時間範囲、およびサンプリング間隔を指 定することができます。

任意の収集オブジェクトを右クリックして「グラフ・ヒストリー」を選択すると、管理対象オブジェクト内 のデータをグラフで表示できます。

#### 関連概念

109 [ページの『グラフ・ヒストリー』](#page-114-0)

グラフ・ヒストリーは、 指定した期間に渡って収集サービスによって収集されたパフォーマンス・デー タをグラフィカルに表示します。

#### 関連タスク

43 [ページの『収集サービスのデータからのデータベース・ファイルの作成』](#page-48-0)

収集サービスは、収集されたデータを管理収集オブジェクトに保管します。

### 古い管理収集オブジェクトの削除または保存**:**

システムから収集オブジェクトを削除するには、オブジェクトを右クリックして「削除」を選択します。手 動で削除されないオブジェクトは、有効期限の満了後、収集サービスによって自動的に削除されます。

収集サービスは、循環済みの管理収集オブジェクトしか削除しません。循環済みとは、収集サービスがデー タ収集とそのオブジェクトへの保管を停止したことを意味しています。各管理収集オブジェクトの状況は、 「構成およびサービス」を展開して「収集サービス」を選択すると表示される、収集オブジェクトのリスト に示されます。

有効期限の満了日に達した循環済み収集オブジェクトは、次に収集サービスが開始された時点で削除されま す。有効期限は、管理収集オブジェクトに関連付けられています。それで、その管理収集オブジェクトが別 のライブラリーに移動されていても、有効期限が満了すれば、収集サービスはそのオブジェクトを削除しま す。

各管理収集オブジェクトの有効期限の満了日は、そのコレクション・オブジェクトの「プロパティー」の中 に示されます。その「プロパティー」ページで日付を変更するだけで、オブジェクトがシステムに存在する 時間をもっと長くすることができます。リストの中から任意の管理収集オブジェクトを右クリックし、「プ ロパティー」を選択すると、そのコレクションについての情報が表示されます。収集サービスによってその 管理収集オブジェクトが自動的に削除されることを望まない場合は、「永続」を指定してください。

## ユーザー定義トランザクション

収集サービスおよび Performance Explorer は、 ユーザーのアプリケーションで定義するパフォーマンス・ データを収集します。

備えられている API を用いるならば、収集サービスを使用してトランザクション・データを定期的にスケ ジュールされているサンプル・データに統合することができ、さらに Performance Explorer を実行するこ とによりトランザクションに関するトレース・レベルのデータを取得できます。

詳細記述および使用上の注意については、以下の API の説明を参照してください。

- v トランザクションの開始: QYPESTRT, qypeStartTransaction API
- v トランザクションの終了: QYPEENDT, qypeEndTransaction API
- v トランザクションのログ: QYPELOGT, qypeLogTransaction API (Performance Explorer のみによる使用)
- v トレース・ポイントの追加: QYPEADDT, qypeAddTracePoint API (Performance Explorer のみによる使用)
- 注**:** アプリケーションを一度装備するだけで構いません。収集サービスおよび Performance Explorer は同じ API 呼び出しを使用して、さまざまなタイプのパフォーマンス・データを収集します。

## ユーザー定義トランザクション・データを収集サービスに統合する

収集サービスの構成で、ユーザー定義トランザクションを収集用カテゴリーとして選択することができま す。収集サービスはその後、すべての収集間隔においてトランザクション・データを収集し、そのデータを 収集オブジェクトに保管します。パフォーマンス・データの作成 (CRTPFRDTA) コマンドは、このデータ をユーザー定義トランザクション・パフォーマンス・データベース・ファイル QAPMUSRTNS にエクスポ ートします。収集サービスは、トランザクション・タイプに基づいてデータを編成します。必要な数のトラ ンザクション・タイプを指定することができますが、収集サービスは、最初の 15 のトランザクション・タ イプのみを報告します。それ以外のトランザクション・タイプのデータは、\*OTHER トランザクション・ タイプとして結合および保管されます。すべての収集間隔において、収集サービスは、それぞれの固有のジ ョブのトランザクション・タイプごとに 1 つのレコードを作成します。詳細記述については、『トランザ クションの開始 API』にある使用上の注意を参照してください。

収集サービスは、トランザクション応答時間などの一般トランザクション・データを収集します。トランザ クションのために使用される SQL ステートメントの数、またはその他の増分測定機能のような、アプリケ ーションの特定のデータを追跡することのできるオプションのアプリケーション定義によるカウンターを、 最大 16 まで組み込むこともできます。アプリケーションは、トランザクション開始 API を使用して新規 トランザクションの開始を示す必要があり、収集サービスにトランザクション・データを引き渡すために、 対応するトランザクション終了 API を組み込む必要があります。

## **Performance Explorer** によるユーザー定義トランザクションのトレース情報の収集

Performance Explorer セッションの時に、トランザクションの開始、終了、およびログ API を使用して、 トレース・レコードを作成することができます。 Performance Explorer は、現行のスレッドのシステム・ リソース使用状況 (CPU 使用率、入出力、捕獲/ロック活動など) を、それらのトレース・レコードに保管 します。加えて、アプリケーション固有のパフォーマンス・データを組み込む選択をするならば、その後、 それらの各 API にある Performance Explorer にそれを送信することができます。さらに、トレース・ポイ ント追加 API を使用して、 Performance Explorer がトレース・データを収集する必要があるアプリケーシ ョン固有のイベントを識別します。

トランザクションのための Performance Explorer セッションを開始するには、 Performance Explorer 定義 の (OSEVT) パラメーターで \*USRTRNS を指定します。 ENDPEX コマンドを入力した後、Performance

Explorer は、アプリケーションによって提供されたデータを、 QAYPEMIUSR Performance Explorer デー タベース・ファイルの QMUDTA フィールドに書き込みます。開始、終了、およびすべてのログ・レコー ドのためにシステムにより備えられたパフォーマンス・データは、 QAYPEMIUSR および QAYPETIDX データベース・ファイルに保管されます。

#### 関連概念

147 ページの『[Performance Explorer](#page-152-0)』

このプログラムは、特定のアプリケーション、 プログラムまたはシステム資源に関するより詳細な情報 を収集し、 特定のパフォーマンス上の問題を詳しく洞察します。これには、複数のタイプおよびレベル のトレースを実行する機能と、明細報告書を実行する機能が含まれます。

### 関連資料

QYPESTRT, qypeStartTransaction API

QYPEENDT, qypeEndTransaction API

QYPELOGT, qypeLogTransaction API

QYPEADDT, qypeAddTracePoint API

### 関連情報

[パフォーマンス・データ・ファイル](rzahxqapmusrtns.htm): QAPMUSRTNS

## **C++** の例 **:** ユーザー定義トランザクションを収集サービスに統合する**:**

この C++ のプログラム例では、トランザクション開始およびトランザクション終了 API を使用して、 ユ ーザー定義のトランザクション・パフォーマンス・データを収集サービスに統合する方法を示しています。

注**:** このコード例を使用することによって、お客様は 168 [ページの『コードに関するライセンス情報およ](#page-173-0) [び特記事項』の](#page-173-0)条件に同意されたものとします。

```
//**********************************************************************
// tnstst.C
//
// This example program illustrates the use
// of the Start/End Transaction APIs (qypeStartTransaction,
// qypeEndTransaction).
//
//
// This program can be invoked as follows:
// CALL lib/TNSTST PARM('threads' 'types' 'transactions' 'delay')
// where
// threads = number of threads to create (10000 max)
// types = number of transaction types for each thread
// transactions = number of transactions for each transaction
// type
        delay = delay time (millisecs) between starting and
// ending the transaction
//
// This program will create "threads" number of threads. Each thread
// will generate transactions in the same way. A thread will do
// "transactions" number of transactions for each transaction type,
// where a transaction is defined as a call to Start Transaction API,
// then a delay of "delay" millisecs, then a call to End Transaction
// API. Thus, each thread will do a total of "transactions" * "types"
// number of transactions. Each transaction type will be named
// "TRANSACTION TYPE nnn" where nnn ranges from 001 to "types". For
// transaction type n, there will be n-1 (16 max) user-provided
// counters reported, with counter m reporting m counts for each
// transaction.
//
// This program must be run in a job that allows multiple threads
// (interactive jobs typically do not allow multiple threads). One
```

```
// way to do this is to invoke the program using the SBMJOB command
// specifying ALWMLTTHD(*YES).
//
//**********************************************************************
#define _MULTI_THREADED
// Includes
#include "pthread.h"
#include "stdio.h"
#include "stdlib.h"
#include "string.h"
#include "qusec.h"
#include "lbcpynv.h"
#include "qypesvpg.h"
// Constants
#define maxThreads 10000
// Transaction pgm parm structure
typedef struct
{
 int types;
 int trans;
 int delay;
} tnsPgmParm_t;
// Error code structure
typedef struct
{
 Qus_EC_t error;<br>char       Except
          Exception Data[100];
} error_code_t;
//**********************************************************************
//
// Transaction program to run in each secondary thread
//
//**********************************************************************
void *tnsPgm(void *parm)
{
 tnsPgmParm t *p = (tnsPgmParam t *)parm;char tnsTyp[] = "TRANSACTION TYPE XXX";
  char plexData[] = "PEX";unsigned int pexDataL = sizeof(pexData) - 1;
  unsigned long long colSrvData[16] = \{1, 2, 3, 4, 5, 6, 7, 8,9,10,11,12,13,14,15,16};
 unsigned int colSrvDataL;
 char tnsStrTim[8];
 struct timespec ts = \{0, 0\};
 error_code_t errCode;
  DPA Template T target, source; // Used for LBCPYNV MI instr
 unsigned int typCnt;
 unsigned int tnsCnt;
  int rc;
  // Initialize error code
 memset(&errCode, 0, sizeof(errCode));
  errCode.error.Bytes Provided = sizeof(errCode);
```

```
// Initialize delay time
  ts.tv sec = p->delay / 1000;
  ts.tv_nsec = (p->delay % 1000) * 1000000;
  // Loop doing transactions
 for (tnsCnt = 1; tnsCnt \leq p->trans; tnsCnt++)
  {
   for (typCnt = 1; typCnt <= p->types; typCnt++)
    {
     // Set number field in transaction type
      source.Type = _T_UNSIGNED;
      source.Length = 4;
     source.reserved = 0;
     target.Type = _T_ZONED;
      target.Length =\overline{3};
      target.reserved = 0;
     LBCPYNV(tnsTyp + 17, &target, &typCnt, &source);
     // Set Coll Svcs data length in bytes
     colSrvDataL = (typCnt \le 16) ? (typCnt - 1) : 16;
     colSrvDataL = colsrvDataL * 8;// Call Start Transaction API
      qypeStartTransaction(tnsTyp,
                           (unsigned int *)&tnsCnt,
                           pexData,
                           (unsigned int *)&pexDataL,
                           tnsStrTim,
                           &errCode);
     // Delay specified amount
     rc = pthread_delay_np(&ts);
     // Call End Transaction API
      qypeEndTransaction(tnsTyp,
                         (unsigned int *)&tnsCnt,
                         pexData,
                         (unsigned int *)&pexDataL,
                         tnsStrTim,
                         (unsigned long long *)&colSrvData[0],
                         (unsigned int *)&colSrvDataL,
                         &errCode);
   }
 }
 return NULL;
}
//**********************************************************************
//
// Main program to run in primary thread
//
//**********************************************************************
void main(int argc, char *argv[])
{
 // Integer version of parms
 int threads; // # of threads
 int types; // # of types
 int trans; // # of transactions
 int delay; // Delay in millisecs
 pthread t threadHandle[maxThreads];
  tnsPgmParm_t tnsPgmParm;
 int rc;
```

```
// Verify 4 parms passed
 if (argc != 5)
  {
   printf("Did not pass 4 parms¥n");
   return;
 }
 // Copy parms into integer variables
 threads = atoi(ary[1]);
 types = atoi(argv[2]);
 trans = atoi(argv[3]);delay = atoi(ary[4]);
 // Verify parms
 if (threads > maxThreads)
  {
   printf("Too many threads requested¥n");
   return;
 }
 // Initialize transaction pgm parms (do not modify
 // these while threads are running)
 tnsPgmParm.types = types;
 tnsPgmParm.trans = trans;
 tnsPgmParm.delay = delay;
 // Create threads that will run transaction pgm
 for (i=0; i < threads; i++){
   // Clear thread handle
   memset(&threadHandle[i], 0, sizeof(pthread_t));
   // Create thread
   rc = pthread create(&threadHandle[i], // Thread handle
                       NULL, \sqrt{2} Default attributes
                       tnsPgm, // Start routine
                       (void *)&tnsPgmParm); // Start routine parms
    if (rc != 0)
     printf("pthread create() failed, rc = %d4n", rc);}
 // Wait for each thread to terminate
 for (i=0; i < threads; i++){
   rc=pthread_join(threadHandle[i], // Thread handle
                   NULL); \frac{1}{2} // No exit status
 }
\} /* end of Main */
```
**Java** の例 **:** ユーザー定義トランザクションを収集サービスに統合する**:**

この Java のプログラム例では、トランザクション開始およびトランザクション終了 API を使用して、 ユ ーザー定義のトランザクション・パフォーマンス・データを収集サービスに統合する方法を示しています。

注**:** このコード例を使用することによって、お客様は 168 [ページの『コードに関するライセンス情報およ](#page-173-0) [び特記事項』の](#page-173-0)条件に同意されたものとします。

import com.ibm.iseries.collectionservices.PerformanceDataReporter;

// parameters: // number of TXs per thread // number of threads

int i;

```
// log|nolog
// enable|disable
// transaction seconds
public class TestTXApi
{
 static TestTXApiThread[] thread;
 static private String[] TxTypeString;
 static private byte[][] TxTypeArray;
  static private String TxEventString;
 static private byte[] TxEventArray;
 static
  {
    int i;
    // initialize transaction type strings and byte arrays
      TxTypeString = new String[20];
      TxTypeString[ 0] = "Transaction type 00";
      TxTypeString[ 1] = "Transaction type 01";
      TxTypeString \begin{bmatrix} 2 \end{bmatrix} = "Transaction type 02";
      TxTypeString[3] = "Transaction type 03";
      TxTypeString\begin{bmatrix} 4 \end{bmatrix} = "Transaction type 04";
      TxTypeString[ 5] = "Transaction type 05";
      TxTypeString[6] = "Transaction type 06";TxTypeString[ 7] = "Transaction type 07";
      TxTypeString[ 8] = "Transaction type 08";
      TxTypeString[ 9] = "Transaction type 09";
      TxTypeString[10] = "Transaction type 10";
      TxTypeString[11] = "Transaction type 11";
      TxTypeString\overline{12}] = "Transaction type 12";
      TxTypeString[13] = "Transaction type 13";TxTypeString[14] = "Transaction type 14";TxTypeString[15] = "Transaction type 15";
      TxTypeString[16] = "Transaction type 16";TxTypeString[17] = "Transaction type 17";TxTypeString[18] = "Transaction type 18";TxTypeString[19] = "Transaction type 19";
      TxTypeArray = new byte[20][];
      for ( i = 0; i < 20; i++)try
        {
          TxTypeArray[i] = TxTypeString[i].getBytes("Cp037");
        } catch(Exception e)
        {
          System.out.println("Exception ¥" + e + "¥" when converting");
        }
 }/* static */public static void main( String[] args )
  {
    int numberOfTXPerThread;
    int numberOfThreads;
    boolean log;
    boolean enable;
    int secsToDelay;
      // process parameters
      if (args.length \geq 5)
try
```

```
{
         numberOfTXPerThread = Integer.parseInt( args[0] );
        numberOfThreads = Integer.parseInt( args[1] );
        if ( args[2].equalsIgnoreCase( "log" ) )
    log = true;
         else
         if ( args[2].equalsIgnoreCase( "nolog" ) )
          log = false;
         else
         {
           System.out.println( "Wrong value for 3rd parameter!" );
           System.out.println( "¥tshould be log|nolog" );
           return;
         }
        if ( args[3].equalsIgnoreCase( "enable" ) )
    enable = true;
        else
         if ( args[3].equalsIgnoreCase( "disable" ) )
           enable = false;
         else
         {
           System.out.println( "Wrong value for 4th parameter!" );
           System.out.println( "¥tshould be enable|disable" );
           return;
         }
         secsToDelay = Integer.parseInt( args[4] );
       } catch (Exception e)
       {
        System.out.println( "Oops! Cannot process parameters!" );
         return;
       }
    else
     {
       System.out.println( "Incorrect Usage." );
       System.out.println( "The correct usage is:" );
       System.out.println( "java TestTXApi numberOfTXPerThread numberOfThreads
   log|nolog enable|disable secsToDelay");
       System.out.println("\{tlog will make the program cut 1 log transaction per start / end pair");
       System.out.println("¥tdisable will disable performance collection to minimize overhead");
       System.out.print("¥nExample: ¥"java TestTXApi 10000 100 log enable 3¥" will call " );
       System.out.println("cause 10000 transactions for each of 100 threads");
       System.out.println("with 3 seconds between start and end of transaction");
       System.out.println("Plus it will place additional log call and will enable reporting." );
       return;
    }
    System.out.println( "Parameters are processed:" );
    System.out.println( "\tnumberOfTxPerThread = " + numberOfTXPerThread );
    System.out.println( "\tnumberOfThreads = " + numberOfThreads );
    System.out.println( "¥tlog = " + log );
     System.out.println("#tenable = " + enable );
    System.out.println( "\tsecsToDelay = " + secsToDelay );
   // cause initialization of a PerformanceDataReporter class
     {
      PerformanceDataReporter pReporter = new PerformanceDataReporter();
pReporter.enableReporting();
    }
   TestTXApi t = new TestTXApi( );
     System.out.println( "¥nAbout to start ..." );
     t.prepareTests( numberOfTXPerThread, numberOfThreads, log, enable, secsToDelay );
```

```
long startTime = System.currentTimeMillis();
     t.runTests( numberOfThreads );
     // wait for threads to complete
      for ( int i = 0; i < numberOfThreads; i++ )
       try
        {
          thread[i].join( );
        } catch(Exception e)
        {
          System.out.println( "***Exception 4^{n}" + e + "4^{n} while joining thread " + i );
        }
    long endTime = System.currentTimeMillis();
      System.out.println( "¥nTest runtime for"+( numberOfTXPerThread * numberOfThreads) +
                          " TXs was " + ( endTime - startTime ) + " msec" );\}/* main() */private void prepareTests( int numberOfTxPerThread,
                            int numberOfThreads, boolean log,
boolean enable, int secsToDelay )
  {
    System.out.println( "Creating " + numberOfThreads + " threads");
    thread = new TestTXApiThread[numberOfThreads];
    for ( int i = 0; i < number0 (Threads; i++)thread[i] = new TestTXApiThread( i, numberOfTxPerThread,
                                      log, enable, secsToDelay );
 }/* prepareTests() */
  private void runTests( int numberOfThreads )
  {
    for ( int i = 0; i < numberOfThreads; i++)thread[i].start( );
 \}/* runTests() */private class TestTXApiThread extends Thread
  {
   private int ordinal;
   private int numberOfTxPerThread;
    private boolean log;
    private boolean enable;
    private int secsToDelay;
    private PerformanceDataReporter pReporter;
    private long timeStamp[];
    private long userCounters[];
     public TestTXApiThread( int ordinal, int numberOfTxPerThread,
                               boolean log, boolean enable, int secsToDelay )
      {
       super();
        this.ordinal = ordinal;
        this.numberOfTxPerThread = numberOfTxPerThread;
        this.log = log;
        this.enable = enable;<br>this.secsToDelay = secsToDelay;
        this.secsToDelay
          pReporter = new PerformanceDataReporter( false );
          if ( enable )
```
```
pReporter.enableReporting();
         timeStamp = new long[1];
         userCounters = new long[16];
         for ( int i = 0; i < 16; i++)userCounters[i] = i;
     }/* constructor */
     public void run()
      {
       int i;
             for (i = 0; i < numberOfTxPerThread; i++){
               pReporter.startTransaction( TxTypeArray[i%20], i, TxTypeArray[i%20], 20, timeStamp );
// pReporter.startTransaction( TxTypeArray[i%20], i, TxTypeString[i%20], timeStamp );
               if ( log )
                 pReporter.logTransaction( TxTypeArray[i%20], i, TxTypeArray[i%20], 20 );
// pReporter.logTransaction( TxTypeArray[i%20], i, TxTypeString[i%20] );
               if (secsToDelay > 0)
                 try
                 {
                   Thread.sleep(secsToDelay * 1000);
                 } catch(Exception e) { }
               pReporter.endTransaction( TxTypeArray[i%20], i, TxTypeArray[i%20], 20, timeStamp,
                                        userCounters );
// pReporter.endTransaction( TxTypeArray[i%20], i, TxTypeString[i%20], timeStamp,
                                          userCounters ):
             }
```

```
\}/* run() */
```
}/\* class TestTXApiThread \*/

}/\* class TestTXApi \*/

## 区画を介したパフォーマンス・データの収集

IBM Performance Management for @ server iSeries (PM eServer iSeries) は、収集サービスを自動的に 起動して、 所有権の付いていないパフォーマンス・データおよびキャパシティー・データをサーバーから 収集してから、 そのデータを分析のため IBM に送信します。

PM iSeries が提供する分析の 1 つは、システムの成長を作図して、アップグレードが必要になる時期を判 別することです。区画に分割されていないシステムの場合、これは簡単なプロセスです。しかし、システム が複数の i5/OS 区画に分割されている場合、データは各区画から個別に IBM に届くため、システム・パ フォーマンス全体の信頼できるビューを形成することがより難しくなります。区画が AIX® または Linux® を実行している場合、 または i5/OS 区画のいずれかで PM iSeries がオフになっている場合、データは送 信されず、システム全体のビューの形成はほとんど不可能になります。

これらの問題に対処するため、IBM Director Multiplatform を使用する収集サービスは、実行するオペレー ティング・システムに関係なく、サーバー区画から、使用可能なプロセッサーの CPU 使用量および数につ いてのデータを受け取ることができるようになりました。 PM iSeries は、IBM に配送される前にデータ を要約します。 CPU 使用率の区画をまたいだビューが提供されているため、ユーザーも IBM も、システ ム・リソースの管理作業をよりよく実行することができます。これには、プロセッサーの現行セット全体で ワークロードを平衡化すること、必要なときにプロセッサーを追加購入したり、より高速なプロセッサーを 購入するためのプランを立てることが含まれます。

### 作業の方法

以下の図は、論理区画を介した CPU 使用率データの収集を行う方法を示します。「セントラル・システ ム」では、\*LPAR カテゴリーを選択した収集サービスを実行している i5/OS 区画に、IBM Director Server がインストールされています。 他の区画から IBM Director Server がパフォーマンス・データを収集する ためには、それらの区画のそれぞれに IBM Director Agent がインストールおよび構成されていなければな りません。それぞれの区画には、収集サービスの Director Multiplatform 拡張機能がインストールされてい なければなりません。IBM Director は、一定の間隔で、それ自体も含めた各区画ごとに CPU 使用率デー タを検索し、そのデータを収集サービスの \*MGTCOL オブジェクトに保管します。 その後、データは処 理され、QAPMLPAR データベース・ファイルに書き込まれます。最後に、PM iSeries はデータを収集お よび集約し、IBM に伝送する準備をします。この図では、データを送信するようセットアップしたマネー ジメント・セントラルと IBM Electronic Service Agent™ (ESA) を、IBM Director Server および収集サー ビスと同じ区画にあるものとして示されていますが、実際には、IBM への送信メカニズムを完全に別個の システム上で実行し、なおかつ PM iSeries から区画をまたいだデータを収集し、通常の業務として IBM に送信するようにセットアップすることができます。

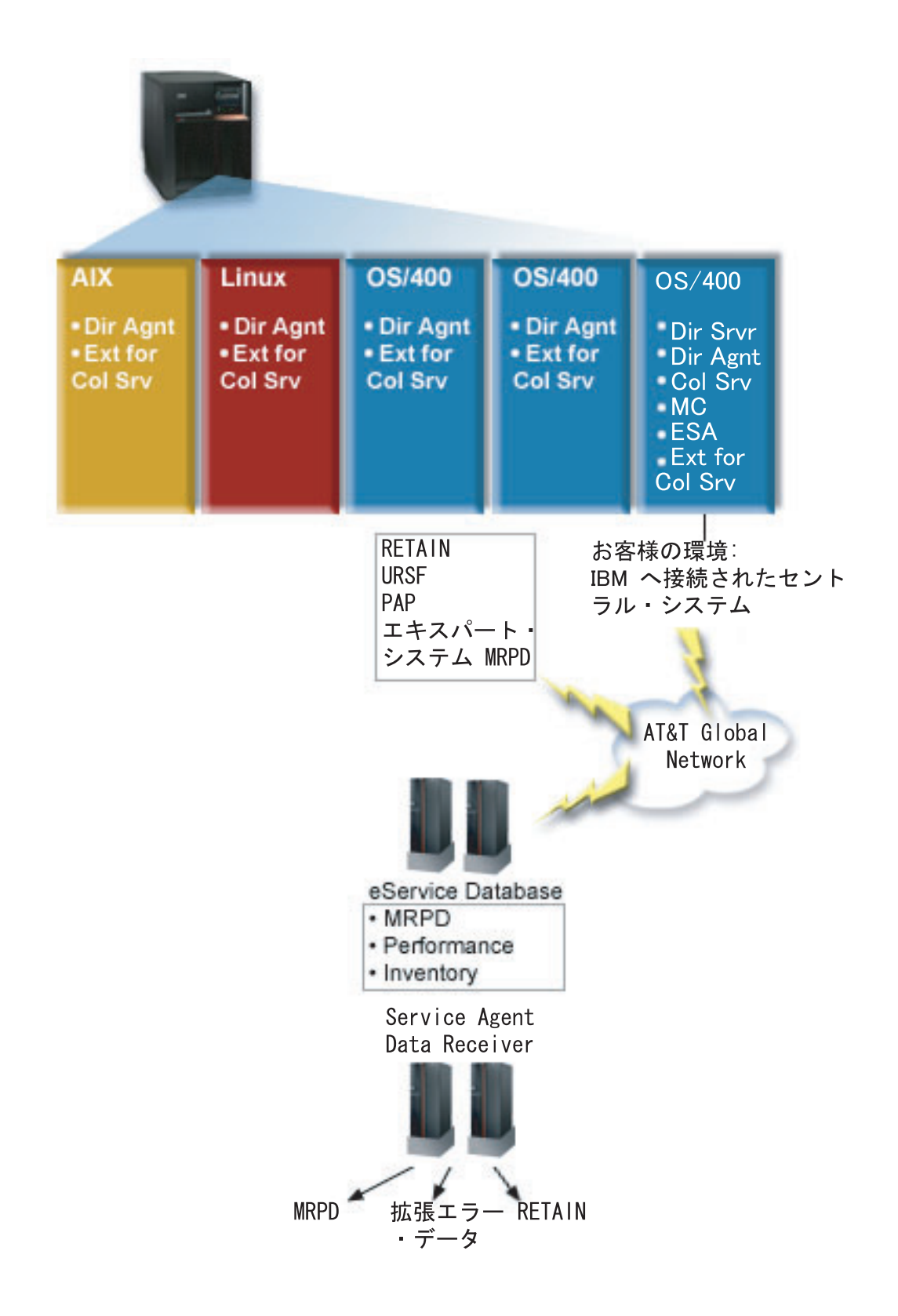

注

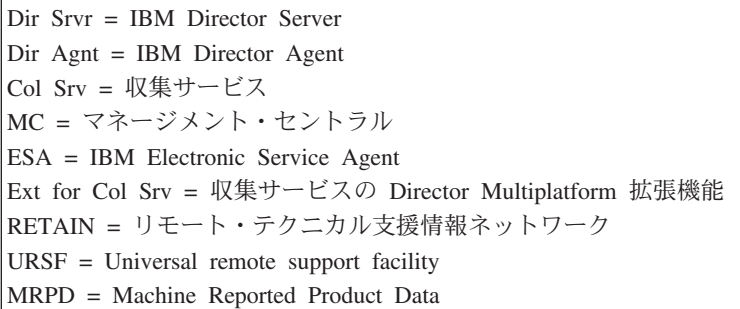

### セットアップ

次のリストは、論理区画を介してパフォーマンス・データを収集するために完了する必要のステップの概要 を示します。

- 1. 同じ物理システム上のすべての区画について、IP ネットワークが適切に構成されているか確認しま す。
- 2. パフォーマンス・データ収集の対象となる各区画で実行されているオペレーティング・システムが、サ ポートされているものであることを確認します。サポートされているオペレーティング・システムは、 以下のとおりです。
	- i5/OS、バージョン 5 リリース 4
	- AIX 5L™ バージョン 5.3
	- Red Hat Enterprise Linux AS, version 3.0, for IBM PowerPC<sup>®</sup>
	- SUSE LINUX Enterprise Server 8 for IBM pSeries® and IBM iSeries
	- SUSE LINUX Enterprise Server 9 for IBM pSeries and IBM iSeries
- 3. 管理サーバーとして動作する区画に、以下の収集サービス修正が適用されていることを確認します。
	- SI12971
	- v SI13838 (SI16328 に置き換えられています)
	- v SI15131 (SI16499 に置き換えられています)
	- v SI16328 (Linux サポート)
	- v SI16499 (AIX サポート)

Linux オペレーティング・システム用収集サービス区画間サポートの最新の情報については、情報 APAR II13986 を参照してください。

最新の PTF 修正については、[Fix Central](http://www.ibm.com/eserver/iseries/support/supporthome.nsf/Document/10000083) をご覧ください。

- 4. Virtualization Engine™ を使用して、管理サーバーとして動作させる i5/OS 区画上で、IBM Director Server をインストールします。管理サーバーを、管理対象システム、デバイス、および収集サービス と通信する、中央制御点と考えます。 Virtualization Engine インストール・ウィザードが完了すると、 IBM Director Server および IBM Director Agent が、管理サーバーとして動作させる i5/OS 区画にイ ンストールされます。
- 5. IBM Director Server による管理を望む区画に、IBM Director Agent をインストールします。これらの 区画は、IBM Director Server のインストール先区画と同じ物理システム上になければなりません。
- 6. Director Multiplatform 管理コンソールとして動作させるシステム上に IBM Director Console をインス トールします。
- 7. 必要な構成ステップとして、以下のことを実行します。
	- a. 管理区画で、ユーザーを i5/OS に対して許可します。
	- b. 各区画で、Director Multiplatform を始動します。
	- c. 管理コンソールで、IBM Director コンソールを始動します。
	- d. IBM Director コンソールの「Group Contents (グループ・コンテンツ)」ペインで「**New (**新規**)**」 → 「**IBM Director Systems (IBM Director** システム**)**」を選択することにより、パフォーマンスをモ ニターする区画をそれぞれ追加します。
	- e. 各区画を追加した後、区画を管理するためのアクセスを要求します。「Group Contents (グループ・ コンテンツ)」ペインで区画を右クリックして、「**Request Access (**アクセスの要求**)**」を選択しま す。
- 8. i5/OS 管理区画上で、収集サービスに必要なファイルを収集サービスのディレクトリーから該当する Director Multiplatform ディレクトリーにコピーすることにより、収集サービスの Director Multiplatform 拡張機能をインストールします。収集サービスのファイルは、

ColSrvLparDataExt.TWGExt、ColSrvLparDataSubagt.TWGSubagent、および ColSrvDir.jar です。収集サ ービスのファイルをコピーするには、以下のコマンドを使用します。

- CPY OBJ('/qibm/proddata/os400/collectionservices/lib/ColSrvLparDataExt.TWGExt') TODIR('/qibm/userdata/director/classes/extensions')
- CPY OBJ('/qibm/proddata/os400/collectionservices/lib/ColSrvLparDataSubagt.TWGSubagent') TODIR('/qibm/userdata/director/classes/extensions')
- CPY OBJ('/qibm/proddata/os400/collectionservices/lib/ColSrvDir.jar') TODIR('/qibm/userdata/director/classes')

|

|

- 9. 管理区画にある収集サービスのファイルを、パフォーマンス・データを収集する予定の i5/OS 区画に 配布します。これは、ファイル転送プロトコル (FTP) にバイナリー・オプションを指定することによ って、またはドライブをマッピングしてファイルをファイル・システムにコピーすることによって、あ るいはその他の配布メカニズムによって実行できます。 i5/OS 管理区画上のファイルに は、/qibm/proddata/os400/collectionservices/lib ディレクトリー内でアクセスできます。
	- a. ColSrvLparDataExt.TWGExt を、管理対象の i5/OS 区画上の Director Multiplatform の拡張機能のデ ィレクトリー /qibm/userdata/director/classes/extensions に配布します。
	- b. ColSrvLparDataSubagt.TWGSubagent を、管理対象の i5/OS 区画上の Director Multiplatform の拡張 機能のディレクトリー /qibm/userdata/director/classes/extensions に配布します。
	- c. ColSrvDir.jar を、管理対象の i5/OS 区画上の Director Multiplatform のクラス・ディレクトリー /qibm/userdata/director/classes に配布します。

10. 各 Linux 区画上に、収集サービスの Director Multiplatform 拡張機能をインストールするには、収集サ ービス RPM ファイルである ColSrvDirExt.rpm をインストールします。

- a. 管理区画にある収集サービスの RPM ファイルを、パフォーマンス・データを収集する予定の Linux 区画に配布します。これは、ファイル転送プロトコル (FTP) にバイナリー・オプションを指 定することによって、またはドライブをマッピングしてファイルをファイル・システムにコピーす ることによって、あるいはその他の配布メカニズムによって実行できます。 i5/OS 管理区画ディレ クトリー内の RPM ファイル /qibm/proddata/os400/collectionservices/lib/ColSrvDirExt.rpm にアクセス するには、Qshell を使用することができます。
	- b. 各 Linux 区画上で、RPM ファイルが存在するディレクトリーから以下のコマンドを実行します。 rpm -Uhv --force ColSrvDirExt.rpm
- 11. 各 AIX 区画に、収集サービスの Director Multiplatform 拡張機能をインストールするには、収集サー ビスのパッケージである aix-ColSrvDirExt.bff をインストールします。 |
- a. 管理サーバーにある収集サービスのパッケージ・ファイルを、パフォーマンス・データを収集する 予定の AIX 区画に配布します。これは、ファイル転送プロトコル (FTP) にバイナリー・オプショ ンを指定することによって、またはドライブをマッピングしてファイルをファイル・システムにコ ピーすることによって、あるいはその他の配布メカニズムによって実行できます。 i5/OS 管理区画 ディレクトリー内のパッケージ・ファイル
- /qibm/proddata/os400/collectionservices/lib/aix-ColSrvDirExt.bff にアクセスするには、Qshell を使用す ることができます。
- b. 各 AIX 区画上で、BFF ファイルが存在するディレクトリーから以下のコマンドを実行します。 installp -Fac -d aix-ColSrvDirExt.bff ColSrvDirExt
- 12. IBM Director Console で、区画を右クリックして、「**Perform Inventory Collection (**インベントリー収 集の実行**)**」を選択し、それぞれの区画上で収集インベントリーを更新します。
- 13. PM iSeries を活動化して、収集サービスの開始を自動化してから、収集中にデータベース・ファイル を作成します。 PM iSeries が既に実行中の場合は、以下のパフォーマンス収集開始 (STRPFRCOL) コ マンドを実行します。

STRPFRCOL CYCCOL(\*YES)

| 次のツールを使用して、区画にわたってパフォーマンス・データを追跡できます。

- | 収集サービス
- | PM iSeries

|

| • IBM eServer Workload Estimator

### 関連概念

構成済み

112 ページの『[IBM Performance Management for eServer iSeries](#page-117-0)』

PM iSeries はシステム・パフォーマンス・データの収集、保存、および分析を自動化し、 システム資 源およびキャパシティーを管理するのに役立つ報告書を戻します。 PM iSeries は、収集サービスが収 集するパフォーマンス・データを使用します。

マネージメント・セントラル

### 関連タスク

116 ページの『PM iSeries [を活動化します。』](#page-121-0)

PM iSeries は i5/OS の付属製品ですが、収集機能を利用するには活動化する必要があります。

サーバーの区分化 (Partitioning the server)

118 [ページの『エクストリーム・サポートでの](#page-123-0) Service Agent による PM iSeries データの送信 (ユニバ [ーサル・コネクション](#page-123-0))』

PM iSeries は、収集サービスを使用して、 所有権の付いていないパフォーマンス・データおよびキャ パシティー・データをサーバーから収集します。 このデータを収集した後、 エクストリーム・サポー トで Electronic Service Agent を使用して、IBM にデータを送信することができます。

### 関連情報

IBM Director Server のインストール IBM Director Agent のインストール IBM Director Console のインストール OS/400 のユーザーの許可 Director Multiplatform の開始 IBM Director Console の開始

IBM Director Multiplatform

IBM Virtualization Engine

[Domino 6 for iSeries Best Practices Guide \(Workload Estimator\)](http://www.redbooks.ibm.com/abstracts/sg246937.html)

### ジョブ、タスク、またはスレッドの待機統計の検索

ジョブ、タスク、またはスレッドの実行中には、 そのプロセスを待機させる条件が発生します (たとえ ば、システムがロックを解決している間や、 必要なオブジェクトの保留中)。

| 収集サービスは、ブロセス待機の時間の原因と所要時間のデータを収集できます。このデータは、収集サー ビスのデータベース・ファイル QAPMJOBWT および QAPMJOBWTD に報告されます。 |

ジョブの待機統計を表示する別のツールとして、Job Watcher があります。 Job Watcher は、iDoctor for | l iSeries ソフトウェア・プロダクトのコンポーネントです。 Job Watcher は、選択したジョブ、スレッド、 およびライセンス内部プログラム (LIC) タスクのセットについて、リアルタイム情報を戻します。指定し | た時間間隔で、Job Watcher は 1 つのスレッド/ジョブからすべてのスレッド/ジョブまで、どこからでもサ | ンプルを採取します。Job Watcher は、ジョブ、タスク、およびスレッドの詳細な待機統計を含めて、多様 | なパフォーマンス・データを収集します。 |

Ⅰ 2 つのタイプの待機バケットが、待ち状態データを累積します。|

### 静的待ちバケット |

| | |

待ち状態データを累積する、16 の統計バケットのセット。静的待ちバケットは、収集サービスに より使用され、待ち状態データの継続的ビューを提供します。静的バケットからのデータは、

- QAPMJOBWT ファイルに記録されます。
- 動的待ちバケット |

待ち状態データを累積する、32 の統計バケットのセット。最初に、動的待ちバケットは、静的待 ちバケットと同一のデータを持つようにマップされます。ただし、動的待ちバケットの再マップは 可能です。 | | |

- 注**:** QAPMJOBWTD ファイルに Query を出すためには、ジョブの CCSID は、システムにインストール済 |
- みの 1 次言語の CCSID に設定する必要があります (65 535-バイナリー・データにではありません)。 |

### 関連概念

158 ページの『[iDoctor for iSeries](#page-163-0)』

iDoctor for iSeries プラグインは、パフォーマンスを管理するためのさまざまなソフトウェア・ツールで 構成されます。たとえば、PEX Analyzer (トレース・データの詳細分析用)、 Job Watcher (ジョブの動 作についてのトレース・レベルの情報用) などです。

#### 関連情報

[パフォーマンス・データ・ファイル](rzahxqapmjobwt.htm): QAPMJOBWT

[パフォーマンス・データ・ファイル](rzahxqapmjobwtd.htm): QAPMJOBWTD

A jobs life

実行管理機能ジョブ属性 (Work management job attributes)

### 収集サービスによるディスク使用量の理解

収集サービスが消費するディスク・リソース量は、 使用する設定によってかなり異なります。

一例として、収集サービスが毎日使用され、真夜中に循環し、各 \*MGTCOL オブジェクトに 1 日分のデ ータ収集が入れられると想定します。次に、収集サービスのデフォルト・プロパティーを使用して、 1 日 分のデータ収集の基本サイズを確立します。標準に、15 分の間隔値を持つプロトコル・プロファイルを足 すと、 \*MGTCOL オブジェクトに 500 MB のデータを収集できます。デフォルト・プロパティーを使っ て実際に 1 日ごとに収集されるサイズは、システム・サイズおよび使用量によってかなり異なります。 500 MB の例は、頻繁に使用されるハイエンド・システムを表すと考えられます。

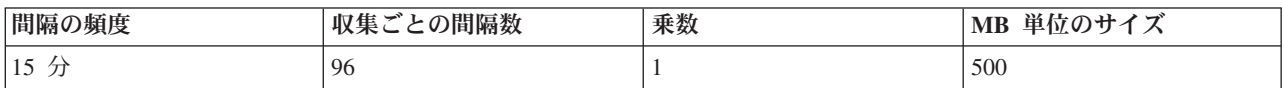

1 日分のデータのサイズは、収集期間ごとに収集される間隔の数に対して、直接的に比例します。 たとえ ば、間隔の頻度を 15 分から 5 分に変更すると、 間隔の回数は 3 の係数分増え、サイズも同じ係数分増 えます。

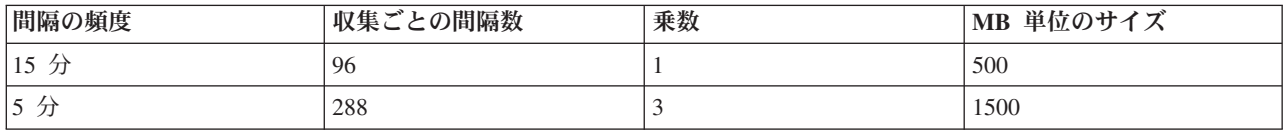

この例を継続し、以下の表に、プロトコル・プロファイルを加えたデフォルト標準を使って、各間隔の頻度 で収集サービスが 1 日ごとに作成する 1 つの \*MGTCOL オブジェクトのサイズを示します。

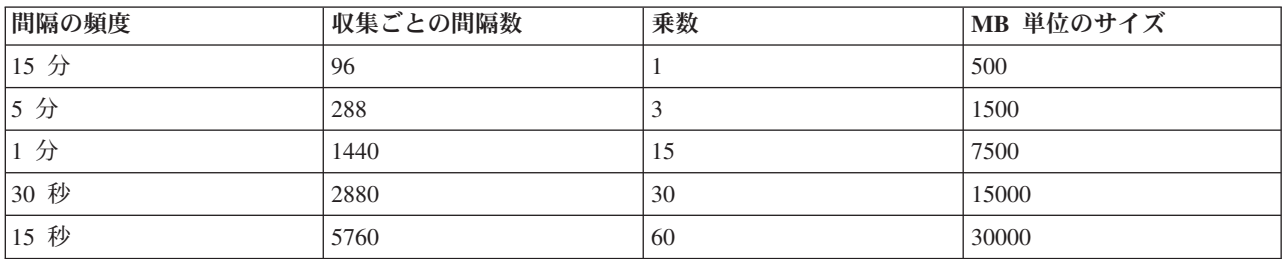

この例で、\*MGTCOL オブジェクトのサイズは、収集の比率によって 500 MB から 30 GB まで変化しま す。 15 分のデフォルト収集間隔およびプロトコル・プロファイルをベースとして追加した標準を使用して から、上記の表からの乗数を使用して他の収集間隔でのディスク使用量を判別すると、作成される \*MGTCOL オブジェクトを実際に観察することによって、1 日の収集間隔に応じた特定のシステムのディ スク使用量を予測できます。たとえば、\*MGTCOL オブジェクト・サイズを観察した結果、 1 日の収集に 応じたオブジェクトのサイズが 15 分の間隔の場合 50 MB だと分かったら、 15 秒の間隔でデータを収 集する場合、 収集サービスが 3 GB のサイズで \*MGTCOL オブジェクトを作成すると予期できます。

注**:** 15 秒程度の頻繁な収集間隔を考慮する場合には、注意が必要です。収集間隔が頻繁な場合、システ ム・パフォーマンスに悪影響を及ぼす恐れがあります。

### 保存期間

保存期間も、収集サービスが消費するディスク・リソースの量に重要な役割を果たします。デフォルト保存 期間は 1 日です。しかし、このデフォルト値を指定した場合、実際には、 \*MGTCOL オブジェクトは、 作成日を過ぎてから、収集の 3 日目に削除されることになります。したがって、収集の 3 日目には、以前 に収集された 2 日分のデータと、当日のデータがシステム上に存在します。上記の表を使用すると、 これ は 3 日目以降、間隔が 15 分なら 1 GB から 1.5 GB のディスクが、 間隔が 15 秒なら 60 から 90 GB のディスクが、システム上で消費されることに相当します。

保存期間を基にしたディスク使用量を計算するための公式は、次のとおりです。 (日数単位の保存期間 + 2.5) \* 1 日の収集のサイズ = 合計ディスク使用量

注**:** 2.5 は前の収集データの 2 日分、 および当日の平均です (2 日 + 1/2 日)。

上記の表と公式を使用すると、2 週間の保存期間の場合、例のシステムでは、 間隔が 15 分なら 8.25 GB のディスク使用量、間隔が 15 秒なら 495 GB です。

受け入れ可能な収集間隔および指定されたシステムの保存期間を知るため、収集サービスによるディスク使 用量を理解することは重要です。これを知っておくことによって、ディスク使用量がシステム問題を起こさ ないようにすることができます。システム・モニターまたはジョブ・モニターが、モニター用のデータをグ ラフ化するためのカテゴリーの収集間隔をオーバーライドできることを忘れずに考慮してください。システ ム管理者は注意して、モニターのデータ収集の間隔が原因でデータ消費が過剰にならないようにすべきで す。

### **ARM** パフォーマンス・データの収集 |

Application Response Measurement (ARM) パフォーマンス・データを収集するのに、収集サービスを使用で | きます。 |

ARM API は、ARM トランザクション用のパフォーマンス・データを収集します。(ARM API は、Open | Group により開発された API で、アプリケーション・トランザクションの進行をアプリケーションが報告 | できるようにします。) これらのトランザクションは、QAPMARMTRT および QAPMUSRTNS データベ | | ース・ファイルにおいて報告されます。

Enterprise Workload Manager (EWLM) は、堅固なパフォーマンス管理ツールで、お客様はビジネス環境で | 実行される処理のパフォーマンスを表示できます。さらに、EWLM により、特定の処理に対してパフォー | | マンス・ゴールを割り当てることができます。これは、オペレーティング・システムのプロセスと分離し | て、トランザクションをアプリケーション・レベルでモニターすること、または 1つの区画が実行する処理 を全体で 1 つのエンティティーとしてモニターすることを可能にします。 EWLM は、ミドルウェアやサ | ード・パーティーのソフトウェア・ベンダーが、アプリケーションに Open Group の Application Response | Measurement 4.0 (ARM) API を装備するように推奨しています。EWLM は、ARM アプリケーションから | 詳細なパフォーマンス・データを収集するために ARM API を使用しています。 |

ARM API についてさらに詳しく知るためには、[www.theopengroup.org/arm](http://www.theopengroup.org/arm) にある Open Group の Web サ | イトにアクセスしてください。 |

#### 関連情報 |

- [パフォーマンス・データ・ファイル](rzahxqapmarmtrt.htm): QAPMARMTRT |
- $\mathbf{L}$ [パフォーマンス・データ・ファイル](rzahxqapmusrtns.htm): QAPMUSRTNS |
- Enterprise Workload Manager |

## インテリジェント・エージェント

iSeries ナビゲーター のインテリジェント・エージェント・コンソールにより、 システム管理者は、単一 のシステム上、 または複数のシステムをまたいで実行される 1 つ以上の ABLE (Agent Building and Learning Environment) エージェントを簡単に管理できます。

インテリジェント・エージェントは、複雑なオートノミック・アルゴリズムを介し、長期に渡って特定の動 作を学習することが可能な、Java ベースのソフトウェア・コンポーネントです。インテリジェント・エー ジェントには、特定のイベントのモニターなどの単純なモニターから、ネットワーク問題の分析、計画外の システム再開の防止、またはストレージの管理などのより複雑なアクションまで、さまざまな機能を持たせ ることができます。エージェントを使用する目的は、オートノミック・コンピューティングによってシステ ム管理者のタスクを単純化することですが、依然としてシステム管理者には、それらのエージェントのアク ションの開始や停止、アクションへの応答、およびアクションのモニターの手段が必要です。

<span id="page-81-0"></span>iSeries ナビゲーターのインテリジェント・エージェント・コンソールにより、システム管理者は、単一の システム上、または複数のシステムをまたいで実行される 1 つ以上の ABLE (Agent Building and Learning Environment) エージェントを簡単に管理できます。エージェント・コンソールをドメインのいたるところ に存在するエージェント・サービスへ接続したら、構成済みのエージェントをいくつでもモニターおよび処 理できます。エージェントはドメインのどのシステム上で稼働していてもかまいません。

### インテリジェント・エージェントの概念

インテリジェント・エージェント・コンソールは、 分散エージェント・プラットフォーム上で実行する ABLE エージェント、 または分散エージェント・プラットフォームを介して実行する ABLE エージェン トを使用します。 分散プラットフォームを構成する ABLE エージェントとエージェント・サービスにつ いて理解を深めてください。

### **ABLE** エージェント**:**

iSeries ナビゲーター 用のインテリジェント・エージェント・コンソールは、 Agent Building and Learning Environment (ABLE) エージェントと連動します。

ABLE エージェントは Java オブジェクトであり、 ABLE コンポーネント・ライブラリー内のデータ・マ イニング・アルゴリズムを使い、長期に渡ってルール・ベースで動作の推論と学習をすることにより、タス クを自動化できます。 ABLE はマルチエージェント・エージェント・オートノミック・システムの構築に 使用される Java フレームワークおよびツールキットであり、 iSeries ナビゲーターのインテリジェント・ エージェントのプラットフォームおよびコンソールと連動するエージェントを開発するための特定のサポー トを提供します。 ABLE を使って開発したインテリジェント・エージェントには次の機能があります。

- v 経験から学習し、将来の状態を予測する。
- v 分類およびクラスタリング・アルゴリズムを使用してメトリック・データを分析し、複雑な状態を検出 したり問題を診断したりする。
- Web サービスを介して他のオートノミック・コンポーネントとの間のインターフェースとして機能す る。
- v ドメイン特有の Java アプリケーション・オブジェクトを使って推論する。
- v 強力な機械推論を使用する (ブール前向きおよび後向き推論、 述語論理 (Prolog)、Rete 型パターン・マ ッチング、およびファジー・システムを含む)。
- v 自律的 (自発的) な動作とゴールを持つ。
- v 事象を相関させて状態にし、推論し、処置を講じる。

ABLE ツールキットには独自のエージェントの設計方法の例がいくつか含まれており、独自のエージェン トの開発時にモデルとして使用できる、iSeries のテンプレート・エージェントが含まれています。完全に コンソールから管理可能なエージェントを作成するには、エージェントは **AbleEServerDefaultAgent** を拡 張しなければなりません。

### 関連概念

79 [ページの『エージェントの開発』](#page-84-0)

必要なタスクを実行するには、独自のエージェントを作成およびカスタマイズします。 ABLE ツール キットおよびその関連資料には、作業開発環境と、 独自のエージェントを開発するためのガイドとして 使用できるテンプレート・エージェントが用意されています。

### エージェント・プラットフォーム**:**

エージェント・サービスはご使用のシステム上、または分散プラットフォーム全体で作動し、 エージェン トのライフ・サイクル、セキュリティー、および動作を管轄します。

iSeries ナビゲーターのインテリジェント・エージェント・コンソールでは、エージェント・プラットフォ ームをシステム上、または分散ネットワーク全体に構成する必要があります。エージェント・プラットフォ ームとは、プラットフォームのサービスまたはエージェントを実行する Java 仮想マシン、つまりエージェ ント・プールに過ぎません。プラットフォームは、**ableplatform.preferences** というプリファレンス・ファ イルで定義されます。このファイルには、各エージェント・プール (JVM) のロケーション (システムおよ びポート)、プラットフォーム上またはプラットフォーム全体で実行するサービス、およびプラットフォー ムでの実行が許可されるエージェントをリストします。セキュリティーが構成される場合、プリファレン ス・ファイルには、プラットフォームを構成する各サービス、エージェント、およびユーザーを認証するた めに使用される Kerberos ユーザー・プリンシパルとサービス・プリンシパルもリストされます。

エージェント・サービスは、分散プラットフォームのどのシステムにでも存在でき、エージェントのライ フ・サイクル、セキュリティー、および動作を管轄します。同一システムで実行されるエージェント、また は異なる複数のシステムにまたがって実行される分散エージェントは、さまざまなタスク用に定義されたプ ラットフォーム・サービスのセットを使用します。たとえば、固有の名前を取得すること、ディレクトリー で他のエージェントを探索すること、ロギング、別のエージェントへメッセージを渡すことなどです。

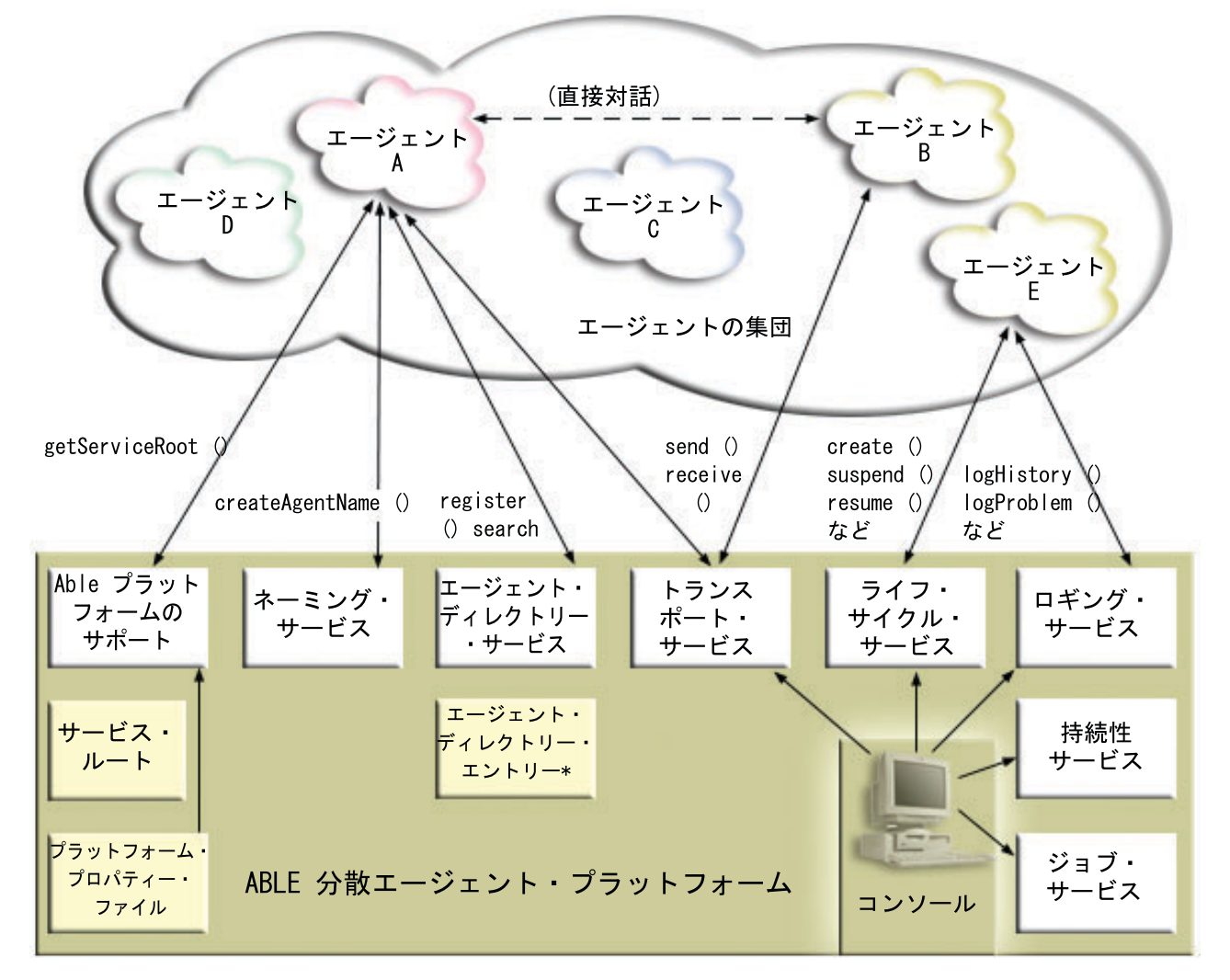

プラットフォーム上またはプラットフォームを介して実行するエージェント、およびそのプラットフォーム に接続されるユーザーは、次のサービスを使用可能です。

v ネーミング・サービス

このサービスは、分散プラットフォームの他の部分すべてに渡って、グローバルに固有の名前を作成し ます。またセキュリティーがオンの場合、ネーミング・サービスはプラットフォームにセキュリティー を提供します。プラットフォームを開始して、すべてのサービス、プール、およびユーザーを認証する には、Kerberos が使用されます。プラットフォームの持続期間中、このサービスは信頼のおける第三者 機関として作動し、プラットフォームのエージェント、サービス、およびユーザー間のすべての対話を 保護します。

v ディレクトリー・サービス

あるエージェントが、プラットフォーム全体の他のサービスおよびエージェントに対して自分自身につ いて知らせる場合、このエージェントはエージェント記述を作成し、この記述をディレクトリー・サー ビスに登録します。エージェントを登録した後で、記述を変更したり除去したりすることができます。

v ライフ・サイクル・サービス

このサービスは、エージェントの管理に使用されます。このサービスを使って、エージェントの作成、 開始、中断、再開、および破壊ができます。

v トランスポート・サービス

このサービスは、プラットフォームの各部分にロケーターを提供します。エージェント間の通信も、こ のサービスによって使用可能になります。

・ ロギング・サービス

実行中のエージェントが問題に遭遇し、外部からの介入を必要とする場合があります。ロギング・サー ビスは要求を作成してログに記録し、要求に対して送り返される対応する応答を処理します。エージェ ントの進行状態も、他者から見られるよう、このサービスにログ記録されます。

v **eServer** ジョブ・サービス

プラットフォームのさまざまなサービスとジョブは、ジョブ項目をこのサービスに登録します。このサ ービスは、プラットフォームが iSeries で実行している間、プラットフォームについての重大な情報を提 供します。

• 持続性サービス

サービスおよびエージェントは、このサービスを使って有用な情報を持続させることができます。持続 性サービスを構成すると、ネーミング、ディレクトリー、ライフ・サイクル、ロギング、およびジョ ブ・サービスをバックアップして、データベースに保管できます。

#### 関連タスク

81 [ページの『エージェント・プラットフォームの構成』](#page-86-0) エージェント・プラットフォームを簡潔に概説してから、 プラットフォーム・プリファレンス・ファイ ルを変更するための構成ステップを詳細に説明します。 iSeries ナビゲーター でインテリジェント・エ ージェント・コンソールを使用する前に、 まずエージェント・プラットフォームを構成することが必要 です。

### 関連資料

81 [ページの『エージェント環境のセットアップ』](#page-86-0)

インテリジェント・エージェント・コンソールを使ってエージェントの管理を開始する前に、 エージェ ントとエージェント・サービス (エージェント・プラットフォーム) を、 環境内のシステム上、または システムを介して実行するように構成しなければなりません。 セキュア環境では、Kerberos および追 加のプラットフォーム構成が必要です。

## <span id="page-84-0"></span>エージェントの開発

必要なタスクを実行するには、独自のエージェントを作成およびカスタマイズします。 ABLE ツールキッ トおよびその関連資料には、作業開発環境と、 独自のエージェントを開発するためのガイドとして使用で きるテンプレート・エージェントが用意されています。

Agent Building and Learning Environment (ABLE) ツールキットを使って、独自のハイブリッド・インテリ ジェント・エージェントを開発することができます。この Java フレームワークには独自のルール言語 (ARL) および独自のGUI ベースの対話式開発環境、Able Agent Editor があります。 どちらも、ABLE エ ージェントの構築を援助するために提供されています。

### **ABLE 2.0**

ABLE ツールキットおよび ABLE の完全な資料を .zip パッケージの形でダウンロードできます。

iSeries ナビゲーターのインテリジェント・エージェント・コンソールにはテンプレート・エージェントが 付属しており、コンソールと連動するエージェントを開発するためのガイドラインとして使用できます。 **AbleEserverTemplateAgent** のソース・コードは、 **QIBM/ProdData/OS400/Able** にある **ableplatform.jar** に保管されています。

**AbleEserverTemplateAgent** は、ABLE フレームワークを使用してエージェントを開発する際に使用可能な 多くの機能を利用しています。また、コンソールを介して管理可能な機能のセットを、エージェントによっ てどのようにして作成できるかを示しています。さらに、エージェント設定を変更するのに使用する「カス タマイズ **(Customize)**」 パネル、およびエージェントに関する情報を表示する「情報 **(About)**」パネルが含 まれています。 また、エージェントがロギング・サービスを使用して要求とヒストリー項目をログ記録す る方法も示しています。これらの要求と項目はコンソールで表示と応答が可能です。

### エージェントの機能

EServerTemplateAgent には以下の機能があります。

• 時刻モニター

エージェントは、分や時を変更するイベントを監視して、アクションを実行します。設定されている機 能、または要求をログ記録する場合のユーザーの応答の仕方に応じて、エージェントは次の 4 種類の対 応をします。

- 1. 時刻を通知せずに変更をログ記録する。
- 2. 時刻を long の形式で通知して、変更をログ記録する。
- 3. 時間を MM/DD/YY 形式で通知して、変更をログ記録する。
- 4. 何もしない。
- 重複した重複

エージェントは時分を変更する複数の要求を監視します。この機能に関し、重複があった場合にエージ ェントは次の 2 種類の対応をします。

- 1. 重複要求を作成する。
- 2. 重複要求を作成しない。

### カスタマイズ・パネル

エージェントには、分または時間が変更されたかどうかをエージェントが検査する間隔を調整するためのカ スタマイズ・パネルが用意されています。

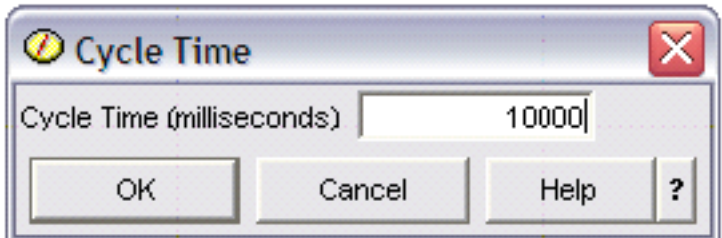

図 *1.* カスタマイズ・パネルの使用例

# パネルについて

エージェントには、エージェントの詳細情報を提供するためのパネルが用意されています。

図 *2.* テンプレート・エージェントの情報パネルの表示

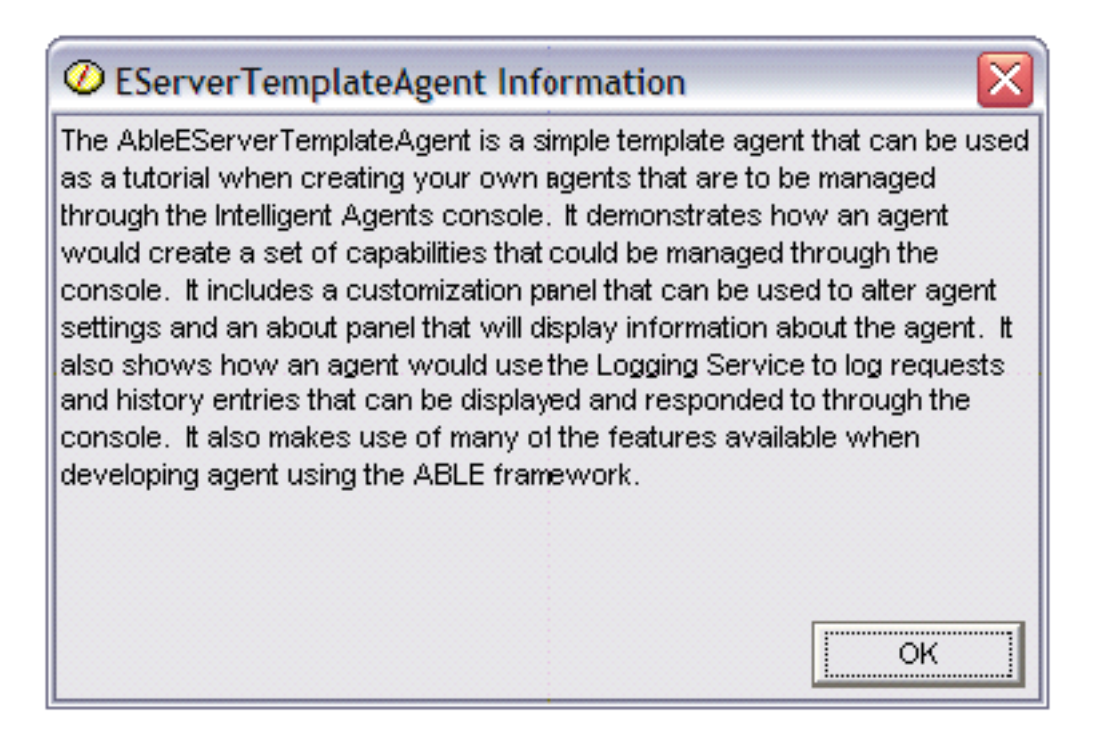

### 関連概念

76 ページの『ABLE [エージェント』](#page-81-0) iSeries ナビゲーター 用のインテリジェント・エージェント・コンソールは、 Agent Building and Learning Environment (ABLE) エージェントと連動します。

### **Agent Learning and Building Environment 2.0:**

Agent Learning and Building Environment (ABLE) は、 機械学習および推論を使用するインテリジェント・ エージェント構築用の、 Java フレームワーク、 コンポーネント・ライブラリー、および生産性向上ツー ルキットです。

ABLE 2.0 Toolkit と ABLE の資料バンドルの両方を .zip パッケージの形でダウンロードできます。

• ABLE 2.0 Toolkit: AbleAll 2.0.0.zip

<span id="page-86-0"></span>これは 6 MB の ZIP パッケージであり、ABLE Java フレームワーク、コンポーネント・ライブラリ ー、およびツールキットが入っています。

v ABLE の資料:<doc.zip>

これは 12 MB の ZIP パッケージであり、FAQ、README、使用許諾契約書、JavaDoc などを含む、完 全な ABLE 資料が入っています。 また、doc.zip にはもう 1 つの ZIP パッケージが入っており (Able-Class.zip)、 これには ABLE エージェントの開発に役立つ練習とプレゼンテーションがいくつか入 っています。

### エージェント環境のセットアップ

インテリジェント・エージェント・コンソールを使ってエージェントの管理を開始する前に、 エージェン トとエージェント・サービス (エージェント・プラットフォーム) を、 環境内のシステム上、またはシス テムを介して実行するように構成しなければなりません。 セキュア環境では、Kerberos および追加のプラ ットフォーム構成が必要です。

iSeries ナビゲーターのインテリジェント・エージェント・コンソールは、システム上、または分散ネット ワーク全体で実行するエージェント・プラットフォームに接続することによって機能します。エージェン ト・プラットフォームはエージェント・プール (JVM) を定義します。その中でエージェント・サービスと エージェントが実行することになります。エージェント・プラットフォームのセットアップを開始する前 に、セキュリティー設定を決定する必要があります。セキュア・プラットフォームでは、Kerberos を構成 することが必要です。次のトピックでは、エージェント・プラットフォームのセットアップ、およびセキュ リティーの構成のためのステップを詳しく説明しています。

#### 関連概念

76 [ページの『エージェント・プラットフォーム』](#page-81-0) エージェント・サービスはご使用のシステム上、または分散プラットフォーム全体で作動し、 エージェ ントのライフ・サイクル、セキュリティー、および動作を管轄します。

#### エージェント・プラットフォームの構成**:**

エージェント・プラットフォームを簡潔に概説してから、 プラットフォーム・プリファレンス・ファイル を変更するための構成ステップを詳細に説明します。 iSeries ナビゲーター でインテリジェント・エージ ェント・コンソールを使用する前に、 まずエージェント・プラットフォームを構成することが必要です。

#### エージェント・プラットフォームの概要

インテリジェント・エージェント・コンソールを使用してエージェントを管理するには、まずコンソールの 接続先になるエージェント・プラットフォームを定義、保護、および開始することが必要です。エージェン ト・プラットフォームとは、プラットフォームのサービスまたはエージェントを実行する Java 仮想マシ ン、つまりエージェント・プールに過ぎません。プラットフォームの定義には、**ableplatform.preferences** および **able.preferences** ファイルを使用します。

セキュリティーをオフにした最も単純な形式の場合、 **ableplatform.preferences** は以下の事柄を定義しま す。

- v 各プールのロケーション (システムおよびポート)。
- v プラットフォームで実行するサービス。
- v プラットフォームで実行を許可されるエージェント。

いったんエージェント・プラットフォームをセットアップすると、プラットフォーム上またはプラットフォ ームを介して実行するサービスにより、エージェントは固有の名前を受け取ったり、ディレクトリー中の他 のエージェントを検索したり、ヒストリーまたは要求をログ記録したり、メッセージをやり取りしたり、エ ージェントの状態を制御したりすることができるようになります。分散プラットフォームの概念、および使 用可能なエージェント・サービスの詳細については、エージェント・プラットフォームにある概念の説明部 分を参照してください。

### エージェント・プラットフォームの定義

プラットフォームの構成を開始するには、ファイル **ableplatform.preferences** を変更することにより、エー ジェント・プール、エージェント・サービス、許可エージェントを定義し、 Kerberos セキュリティー・プ リンシパルを追加する必要があります。

**ableplatform.preferences** のデフォルト位置は、**QIBM/ProdData/OS400/Able** です。

注**:** 複数のプラットフォームの構成が可能です。プラットフォームが、同じポートを使用する既存のプラッ トフォームと同じ位置にないことを必ず確認する必要があります。詳しくは、エージェント・プラット フォームの開始のトピックを参照してください。

次のコード例は **ableplatform.preferences** から取られたもので、プラットフォーム設定を変更する方法の例 を示します。

- 注**:** ファイルを開いて内容に変更を加えるにあたっては、小さな誤りやつづりの誤りでエージェントのプラ ットフォームに障害が起こることと、現時点では間違いをデバッグする簡単な方法がないことを理解し ておく必要があります。未使用のプロパティーをコメント化しないようにしてください。未使用のプロ パティーをコメント化すると、プラットフォームに障害が起こることがあります。たとえば、セキュリ ティーをオフにしてプラットフォームを実行することにした場合、ファイルを介してプリンシパル・プ ロパティーをコメント化しないでください。
- 1. エージェント・プールの定義

プラットフォームは、分散 Java 仮想マシンのセットに過ぎません。 各 JVM はエージェント・プール と呼ばれ、各 JVM つまりプールは、複数のサービスおよびエージェントをホスティングすることがで きます (エージェント・プールはサービスをホスティングしなければならないというわけではなく、単 にエージェントを実行するために使用することもできます)。プリファレンス・ファイルに IP アドレス (完全修飾されたシステム名) とポートを指定することによって、 各 Java 仮想マシン (エージェント・ プール) の位置を定義する必要があります。また、各エージェント・プールごとに別名 (任意の固有の 名前) を指定します。セキュリティーをオンにする場合、サービス・プリンシパルを各エージェント・ プールに関連付けることが必要です。Kerberos サービス・プリンシパルについて詳しくは、エージェン ト環境の保護のトピックを参照してください。以下は、エージェント・プールの集合を定義する方法の 例です。

注**:** このコード例を使用することによって、お客様は 168 [ページの『コードに関するライセンス情報お](#page-173-0) [よび特記事項』の](#page-173-0)条件に同意されたものとします。

# Java Virtual Machines #---------------------------------------------------------------------- AgentPool.1.Alias = Pool1 AgentPool.1.IpAddress = systemname.ibm.com  $AgentPool.1.Port = 55551$ AgentPool.1.Principal = servicePrincipal1 AgentPool.2.Alias = Pool2 AgentPool.2.IpAddress = systemname.ibm.com  $AgentPool.2.Port = 55552$ AgentPool.2.Principal = servicePrincipal1

#----------------------------------------------------------------------

AgentPool.3.Alias = Pool3 AgentPool.3.IpAddress = systemname.ibm.com AgentPool.3.Port = 55553 AgentPool.3.Principal = servicePrincipal2  $\#$  - - - - - - - - - - - - - - - -

2. エージェント・サービスの定義

プラットフォームで実行するエージェント・サービスを定義し、それらを実行するエージェント・プー ルの別名を指定します。各エージェント・サービスはファクトリーを指定する必要があります。ファク トリーは、エージェント・サービスを作成する Java クラスです。プラットフォームを直前の状態で再 始動するには、持続性サービスを使用します。持続性をオンにするかオフにするかを指定してくださ い。持続性をオンにする場合、Database、Table、 および Schema を指定して、持続性サービスがバッ クアップ・データを保管するための場所を用意しなければなりません。また、PersistenceRetry プロパテ ィーに値を指定することもできます。持続性サービスが失敗し、PersistenceRetry プロパティーに値 5000 と指定しておいた場合、再試行が 5000 ミリ秒ごとに実行されます。以下のコード例では、ディレ クトリー・サービス、ロギング・サービス、および持続性サービスという 3 つの異なるサービスを定義 する例を示します。

```
Services=Agent-Directory-Service,Agent-Logging-Service,
Persistence-Service
```

```
Agent-Directory-Service.AgentPool = Pool1
Agent-Directory-Service.Factory =
com.ibm.able.platform.RMIVerifiableDirectoryServiceFactory
Agent-Directory-Service.Persistence = off
Agent-Directory-Service.PersistenceDatabase = *LOCAL
Agent-Directory-Service.PersistenceTable = qahadir
Agent-Directory-Service.PersistenceSchema = QUSRSYS
Agent-Directory-Service.PersistenceRetry = 5000
Agent-Logging-Service.AgentPool = Pool1
Agent-Logging-Service.Factory =
com.ibm.able.platform.RmiAgentLoggingServiceFactory
```
Agent-Logging-Service.Persistence = off Agent-Logging-Service.PersistenceDatabase = \*LOCAL Agent-Logging-Service.PersistenceTable = qahalog Agent-Logging-Service.PersistenceSchema = QUSRSYS Agent-Logging-Service.PersistenceRetry = 5000 Agent-Logging-Service.Properties = history-log-max : 100

注**:** ロギング・サービスに history-log-max プロパティーを追加して、パフォーマンスを制御するよう指 定することができます。 history-log-max=100 を指定すると、 各エージェントは過去 100 件のヒス トリー・ログしか保持しなくなります。

```
Persistence-Service.AgentPool = Pool1
Persistence-Service.Factory =
com.ibm.able.platform.RmiPlatformPersistenceServiceFactory
Persistence-Service.Properties =
persistence-driver : com.ibm.db2.jdbc.app.DB2Driver,
persistence-protocol : jdbc,
persistence-subProtocol : db2,
blob-type : BLOB,
persistence-dbFlushTime : 1000,
persistence-dbResetAll : off
```
持続性サービスは、エージェント・プラットフォームのためにバックアップとリカバリーを提供しま す。エージェント・サービスがプラットフォーム上またはプラットフォームを介して実行している場 合、持続性を使用するには、いくつかの Persistence-Service.Properties を定義する必要があります。

v **persistence-driver**

持続性サービスが使用する JDBC ドライバーを定義します。デフォルトでは、persistence-driver はネ イティブの DB2 ドライバーを使用するように設定されています。

v **persistence-protocol** および **subProtocol**

持続性サービスが使用するデータベース・プロトコルを定義します。デフォルトでは、protocol は jdbc に、subProtocol は db2 に設定されています。

• **blob-type** 

使用中の JDBC ドライバーと関連した BLOB タイプを定義します。 DB2 のデフォルトは BLOB に設定されていますが、別のデータベース (CloudScape など) を使用することにした場合は、 BLOB タイプを blob-type : LONG VARBINARY と定義できるかもしれません。

v **persistence-dbFlushTime**

持続性サービスがデータベースにデータをフラッシュする頻度を、ミリ秒単位で指定します。

v **persistence-dbResetAll**

このプロパティーを **on** に指定すると、プラットフォームの再始動時、前に残しておいたデータが全 部データベースから消去されます。

3. 許可エージェントを定義する

プラットフォーム、およびプラットフォーム上またはプラットフォームを介して実行されるエージェン ト・サービスへのアクセスを許可するエージェントをすべて定義する必要があります。以下は、エージ ェントを定義する方法の例です。例の後に、各エージェント・プロパティーの詳細を示します。

```
Agent.1.Alias=Agent1
Agent.1.AutonomyLevel=Medium
Agent.1.ClassName=
com.ibm.able.platform.examples.EServerTemplateAgent
Agent.1.ConstructorArgs=String:agentName
Agent.1.EligiblePrincipals=principalAlias1, principalAlias2
Agent.1.EligibleAgentPools=pool1, pool2, pool3
Agent.1.InitArgs=
Agent.1.LastChangedDate=January 11, 2003 11:11am
Agent.1.Type=Tester1
Agent.1.Vendor=IBM1
Agent.1.Version=1.1
```
v **Alias**

エージェントに固有の名前を指定します。エージェント・コンソールでこの名前が使用されることに なります。

v **AutonomyLevel**

エージェントの初期自律レベルを指定します。ユーザーは、この設定をコンソールから変更できま す。エージェントと関連付ける独立性のレベルを決定し、それに従って自動化レベルを設定します。 設定する自動化レベルが高ければ高いほど、エージェントがアクション実行の許可を要求する回数が 少なくなります。エージェントを「高レベル自動化」に設定すると、ほとんどのアクションは、最初 に応答を求めることなく実行されます。エージェントの動作が心配な場合は、設定を「中レベル自動 化」に変更し、自動化レベルを下げる (エージェントがアクション実行の許可を要求する頻度が増え る) と良いかもしれません。

v **ClassName**

実際のエージェント Java クラスを指定します。

#### <span id="page-90-0"></span>v **ConstructorArgs**

エージェントに渡す引数をプロパティー・ファイルに指定できます。

v **EligiblePrincipals**

セキュリティーをオンにする場合、各エージェントに 1 つ以上のユーザー・プリンシパル別名を関 連付けることにより、エージェントのインスタンスを開始する権限を持つ人を定義する必要がありま す。 Kerberos サービス・プリンシパルについて詳しくは、エージェント環境の保護のトピックを参 照してください。

v **EligibleAgentPools**

プラットフォームでエージェントを実行するのに使用する、 1 つ以上のエージェント・プールの別 名を指定します。

v **InitArgs**

これにより、プリファレンス・ファイルから Init 引数をエージェントに渡すことができます。

4. エージェント・プラットフォームの保護

エージェント・プール、エージェント・サービス、および許可エージェントを定義した後、プラットフ ォームでセキュリティーを構成する必要があるかもしれません。 Kerberos プリンシパル、信用レベ ル、およびエージェント・プラットフォームを保護するためにそれらを使用および定義する方法につい て詳しくは、エージェント環境の保護を参照してください。

エージェント・プール、エージェント・サービス、および許可エージェントを定義し、オプションでセキュ リティーをセットアップしたら、次にエージェント・プラットフォームを開始することが必要です。

### 関連概念

76 [ページの『エージェント・プラットフォーム』](#page-81-0)

エージェント・サービスはご使用のシステム上、または分散プラットフォーム全体で作動し、 エージェ ントのライフ・サイクル、セキュリティー、および動作を管轄します。

91 [ページの『エージェント・プラットフォームの開始』](#page-96-0)

エージェント・プラットフォームを定義し、オプションでプラットフォームを保護したら、 その後、 iSeries CL コマンドを使用して、 エージェント・サービスと関連するすべての Java 仮想マシンを開始 する必要があります。

### 関連タスク

『エージェント環境の保護』

セキュア・プラットフォーム、または分散プラットフォーム上の、 あるいはそれを介するユーザー、エ ージェント・プール、 およびエージェント・サービスを相互に認証するため、Kerberos ユーザーおよ びサービス・プリンシパルを使用することを強くお勧めします。

#### エージェント環境の保護**:**

セキュア・プラットフォーム、または分散プラットフォーム上の、 あるいはそれを介するユーザー、エー ジェント・プール、 およびエージェント・サービスを相互に認証するため、Kerberos ユーザーおよびサー ビス・プリンシパルを使用することを強くお勧めします。

プラットフォーム・セキュリティーは、オン/オフを切り替えられます。セキュリティーをオフにしたプラ ットフォーム上、またはそのプラットフォームを介して実行する場合、誰でも他人のエージェント記述の登 録を取り消したり、変更したりできることになります。誰でも、任意のエージェントの機能や状態を変更で きるようになります。誰もが、任意の要求を除去したり、応答したりできるようになります。これは、要求 <span id="page-91-0"></span>が自分自身のものでない場合にもあてはまります。エージェントの使用法を間違えたり、間違ったユーザー がこれを使用したりすると、破壊アクションに至る恐れがあります。エージェントが意図した方法で確実に 使用されるように、プラットフォームのインフラストラクチャーにはセキュリティー機能が追加されていま す。

セキュリティーをオンにした場合、エージェントおよびサービスは、プラットフォーム上、またはプラット フォームを介して実行されるすべてのアクションを認証、および許可できます。エージェントは、自分自身 のエージェント記述を登録取り消しまたは変更することしかできません。エージェントはすべての応答済み 要求と機能変更を許可することが必要になります。エージェントの状態を変更するためには特定の権限レベ ルが必要です。エージェントの使用を、特定のユーザーと位置に限定することができます。セキュリティー をオンにすると、発生するすべてのアクションが既知のユーザーにトレースバックされるので、プラットフ ォーム認証および許可が行えます。

エージェント・プラットフォームを保護する場合、プラットフォームを定義する **able.preferences** ファイル で、 Security プロパティーを **Security=on** に変更することによって、セキュリティーをオンにできます。

#### 関連概念

91 [ページの『エージェント・プラットフォームの開始』](#page-96-0)

エージェント・プラットフォームを定義し、オプションでプラットフォームを保護したら、 その後、 iSeries CL コマンドを使用して、 エージェント・サービスと関連するすべての Java 仮想マシンを開始 する必要があります。

### 関連タスク

81 [ページの『エージェント・プラットフォームの構成』](#page-86-0) エージェント・プラットフォームを簡潔に概説してから、 プラットフォーム・プリファレンス・ファイ ルを変更するための構成ステップを詳細に説明します。 iSeries ナビゲーター でインテリジェント・エ ージェント・コンソールを使用する前に、 まずエージェント・プラットフォームを構成することが必要 です。

### *Kerberos* を使用するためのプラットフォームの構成*:*

インテリジェント・エージェント・プラットフォームでは、 エージェント・プラットフォーム全体のユー ザーおよびサービスを認証するために、Kerberos プリンシパルを使用します。 Kerberos プロトコル (Massachusetts Institute of Technology が開発) により、 プリンシパル (ユーザーまたはサービス) は自分の 身元証明を、 保護されていないネットワーク内の他のサービスに対して行うことができます。

プリンシパルの認証は、鍵配布センター (KDC) と呼ばれる中央サーバーを介して行われます。 KDC は、 Kerberos チケットを使ってユーザーを認証します。これらのチケットにより、プリンシパルの身元がネッ トワーク内の他のサービスに対して証明されます。これらのチケットでプリンシパルの認証が済むと、暗号 化されたデータをターゲット・サービスと交換できるようになります。

プラットフォームでは、Kerberos を使ってユーザー・サインオンと初期プラットフォームの開始を認証し ます。 Kerberos を使ってプラットフォームを保護するには、既存の KDC を検出するか、プラットフォー ム全体が使用する作業 KDC を作成する必要があります。プラットフォームの一部を実行するすべてのシ ステムと、このプラットフォームに接続するコンソールを実行するすべての PC が、 この KDC を使用で きるように構成する必要があります。すべての Kerberos プリンシパルを **ableplatform.preferences** ファイ ルにリストする必要があります。プラットフォームは、ユーザーとサービスを認証するためにこのファイル を使用します。各プラットフォームの Java 仮想マシン (エージェント・プール) には、サービス・プリン シパルが関連付けられます。コンソールからプラットフォームにログオンする各ユーザーには、ユーザー・ プリンシパルが必要です。これらのすべてのプリンシパルを KDC に追加する必要があります。

1. 使用可能な **Kerberos** 鍵配布センター **(KDC)** を検索または作成する

エージェント・プラットフォームでは、KDC が i5/OS 上になくても構いません。 KDC は、どのプラ ットフォームで稼働していても機能します。使用できる既存の KDC が見つからない場合、独自の

- KDC を作成できます。 V5R3 またはそれ以降の i5/OS では、i5/OS PASE でネイティブの Kerberos サーバーがサポートされています。 Kerberos サーバーの構成と管理は、iSeries システムから行えま す。 i5/OS PASE で Kerberos サーバーを構成するには、以下のタスクを完了する必要があります。 |
	- a. 文字ベースのインターフェースで、**call QP2TERM** と入力します。このコマンドにより、i5/OS PASE アプリケーションを処理するための対話式シェル環境が開きます。
	- b. コマンド行で、**export PATH=\$PATH:/usr/krb5/sbin** と入力します。このコマンドは、実行可能ファ イルを実行するのに必要な Kerberos スクリプトを指定します。
	- c. コマンド行で、**config.krb5 -S -d iseriesa.myco.com -r MYCO.COM** と入力します。 このコマンド は、krb5.config ファイルに Kerberos サーバーのドメイン名とレルムの更新を加え、統合ファイル・ システムに Kerberos データベースを作成し、i5/OS PASE で Kerberos サーバーを構成します。デ ータベースのマスター・パスワードと、Kerberos サーバーの管理に使用される管理/管理プリンシパ ルのパスワードを追加するよう、プロンプトが出されます。
	- d. コマンド行で、**/usr/krb5/sbin/start.krb5** と入力し、サーバーを開始します。

### 2. **Kerberos** を使用するためにエージェント環境のシステムを構成する

Kerberos サーバー (KDC) の作成が済んだら、 この Kerberos サーバーを使用するよう、セキュア・プ ラットフォームへの接続を試みることになる各クライアント PC と、 エージェント・プラットフォー ム内の各 iSeries システムとを、個別に構成しなければなりません。

v クライアント **PC** を構成する

クライアント PC を構成するには、iSeries ナビゲーターのインテリジェント・エージェント・コン ソールを実行する JVM のセキュリティー・フォルダーに、**krb5.conf** というテキスト・ファイルを 作成することが必要です。場所は以下のとおりです (c: はクライアント・アクセス・ドライバーのイ ンストール先ドライブ)。

C:¥Program Files¥IBM¥Client Access¥JRE¥Lib¥Security

**krb5.conf** ファイルは、 この JRE から開始したすべての JVM に対して、Kerberos を処理するとき に使用すべき KDC を通知します。以下の例に、KDC\_REALM.PASE.COM というレルムが system1.ibm.com にある場合に、 一般的な **krb5.conf** がどうなるかを示します。

注**:** このコード例を使用することによって、お客様は 168 [ページの『コードに関するライセンス情報](#page-173-0) [および特記事項』の](#page-173-0)条件に同意されたものとします。

```
[libdefaults]
  default_realm = KDC_REALM.PASE.COM
default t\overline{k}t enctypes = des-cbc-crc
default tgs enctypes = des-cbc-crc
[realms]
  KDC_REALM.PASE.COM = {
             kdc = system1.rchland.ibm.com:88
}
[domain realm]
```
.rchland.ibm.com = KDC\_REALM.PASE.COM

v **iSeries** システムを構成する

iSeries システムが使用する KDC を指定するには、以下のファイルに変更を加えることが必要です。

/QIBM/userdata/OS400/networkauthentication/**krb5.conf**

**krb5.conf** ファイルは、 この JRE から開始したすべての JVM に対して、Kerberos を処理するとき に使用すべき KDC を通知します。以下の例に、KDC\_REALM.PASE.COM というレルムが system1.ibm.com にある場合に、 一般的な **krb5.conf** がサーバーでどうなるかを示します。

```
??(libdefaults??)
```

```
default_realm = KDC_REALM.PASE.COM
??(appdefaults??)
??(realms??)
    KDC_REALM.PASE.COM = {
        kdc = system1.rchland.ibm.com:88
  }
??(domain_realm??)
```
system1.rchland.ibm.com = KDC\_REALM.PASE.COM

3. **Kerberos** ユーザーおよびサービス・プリンシパルを獲得する

KDC の構成が済んだら、プラットフォームの保護に使用する予定のユーザーおよびサービス・プリン シパルを作成し、これらのプリンシパルを KDC に登録することが必要になります。

### サービス・プリンシパル

**ableplatform.preferences** で定義される各エージェント・プール (JVM) には、サービス・プリ ンシパルを関連付ける必要があります。サービス・プリンシパルは稼働するシステムに特有な ものなので、そのシステム名を含めて **ServicePrincipalName/systemName@KDCRealm** という 形式にすることが必要です。プラットフォーム上の各エージェント・プールが同じサービス・ プリンシパルを使用するようにすることもできますし、各プールが独自のサービス・プリンシ パルを使用するように指定することもできます。各エージェント・プールの権限レベルが異な る場合は、各権限レベルに合わせて別々のプリンシパルを使用するべきです。

### ユーザー・プリンシパル

コンソールからセキュア・プラットフォームへ接続することを許可される各ユーザーには、ユ ーザー・プリンシパルが必要です。ユーザー・プリンシパルは、**ableplatform.preferences** にリ ストされる各エージェント定義と関連付けることができます。ユーザー・プリンシパルは、コ ンソールが実行するシステムに関係なく、コンソールからプラットフォームに接続できます。 このため、ユーザー・プリンシパルには、プリンシパル名と、プリンシパルが所属する KDC レルムを含めるだけで構いません。したがって、**UserPrincipalName@KDCRealm** となります。

プラットフォームが使用することになる Service および User プリンシパルごとに、プリンシパルを 1 つ KDC に追加する必要があります。ネイティブの KDC をサーバーで使用する場合、次のステップで プリンシパルを KDC に追加できます。

- a. 文字ベースのインターフェースで、call QP2TERM と入力します。
- b. コマンド行で、export PATH=\$PATH:/usr/krb5/sbin と入力します。このコマンドは、実行可能ファ イルを実行するのに必要な Kerberos スクリプトを指定します。
- c. コマンド行に、kadmin -p admin/admin と入力して **Enter** を押します。
- d. 管理者のパスワードを使ってサインインします。
- e. コマンド行で、以下のように入力します。
	- v iSeries サーバーで実行するプールのサービス・プリンシパルを追加する場合:

addprinc -pw secret servicePrincipalName/iSeries fully qualified host name@REALM

• ユーザー・プリンシパルを追加する場合:

<span id="page-94-0"></span>addprinc -pw secret jonesm. これで、ユーザーがコンソールからログインするためのプリンシパ ルが作成されます。

v PC で実行するプールのサービス・プリンシパルを追加する場合:

addprinc -requires\_preauth -e des-cbc-crc:normal -pw host/pc1.myco.com.

ネイティブ KDC を使用する場合、KDC にプリンシパルを追加する方法についての詳細を以下のトピ ックで参照してください。

iSeries サーバーで実行するプールのサービス・プリンシパルを追加する場合は、 i5/OS プリンシパル の Kerberos サーバーへの追加 (Addi5/OS principals to the Kerberos server) を参照してください。

PC で実行するプールの ユーザー・プリンシパルまたはサービス・プリンシパルを追加する場合は、 Windows® 2000 ワークステーションおよびユーザー用ホスト・プリンシパルの作成 (Create Host principals for Windows 2000 workstations and users) を参照してください。

### 4. サービス・プリンシパルを各 **keytab** ファイルに追加する

セキュア・プラットフォームを開始するとき、各エージェント・プールは、開始用に定義されたプリン シパルを使用します。また、自分自身を認証するためにもこのプリンシパルを使用します。そのために は、各プール JVM が、使用するプリンシパル用の有効な Kerberos 証明書にアクセスできなければな りません。 iSeries エージェント・サービスの開始 (STRAGTSRV) コマンドはこれを処理します。ただ し、使用するプリンシパルに対して keytab ファイルに項目がなければなりません。各プラットフォー ム・システムで実行する予定のサービス・プリンシパルごとに keytab ファイルにエントリーを追加す るには、以下のステップを実行します。

iSeries サーバーでネイティブ KDC を実行する場合:

- a. 文字ベースのインターフェースで、STRQSH と入力します。このコマンドにより、qsh shell インター プリターが開始します。
- b. 以下のコマンドを入力します (*ServicePrincipal* は追加するサービス・プリンシパルの名前、 *system@KDCRealm* は完全に修飾されたシステム名および Kerberos レルム、 および *thePassword* はサービス・プリンシパルと関連するパスワード)。: keytab add ServicePrincipal/system@KDCRealm -p thePassword

KDC のセットアップと、ユーザー・プリンシパルおよびサービス・プリンシパルの作成が済んだら、 **ableplatform.preferences** ファイルでセキュリティーを構成することが必要です。

### 関連タスク

i5/OS PASE での Kerberos サーバーの構成 (Configure a Kerberos server in i5/OS PASE)

ネットワーク認証の構成 (Configure network authentication)

『プラットフォーム・セキュリティーの構成』

始める前に、Kerberos 鍵配布センター (KDC) の構成を済ませておいてください。

### プラットフォーム・セキュリティーの構成*:*

始める前に、Kerberos 鍵配布センター (KDC) の構成を済ませておいてください。

セキュリティーをオンにすると、**ableplatform.preferences** は、自分が定義するプラットフォームのセキュ リティーのポリシー・ファイルとなります。以下のステップは、プリンシパル、信用レベル、および許可を 構成する方法の例です。

1. ユーザーおよびサービス・プリンシパルを定義する

ユーザーおよびサービス・プリンシパルを獲得して KDC に登録したら、 これらのプリンシパルを **ableplatform.preferences** に追加する必要があります。セキュリティーがオンの場合、 ユーザーは有効 な Kerberos ユーザー・プリンシパルで定義されないとプラットフォームにアクセスできません。ま た、すべてのエージェント・サービスおよびエージェント・プールには、有効な Kerberos サービス・ プリンシパルを割り当てる必要があります。 KDC に登録したユーザーまたはサービス・プリンシパル を追加し、各プリンシパルごとに別名を指定します (別名には、任意の固有の名前を使用できます)。

注**:** このコード例を使用することによって、お客様は 168 [ページの『コードに関するライセンス情報お](#page-173-0) [よび特記事項』の](#page-173-0)条件に同意されたものとします。

```
#----------------------------------------------------------------------
# Principals
#----------------------------------------------------------------------
Principal.1.Alias = servicePrincipal1
Principal.1.Principal = name1/systemName@REALM
Principal.2.Alias = servicePrincipal2
Principal.2.Principal = name2/systemName@REALM
Principal.3.Alias = userPrincipal1
Principal.3.Principal = name1@REALM
Principal.4.Alias = userPrincipal2
Principal.4.Principal = name2@REALM
```
2. 信用レベルを定義する

ユーザーおよびサービス・プリンシパルを追加したら、各プリンシパルに関連した信用レベルを定義す る必要があります。信用レベルは、プラットフォーム上のユーザーまたはサービスの機能を定義するの に役立てるために、プリンシパルと関連付けられます。信用レベルをプリンシパルと関連付けること は、プリンシパルをグループ化する方法でもあります。同じ信用レベルを、複数のユーザーおよびサー ビス・プリンシパルと関連付けることができます。ステップ 1 でサービスおよびユーザー・プリンシパ ルに割り当てていたプリンシパル別名を、関連付けたい信用レベルに追加し (コンマ区切り)、信用レベ ル別名として固有の名前を指定します。

```
#----------------------------------------------------------------------
# Trust Levels
#----------------------------------------------------------------------
TrustLevel.1.Alias = HighlyTrusted
TrustLevel.1.Principals = servicePrincipal1,userPrincipal1
TrustLevel.2.Alias = SomewhatTrusted
TrustLevel.2.Principals = servicePrincipal2,userPrincipal2
```
3. サービス・プリンシパルをエージェント・プールに関連付ける

分散プラットフォームは、複数システムの複数ポートにまたがる場合があります。各エージェント・プ ールは、一部 (JVM) またはプラットフォームがどこで実行されるかを定義します。各エージェント・ プール項目には、別名、IP アドレス、ポート、およびサービス・プリンシパル別名が入っています。プ リンシパル別名は、このプールが関連付けられるサービス・プリンシパルを指定します。上記で定義し た、エージェント・プールと関連付けたいサービス・プリンシパル別名を追加します。

```
#----------------------------------------------------------------------
# Agent Pools (Java Virtual Machines)
#----------------------------------------------------------------------
AgentPool.1.Alias = Pool1
AgentPool.1.IpAddress = systemname.ibm.com
AgentPool.1.Port = 55551AgentPool.1.Principal = servicePrincipal1
```
AgentPool.2.Alias = Pool2

<span id="page-96-0"></span>AgentPool.2.IpAddress = systemname.ibm.com  $AgentPool.2.Port = 55552$ **AgentPool.2.Principal = servicePrincipal1**

AgentPool.3.Alias = Pool3 AgentPool.3.IpAddress = systemname.ibm.com  $AgentPool.3.Port = 55553$ **AgentPool.3.Principal = servicePrincipal2**

4. エージェント開始権限を定義する

セキュア・プラットフォームで定義された各エージェントを開始できるユーザーは誰かを定義します。 EligiblePrincipal パラメーターに、1 つ以上のユーザー・プリンシパル別名を追加します。

```
#----------------------------------------------------------------------
# Permitted Agents
#----------------------------------------------------------------------
Agent.1.Alias=Agent1
Agent.1.AutonomyLevel=Medium
Agent.1.ClassName=com.ibm.able.platform.examples.EServerTemplateAgent
Agent.1.ConstructorArgs=String:AgentName1
Agent.1.EligiblePrincipals=userPrincipal1,userPrincipal2
Agent.1.EligibleAgentPools=Pool2,Pool3
Agent.1.InitArgs=
Agent.1.LastChangedDate=January 11, 2003 11:11am
Agent.1.Type=Tester1
Agent.1.Vendor=IBM1
Agent.1.Version=1.1
```
### 5. アルゴリズムおよびプロバイダーを定義する

プラットフォームが使用する KeyPairs のアルゴリズムおよびプロバイダーを定義する必要がありま す。デフォルトでは、プリファレンス・ファイルに次の設定が入っています。

#---------------------------------------------------------------------- # Cryptography parameters #---------------------------------------------------------------------- CryptographyAlgorithm = DSA CryptographyProvider = IBMJCE

必要なセキュリティー・データを **ableplatform.preferences** に追加したら、変更内容を保管します。プラッ トフォームを正しく構成した後、そのセキュリティーをオンにするのは簡単です。プラットフォームを定義 した **able.preferences** を開き、 Security プロパティーを **Security=on** にするだけです。非セキュア・プラ ットフォームを実行するには、エージェント・プラットフォームを終了してから再始動して、セキュリティ ーの変更を有効にしなければなりません。

### 関連概念

『エージェント・プラットフォームの開始』

エージェント・プラットフォームを定義し、オプションでプラットフォームを保護したら、 その後、 iSeries CL コマンドを使用して、 エージェント・サービスと関連するすべての Java 仮想マシンを開始 する必要があります。

### 関連タスク

86 ページの『Kerberos [を使用するためのプラットフォームの構成』](#page-91-0)

インテリジェント・エージェント・プラットフォームでは、 エージェント・プラットフォーム全体のユ ーザーおよびサービスを認証するために、Kerberos プリンシパルを使用します。 Kerberos プロトコル (Massachusetts Institute of Technology が開発) により、 プリンシパル (ユーザーまたはサービス) は自 分の身元証明を、 保護されていないネットワーク内の他のサービスに対して行うことができます。

エージェント・プラットフォームの開始**:**

エージェント・プラットフォームを定義し、オプションでプラットフォームを保護したら、 その後、 iSeries CL コマンドを使用して、 エージェント・サービスと関連するすべての Java 仮想マシンを開始す る必要があります。

エージェント・プラットフォームのセットアップと、オプションでセキュリティーの構成が済んだら、エー ジェント・プラットフォームを開始する必要があります。プラットフォームは 1 つ以上の Java 仮想マシ ンで構成されているので、プラットフォームを開始するためには、プラットフォームを構成するすべての JVM を開始することが必要です。

以下に、iSeries サーバーでエージェント・プラットフォームを開始する方法を説明します。

## **iSeries** サーバーでのエージェント・プラットフォームの開始

以下のコマンドは、iSeries サーバー上で、エージェント・プラットフォームの開始および停止の処理をし ます: エージェント・サービスの開始 (STRAGTSRV) およびエージェント・サービスの終了 (ENDAGTSRV) コマンド。

注**:** このコード例を使用することによって、お客様は 168 [ページの『コードに関するライセンス情報およ](#page-173-0) [び特記事項』の](#page-173-0)条件に同意されたものとします。

• エージェント・サービスの開始 (STRAGTSRV) コマンド

STRAGTSRV を実行すると、コマンド実行元のシステムで、各プールごとに個別の JVM が開始しま す。このコマンドを実行すると、QAHASBMTER ジョブが開始します。このジョブは、開始する必要の あるすべての JVM (エージェント・プール) を検索します。エージェント・プールが発見されると、プ ールごとに個別の QAHASBMTEE ジョブが開始します。コマンドが正常に完了すると、QSYSWRK に、各プールごとに個別の SIGW 状態の QAHAPLTFRM ジョブがあるはずです。 STRAGTSRV のキ ーワードは次のとおりです。

### **PREFDIR**

ファイル able.preferences および ableplatform.preferences の場所を設定します。 PREFDIR パラ メーターをデフォルト値のままにすると、**/QIBM/ProdData/OS400/able/** ディレクトリーの ableplatform.preferences および able.preferences ファイルで定義されるプラットフォームが開始ま たは終了します。 PREFDIR パラメーターを使ってさまざまなディレクトリーを指すことによ り、同じシステムで複数のプラットフォームを開始できます。これを行う場合、2 つのプラット フォームがシステムの同一ポートを使用してオーバーラップしないよう、注意することが必要で す。

### **HOMEDIR**

ホーム・ディレクトリーの位置を設定します。

#### **ClASSPATH**

各 JVM が含める必要のある付加的なクラスパスを追加できます。 STRAGTSRV は、デフォル トのクラスパスを自動的に以下のように設定します。

```
classpath=
/QIBM/ProdData/Java400/:/qibm/proddata/os400/able:
/qibm/proddata/os400/able/ableplatform.jar:
/qibm/proddata/os400/able/able.jar:
/qibm/proddata/os400/able/ablebeans.jar:
/qibm/proddata/os400/able/jas.jar:
/qibm/proddata/os400/able/Jlog.jar:
/qibm/proddata/os400/Java400/ext/ibmjgssiseriesprovider.jar:
/qibm/proddata/os400/jt400/lib/jt400Native.jar:
/qibm/proddata/os400/Java400/ext/db2_classes.jar:
/qibm/proddata/os400/able/auifw.jar:
```
#### **SBMJOBUSER**

コマンドの呼び出しに使用している現在のプロファイルとは異なるプロファイルで JVM (エー ジェント・プール) を実行します。

PoolIdentifier 異なるプロファイルで実行する必要のあるプール。 ユーザー・プロファイル エージェント・プールを開始するのに使用するプロファイル (PoolIdentifier)。

• エージェント・サービスの終了 (ENDAGTSRV) コマンド

ファイル **ableplatform.preferences** でエージェント・プールとして指定されている、このシステム上のす べてのプラットフォーム JVM を終了します。 このコマンドを実行すると、QAHAPLTEND ジョブが開 始します。このジョブは、すべてのエージェント・プールを検索して、終了させます。 ENDAGTSRV のキーワードは次のとおりです。

### **PREFDIR**

ファイル able.preferences および ableplatform.preferences の場所を設定します。 PREFDIR パラ メーターをデフォルト値のままにすると、**/QIBM/ProdData/OS400/able/** ディレクトリーの ableplatform.preferences および able.preferences ファイルで定義されるプラットフォームが開始ま たは終了します。 PREFDIR パラメーターを使ってさまざまなディレクトリーを指すことによ り、同じシステムで複数のプラットフォームを開始できます。これを行う場合、2 つのプラット フォームがシステムの同一ポートを使用してオーバーラップしないよう、注意することが必要で す。

注**:** エージェント・プラットフォームの開始または終了時に問題が生じる場合、 QAHA\_TRACE システム 環境変数を追加して「1」に設定し、起動プログラムのトレースをオンにできます。これにより、 QUSRSYS/QAAHALOG にログ・ファイルが作成されます。 QSBR<job number>、QSBE<job number、 および QEND<job number> という名前のファイルが、 実行した QAHASBMTER、QAHASBMTEE、 および QAHAPLTEND ジョブごとに作成されます。

#### 関連タスク

81 [ページの『エージェント・プラットフォームの構成』](#page-86-0)

エージェント・プラットフォームを簡潔に概説してから、 プラットフォーム・プリファレンス・ファイ ルを変更するための構成ステップを詳細に説明します。 iSeries ナビゲーター でインテリジェント・エ ージェント・コンソールを使用する前に、 まずエージェント・プラットフォームを構成することが必要 です。

89 [ページの『プラットフォーム・セキュリティーの構成』](#page-94-0)

始める前に、Kerberos 鍵配布センター (KDC) の構成を済ませておいてください。

85 [ページの『エージェント環境の保護』](#page-90-0)

セキュア・プラットフォーム、または分散プラットフォーム上の、 あるいはそれを介するユーザー、エ ージェント・プール、 およびエージェント・サービスを相互に認証するため、Kerberos ユーザーおよ びサービス・プリンシパルを使用することを強くお勧めします。

### エージェントの管理

エージェント・コンソールを使ってドメインに接続し、エージェントの管理を開始します。 エージェント に関連した自動化のレベルの制御の方法が分かると、 容易に要求に応答したり、エージェント・ヒストリ ーを追跡したりすることができます。

iSeries のインテリジェント・エージェント・コンソールは、エージェントを扱う仕事をするための強力な 管理ツールであり、確実にエージェントが望みどおりの動作をするようにします。 iSeries ナビゲーターで インテリジェント・エージェント・ノードを表示するには、メインメニューから「表示」 → 「インテリジ ェント・エージェント」を選択します。

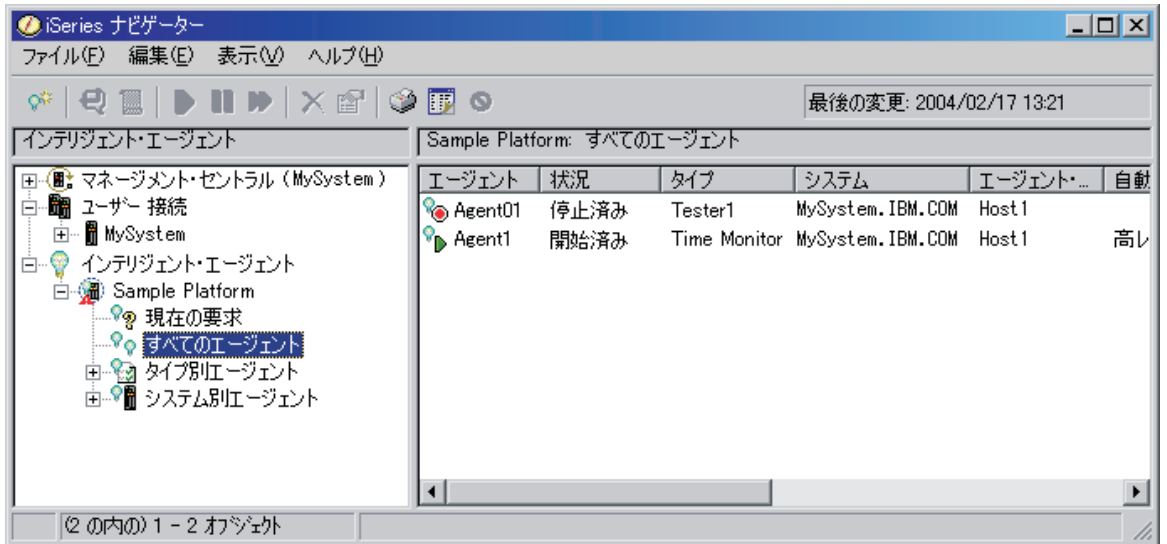

図 *3. iSeries* ナビゲーターのエージェントの処理

エージェント環境のセットアップが済んだら、ホスト・システム (複数も可) に接続し、そのシステムで実 行するエージェントのインスタンスを作成することによって、エージェント・コンソールを使った作業を開 始できます。コンソールを使用して、 システム (複数も可) 上で実行するエージェントを開始、停止、中 断、削除したり、これに応答したり、そのヒストリーを表示したりすることができます。また、コンソール を使って、エージェントが自動的に実行できるアクションや、許可が必要なアクションの制限をセットアッ プすることもできます。

### エージェントの自動化**:**

エージェント・コンソールでは、 エージェントに自動化のレベルを関連付けることによって、 エージェン トの動作を制御したり、カスタマイズしたりできます。

インテリジェント・エージェントのコンソールを使うと、エージェントで実行可能な自動化アクションを制 御できます。

iSeries ナビゲーターにエージェントの機能を表示し、エージェントの自動化設定を変更するには、次のス テップを実行します。

- 1. 「インテリジェント・エージェント」を展開します。
- 2. インテリジェント・エージェントのプラットフォームを展開します。
- 3. 「すべてのエージェント」を選択します。
- 4. 処理したいエージェントを右マウス・ボタン・クリックし、「プロパティー」を選択します。
- 5. 「自動化」タブを選択し、現在エージェントで構成されている自動化レベルを表示します。
- 6. 「機能」をクリックして、エージェントが実行できるアクションのリスト、およびこれらの機能に関連 する自動化レベルを表示します。

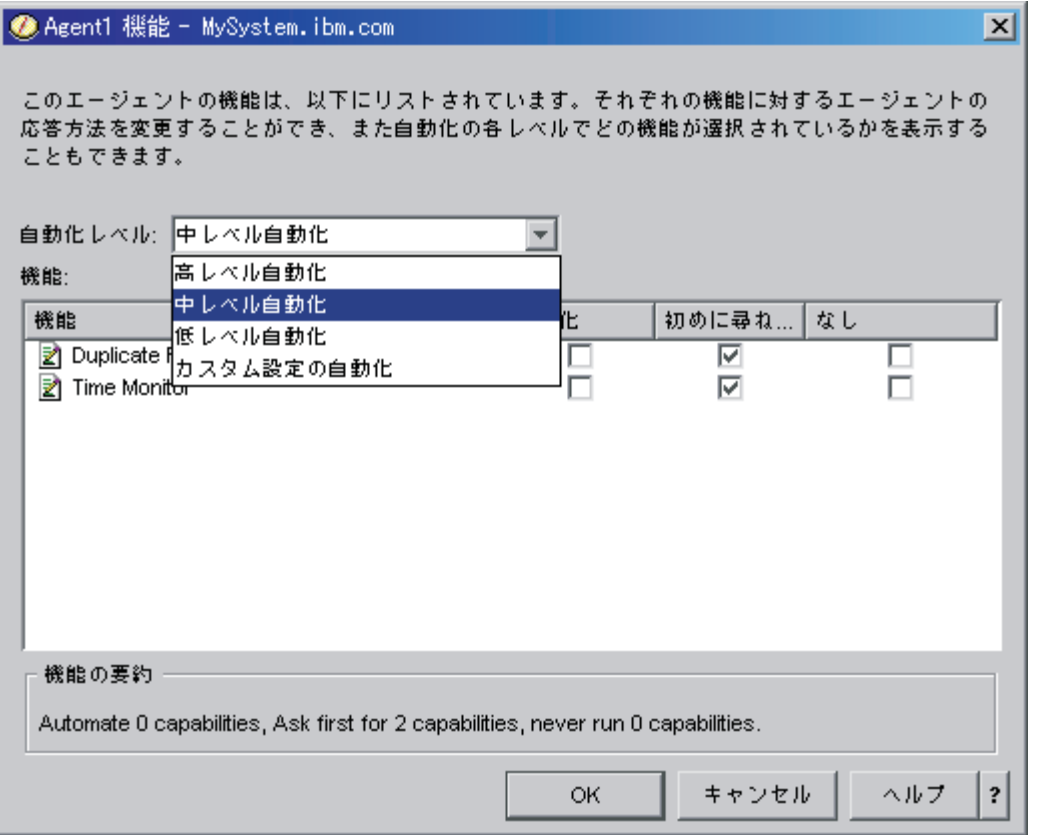

図 *4. TimeMonitor* エージェントの機能に関連付けられた自動化レベルの表示

どのエージェントにも、自分が実行できるアクションの種類を定義するための機能のセットが揃っていま す。エージェント・コンソールには、エージェントの対応する自動化レベルに関連した、エージェントの使 用可能な機能が表示されます。各自動化レベル設定 (「高レベル自動化」、「中レベル自動化」、「低レベ ル自動化」、および「カスタム設定の自動化」) により、エージェントの使用可能な機能の状態 (「自動 化」、「初めに尋ねる」、「なし」) が変化します。

たとえば、ログ・ファイルがいっぱいになったら消去する機能がエージェントにある場合、自動化のレベル を「高レベル自動化」から「中レベル自動化」に変更すると、エージェントの機能は「自動化」の状態から 「初めに尋ねる」に変化します。すると、エージェントはログ・ファイルを削除する前に許可を求めるよう になります。

エージェントの自動化レベルの指定により、エージェントがアクションを自動的に実行するか、アクション の実行前に確認を求めるか、またはアクションを全く実行しないかどうかを決定します。指定可能な自動化 の値は次のとおりです。

• 「高レベル自動化」

エージェントはほとんどのアクションを自動的に実行しますが、特定の破壊アクションの実行前には確 認を行います。エージェントによっては、「高レベル自動化」に設定されてはいても、一部のアクショ ンを実行する前に、常に外部からの介入を求めるべき場合もあります。

• 「中レベル自動化」

エージェントは一部のアクションを自動的に実行し、その他のアクションについては実行前に確認を行 います。エージェントによっては、「中レベル自動化」に設定されてはいても、一部のアクションを実 行する前に、常に外部からの介入を求めるべき場合もあります。

### • 「低レベル自動化」

エージェントはほとんどのアクションを自動的に実行しません。エージェントは、ほとんどの場合、ど のアクションを実行する場合でも、事前に外部からの介入を要求します。

• 「カスタム設定の自動化」

エージェントがアクションを自動実行するか、まず確認するか、実行しないかは、機能の手動構成に従 います。

### エージェントの通信**:**

アクションを実行するにあたって確認または許可を求めるエージェントを追跡して、 これに応答すること が容易に行えます。

エージェントの機能に関連した自動化設定を「初めに尋ねる」に設定すると、エージェントはアクションを 実行する前にユーザーからの応答を要求します。エージェントによっては、現行の自動化設定に関係なく、 常に応答を要求します。エージェントが応答を要求する場合、またはアクションの実行を待機している場 合、エージェントの「状況」フィールドに「応答が必要」と表示されます。

iSeries ナビゲーターで内臓のエージェントに応答する方法は次のとおりです。

- 1. 「インテリジェント・エージェント」を展開します。
- 2. インテリジェント・エージェントのプラットフォームを展開します。
- 3. 「すべてのエージェント」を選択します。
- 4. エージェントを右マウス・ボタン・クリックし、「応答**...**」 を選択します。
- 5. 処理する応答を選択し、「応答」ボタンをクリックします。
- 6. 現在応答が必要とされている問題が、エージェントによって表示されます。「応答」フィールドの中の 選択可能な応答のリストから応答を選択し、「**OK**」をクリックします。

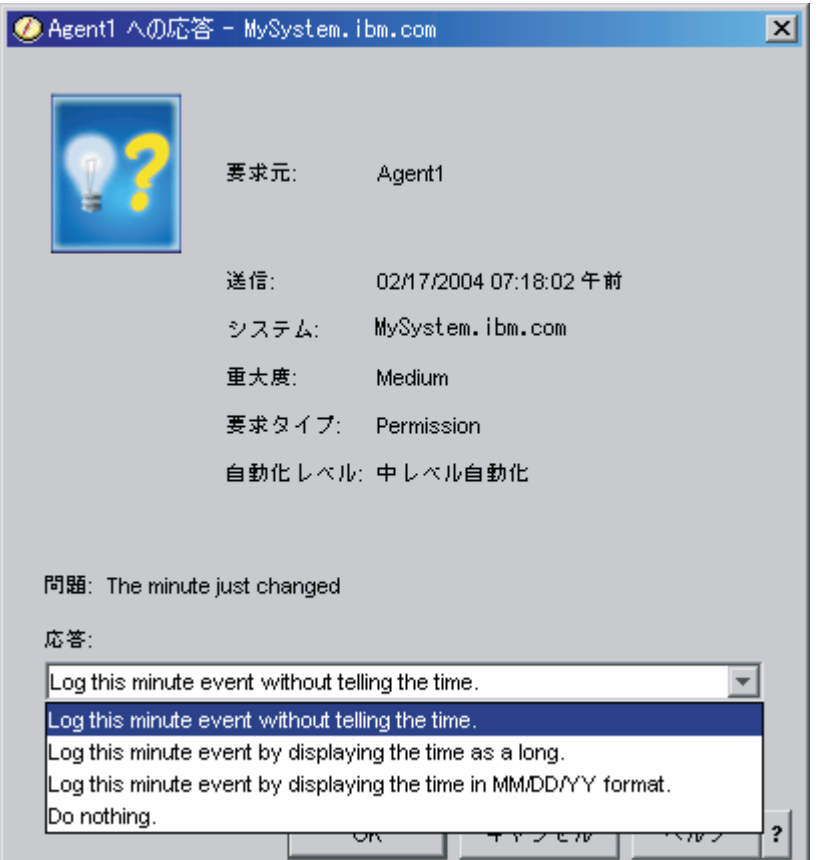

図 *5.* エージェントの要求に応答する

メインの「インテリジェント・エージェント」メニューから「現在の要求」を選択して、すべての現行の要 求のリストを表示することもできます。

### エージェントのヒストリー**:**

エージェント・コンソールは、すべてのエージェント・アクションのヒストリーをログに記録します。

エージェント・コンソールに、エージェントの要求およびアクションのヒストリーを表示できます。ヒスト リーには、現行の要求ではなく、応答済みの要求とアクションだけが表示されます。ヒストリー・ログは 1000 項目までに制限されており、 1000 を超えると新しい項目が追加されるたびに最も古い項目が消去さ れます。

iSeries ナビゲーターでエージェントのヒストリーを表示するには、次のステップを実行します。

- 1. 「インテリジェント・エージェント」を展開します。
- 2. インテリジェント・エージェントのプラットフォームを展開します。
- 3. 「すべてのエージェント」を選択します。
- 4. ヒストリーを表示するエージェントを右マウス・ボタン・クリックし、「ヒストリー」を選択します。

| Agent1 ヒストリー - MySystem.ibm.com<br>$\vert x \vert$ |                    |                                                           |                                               |
|----------------------------------------------------|--------------------|-----------------------------------------------------------|-----------------------------------------------|
| エージェント: Agent1                                     |                    |                                                           |                                               |
| システム:<br>Lpr06nlk.rchland.ibm.com                  |                    |                                                           |                                               |
|                                                    |                    |                                                           |                                               |
| ヒストリー:                                             |                    |                                                           |                                               |
|                                                    | ログ日付               | 記述                                                        | アクション                                         |
|                                                    | 2004/02/17 7:43:09 | Agent <agent1> is taking the <yes> action</yes></agent1>  | The capability <time monitor=""> is s</time>  |
|                                                    | 2004/02/17 7:42:07 | Agent <agent1> is taking the <yes> action</yes></agent1>  | The capability <time monitor=""> is s</time>  |
|                                                    | 2004/02/17 7:42:07 | The minute just changed.                                  | Log this minute event without tellir          |
|                                                    | 2004/02/17 7:41:06 | Agent <agent1> is taking the <yes> action.</yes></agent1> | The capability <time monitor=""> is si</time> |
|                                                    | 2004/02/17 7:41:06 | The minute just changed.                                  | Log this minute event without tellir          |
|                                                    | 2004/02/17 7:40:04 | Agent <agent1> is taking the <yes> action</yes></agent1>  | The capability <time monitor=""> is si</time> |
|                                                    | 2004/02/17 7:40:04 | The minute just changed.                                  | Log this minute event without tellir          |
|                                                    | 2004/02/17 7:39:03 | Agent <agent1> is taking the <yes> action</yes></agent1>  | The capability <time monitor=""> is si</time> |
|                                                    | 2004/02/17 7:39:03 | The minute just changed.                                  | Log this minute event without tellir          |
|                                                    | 2004/02/17 7:38:01 | Agent <agent1> is taking the <yes> action</yes></agent1>  | The capability <time monitor=""> is s</time>  |
|                                                    |                    |                                                           |                                               |
|                                                    |                    | 消去                                                        |                                               |
|                                                    |                    |                                                           | クローズ<br>ヘルプ<br>?                              |

図 *6.* エージェントの要求とアクションのヒストリーの表示

# **iSeries** ナビゲーター・モニター

モニターは、システムのパフォーマンスについての現行情報を表示します。 特定のイベントの発生時に事 前定義アクションを実行するために、 モニターを使用することもできます。 システム、メッセージ、ジョ ブ、ファイル、および B2B トランザクション・モニターを使用して、 システムについての情報を表示し たりモニターすることができます。 システム・モニターとジョブ・モニターは、 収集サービスによって収 集されたパフォーマンス・データを使用します。

iSeries ナビゲーターに組み込まれているモニターは、収集サービス・データを使用して、特定のシステ ム・パフォーマンスの要素を追跡します。さらに、CPU 使用率のパーセンテージやジョブの状況など、特 定のイベントが生じた場合に、指定されたアクションを実行できます。モニターを使用することによって、 複数のシステムやグループのシステム・パフォーマンスをリアルタイムに表示および管理できます。

モニターを使用する場合、まずモニターを開始してから、 iSeries ナビゲーター や PC からサーバーに対 して他のタスクを実行できます。実際、自分の PC をオフにすることさえ可能です。iSeries ナビゲーター はその間もモニターを継続し、しきい値コマンドやアクションも指定どおりに実行します。停止処置を実行 するまでモニターは実行し続けます。さらにモニターを使用して、iSeries ナビゲーター (ワイヤレス対応) にアクセスし、パフォーマンスをリモート側で管理することもできます。

iSeries ナビゲーターには、以下のタイプのモニターが備えられています。

システム・モニター

発生時または最高 1 時間まで、パフォーマンス・データを収集して表示します。詳細グラフは、 発生時にサーバーで何が起こっているかを視覚的に示すのに役立ちます。システム・パフォーマン スの特定の局面を正確に示すために、さまざまなメトリック (パフォーマンス測定) から選択して

ください。たとえば、サーバー上の平均 CPU 使用率をモニターする場合には、グラフ上の任意の 収集ポイント (コレクション・ポイント) をクリックして、CPU 使用率が最も高い 20 個のジョブ を表示した詳細図表を表示できます。それから、これらのジョブのいずれかを右クリックして、直 接そのジョブを処理できます。

#### ジョブ・モニター

ジョブ名、ジョブ・ユーザー、ジョブ・タイプ、サブシステム、またはサーバー・タイプに基づい てジョブまたはジョブのリストをモニターします。ジョブのパフォーマンス、状況、またはエラ ー・メッセージをモニターするために、さまざまなメトリックから選択してください。直接ジョブ を処理するには、 「ジョブ・モニター (Job Monitor)」ウィンドウに表示されたリストから、ジョ ブを右クリックするだけで行えます。

#### メッセージ・モニター

アプリケーションが正常に完了するか、または業務上の必要に不可欠な特定のメッセージについて モニターするかどうかを調べます。「メッセージ・モニター」ウィンドウから、メッセージの詳細 の表示、メッセージへの応答、メッセージの送信、およびメッセージの削除を行うことができま す。

#### **B2B** 活動モニター

「iSeries の接続 (Connect for iSeries)」のようなアプリケーションが構成されている場合は、 B2B 活動モニターを使用して B2B トランザクションをモニターすることができます。活動状態のトラ ンザクションのグラフを時間で表示し、さらに、しきい値でトリガーが出される時に自動的にコマ ンドを実行することができます。特定のトランザクションを検索して表示し、その特定のトランザ クションの詳細ステップの棒グラフを表示できます。

#### ファイル・モニター

1 つ以上の選択したファイルで、指定されたテキスト・ストリング、指定されたサイズ、またはフ ァイルに対する修正をモニターします。

モニターに関する詳細は、以下のトピックを参照してください。

### 関連概念

35 [ページの『収集サービス』](#page-40-0)

収集サービスを使用して、 Performance Tools for iSeries ライセンス・プログラムまたはその他のパフ ォーマンス報告書アプリケーション、iSeries ナビゲーター・モニター、およびグラフ・ヒストリー機能 による今後の分析のために、 パフォーマンス・データを収集します。 (リアルタイムにパフォーマン ス・データを表示させたい場合、 システム・モニターには、 システム・パフォーマンスをモニターす るための使いやすいグラフィカル・インターフェースもあります。)

164 ページの『iSeries ナビゲーター ([ワイヤレス対応](#page-169-0))』

iSeries ナビゲーター (ワイヤレス対応) を使用すると、 携帯情報端末 (PDA)、インターネット電話、 または旧来の Web ブラウザーを使用した無線接続を介して、 パフォーマンス・データをモニターする ことができます。 iSeries ナビゲーター (ワイヤレス対応) は、収集サービスによって収集されたパフォ ーマンス・データを使用します。

### 関連資料

9 [ページの『パフォーマンス管理ストラテジーの選択』](#page-14-0)

異なる業務ニーズには、異なるパフォーマンス管理ストラテジーが必要です。 以下に、3 つの基本ビジ ネス・モデルおよび提案されているパフォーマンス管理ストラテジーを示します。

12 [ページの『パフォーマンスを管理するための環境のセットアップ』](#page-17-0)

iSeries サーバーには、システム・パフォーマンスを管理するための強力なアプリケーションが含まれて

います。 ただし、それらは、独自の業務環境の特定のニーズを満たすために正しく構成されていなけれ ばなりません。 パフォーマンス・データを定期的に収集、モニター、 および分析するようにアプリケ ーションを構成する方法について学習します。

19 [ページの『システム・リソース使用状況についての情報の収集』](#page-24-0)

いくつかのツールは、中央演算処理装置 (CPU)、ディスク・スペース、対話式能力、 および多くのほ かの要素のようなリソースがどう使用されているかをモニターします。 問題のある領域を識別するのに これらのツールを使用できます。

20 [ページの『アプリケーションのパフォーマンスについての情報の収集』](#page-25-0)

いくつかの理由でアプリケーションの実行が遅くなることがあります。 i5/OS に組み込まれているいく つかのツールや他のライセンス・プログラムを使用してもっと情報を得ることができます。

24 [ページの『パフォーマンス・データの表示』](#page-29-0)

パフォーマンス・データを収集した後に、 ユーザーの目的に合った最も適切なツールを使用してデータ を表示する方法を確認してください。

30 [ページの『ネットワーク・パフォーマンス』](#page-35-0)

多くの場合、ネットワーク設計、ハードウェア資源、およびトラフィック・プレッシャーは、 e-business アプリケーションのパフォーマンスに大きな影響を与えます。 ネットワーク・パフォーマン スの最適化の方法とサーバーの通信資源の調整の方法については、 このトピックを参照してください。 160 ページの『i5/OS [パフォーマンス用のコマンド』](#page-165-0)

i5/OS には、システム・パフォーマンスの管理および保守に役立つ複数の重要な機能があります。

### モニターの概念

モニターは、リアルタイムにパフォーマンス・データを表示できます。 さらに、その間もシステムのモニ ターを継続し、 指定されたしきい値に達したなら選択されたコマンドを実行できます。 モニターの働き と、モニターできる内容、 および特定のパフォーマンス状態に応答する方法について学ぶことができま す。

システム・モニターは、収集サービスによって生成されて保守される収集オブジェクト中に保管されるデー タを表示します。システム・モニターは、データが収集されるつど、最大 1 時間分表示します。 1 時間よ り長い期間のデータを表示するには、グラフ・ヒストリーを使用する必要があります。モニター・プロパテ ィー中でデータ収集の頻度を変更できます。この場合、収集サービス中の設定はオーバーライドされます。

モニターを使用して、システム・パフォーマンスの多種多様な要素を追跡したり調べたりすることができま す。また多種多様なモニターを同時に実行することもできます。複数のモニターを同時に使用すると、シス テム・パフォーマンスの監視や管理を行う精巧なツールが得られます。たとえば、新しい対話式アプリケー ションを実装する場合に、システム・モニターを使用してジョブのリソース使用率を優先順位付けし、ジョ ブ・モニターを使用して問題のあるジョブの監視や処理を行い、メッセージ・モニターを使用して指定され たメッセージがいずれかのシステムに表示された場合にアラートを出すことができます。

### しきい値とアクションの設定

新しいモニターを作成する際には、システム・メトリックが指定されたしきい値レベルに達した場合や、イ ベントが起きた場合に実行させるアクションを指定できます。しきい値レベルに達したりイベントが起きた りすると、メッセージの送信やジョブ待ち行列の保持などの、 i5/OS コマンドをエンドポイント・システ ム上で実行するよう選択できます。さらに、イベント・ログを更新したり、 PC 上でアラーム音を鳴らす かモニターを立ち上げるかしてアラートを出したりするなどの、複数の事前定義されたアクションをモニタ ーが実行するように選択することもできます。最後に、2 番目のしきい値を指定してモニターを自動的にリ セットできます。このしきい値に達すると、モニターは通常の活動を再開します。

### 関連概念

35 [ページの『収集サービス』](#page-40-0)

収集サービスを使用して、 Performance Tools for iSeries ライセンス・プログラムまたはその他のパフ ォーマンス報告書アプリケーション、iSeries ナビゲーター・モニター、およびグラフ・ヒストリー機能 による今後の分析のために、 パフォーマンス・データを収集します。 (リアルタイムにパフォーマン ス・データを表示させたい場合、 システム・モニターには、 システム・パフォーマンスをモニターす るための使いやすいグラフィカル・インターフェースもあります。)

109 [ページの『グラフ・ヒストリー』](#page-114-0)

グラフ・ヒストリーは、 指定した期間に渡って収集サービスによって収集されたパフォーマンス・デー タをグラフィカルに表示します。

### モニターの構成

iSeries ナビゲーター中でモニターを構成できます。 このトピックを使用すると、モニターをセットアップ する方法や、 使用可能なオプションを最大限に活用できるように構成する方法を学べます。

システム・モニターは、高度な対話式ツールで、 エンドポイント・システムからのリアルタイム・パフォ ーマンス・データを収集および表示します。 新しいモニターを作成する手順は、短時間でできる簡単なも ので、 「新しいモニター」ウィンドウから始めます。

- 1. iSeries ナビゲーターで、「マネージメント・セントラル」を展開し、「モニター」を選択し、「システ ム」を右クリックし、「新しいモニター」を選択します。
- 2. モニター名を指定します。「新しいモニター」-「一般」ページで、モニターの名前を指定します。モニ ターのリストからモニターを見つけられるように、簡単な説明も加えてください。
- 3. メトリックを選択します。「新しいモニター」-「メトリック」ページで、メトリックを選択します。任 意の数のエンドポイント・システムまたはシステム・グループについて、任意の数のメトリックをモニ ターすることができます。
- 4. メトリック情報を表示して変更を加えます。「新しいモニター」-「メトリック」ページで、各メトリッ クのプロパティーを編集します。選択した各メトリックについて、収集間隔、グラフの最大値、および 表示時間を編集できます。
- 5. しきい値コマンドを設定します。「メトリック」ページの「しきい値」タブで、しきい値を有効にし、 そのトリガーしきい値またはリセットしきい値に達したときにエンドポイント・システムで実行するコ マンドを指定します。
- 6. しきい値アクションを設定します。「新しいモニター」-「アクション」ページで、メトリックがトリガ ーしきい値またはリセットしきい値に達したときに実行するアクションを指定します。
- 7. システムとグループを選択します。「新しいモニター」-「システムとグループ」ページで、モニターを 開始したいエンドポイント・システムとシステムのグループを選択します。

モニターを作成した後、モニター名を右クリックして「開始」をクリックすると、モニターを実行してモニ ター・グラフでの作業を開始することができます。

### モニターのメトリック**:**

効果的なシステム・パフォーマンスのモニターを行うためには、 どのような視点からシステム・パフォー マンスをモニターするかを決めなければなりません。 マネージメント・セントラルには、 メトリックと呼 ばれるさまざまなパフォーマンスの測定法がありますが、 このメトリックを使用するとシステム・パフォ ーマンスのさまざまな局面を正確に示すことができます。

「新しいモニター」ウィンドウの「メトリック」ページでは、モニターに関する一般的な情報(メトリック を含む) を表示および変更できます。このページを表示するには、「モニター」を選択して「システム」を 右クリックし、次いで「新しいモニター」を選択します。フィールドに必要な情報を入力し、「メトリック **(Metrics)**」タブをクリックします。

モニターを構成する際に、モニターに組み込むリストから任意のメトリック、メトリックのグループ、また はすべてのメトリックを選択して使用することができます。モニターに使用できるメトリックのタイプに は、次のものがあります。

メトリック・グループ**:** メトリックの説明**:**

CPU 使用率 しゅうしゃ おんじゃん エンジェン 処理装置時間のうち、システム上のジョブによって消費さ れる時間のパーセンテージ。以下の中から、モニターで使 用する CPU 使用率メトリックのタイプを選択します。

- v CPU 使用率 (平均)
- v CPU 使用率 (対話型ジョブ)
- CPU 使用率 (対話型のフィーチャー)
- CPU 使用率 (データベース能力)
- v CPU 使用率 (2 次ワークロード)
- v CPU 使用率基本 (平均)

これらのメトリックに関する詳細と使用法については、 iSeries ナビゲーターの「新しいモニター」ウィンドウまた は「モニター・プロパティー」ウィンドウで、「一般」タ ブからオンライン・ヘルプを参照してください。

対話式応答時間 (平均および最大) インチン インチン そのシステムでの対話型ジョブの応答時間。

トランザクション率 (平均) システム上のジョブによって完了したトランザクションの

トランザクション率 (対話式) いちのおい ストラングのタイプのジョブによってシステム上で完了されたト

ランザクションの 1 秒当たりの数。

- v 対話式
- v 複数要求端末 (MRT)

1 秒当たりの数。

- システム/36™ 環境対話式
- パススルー

バッチ論理データベース I/O インスコン システム上のバッチ・ジョブによって現在実行されている 論理データベース入出力 (I/O) 操作の平均数。

ディスク・アーム使用率 (平均および最大) アンチャングデータ収集中にシステム上で使用されているディスク・ア ーム・キャパシティーのパーセンテージ。

ディスク・ストレージ (平均および最大) アンチャングデータ収集中にシステム上でいっぱいになっているディス ク・アーム記憶域のパーセンテージ。

ディスク IOP 使用率 (平均および最大) アンチャング データ収集中のシステム上のディスク入出力処理装置 (IOP) が使用されている程度。

通信 IOP 使用率 (最大および平均) アンチンス データ収集中のシステム上の通信入出力処理装置 (IOP) が 使用されている程度。
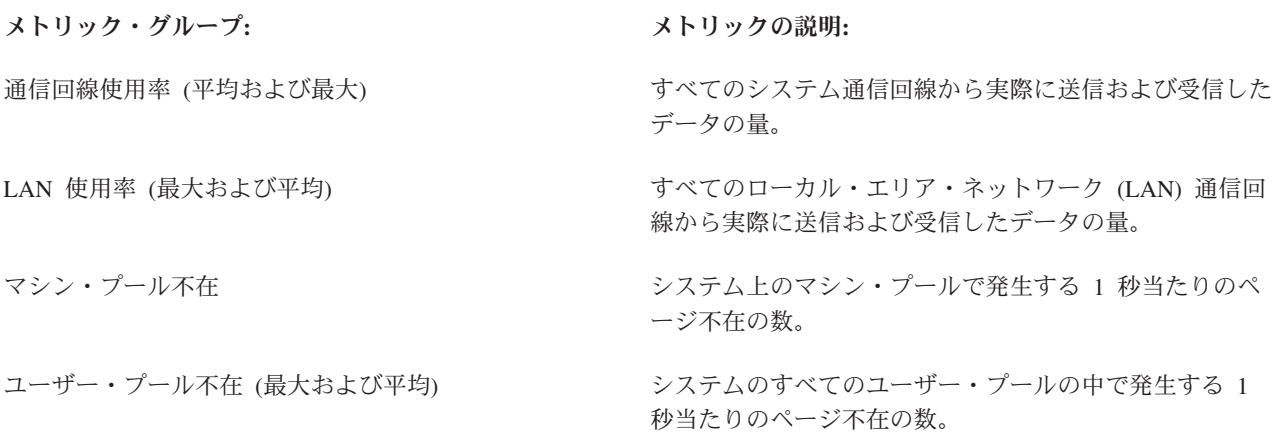

より詳細なヘルプを表示させるには、「新しいモニター」-「メトリック」ウィンドウで、「ヘルプ」ボタ ンをクリックします。マネージメント・セントラル・メトリックの使用に慣れたら、ご使用のコンピューテ ィング環境に必要な情報に合わせてメトリックを選択できます。必要な情報に的を絞ってメトリックを選択 した後、モニター用に選択した各メトリックごとにメトリックの詳細情報を表示および変更することができ ます。

# 関連概念

16 [ページの『共通のパフォーマンスの問題の識別と解決』](#page-21-0) 多くのさまざまなパフォーマンス上の問題が iSeries サーバーの共通域にしばしば影響します。 共通域 の問題 (たとえば、バックアップおよびリカバリー) を調査し、解決する方法を学習します。

# シナリオ**: iSeries** ナビゲーター モニター

さまざまなタイプのモニターのいくつかを使用してシステム・パフォーマンスの特定の側面を参照する方法 を示すシナリオを提供します。

iSeries ナビゲーターに組み込まれているモニターには、システム・パフォーマンスの調査や管理を行う強 力なツールの集合が備えられています。 iSeries ナビゲーターに備えられているモニターのタイプの概要に ついては、『iSeries ナビゲーターモニター』を参照してください。

詳細な使用例とサンプルの構成については、以下のシナリオを参照してください。

# シナリオ**:** システム・モニター**:**

この例のシステム・モニターは、CPU 使用率が高すぎるために使用可能なリソースが増えるまで優先順位 の低いジョブを一時的に保留する場合に、アラートを出します。

# 状態

システム管理者は、ユーザーの要件や業務上の要件に基づく現在の要求を満たせるだけの資源が、確実に iSeries システム上にあるようにする必要があります。ご使用のシステムでは、CPU 使用率が特に重要な関 心事です。 CPU 使用率が高すぎるために、使用可能なリソースが増えるまで優先順位の低いジョブを一時 的に保留する場合に、システムがアラートを出すようにしたいと思っています。

そのためには、CPU 使用率が 80% を超えたらメッセージを送信するように、システム・モニターをセッ トアップできます。さらに、CPU 使用率が 60% に下がるまですべてのジョブを QBATCH ジョブ待ち行 列中に保留し、60% になったらジョブを保留解除して通常の操作を再開することもできます。

#### 構成の例

システム・モニターをセットアップするには、追跡したいメトリックと、そのメトリックが指定のレベルに 達した場合にモニターが行う処理を定義する必要があります。この目標を達成するようにシステム・モニタ ーを定義するには、以下のステップを完了してください。

- 1. iSeries ナビゲーター で、「マネージメント・セントラル」 → 「モニター」を展開し、「システム・モ ニター **(System Monitor)**」を右クリックし、「新しいモニター**... (New Monitor...)**」を選択します。
- 2. 「一般」ページで、このモニターの名前と説明を入力します。
- 3. 「メトリック」タブで、以下の値を入力します。
	- a. 「使用可能なメトリック」のリストから「**CPU** 使用率基本 **(**平均**)**」を選択して、「追加」を選択し ます。 「CPU 使用率基本 (平均)」が「モニターするメトリック」の下にリストされるようにな り、ウィンドウの下部にこのメトリックの設定が表示されます。
	- b. 「収集間隔」で、このデータを収集する頻度を指定します。この値は、収集サービスの設定をオーバ ーライドします。この例では、「**30** 秒 **(30 seconds)**」を例示します。
	- c. このメトリックに関するモニターのグラフの縦軸の目盛りを変更するには、「最大グラフ値」を変更 します。このメトリックに関するモニターのグラフの横軸の目盛りを変更するには、「表示時間」の 値を変更します。
	- d. メトリック設定の「しきい値 **1**」タブをクリックし、以下の値を入力して、CPU 使用率が 80% 以 上の場合に照会メッセージを送信するようにします。
		- 1) 「しきい値を使用可能にする」を選択します。
		- 2) しきい値トリガーの値として、「**>= 80**」(80 % 以上が使用中) を指定します。
		- 3) 「期間」に、間隔「**1**」を指定します。
		- 4) 「**i5/OS** コマンド **(i5/OS command)**」に、以下の値を指定します。 SNDMSG MSG('Warning,CPU...') TOUSR(\*SYSOPR) MSGTYPE(\*INQ)
		- 5) しきい値リセットの値として、「**< 60**」(60 % 未満が使用中) を指定します。 この場合、CPU 使用率が 60% 未満に下がるとモニターがリセットされます。
	- e. 「しきい値 **2**」タブをクリックし、以下の値を入力して、5 回の収集間隔の間 CPU 使用率が 80% を超える状態が続いたら、すべてのジョブを QBATCH ジョブ待ち行列中に保留するようにしま す。
		- 1) 「しきい値を使用可能にする」を選択します。
		- 2) しきい値トリガーの値として、「**>= 80**」(80 % 以上が使用中) を指定します。
		- 3) 「期間」に、間隔「**5**」を指定します。
		- 4) 「**i5/OS** コマンド **(i5/OS command)**」に、以下の値を指定します。 HLDJOBQ JOBQ(QBATCH)
		- 5) しきい値リセットの値として、「**< 60**」(60 % 未満が使用中) を指定します。 この場合、CPU 使用率が 60% 未満に下がるとモニターがリセットされます。
		- 6) 「期間」に、間隔「**5**」を指定します。
		- 7) 「**i5/OS** コマンド **(i5/OS command)**」に、以下の値を指定します。 RLSJOBQ JOBQ(QBATCH)

このコマンドは、5 回の収集間隔の間 CPU 使用率が 60% 未満の状態が続いたら、QBATCH ジ ョブ待ち行列を保留解除します。

4. 「アクション」タブをクリックして、「トリガー」と「リセット」の両方の列で、「イベントのログ」 を選択します。このアクションを選択すると、しきい値が起動したりリセットされたりする際に、イベ ント・ログ中に項目が作成されます。

- 5. 「システムおよびグループ」タブをクリックして、モニターしたいシステムとグループを指定します。
- 6. 「**OK**」をクリックして、モニターを保管します。
- 7. システム・モニターのリストから、新しいモニターを右クリックして、「開始」を選択します。

#### 結果

新しいモニターは、CPU 使用率を表示し、指定された収集間隔に従って 30 秒ごとに新しいデータ・ポイ ントを追加します。 CPU 使用率が 80% に達すると、PC がオフになっている場合も含めて、必ずモニタ ーは指定されたしきい値アクションを実行します。

注**:** このモニターは、CPU 使用率のみを追跡します。しかしながら、同一のモニターに使用可能なメトリ ックをいくつでも組み込むことができ、個々のメトリックに独自のしきい値とアクションを指定できま す。さらに、複数のシステム・モニターを同時に実行することもできます。

#### シナリオ**: CPU** 使用率のジョブ・モニター**:**

この例のジョブ・モニターは、指定されたジョブの CPU 使用率を追跡し、CPU 使用率が高すぎる場合は そのジョブの所有者にアラートを出します。

# 状態

現在 iSeries サーバー上で新しいアプリケーションを実行しており、一部の新しい対話型ジョブが許容量を 超えるリソースを使用していることに着目しています。ジョブが使用する CPU キャパシティーが多すぎる 場合に、常にその問題のジョブの所有者に通知するようにしたいと思っています。

新しいアプリケーション中のジョブを監視し、ジョブが使用する CPU キャパシティーが 30% を超えたら メッセージを送信するように、ジョブ・モニターをセットアップできます。

### 構成の例

ジョブ・モニターをセットアップするには、監視対象のジョブ、監視対象のジョブ属性、および指定したジ ョブ属性が検出された場合にモニターが行う処理を定義する必要があります。この目標を達成するようにジ ョブ・モニターをセットアップするには、以下のステップを完了してください。

- 1. iSeries ナビゲーター で、「マネージメント・セントラル」 → 「モニター」を展開し、「ジョブ・モニ ター **(Job monitor)**」を右クリックし、「新しいモニター**... (New Monitor...)**」を選択します。
- 2. 「一般」ページで、以下の値を入力します。
	- a. このモニターの名前と説明を指定します。
	- b. 「モニターするジョブ **(Jobs to monitor)**」タブで、以下の値を入力します。
		- 1) 「ジョブ名 **(Job name)**」で、監視したいジョブの名前 (MKWIDGET など) を指定します。
		- 2) 「追加」をクリックします。
- 3. 「メトリック」タブで、以下の情報を入力します。
	- a. 「使用可能なメトリック」リストで、「合計数値 **(Summary Numeric Values)**」を展開し、「**CPU** 使用率のパーセンテージ **(CPU Percent Utilization)**」を選択して、「追加」をクリックします。
	- b. メトリック設定の「しきい値 **1**」タブで、以下の値を入力します。
		- 1) 「トリガーを使用可能にする」を選択します。
		- 2) しきい値トリガーの値として、「**>= 30**」(30 % 以上が使用中) を指定します。
		- 3) 「期間」に、間隔「**1**」を指定します。
		- 4) 「**i5/OS** トリガー・コマンド **(i5/OS trigger command)**」に、以下の値を指定します。

SNDMSG MSG('Your job is exceeding 30% CPU capacity') TOUSR(&OWNER)

- 5) 「リセットを使用可能にする **(Enable reset)**」をクリックします。
- 6) しきい値リセットの値として、「**< 20**」(20 % 未満が使用中) を指定します。
- 4. 「収集間隔」タブをクリックして、「**15** 秒 **(15 seconds)**」を選択します。この値は、収集サービスの設 定をオーバーライドします。
- 5. 「アクション」タブをクリックして、「トリガー」と「リセット」の両方の列で、「イベントのログ」 を選択します。
- 6. 「サーバーおよびグループ **(Servers and groups)**」タブをクリックして、このジョブをモニターする対 象にしたいサーバーとグループを選択します。
- 7. 「**OK**」をクリックして、新しいモニターを保管します。
- 8. ジョブ・モニターのリストから、新しいモニターを右クリックして、「開始」を選択します。

#### 結果

新しいモニターは、15 分ごとに QINTER サブシステムをチェックし、ジョブ MKWIDGET の CPU 使用 率が 30 % を超えると、このジョブの所有者にメッセージを送信します。このジョブが使用する CPU の キャパシティーが 20% 未満の場合は、このモニターはリセットします。

### シナリオ**: Advanced Job Scheduler** 通知を使ったジョブ・モニター**:**

ジョブのしきい値限度を超えたときにオペレーターに E メールを送信する、 ジョブ・モニターの例を参 照してください。

# 状態

現在、iSeries サーバーでアプリケーションを実行しており、CPU 使用率が指定されたしきい値に達したら 通知してもらいたいと思っています。

Advanced Job Scheduler がエンドポイント・システムにインストールされているなら、 JS を使用した配布 の送信 (SNDDSTJS) コマンドを使用して、しきい値を超えたときに誰かに E メールで通知することがで きます。たとえば、対象の受信者がメッセージを停止して応答しない場合には、次の人へ通知を段階的に拡 大するよう指定できます。当番スケジュールを作成し、当番の人だけに通知を送信することができます。ま た、複数の E メール・アドレスに通知を送信することもできます。

#### ジョブ・モニター構成例

この例では、SNDDSTJS コマンドを使用して、E メール・アドレスのユーザー定義リストである OPERATOR という名前の受信者にメッセージを送信します。また、受信者の代わりに E メール・アドレ スを指定したり、その両方を指定したりすることもできます。この目標を達成するようにジョブ・モニター をセットアップするには、以下のステップを完了してください。

- 注**:** このコード例を使用することによって、お客様は 168 [ページの『コードに関するライセンス情報およ](#page-173-0) [び特記事項』の](#page-173-0)条件に同意されたものとします。
- 1. iSeries ナビゲーター で、「マネージメント・セントラル」 → 「モニター」を展開し、「ジョブ・モニ ター **(Job monitor)**」を右クリックし、「新しいモニター**.. (New Monitor..)**」を選択します。
- 2. 「一般」ページで、以下の値を入力します。
	- a. このモニターの名前と説明を指定します。
	- b. 「モニターするジョブ **(Jobs to monitor)**」タブで、以下の値を入力します。
- 1) 「ジョブ名 **(Job name)**」で、監視したいジョブの名前 (MKWIDGET など) を指定します。
- 2) 「追加」をクリックします。
- 3. 「メトリック」タブで、以下の情報を入力します。
	- a. 「使用可能なメトリック」リストで、「合計数値 **(Summary Numeric Values)**」を展開し、「**CPU** 使用率のパーセンテージ **(CPU Percent Utilization)**」を選択して、「追加」をクリックします。
	- b. メトリック設定の「しきい値 **1**」タブで、以下の値を入力します。
		- 1) 「トリガーを使用可能にする」を選択します。
		- 2) しきい値トリガーの値として、「**>= 30**」(30 % 以上が使用中) を指定します。
		- 3) 「期間」に、間隔「**1**」を指定します。
		- 4) 「**i5/OS** トリガー・コマンド **(i5/OS trigger command)**」に、以下の値を指定します。 SNDDSTJS RCP(OPERATOR) SUBJECT('Job monitor trigger') MSG('Job &JOBNAME is still running!')
		- 5) 「リセットを使用可能にする **(Enable reset)**」をクリックします。
		- 6) しきい値リセットの値として、「**< 20**」(20 % 未満が使用中) を指定します。
- 4. 「収集間隔」タブをクリックして、「**15** 秒 **(15 seconds)**」を選択します。この値は、収集サービスの設 定をオーバーライドします。
- 5. 「アクション」タブをクリックして、「トリガー」と「リセット」の両方の列で、「イベントのログ」 を選択します。
- 6. 「サーバーおよびグループ **(Servers and groups)**」タブをクリックして、このジョブをモニターする対 象にしたいサーバーとグループを選択します。
- 7. 「**OK**」をクリックして、新しいモニターを保管します。
- 8. ジョブ・モニターのリストから、新しいモニターを右クリックして、「開始」を選択します。

#### メッセージ・モニター構成例

メッセージ・モニターの使用時には、メッセージ・テキストを受信側に送信することができます。以下は、 メッセージ・テキストを検索し、SNDDSTJS コマンドを使用してすべての呼び出し時の受信者に E メール を送信する CL プログラムの例です。

- 注**:** このコード例を使用することによって、お客様は 168 [ページの『コードに関するライセンス情報およ](#page-173-0) [び特記事項』の](#page-173-0)条件に同意されたものとします。
- PGM PARM(&MSGKEY &TOMSGQ &TOLIB)

```
DCL &MSGKEY *CHAR 4
DCL &TOMSGQ *CHAR 10<br>DCL &TOLIB *CHAR 10
DCL &TOLIB
```
DCL &MSGTXT \*CHAR 132

RCVMSG MSGQ(&TOLIB/&TOMSGQ) MSGKEY(&MSGKEY) RMV(\*NO) MSG(&MSGTXT) MONMSG CPF0000 EXEC(RETURN)

SNDDSTJS RCP(\*ONCALL) SUBJECT('Message queue trigger') MSG(&MSGTXT) MONMSG MSGID(CPF0000 IJS0000)

ENDPGM

以下は、CL プログラムを呼び出すコマンドです。

CALL SNDMAIL PARM('&MSGKEY' '&TOMSG' '&TOLIB')

### 結果

モニターは、15 分ごとに QINTER サブシステムをチェックし、ジョブ MKWIDGET の CPU 使用率が 30 % を超えると、オペレーターに E メールを送信します。このジョブが使用する CPU のキャパシティ ーが 20% 未満の場合は、このモニターはリセットします。

Advanced Job Scheduler の通知機能について詳しくは、 通知の処理 (Work with notification) を参照してく ださい。

# 関連概念

通知の処理 (Work with notification)

# シナリオ**:** メッセージ・モニター**:**

この例のメッセージ・モニターは、iSeries サーバー上で生じた、 メッセージ・キューに関する照会メッセ ージを表示します。 このモニターは、メッセージを検出すると即時にそのメッセージをオープンして表示 します。

# 状態

貴社で複数の iSeries サーバーを実行しており、個々のシステムのメッセージ・キューをチェックするのに 時間がかかります。システム管理者は、システム全体のどこでも照会メッセージが生成されたら、そのこと に気付く必要があります。

いずれかの iSeries システムで生じた、メッセージ・キューに関する照会メッセージを表示するように、メ ッセージ・モニターをセットアップできます。このモニターは、メッセージを検出すると即時にそのメッセ ージをオープンして表示します。

#### 構成の例

メッセージ・モニターをセットアップするには、監視したいメッセージのタイプと、それらのメッセージが 生成された場合にモニターが行う処理を定義する必要があります。この目標を達成するようにメッセージ・ モニターをセットアップするには、以下のステップを完了してください。

- 1. iSeries ナビゲーターで、「マネージメント・セントラル」 → 「モニター」を展開し、「メッセージ・ モニター **(Message monitor)**」を右クリックし、「新しいモニター**.. (New Monitor..)**」を選択します。
- 2. 「一般」ページで、このモニターの名前と説明を入力します。
- 3. 「メッセージ」タブで、以下の値を入力します。
	- a. 「モニターするメッセージ・キュー **(Message queue to monitor)**」で、「**QSYSOPR**」を指定しま す。
	- b. 「メッセージ・セット **1 (Message set 1)**」タブ上で、「タイプ」で「照会」を選択して、「追加」 をクリックします。
	- c. 「このメッセージ数で起動 **(Trigger at the following message count)**」を選択して、メッセージ数 「**1**」を指定します。
- 4. 「収集間隔」タブをクリックして、「**15** 秒 **(15 seconds)**」を選択します。
- 5. 「アクション」タブをクリックして、「モニターを開く」を選択します。
- 6. 「システムおよびグループ」タブをクリックして、照会メッセージをモニターしたいシステムとグルー プを指定します。
- 7. 「**OK**」をクリックして、新しいモニターを保管します。
- 8. メッセージ・モニターのリストから、新しいモニターを右クリックして、「開始」を選択します。

<span id="page-114-0"></span>結果

新しいメッセージ・モニターは、モニターされているいずれかの iSeries サーバー上の QSYSOPR に送信 された照会メッセージを表示します。

注**:** このモニターは、 QSYSOPR に送信される照会メッセージだけに応答します。しかしながら、1 つの モニターに 2 種類のメッセージの集合を組み込んだり、複数のメッセージ・モニターを同時に実行し たりできます。また、指定されたメッセージが受信された時点で、メッセージ・モニターが i5/OS コ マンドを実行することもできます。

# グラフ・ヒストリー

グラフ・ヒストリーは、 指定した期間に渡って収集サービスによって収集されたパフォーマンス・データ をグラフィカルに表示します。

グラフ・ヒストリーには、収集サービスを使用して数日、数週間、数カ月、または数年にわたって収集され たパフォーマンス・データのグラフィカル・ビューが備えられています。システム・モニターを実行してパ フォーマンス・データを表示する必要はありません。収集サービスを使用してデータを収集する限り、「グ ラフ・ヒストリー」ウィンドウを表示することができます。

注**:** システム・パフォーマンスのモニターについて詳しくは、『パフォーマンスの追跡』のトピックを参照 してください。

#### 関連概念

14 [ページの『パフォーマンスの追跡』](#page-19-0)

時間をかけてシステム・パフォーマンスを追跡すると、 ユーザーのシステムの発展を計画することが可 能になり、 パフォーマンス上の問題の原因を切り分けて、原因を識別するのに役立つデータを得ること ができます。 どのアプリケーションを使用するのか、また 定期的にパフォーマンス・データを収集す る方法を確認してください。

100 [ページの『モニターの概念』](#page-105-0)

モニターは、リアルタイムにパフォーマンス・データを表示できます。 さらに、その間もシステムのモ ニターを継続し、 指定されたしきい値に達したなら選択されたコマンドを実行できます。 モニターの 働きと、モニターできる内容、 および特定のパフォーマンス状態に応答する方法について学ぶことがで きます。

35 [ページの『収集サービス』](#page-40-0)

収集サービスを使用して、 Performance Tools for iSeries ライセンス・プログラムまたはその他のパフ ォーマンス報告書アプリケーション、iSeries ナビゲーター・モニター、およびグラフ・ヒストリー機能 による今後の分析のために、 パフォーマンス・データを収集します。 (リアルタイムにパフォーマン ス・データを表示させたい場合、 システム・モニターには、 システム・パフォーマンスをモニターす るための使いやすいグラフィカル・インターフェースもあります。)

137 ページの『PM iSeries [報告書の表示』](#page-142-0)

PM iSeries 報告書の例およびそれらの報告書を解釈する方法に関する説明が示されます。

### 関連タスク

45 [ページの『データ収集のカスタマイズ』](#page-50-0)

収集サービスを使用してパフォーマンス・データを収集するときは、 どのようなデータを収集するか、 またどれほどの頻度で収集するかを制御します。

58 [ページの『収集オブジェクトの管理』](#page-63-0)

収集サービスを使用してパフォーマンス・データを収集する場合、 それぞれの収集の結果は 1 つのオ ブジェクトの中に保管されます。

<span id="page-115-0"></span>116 ページの『PM iSeries [を活動化します。』](#page-121-0)

PM iSeries は i5/OS の付属製品ですが、収集機能を利用するには活動化する必要があります。

# 関連資料

9 [ページの『パフォーマンス管理ストラテジーの選択』](#page-14-0)

異なる業務ニーズには、異なるパフォーマンス管理ストラテジーが必要です。 以下に、3 つの基本ビジ ネス・モデルおよび提案されているパフォーマンス管理ストラテジーを示します。

24 [ページの『パフォーマンス・データの表示』](#page-29-0)

パフォーマンス・データを収集した後に、 ユーザーの目的に合った最も適切なツールを使用してデータ を表示する方法を確認してください。

# グラフ・ヒストリーの概念

パフォーマンス・データのレコードの管理や表示を行うのに使用できるオプションを説明しています。

「グラフ・ヒストリー」には、収集サービスで作成された収集オブジェクトに入っているデータが表示され ます。したがって、使用可能なデータのタイプと量は、収集サービスの構成によって異なります。

グラフ化が可能なデータの量は、「収集サービス」プロパティーから選択した設定値 (特に収集保存期間) によって決まります。 iSeries ナビゲーターを使用して、複数のシステムで PM iSeries をアクティブにし ます。 PM iSeries をアクティブにすると、グラフ・ヒストリー機能を使用して、数日前、数週間前、また は数カ月前に収集されたデータを表示することができます。これはリアルタイムのモニター機能を超えて、 要約または詳細データにアクセスすることができます。 PM iSeries が使用可能になっていないと、グラ フ・データ・フィールドは 1 から 7 日をサポートします。 PM iSeries が使用可能になっていると、シス テム上での管理収集オブジェクトの保存期間を定義します。

| • 明細データ (QMPGDATA.LIB または QPFRDATA.LIB 内の属性タイプ \*PFR)

管理収集オブジェクトが削除される前に、ファイル・システム内にそれらが保存される時間の長さ。特 定の時間間隔を時間数または日数で選択するか、あるいは「永続」を選択することができます。「永 続」を選択する場合、管理収集オブジェクトは自動的に削除されません。

| • グラフ・データ (QMGTC2.LIB 内の属性タイプ \*PFRDTL)

「グラフ・ヒストリー」ウィンドウに示される詳細およびプロパティー・データのデータが、表示され てから削除されるまでのシステムに留まっている時間の長さです。 PM iSeries を開始しない場合、1 か ら 7 日を指定することができます。 PM iSeries を開始する場合、1 から 30 日を指定することができ ます。 デフォルト値は 1 時間です。

| • 要約データ (QMGTC2.LIB 内の属性タイプ \*PFRHST)

グラフのデータ収集ポイントが削除される前に、「グラフ・ヒストリー (Graph History)」ウィンドウ内 にそれらが表示されるか、またはシステムに保存される時間の長さ。詳細データまたはプロパティー・ データは使用できません。 PM iSeries を開始して、要約データ・フィールドを使用可能にする必要があ ります。デフォルトは 1 カ月です。要約データは、1 時間の間隔で要約され、 2 次および 3 次レベル の詳細はサポートされません。

**c** Graph history status

「グラフ・ヒストリー」ウィンドウは、グラフの履歴状況を表示します。また、脱落したグラフ履歴デ ータを再作成することもできます。  $\blacksquare$ |

関連概念

| |

> 35 [ページの『収集サービス』](#page-40-0) 収集サービスを使用して、 Performance Tools for iSeries ライセンス・プログラムまたはその他のパフ

ォーマンス報告書アプリケーション、iSeries ナビゲーター・モニター、およびグラフ・ヒストリー機能 による今後の分析のために、 パフォーマンス・データを収集します。 (リアルタイムにパフォーマン ス・データを表示させたい場合、 システム・モニターには、 システム・パフォーマンスをモニターす るための使いやすいグラフィカル・インターフェースもあります。)

#### 関連タスク

116 ページの『PM iSeries [を活動化します。』](#page-121-0)

PM iSeries は i5/OS の付属製品ですが、収集機能を利用するには活動化する必要があります。

# グラフ・ヒストリーの使用

このトピックには、iSeries ナビゲーターから、グラフ・ヒストリーを表示するための段階的な説明が含ま れています。

グラフ・ヒストリーは、iSeries ナビゲーターに含まれています。収集サービスでモニターしているデータ のグラフ・ヒストリーを表示するには、以下のステップを行ってください。

- 1. 単一システムまたはシステム・グループでの収集サービスの開始の方法の詳細は、 iSeries ナビゲータ ーのオンライン・ヘルプを参照してください。
- 2. 必要な場合、「収集サービスの開始 **-** 一般」ページから、 **IBM Performance Management for eServer iSeries**を開始」を選択します。
- 3. 収集保存期間の残りの値に変更を加えます。
- 4. 「**OK**」をクリックします。
- 5. システム・モニターまたは収集サービス・オブジェクトのどちらかを右マウス・ボタンでクリックして 「グラフ・ヒストリー」を選択することによって、グラフ・ヒストリーを表示することができます。

6. グラフィカルに表示するには、「最新表示」をクリックしてください。

ヒント**:** グラフ・ヒストリー・データが欠落している場合、再作成することができます。グラフ・ヒストリ | ー・データを再作成するには、 iSeries ナビゲーター内のオブジェクトを右クリックして、「グラ フ・ヒストリー・データの作成 **(Create Graph History Data)**」を選択します。  $\blacksquare$ |

グラフ・ヒストリーの立ち上げが完了したなら、グラフ化された一連の収集ポイントを示したウィンドウが 表示されます。グラフ線上の収集ポイントは、使用できるデータの 3 つのレベルと対応する 3 つの異なる グラフで表示されます。

- v 四角の収集ポイントは、詳細情報とプロパティー情報の両方がデータ内にあることを意味します。
- v 三角形の収集ポイントは、詳細情報を含む要約データを表しています。
- v 円形の収集ポイントは、詳細情報またはプロパティー情報を含まないデータを表しています。

以下の場合には、システムはアクティブ収集オブジェクト (\*PFR 属性) から \*PFRDTL および \*PFRHST | | 収集オブジェクトに、データを追加します。

- | 収集オブジェクトのプロパティーが、循環時にはグラフ・データおよび要約データを追加するように設定 | されている場合は、収集は循環されます。
- | 既に循環されたオブジェクトが選択され、データを要約するメニュー・オプションが選択された場合。
- l システム・モニターが実行中である場合は、データは、 \*PFRDTL オブジェクトにのみ追加されます
- (システム・モニターが実行中のため)。 |

関連概念

35 [ページの『収集サービス』](#page-40-0)

収集サービスを使用して、 Performance Tools for iSeries ライセンス・プログラムまたはその他のパフ ォーマンス報告書アプリケーション、iSeries ナビゲーター・モニター、およびグラフ・ヒストリー機能 による今後の分析のために、 パフォーマンス・データを収集します。 (リアルタイムにパフォーマン ス・データを表示させたい場合、 システム・モニターには、 システム・パフォーマンスをモニターす るための使いやすいグラフィカル・インターフェースもあります。)

# **IBM Performance Management for eServer iSeries**

PM iSeries はシステム・パフォーマンス・データの収集、保存、および分析を自動化し、 システム資源お よびキャパシティーを管理するのに役立つ報告書を戻します。 PM iSeries は、収集サービスが収集するパ フォーマンス・データを使用します。

IBM Performance Management for eServer iSeries (PM iSeries) は、自動化され、自己管理をするので、簡単 に使用することができます。PM iSeries は、収集サービスを自動的に起動して、所有権の付いていないパ フォーマンス・データおよびキャパシティー・データをサーバーから収集してから、そのデータを IBM に 送信します。すべてのコレクション・サイトはネットワーク保護されており、転送時間は、ユーザーによっ て完全に制御されます。 IBM にデータを送信すると、すべての傾向データを自分で保管する必要がなくな ります。 IBM がユーザーのためにデータを保管し、サーバーの拡張およびパフォーマンスを示す一連の報 告書およびグラフを提供します。従来のブラウザーを使用して、電子的に報告書にアクセスすることができ ます。

PM 報告書は、以下を可能にする情報を提供します。 |

- | システム・リソースの計画および管理。
- | キーとなるパフォーマンス標識の分析。
- | ピーク・ワークロード・ボリュームの発生時期の判別、およびジョブ・スケジュールの調整に必要なデ | 一夕の提供。
- | 論理区画 (LPAR) 間のワークロード・バランシング。
- | 作り替えた情報をもとにして、特定の日に行う問題分析。

IBM Operational Support Services for PM iSeries オファリングには、報告書、グラフ、およびプロファイル のセットが含まれていて、これらは、現行アプリケーションおよびハードウェア・パフォーマンスを最大化 する (パフォーマンス傾向分析を使用して) のに役立ちます。

このオファリングを Workload Estimator (WLE) とともに使用すると、お客様のビジネス・トレンドが、必 | 要なハードウェア・アップグレード (たとえば、中央演算処理装置 (CPU) またはディスク) のタイミング | とどのように関係しているかを、より深く理解できるようになります。 PM iSeries に複数システムまたは | | LPAR の履歴データを WLE へ送信することによって、WLE はシステム統合の規模の見積もり、または l LPAR 化されたシステムの評価を行うことができます。 |

PM iSeries は、中央処理装置 (CPU) の 1 % 未満しか使用しません。PM/400 は、約 58 MB のディス ク・スペースを使用します。これはハードウェア・モデルおよび収集間隔のサイズによって異なります。

#### 関連概念

8 [ページの『システムの拡張時および拡張方法の決定』](#page-13-0)

業務ニーズが変化するにつれて、ご使用のシステムも変更しなければなりません。 変更の準備を行うに は、 現行システムをモデル化し、システム、構成、またはワークロードが変更された場合に何が起こる かを知りたいと思われることでしょう。

14 [ページの『パフォーマンスの追跡』](#page-19-0) 時間をかけてシステム・パフォーマンスを追跡すると、 ユーザーのシステムの発展を計画することが可 能になり、 パフォーマンス上の問題の原因を切り分けて、原因を識別するのに役立つデータを得ること ができます。 どのアプリケーションを使用するのか、また 定期的にパフォーマンス・データを収集す る方法を確認してください。

### 関連タスク

67 [ページの『区画を介したパフォーマンス・データの収集』](#page-72-0)

**IBM Performance Management for @ gerver iSeries (PM eServer iSeries) は、収集サービスを自動的** に起動して、 所有権の付いていないパフォーマンス・データおよびキャパシティー・データをサーバー から収集してから、 そのデータを分析のため IBM に送信します。

#### 関連資料

9 [ページの『パフォーマンス管理ストラテジーの選択』](#page-14-0)

異なる業務ニーズには、異なるパフォーマンス管理ストラテジーが必要です。 以下に、3 つの基本ビジ ネス・モデルおよび提案されているパフォーマンス管理ストラテジーを示します。

12 [ページの『パフォーマンスを管理するための環境のセットアップ』](#page-17-0)

iSeries サーバーには、システム・パフォーマンスを管理するための強力なアプリケーションが含まれて います。 ただし、それらは、独自の業務環境の特定のニーズを満たすために正しく構成されていなけれ ばなりません。 パフォーマンス・データを定期的に収集、モニター、 および分析するようにアプリケ ーションを構成する方法について学習します。

19 [ページの『システム・リソース使用状況についての情報の収集』](#page-24-0)

いくつかのツールは、中央演算処理装置 (CPU)、ディスク・スペース、対話式能力、 および多くのほ かの要素のようなリソースがどう使用されているかをモニターします。 問題のある領域を識別するのに これらのツールを使用できます。

24 [ページの『パフォーマンス・データの表示』](#page-29-0)

パフォーマンス・データを収集した後に、 ユーザーの目的に合った最も適切なツールを使用してデータ を表示する方法を確認してください。

# **PM iSeries** の概念

PM iSeries で利用できる機能と長所についてと、 実装時の重要な考慮事項について考察してみてくださ い。

PM iSeries は、収集サービスを使用して、所有権の付いていないパフォーマンス・データおよびキャパシ ティー・データをサーバーから収集してから、そのデータを IBM に送信します。そのような情報には、 CPU 使用率とディスク・キャパシティー、応答時間、スループット、アプリケーションとユーザーの使用 量などがあります。 IBM にデータを送信すると、すべての傾向データを自分で保管する必要がなくなりま す。 IBM がユーザーのためにデータを保管し、サーバーの拡張およびパフォーマンスを示す一連の報告書 およびグラフを提供します。従来のブラウザーを使用して、電子的に報告書にアクセスすることができま す。

# **PM iSeries** の利点**:**

PM iSeries を使用すると、システム資源の管理とキャパシティー・プランニングがかなり簡素化されま す。 PM iSeries を使用する具体的な方法を考察してください。

PM iSeries 機能を使用すると、次のような利点が得られます。

# v 不測の事態が起きないようにするのに役立ちます。

思いがけない失策を免れます。ユーザーがシステムの拡張およびパフォーマンスの管理を制御します が、これは、ユーザーがシステムを管理するのであって、システムがユーザーを管理するのではないこ とを意味します。

<span id="page-119-0"></span>v 時間を節約します。

パフォーマンス・データの収集および報告を自動的に行うことによって、それらの作業にかかる労力や 費用を節約します。これにより、ユーザー資源をシステムおよびアプリケーションの管理に集中できる という利点があります。

v 最大限の効率を得られるように前もって計画することができます。

システムを最大効率で実行し続けるための財政的な要件を前もって計画することができます。

v 情報を理解することが容易になります。

情報を理解すれば、上司から「なぜアップグレードする必要があるのか」と質問されたときに、容易に 返答することができます。

• 将来を予測することができます。

実際の傾向情報に基づいてデータ処理の拡張を予測することができます。

v システム問題を識別することができます。

PM iSeries データを使用してパフォーマンス障害を識別することができます。

• 次のアップグレードのサイズを見積もるときの参考になります。

次期のアップグレードを見積もりをするために、PM iSeries データを、 Workload Estimator for iSeries にアップロードできます。

#### 関連情報

[IBM eServer Workload Estimator](http://www.ibm.com/eserver/iseries/support/estimator)

# **PM iSeries** 製品の操作サポート・サービス**:**

PM iSeries には、広範囲にわたるオプションが用意されています。以下の情報を使用して、各自のニーズ に最適のサービスの組み合わせを決めてください。

グラフおよび報告書は電子的または印刷形式のいずれかで受け取ることができます。電子グラフは毎月受け 取ることができます。印刷グラフは毎月または 3 カ月ごとに受け取ります。 PM iSeries サービス料金 は、パフォーマンス情報を受け取る回数とその形式 (電子的または印刷形式) の選択によって変わります。 これらの報告書オプションのいくつかは無料ですが、有料のものもあります。それぞれの国のマーケティン グおよびサービスに関係する組織は、使用可能なサポートの詳細を提供することができます。無料および有 料オプションに関する情報については、 PM eServer iSeries Web サイトにアクセスしてください。

# 関連概念

137 ページの『PM iSeries [報告書の表示』](#page-142-0) PM iSeries 報告書の例およびそれらの報告書を解釈する方法に関する説明が示されます。

#### 関連情報

[PM eServer iSeries Web](http://www.ibm.com/eserver/iseries/pm) サイト

### **PM iSeries** のデータ収集に関する考慮事項**:**

PM iSeries では、パフォーマンス・データの収集には収集サービスを使用します。 PM iSeries と収集サー ビスがどのように連携して、必要なデータを提供するかを確認してください。

システムの使用率、ワークロード、およびパフォーマンス測定の正確な傾向を設定するための最も重要な要 件は、整合性です。理想的に言って、パフォーマンス・データは 1 日に 24 時間収集される必要がありま す。 PM iSeries と収集サービスとの間の関係のため、 PM iSeries の使用時に起こり得る事柄を理解して いる必要があります。

ここで、PM iSeries の使用時に収集の定義を助けるためのいくつかの指針があります。

### v **QMPGDATA** ライブラリーを選択して、データを保管します。

PM iSeries が活動状態にある場合、「コレクションを保管する場所」フィールドには、デフォルト値 /QSYS.LIB/QMPGDATA.LIB が使用されます。 QMPGDATA が他の値に変更されると、PM iSeries はす ぐにコレクションを循環させ、 その値を QMPGDATA に戻します。異なるライブラリーにデータを収 集したい場合には、PM iSeries がデータを検索する場所を変更します。コマンド行で **GO PM400** と入 力し、 オプション 3 (カスタマイズの処理) を選択して、ライブラリー名を変更します。

v 収集サービスを使用して、継続的にデータを収集します。

PM iSeries は、収集サービスを使用して 1 日に 24 時間データを収集することにより、この要件を満た します。 PM iSeries は、15 分間隔でパフォーマンス・データを収集します。 PM iSeries は、デフォル トでは 15 分間隔を使用しますが、設定されている間隔は変更しません。推奨される間隔は 15 分間隔 です。

v 「標準 **+** プロトコル」プロファイルを選択します。

標準 + プロトコルは、収集プロファイルのデフォルト値です。収集プロファイルは、どのデータが収集 されるかを示します。「標準 + プロトコル」プロファイル内のデータ・カテゴリーは、パフォーマン ス・モニターの開始 (STRPFRMON) コマンド上の DATA パラメーターの \*ALL 値に対応しています。 この値が他の値に変更されると、PM iSeries はすぐに値を元に戻します。これは、「カスタム」を選択 し、すべてのカテゴリーを含めている場合も同じです。変更は直ちに有効になります。コレクション は、(他の理由で必要とされない限り) 循環しません。 このアクションは、PM iSeries 報告書に関する十 分な情報を収集するために行います。

v **PM iSeries** が活動状態にあるときは、収集のパラメーターに一時変更を加えないようにします。

たとえば、PM iSeries を活動化したときは、「収集時にデータベース・ファイルを作成」フィールドに デフォルト値のチェックが付いています。この値が変更されると、PM iSeries はすぐにデフォルト値を 元に戻します。変更は直ちに有効になります。コレクションは、(他の理由で必要とされない限り) 循環 しません。

• 収集サービスの終了。

iSeries ナビゲーターからいつでも収集サービスを終了することができます。収集サービスを終了する場 合、 PM iSeries が実行しているときに以下の考慮事項が適用されます。

- PM iSeries スケジューラーは、次の時間の始めに収集サービスを開始します。
- 収集されるデータがほとんどない日は、傾向の計算に含まれません。したがって、収集サービスを頻 繁に中断しないでください。

#### 関連概念

### 35 [ページの『収集サービス』](#page-40-0)

収集サービスを使用して、 Performance Tools for iSeries ライセンス・プログラムまたはその他のパフ ォーマンス報告書アプリケーション、iSeries ナビゲーター・モニター、およびグラフ・ヒストリー機能 による今後の分析のために、 パフォーマンス・データを収集します。 (リアルタイムにパフォーマン ス・データを表示させたい場合、 システム・モニターには、 システム・パフォーマンスをモニターす るための使いやすいグラフィカル・インターフェースもあります。)

# <span id="page-121-0"></span>関連タスク

136 ページの『PM iSeries [の暫時オフ』](#page-141-0) PM iSeries を暫時停止する方法について学習します。

128 ページの『PM iSeries [のカスタマイズ』](#page-133-0) ネットワークのセットアップが完了したなら、 ユーザーの必要を満たすために PM iSeries をカスタマ イズする必要があります。

# **PM iSeries** の構成

PM iSeries の使用を開始するには、それを活動化し、 データの送信と報告書の受信のための伝送方式をセ ットアップしてから、 最後にデータの収集とストレージをカスタマイズする必要があります。

PM iSeries では、収集サービスを通してパフォーマンス・データの収集が自動化されています。どのライ ブラリーにそのデータを入れるかを指定できますが、基本補助記憶域プール (ASP) に置かれているライブ ラリーであることが前提になります。そのライブラリーを、独立した補助記憶域プールに移動してはなりま せん。独立した補助記憶域プールはオフに変更される可能性があり、もしオフに変更されると、PM iSeries の収集プロセスは停止するからです。ライブラリーが存在しないと、PM iSeries が起動時に作成します。

PM iSeries の使用を開始するには、以下のタスクを実行する必要があります。

# **PM iSeries** を活動化します。**:**

PM iSeries は i5/OS の付属製品ですが、収集機能を利用するには活動化する必要があります。

データ収集機能を利用するには、PM iSeries を開始しなければなりません。以下の方法のいずれかを使用 して、PM iSeries を開始することができます。

# **iSeries** ナビゲーターを使用します。

iSeries ナビゲーターを使用して、複数のシステムで PM iSeries をアクティブにします。 PM iSeries をア クティブにすると、グラフ・ヒストリー機能を使用して、数日前、数週間前、または数カ月前に収集された データを表示することができます。リアルタイム・モニター機能を超えています。要約データまたは詳細デ ータにアクセスすることができます。 PM iSeries が使用可能になっていないと、グラフ・データ・フィー ルドは 1 から 7 日をサポートします。 PM iSeries が使用可能な場合は、データ保存の時間の長さを選択 します。

iSeries ナビゲーター から PM iSeries を開始するには、以下のステップを実行します。

- 1. PM iSeries を開始したいシステムを iSeries ナビゲーターで拡張表示します。
- 2. 「構成およびサービス」を展開します。
- 3. 「収集サービス」を右クリックします。
- 4. 「**PM eServer iSeries**」を選択します。
- 5. 「開始」を選択します。
- 6. PM iSeries を開始したいシステムを選択します。
- 7. 「**OK**」をクリックします。

### **QSYSOPR** メッセージ・キュー内のメッセージ **CPAB02A** への応答

QSYSWRK サブシステムが開始するとき、このメッセージによって PM iSeries を活動化するかどうかを 尋ねられます。

- 1. 文字ベースのインターフェースから、QSYSOPR 内のメッセージ「PM eServer iSeries を活動化します か? (IG C))(Do you want to activate PM eServer iSeries? (I G C))」に G と応答します。QSYSOPR メ ッセージ・キューは、PM eServer iSeries を活動化するというメッセージを受信します。
- 2. 連絡先情報を更新します。 **GO PM400** コマンドを発行して、オプション 1 を指定します。

#### **PM eServer iSeries** の構成 **(CFGPM400)** コマンドの発行

文字ベースのインターフェースから、PM eServer iSeries の構成 (CFGPM400) コマンドを発行することが できます。

セットアップ・プロセス内の次のステップ『IBM にデータを送信するのにどの送信方式を使用するかの決 定』に進むことができます。

iSeries のパフォーマンスの概要の詳細は、『パフォーマンス』を参照してください。

#### 関連概念

35 [ページの『収集サービス』](#page-40-0)

収集サービスを使用して、 Performance Tools for iSeries ライセンス・プログラムまたはその他のパフ ォーマンス報告書アプリケーション、iSeries ナビゲーター・モニター、およびグラフ・ヒストリー機能 による今後の分析のために、 パフォーマンス・データを収集します。 (リアルタイムにパフォーマン ス・データを表示させたい場合、 システム・モニターには、 システム・パフォーマンスをモニターす るための使いやすいグラフィカル・インターフェースもあります。)

110 [ページの『グラフ・ヒストリーの概念』](#page-115-0)

パフォーマンス・データのレコードの管理や表示を行うのに使用できるオプションを説明しています。

109 [ページの『グラフ・ヒストリー』](#page-114-0)

グラフ・ヒストリーは、 指定した期間に渡って収集サービスによって収集されたパフォーマンス・デー タをグラフィカルに表示します。

118 ページの『どの PM iSeries [送信方式を使用するかの決定』](#page-123-0)

データの送信方法を決定します。 マネージメント・セントラルのインベントリー機能を使用してデータ を収集してから、 Electronic Service Agent (エクストリーム・サポート) を使用してデータを送信する ことができますが、 PM iSeries を使用してデータを収集して SNA プロトコルを介してデータを送信 してもかまいません。

#### 関連タスク

67 [ページの『区画を介したパフォーマンス・データの収集』](#page-72-0)

IBM Performance Management for **@gerver** iSeries (PM eServer iSeries) は、収集サービスを自動的 に起動して、 所有権の付いていないパフォーマンス・データおよびキャパシティー・データをサーバー から収集してから、 そのデータを分析のため IBM に送信します。

118 [ページの『エクストリーム・サポートでの](#page-123-0) Service Agent による PM iSeries データの送信 (ユニバ [ーサル・コネクション](#page-123-0))』

PM iSeries は、収集サービスを使用して、 所有権の付いていないパフォーマンス・データおよびキャ パシティー・データをサーバーから収集します。 このデータを収集した後、 エクストリーム・サポー トで Electronic Service Agent を使用して、IBM にデータを送信することができます。

119 ページの『PM iSeries [パフォーマンス・データの収集』](#page-124-0)

マネージメント・セントラルを使用して、 PM iSeries パフォーマンス・データを収集することができ ます。

120 ページの『SNA [プロトコルでのデータの送信』](#page-125-0)

エクストリーム・サポートでの Electronic Service Agent によるデータの送信を利用しないことにした 場合でも、 やはり文字ベースのインターフェースを使用してデータを送信することができます。

#### <span id="page-123-0"></span>どの **PM iSeries** 送信方式を使用するかの決定**:**

データの送信方法を決定します。 マネージメント・セントラルのインベントリー機能を使用してデータを 収集してから、 Electronic Service Agent (エクストリーム・サポート) を使用してデータを送信することが できますが、 PM iSeries を使用してデータを収集して SNA プロトコルを介してデータを送信してもかま いません。

V5R1 以降では、PM iSeries 送信プロセスでは、セントラル・システムとエンドポイント・システムをセ ットアップするためにマネージメント・セントラルを使用して実行するネットワーク構成の利点が生かされ ています。ただし、引き続き文字ベースのインターフェースを使用して PM iSeries を構成することもでき ます。使用したい送信方式を選択します。

v エクストリーム・サポートでの Electronic Service Agent によるデータの送信

この送信方式を選択する場合、マネージメント・セントラルのインベントリー機能によってデータを収 集するように PM iSeries を構成する必要があります。サーバーに V4R5 以降のオペレーティング・シ ステムがインストールされている場合 (ユニバーサル・コネクションの修正も適用しなければなりませ ん)、 PM iSeries に対してこの構成を実行します。エクストリーム・サポートを使用する場合は、この メソッドを選択します。

• SNA プロトコルでのデータの送信

この送信方式を選択する場合、文字ベースのインターフェースを使用して PM iSeries を構成する必要が あります。 PM iSeries は SNA を使用してデータを収集し、それを送信します。サーバーに i5/OS V4R5 またはそれ以前がインストールされている場合、 PM iSeries に対してこの構成を実行します。

使用したい送信方式の実装が完了したなら、次に PM iSeries の管理を実行するためのその他のタスクを行 うことができます。

#### 関連概念

マネージメント・セントラル

#### 関連タスク

116 ページの『PM iSeries [を活動化します。』](#page-121-0)

PM iSeries は i5/OS の付属製品ですが、収集機能を利用するには活動化する必要があります。

#### 関連資料

132 [ページの『](#page-137-0)PM iSeries の管理』

ネットワークのセットアップが完了したので、PM iSeries でのさまざまなタスクを実行することができ ます。

# エクストリーム・サポートでの *Service Agent* による *PM iSeries* データの送信 *(*ユニバーサル・コネクシ ョン*):*

PM iSeries は、収集サービスを使用して、 所有権の付いていないパフォーマンス・データおよびキャパシ ティー・データをサーバーから収集します。 このデータを収集した後、 エクストリーム・サポートで Electronic Service Agent を使用して、IBM にデータを送信することができます。

これらの機能を利用するには、サーバー上に V5R1 または V5R2 か、 あるいはユニバーサル・コネクシ ョンの修正を適用された V4R5 がインストールされていなければなりません。 以下に、PM iSeries を構 成するためのステップを示します。

### 1. PM iSeries の活動化

データ収集機能を利用するには、PM iSeries を開始しなければなりません。

<span id="page-124-0"></span>2. マネージメント・セントラル・ネットワークをセットアップします。

どのサーバーがセントラル・システムであり、どのサーバーがエンドポイント・システムであるかを定 義します。 IBM にデータを送信する前に、このネットワーク階層を使用して、エンドポイント・シス テムから中央設置場所にデータを送信することができます。

3. IBM に接続し、ユニバーサル・コネクションを使用してデータを送信します。

これは、マネージメント・セントラルが IBM に PM iSeries データを送信するために使用する接続で す。以前のリリースでは、SNA 上で実行したエレクトロニック支援 (ECS) 接続を使用していました。 ユニバーサル・コネクションを使用する際には、TCP/IP 上でデータを送信することができます。

4. PM iSeries パフォーマンス・データの収集

マネージメント・セントラル・インベントリー機能を使用して、データを収集します。

5. IBM へデータを送信します。

Electronic Service Agent (マネージメント・セントラル階層内のエクストリーム・サポートの下で使用可 能) を使用して、 IBM にデータを送信します。 Electronic Service Agent はユニバーサル・コネクショ ンを使用します。

また、SNA プロトコルでデータを送信することもできます。

#### 関連概念

ユニバーサル・コネクション

#### 関連タスク

67 [ページの『区画を介したパフォーマンス・データの収集』](#page-72-0)

IBM Performance Management for @gerver iSeries (PM eServer iSeries) は、収集サービスを自動的 に起動して、 所有権の付いていないパフォーマンス・データおよびキャパシティー・データをサーバー から収集してから、 そのデータを分析のため IBM に送信します。

エクストリーム・サポートでの Electronic Service Agent

116 ページの『PM iSeries [を活動化します。』](#page-121-0)

PM iSeries は i5/OS の付属製品ですが、収集機能を利用するには活動化する必要があります。

マネージメント・セントラル・ネットワークのセットアップ

『PM iSeries パフォーマンス・データの収集』

マネージメント・セントラルを使用して、 PM iSeries パフォーマンス・データを収集することができ ます。

120 ページの『SNA [プロトコルでのデータの送信』](#page-125-0)

エクストリーム・サポートでの Electronic Service Agent によるデータの送信を利用しないことにした 場合でも、 やはり文字ベースのインターフェースを使用してデータを送信することができます。

# 関連資料

132 [ページの『](#page-137-0)PM iSeries の管理』

ネットワークのセットアップが完了したので、PM iSeries でのさまざまなタスクを実行することができ ます。

*PM iSeries* パフォーマンス・データの収集*:*

PM iSeries を構成し終わったら、PM iSeries の管理を実行するためのその他のタスクを行う準備ができま した。

<span id="page-125-0"></span>マネージメント・セントラルを使用して、 PM iSeries パフォーマンス・データを収集することができま す。

以下のタスクを実行します。

- 1. PM iSeries の活動化
- 2. ユニバーサル・コネクションの構成
- 3. マネージメント・セントラル・ネットワークのセットアップ
- 4. Electronic Service Agent がシステム上にインストールされているか、またはシステムからアクセス可能 かどうかの確認。

エンドポイント・システムまたはシステム・グループ上に PM iSeries パフォーマンス・データを収集する には、以下のステップを実行します。

- 1. iSeries ナビゲーターで、「マネージメント・セントラル」を展開します。
- 2. 「エンドポイント・システム」または「システム・グループ」を展開します。
- 3. エンドポイント・システムまたはシステム・グループを右クリックして、「インベントリー」を選択し ます。
- 4. 収集を選択します。
- 5. 収集する 1 つまたは複数のインベントリーを選択します。この場合、「**PM iSeries** パフォーマンス・ データ **(PM iSeries performance data)**」を選択します。
- 6. 収集の完了時にセントラル・システム上でアクションを実行する場合には、リストからアクションを選 択します。
- 7. すぐにデータの収集を開始する場合は「**OK**」をクリックします。あるいは「スケジュール」をクリッ クして、データの収集をいつ実行するかを指定します。

サーバーを構成し終わったら、PM iSeries の管理を実行するためのその他のタスクを行うことができま す。

関連タスク

118 [ページの『エクストリーム・サポートでの](#page-123-0) Service Agent による PM iSeries データの送信 (ユニバ [ーサル・コネクション](#page-123-0))』

PM iSeries は、収集サービスを使用して、 所有権の付いていないパフォーマンス・データおよびキャ パシティー・データをサーバーから収集します。 このデータを収集した後、 エクストリーム・サポー トで Electronic Service Agent を使用して、IBM にデータを送信することができます。

116 ページの『PM iSeries [を活動化します。』](#page-121-0)

PM iSeries は i5/OS の付属製品ですが、収集機能を利用するには活動化する必要があります。

ユニバーサル・コネクションの構成

マネージメント・セントラル・ネットワークのセットアップ

Electronic Service Agent がシステム上にインストールされているか、またはシステムからアクセス可能 かどうかの確認

#### 関連資料

132 [ページの『](#page-137-0)PM iSeries の管理』

ネットワークのセットアップが完了したので、PM iSeries でのさまざまなタスクを実行することができ ます。

# *SNA* プロトコルでのデータの送信*:*

エクストリーム・サポートでの Electronic Service Agent によるデータの送信を利用しないことにした場合 でも、 やはり文字ベースのインターフェースを使用してデータを送信することができます。

PM iSeries は、サーバーの構成および使用に関する一連の質問を尋ねてきます。「PM eServer iSeries の構 成 (Configure PM eServer iSeries)」画面では、サーバーが PM iSeries パフォーマンス・データを送受信す る方法に関する質問を尋ねられます。プロセスの最初の部分には、ネットワークのセットアップが含まれて います。 2 番目の部分は、データの送信方法に関するものです。文字ベースのインターフェースを使用す る際には、直接ダイヤル回線を使用してデータを送信することができます。

SNA を使用してデータを送信するには、以下のタスクを行います。

1. PM iSeries を活動化します。

データ収集機能を利用するには、PM iSeries を開始しなければなりません。

2. 使用するネットワーク構成を選択します。

データの送信に使用するネットワーク構成を決定します。直接ダイヤル回線、既存のインターネット・ サービス・プロバイダー (ISP)、 または仮想私設ネットワーク (VPN) を使用することによって、 IBM に接続する方法を選択します。 ISP または VPN を使用する場合には、ユニバーサル・コネクションを 構成しなければなりません。

直接ダイヤル回線を使用して IBM にデータを報告することにした場合、ネットワークを構成する方法 としていくつかの選択項目があります。ご使用のネットワークに適切な構成を選択し、「PM eServer iSeries の構成 (Configure PM eServer iSeries)」画面からその特定の構成について概説しているステップ を実行します。

- v 単一サーバーとして、IBM に直接そのデータを送信します。
- v ホスト・サーバーとして、ご使用のサーバーが他のサーバー (リモート・サーバー) からパフォーマ ンス・データを受信してから、 IBM にデータを転送します。ホスト・サーバーは、その他のサーバ ーより前のリリース・レベルであってはなりません。つまり、ホスト・サーバーは、その他のサーバ ーと同じかまたはそれ以降のリリース・レベルでなければなりません。
- v リモート・サーバーとして、パフォーマンス・データをホスト・サーバーに送信することができま す。「PM eServer iSeries の構成 (Configure PM eServer iSeries)」画面で、リモート・サーバーが必 要であることを確認し、 PM eServer iSeries メニューのオプション 5 (「リモート iSeries システム での処理 (Work with remote iSeries systems)」) を使用してリモート・サーバーを定義します。
- 3. リモート・サーバーでの処理

ご使用のネットワークをホスト・サーバー用にセットアップすることにした場合、ホスト・サーバーに それらのデータを送信するサーバーを識別する必要があります。単一サーバーまたはリモート・サーバ ーを使用する場合には、このステップを無視することができます。

4. PM iSeries のカスタマイズ

ネットワークを構成した後、PM iSeries ソフトウェアの操作用のグローバル・パラメーターを設定する 必要があります。直接ダイヤル回線で IBM に接続する場合には、PM iSeries データ電話番号を定義す る必要があります。

サーバーを構成し終わったら、PM iSeries の管理を実行するためのその他のタスクを行う準備ができまし た。

関連概念

仮想プライベート・ネットワーク (VPN)

<span id="page-127-0"></span>関連タスク

118 [ページの『エクストリーム・サポートでの](#page-123-0) Service Agent による PM iSeries データの送信 (ユニバ [ーサル・コネクション](#page-123-0))』

PM iSeries は、収集サービスを使用して、 所有権の付いていないパフォーマンス・データおよびキャ パシティー・データをサーバーから収集します。 このデータを収集した後、 エクストリーム・サポー トで Electronic Service Agent を使用して、IBM にデータを送信することができます。

116 ページの『PM iSeries [を活動化します。』](#page-121-0)

PM iSeries は i5/OS の付属製品ですが、収集機能を利用するには活動化する必要があります。

131 ページの『PM iSeries [用の直接ダイヤル回線の設定』](#page-136-0)

ほとんどのロケーションでは、PM iSeries は、 ユーザーのロケーションに合った正しいデータ電話番 号を選択しようとします。

ユニバーサル・コネクションの構成

『単一サーバー用の PM iSeries ネットワーク』

単一サーバーは、IBM に直接そのデータを送信します。

123 [ページの『ホスト・サーバー用の](#page-128-0) PM iSeries ネットワーク』

ホスト・サーバーは、その他のサーバーからパフォーマンス・データを受信してから、 IBM にデータ を転送します。

124 [ページの『リモート・サーバー用の](#page-129-0) PM iSeries ネットワーク』

リモート・サーバーは、ホスト・サーバーにそのパフォーマンス・データを送信します。

125 [ページの『リモート・サーバーでの処理』](#page-130-0)

サイトによっては、処理に必要なパフォーマンス・データはネットワーク内のホスト・サーバーから IBM に送信されます。

128 ページの『PM iSeries [のカスタマイズ』](#page-133-0)

ネットワークのセットアップが完了したなら、 ユーザーの必要を満たすために PM iSeries をカスタマ イズする必要があります。

### 関連資料

132 [ページの『](#page-137-0)PM iSeries の管理』

ネットワークのセットアップが完了したので、PM iSeries でのさまざまなタスクを実行することができ ます。

単一サーバー用の *PM iSeries* ネットワーク*:*

単一サーバーは、IBM に直接そのデータを送信します。

以下に示すステップは、PM iSeries がデータを収集し、SNA 上でデータを送信する場合にのみ、単一サー バー用に PM iSeries を構成するために実行しなければなりません。サーバーの「PM eServer iSeries (CFGPM400) の構成」画面から

- 1. コマンド行に **CFGPM400** と入力します。
- 2. 「**IBM** へのパフォーマンス・データの送信 **(Send performance data to IBM)**」フィールドに \*YES を 指定します。
- 3. 「パフォーマンス・データの受信 **(Receive performance data)**」フィールドに \*NO を指定します。
- 4. QMPGDATA のデフォルトのライブラリーを受け入れます。
- 5. 「IBM へのパフォーマンス・データの送信 (Send performance data to IBM)」フィールドに \*YES を指 定した場合、該当する通信オブジェクトが存在するかどうかを示す追加情報が表示されます。そのよう なオブジェクトが存在しないと、伝送用の通信オブジェクトが PM iSeries によって作成されます。そ の他の表示に対しては、適宜応答してください。

<span id="page-128-0"></span>6. 「連絡先情報の処理 (Work with Contact Information)」画面に会社の連絡先情報を入力します。

単一サーバーのセットアップは必要ないと判断した場合、別の SNA 構成オプションを選択することができ ます。

サーバーを構成し終わったら、PM iSeries の管理を実行するためのその他のタスクを行うことができま す。

#### 関連タスク

120 ページの『SNA [プロトコルでのデータの送信』](#page-125-0)

エクストリーム・サポートでの Electronic Service Agent によるデータの送信を利用しないことにした 場合でも、 やはり文字ベースのインターフェースを使用してデータを送信することができます。

#### 関連資料

132 [ページの『](#page-137-0)PM iSeries の管理』

ネットワークのセットアップが完了したので、PM iSeries でのさまざまなタスクを実行することができ ます。

# ホスト・サーバー用の *PM iSeries* ネットワーク*:*

ホスト・サーバーは、その他のサーバーからパフォーマンス・データを受信してから、 IBM にデータを転 送します。

以下に示すステップは、PM iSeries がデータを収集し、SNA 上でデータを送信する場合にのみ、ホスト・ サーバー用に PM iSeries を構成するために実行しなければなりません。

- 1. ホスト・サーバー上の「PM eServer iSeries の構成 (Configure PM eServer iSeries)」画面から
	- v コマンド行に **CFGPM400** と入力します。
	- v 「**IBM** へのパフォーマンス・データの送信 **(Send performance data to IBM)**」フィールドに \*YES を指定します。
	- v 「パフォーマンス・データの受信」フィールドに \*YES を指定します。
	- v QMPGDATA のデフォルトのライブラリーを受け入れます。
- 2. ホスト・サーバー上の「リモート iSeries システムでの処理 (Work with Remote iSeries Systems)」画面 から、次のようにします。
	- v F6 (作成) を押して、どのサーバーがホスト・サーバーにそれらのデータを送信するかを識別しま す。
	- v フィールドを完成させて、Enter を押します。
- 注**:** 以下の状態は、 PM iSeries がデータを収集し、SNA 上でデータを送信する場合にのみ生じます。ネッ トワーク・システムを利用している場合、 iSeries ナビゲーターにおいてユニバーサル・コネクション とマネージメント・セントラルを使用して、それらのシステム用のデータの収集と伝送を行うことをお 勧めします。

PM iSeries は、1 次サーバーから IBM へのデータの送信を、データがリモート・サーバーから受信され る翌日に、自動的にスケジュールします。自動スケジューリングがご使用の作業管理体系に合わない場合に は、 1 次サーバーからデータの送信を手動でスケジュールすることができます。

ここに、データの送信をスケジュールするときに覚えておく必要のあるヒントがあります。週全体で、1 次 サーバーへのデータの送信を均等にスケジュールします。このアクションにより、1 次サーバーのパフォー マンスの影響を最小限にします。たとえば、12 のサーバーから成るネットワークで、4 つのシステムの 3

<span id="page-129-0"></span>つのグループを持っているとします。月曜日、水曜日、および金曜日にデータを送信するようにそれぞれの グループをスケジュールすることができます。これにより、1 次サーバーに送信されるデータの量は均等に 分散されます。

ホスト・サーバーのセットアップは必要ないと判断した場合、別の SNA 構成オプションを選択することが できます。

サーバーを構成し終わったら、PM iSeries の管理を実行するためのその他のタスクを行うことができま す。

#### 関連タスク

120 ページの『SNA [プロトコルでのデータの送信』](#page-125-0)

エクストリーム・サポートでの Electronic Service Agent によるデータの送信を利用しないことにした 場合でも、 やはり文字ベースのインターフェースを使用してデータを送信することができます。

# 関連資料

132 [ページの『](#page-137-0)PM iSeries の管理』

ネットワークのセットアップが完了したので、PM iSeries でのさまざまなタスクを実行することができ ます。

リモート・サーバー用の *PM iSeries* ネットワーク*:*

リモート・サーバーは、ホスト・サーバーにそのパフォーマンス・データを送信します。

以下に示すステップは、PM iSeries がデータを収集し、SNA 上でデータを送信する場合にのみ、リモー ト・サーバー用に PM iSeries を構成するために実行しなければなりません。リモート・サーバー上の 「PM eServer iSeries の構成 (Configure PM eServer iSeries)」画面 (CFGPM400) で、次のようなステップ を行います。

- 1. コマンド行に **CFGPM400** と入力します。
- 2. 「**IBM** へのパフォーマンス・データの送信 **(Send performance data to IBM)**」フィールドに \*NO を 指定します。
- 3. 「パフォーマンス・データの受信 **(Receive performance data)**」フィールドに \*NO を指定します。
- 4. QMPGDATA のデフォルトのライブラリーを受け入れます。
- 注**:** ネットワーク・システムを利用している場合、 iSeries ナビゲーターのインベントリー機能を使用して データを収集して、ユニバーサル・コネクションを介してそれらのシステム用のデータを伝送すること をお勧めします。

リモート・サーバーのセットアップは必要ないと判断した場合、別の SNA 構成オプションを選択すること ができます。

サーバーを構成し終わったら、PM iSeries の管理を実行するためのその他のタスクを行うことができま す。

# 関連タスク

120 ページの『SNA [プロトコルでのデータの送信』](#page-125-0)

エクストリーム・サポートでの Electronic Service Agent によるデータの送信を利用しないことにした 場合でも、 やはり文字ベースのインターフェースを使用してデータを送信することができます。 関連資料

<span id="page-130-0"></span>132 [ページの『](#page-137-0)PM iSeries の管理』

ネットワークのセットアップが完了したので、PM iSeries でのさまざまなタスクを実行することができ ます。

# リモート・サーバーでの処理*:*

サイトによっては、処理に必要なパフォーマンス・データはネットワーク内のホスト・サーバーから IBM に送信されます。

ホスト・サーバー・ネットワークを使用すると、ネットワーク内の他のサーバーがこのホスト・サーバーに パフォーマンス・データを送信して IBM に送信します。ホスト・サーバーを使用するようにネットワーク をセットアップするには、その他のリモート・サーバーを識別し、それらのデータ送信用のスケジュールを 設定しなければなりません。「リモート iSeries システムでの処理 (Work with Remote iSeries Systems)」 画面では、その他のサーバーを定義することができます。

注**:**

- 1. リモート・サーバーまたは単一サーバーとしてネットワークをセットアップしている場合、この画 面を使用する必要はありません。 PM iSeries がデータを収集し、 SNA 上でデータを送信する場合 にのみこのタスクを実行します。
- 2. ネットワーク・システムを利用している場合、 iSeries ナビゲーターのインベントリー機能を使用 してデータを収集して、ユニバーサル・コネクションを介してそれらのシステム用のデータを伝送 することをお勧めします。

リモート・サーバーを定義するには、以下のステップを実行します。

- 1. コマンド行で **GO PM400** と入力します。
- 2. PM eServer iSeries メニューで 5 (リモート iSeries システムの処理) と入力して、Enter を押します。 最初はリモート・サーバーは表示されません。新規リモート・ロケーションを作成する必要がありま す。
- 3. F6 (作成) を押して、新規リモート・ロケーションを作成します。
- 4. 以下の情報に関する値を記録します。ネットワーク属性の表示 (DSPNETA) コマンドを使用して、リモ ート・システムからこれらの値を表示します。
	- v ローカル・ネットワーク ID
	- v デフォルトのローカル・ロケーション

「リモート iSeries システムでの処理 (Work with Remote iSeries Systems)」画面は、リモート・サーバ ーのリストを表示します。このリストには、 サーバーの状況 (活動状態または非活動状態) およびそれ ぞれのサーバーごとの説明が含まれています。

5. 「PM eServer iSeries リモート・サイトの保守 (PM eServer iSeries Remote Site Maintenance)」画面また は「リモート・サイト iSeries の変更 (Change Remote Site iSeries)」画面を使用して、リモート・サイ ト・サーバーに関する説明を作成または変更します。リモート・ロケーション名は、すべてのリモー ト・サーバーを通して固有でなければなりません。

PM iSeries は、1 次サーバーから IBM へのデータの送信を、データがリモート・サーバーから受信され る翌日に、自動的にスケジュールします。自動スケジューリングがご使用の作業管理体系に合わない場合に は、 1 次サーバーからデータの送信を手動でスケジュールすることができます。データの送信を手動でス ケジュールするには、 『PM iSeries スケジューラー』を参照してください。

<span id="page-131-0"></span>PM iSeries ソフトウェアは、データを受信するサーバー (ホスト・サーバー) とデータを送信するサーバー (リモート・サーバー) との間で拡張分散ネットワーク機能 (APPN)® リンクを定義してあることを前提とし ます。システム値 QCRTAUT (デフォルトの共通認可の作成) が \*EXCLUDE または \*USE に設定されて いる場合、制御装置記述を定義する方法については、『リモート・サーバー用の装置記述の作成』を参照す る必要があります。ネットワークがこれらの前提事項を満たしていない場合、それぞれのリモート・サーバ ーへの接続をサポートするための装置のペアの作成については、『非 APPN ネットワークに関する考慮事 項』を参照してください。

リモート・サーバーを定義し終わったら、特定の回線接続を使用するために PM iSeries のカスタマイズを 行う準備ができています。

### 関連タスク

120 ページの『SNA [プロトコルでのデータの送信』](#page-125-0)

エクストリーム・サポートでの Electronic Service Agent によるデータの送信を利用しないことにした 場合でも、 やはり文字ベースのインターフェースを使用してデータを送信することができます。

134 ページの『PM iSeries [を使ったジョブのスケジュール』](#page-139-0)

PM iSeries を使用してジョブをスケジュールする方法を学習します。

127 ページの『PM iSeries [用の装置記述の作成』](#page-132-0)

PM iSeries 用の装置記述を作成できます。

『非 APPN ネットワーク内のリモート・サーバーの処理』

1 次サーバーは、その他のサーバーから PM iSeries データを受信してから、IBM にデータを送信しま す。 リモート・サーバーは、1 次サーバーに PM iSeries データを送信します。

128 ページの『PM iSeries [のカスタマイズ』](#page-133-0)

ネットワークのセットアップが完了したなら、 ユーザーの必要を満たすために PM iSeries をカスタマ イズする必要があります。

#### 非 *APPN* ネットワーク内のリモート・サーバーの処理*:*

1 次サーバーは、その他のサーバーから PM iSeries データを受信してから、IBM にデータを送信しま す。 リモート・サーバーは、1 次サーバーに PM iSeries データを送信します。

以下の情報は、参照している制御装置が前もって定義されていることを前提としています。

PM iSeries がデータを収集し、SNA 上でデータを送信する場合にのみ、それぞれのリモート・サーバーへ の接続をサポートするための装置のペアを作成する必要があります。

1. 装置記述の作成 (APPC) (CRTDEVAPPC) コマンドを使用します。リモート・サーバー上で、 CRTDEVAPPC と入力します。 F4 を押してパラメーターを入力するように求め、以下の情報を持つ値 を定義します。

表 *1.* リモート・システム DEVD(Q1PLOC) 装置記述の名前を指定します。

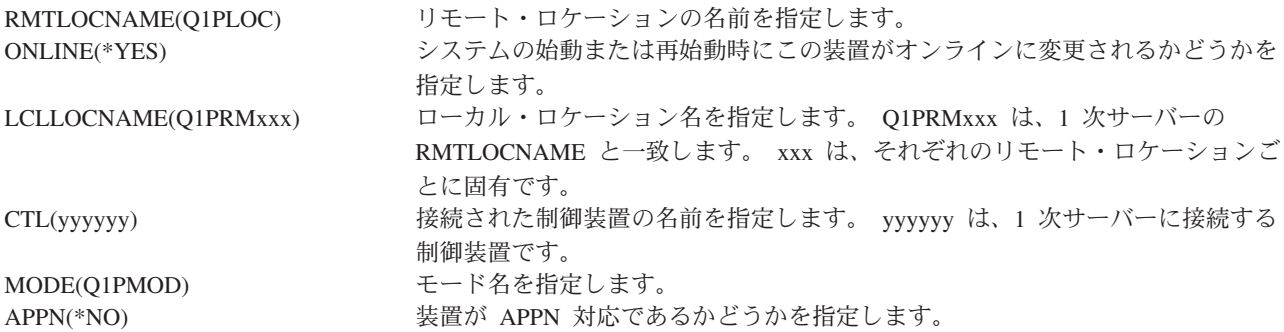

<span id="page-132-0"></span>2. 1 次サーバーに関する以下の情報を指定します。コマンド行に、CRTDEVAPPC と入力します。 F4 を 押してパラメーターを入力するように求め、以下の情報を持つ値を定義します。

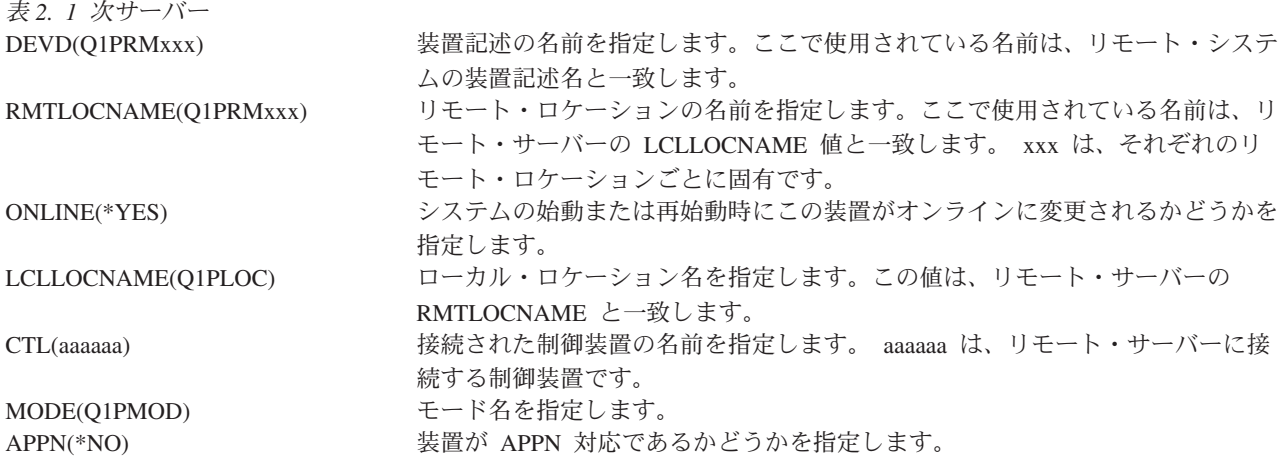

3. APPC 装置の定義が完了したなら、装置をオンに変更します (構成の変更 (VRYCFG) コマンド)。リモ ート・サーバー上で、VRYCFG と入力します。 F4 を押して、パラメーターを入力するように求めま す。

表 *3.* リモート・システムをオンに変更 CFGOBJ(Q1PLOC) 構成オブジェクトを指定します。 CFGTYPE(\*DEV) 構成オブジェクトのタイプを指定します。 STATUS<sup>(\*ON)</sup> ポ況を指定します。

4. PM eServer iSeries メニューでオプション 5 を入力して、リモート・サーバーとして Q1PRMxxx を追 加します。リモート・サーバーの追加方法については、『リモート・サーバーの処理』を参照してくだ さい。

これで PM iSeries の構成が完了しました。 PM iSeries で実行できるその他のタスクについては、 『PM iSeries の管理』を参照してください。

# 関連タスク

125 [ページの『リモート・サーバーでの処理』](#page-130-0) サイトによっては、処理に必要なパフォーマンス・データはネットワーク内のホスト・サーバーから IBM に送信されます。

『PM iSeries 用の装置記述の作成』 PM iSeries 用の装置記述を作成できます。

# 関連資料

132 [ページの『](#page-137-0)PM iSeries の管理』

ネットワークのセットアップが完了したので、PM iSeries でのさまざまなタスクを実行することができ ます。

### *PM iSeries* 用の装置記述の作成*:*

PM iSeries 用の装置記述を作成できます。

<span id="page-133-0"></span>以下のステップでは、それぞれのリモート・サーバーで、デフォルトの共通認可の作成 (QCRTAUT) シス テム値が \*EXCLUDE または \*USE に設定されている必要があります。 QUSER が装置記述 Q1PLOC へ の \*CHANGE 権限を持っていない場合、リモート送信は失敗します。これらのステップでは、装置が自動 的に作成または削除されないようにします。

注**:** このタスクは、PM iSeries がデータを収集し、 SNA 上でデータを送信する場合にのみ必要です。

装置を自動的に作成できる場合、装置記述は、QCRTAUT に設定されている値に応じて、 PUBLIC \*EXCLUDE または \*USE 権限付きで作成されます。装置を自動的に作成または削除できるかどうかは、 制御装置によって制御されます。

APPN を使用するように構成されていないシステムの場合、装置記述の作成方法については、 『非 APPN 環境内でのリモート・サーバーの処理』を参照してください。

以下の情報は、ホスト・サーバーと通信するために使用される制御装置がリモート・サーバー上で前もって 定義されていることを前提とします。

リモート・サーバー上で、装置記述 Q1PLOC を再作成します。

VRYCFG CFGOBJ(Q1PLOC) CFGTYPE(\*DEV) STATUS(\*OFF) DLTDEVD DEVD(Q1PLOC)

CRTDEVAPPC DEVD(Q1PLOC)

RMTLOCNAME(Q1PLOC) ONLINE(\*NO) LCLLOCNAME(name of *remote system*) RMTNETID(remote netid of primary (or central) system) CTL(name of controller that the device will be attached to) AUT(\*EXCLUDE)

CRTOBJAUT OBJ(Q1PLOC) OBJTYPE(\*DEVD) USER(QUSER) AUT(\*CHANGE)

VRYCFG CFGOBJ(Q1PLOC) CFGTYPE(\*DEV) STATUS(\*ON)

### 関連タスク

125 [ページの『リモート・サーバーでの処理』](#page-130-0) サイトによっては、処理に必要なパフォーマンス・データはネットワーク内のホスト・サーバーから IBM に送信されます。

126 ページの『非 APPN [ネットワーク内のリモート・サーバーの処理』](#page-131-0) 1 次サーバーは、その他のサーバーから PM iSeries データを受信してから、IBM にデータを送信しま す。 リモート・サーバーは、1 次サーバーに PM iSeries データを送信します。

# 関連資料

制御装置記述の作成 (APPC) (CRTCTLAPPC) コマンド

制御装置記述の変更 (APPC) (CHGCTLAPPC) コマンド

制御装置記述の表示 (DSPCTLD) コマンド

132 [ページの『](#page-137-0)PM iSeries の管理』

ネットワークのセットアップが完了したので、PM iSeries でのさまざまなタスクを実行することができ ます。

# **PM iSeries** のカスタマイズ**:**

ネットワークのセットアップが完了したなら、 ユーザーの必要を満たすために PM iSeries をカスタマイ ズする必要があります。

「PM eServer iSeries カスタマイズの処理 (Work with PM eServer iSeries Customization)」画面では、以下 の機能を提供します。

#### **PM iSeries** ソフトウェアの操作用のグローバル・パラメーターの設定

グローバル・パラメーターにより、以下の項目をカスタマイズすることができます。以下のフィールドの説 明については、オンライン・ヘルプを参照してください。

- v 優先順位の限界
- 傾向およびシフト・スケジュール
- v パフォーマンス・データ・ライブラリー
- v 除去仕様

#### **PM iSeries** データ電話番号の定義

米国およびカナダ以外ではデータの受け取り先の IBM の所在地の電話番号を PM iSeries に指定しておか なければなりません。ほとんどのロケーションでは、PM iSeries の構成を開始すると PM iSeries はユーザ ーのロケーションに合った正しいデータ電話番号の選択を試みます。

#### **PM iSeries** での回線のオンおよびオフの変更

「PM eServer iSeries 回線制御 (PM eServer iSeries Line Control)」画面では、 PM iSeries を使用して、回 線をオフに変更し、PM iSeries データを送信してから、回線を接続保留状態に戻すことができます。

グローバル・パラメーターをカスタマイズするには、以下のステップを実行します。

- 1. コマンド行で **GO PM400** と入力します。
- 2. 「PM eServer iSeries カスタマイズの処理」画面を表示するには、PM eServer iSeries メニューで a 3 と入力して、Enter を押します。

収集サービスを使用して PM iSeries データを収集する場合には、 PM iSeries のデータ収集の考慮事項に 配慮する必要があります。

PM iSeries で実行できるその他のタスクについては、 『PM iSeries の管理』を参照してください。

#### 関連概念

114 ページの『PM iSeries [のデータ収集に関する考慮事項』](#page-119-0)

PM iSeries では、パフォーマンス・データの収集には収集サービスを使用します。 PM iSeries と収集 サービスがどのように連携して、必要なデータを提供するかを確認してください。

#### 関連タスク

120 ページの『SNA [プロトコルでのデータの送信』](#page-125-0)

エクストリーム・サポートでの Electronic Service Agent によるデータの送信を利用しないことにした 場合でも、 やはり文字ベースのインターフェースを使用してデータを送信することができます。

125 [ページの『リモート・サーバーでの処理』](#page-130-0)

サイトによっては、処理に必要なパフォーマンス・データはネットワーク内のホスト・サーバーから IBM に送信されます。

#### 関連資料

<span id="page-135-0"></span>132 [ページの『](#page-137-0)PM iSeries の管理』

ネットワークのセットアップが完了したので、PM iSeries でのさまざまなタスクを実行することができ ます。

### *PM iSeries* データ番号の確認*:*

サーバーが IBM への直接ダイヤル接続を使用している場合、PM iSeries 電話番号が正しいことを確認す る必要があります。 電話番号には、ユーザー回線用の正しい接頭部が含まれていなければなりません。

注**:** これは SNA 伝送用だけです。

エレクトロニック支援の電話番号の形式をチェックするには、以下のステップを実行します。

1. 次を入力し、 DSPDTAARA DTAARA(QUSRSYS/QESTELE)

、Enter を押します。

- 2. オフセット 0 にある接続番号の接頭部を判別します。たとえば、オフセット 0 が **'T9:1800xxxxxxx'** である場合、接頭部は **T9:** です。
- 3. 次を入力し、

DSPDTAARA DTAARA(QUSRSYS/Q1PGTELE)

、Enter を押します。

- 4. オフセット 0 (ゼロ) が、使用するダイヤリング・ストリングです。 (他の番号は使用しません。)
- 5. ECS 回線を使用して PTF をオーダーする場合、 オフセット 0 (ゼロ) のフォーマットを、ECS 回線 用に使われるフォーマットである CALL QESPHONE に対して比較し、使用するストリングを書き留め て、それをステップ 2 にある値と比較することができます。

電話番号は異なっても、接頭部は同じ (つまり、SST9:1800...、SST:1800... など) でなければなりませ ん。

電話番号を変更する必要が生じた場合、データ域の変更 (CHGDTAARA) コマンドを次のように使用しま す。

**CHGDTAARA** と入力します。ただし DTAARA は Q1PGTELE、LIB は QUSRSYS、 サブストリングの 開始位置は \*ALL、そして New の値は 'SST:18005475497' です。

注**:** New の値は、 各自のダイヤル接頭部の後に 18005475497 (米国およびカナダの場合) が続いている値 でなければなりません。

これで PM iSeries 構成が完了しました。次に実行できるタスクについては、『PM iSeries の管理』を参照 してください。

# 関連タスク

131 ページの『PM iSeries [用の直接ダイヤル回線の設定』](#page-136-0) ほとんどのロケーションでは、PM iSeries は、 ユーザーのロケーションに合った正しいデータ電話番 号を選択しようとします。

# 関連資料

132 [ページの『](#page-137-0)PM iSeries の管理』

ネットワークのセットアップが完了したので、PM iSeries でのさまざまなタスクを実行することができ ます。

### <span id="page-136-0"></span>*PM iSeries* 用の直接ダイヤル回線の設定*:*

ほとんどのロケーションでは、PM iSeries は、 ユーザーのロケーションに合った正しいデータ電話番号を 選択しようとします。

常に、PM iSeries データ電話番号が正しいことの確認をする必要があります。 PM iSeries データ電話番号 および PM iSeries サポート番号を含む情報を持っていない場合には、 IBM サポート担当者に連絡してく ださい。 IBM サポート担当者が正しい電話番号をお知らせします。

注**:** この電話番号は、ユニバーサル・コネクションを介してデータを送信する場合には必要ではありませ ん。この電話番号は、直接ダイヤル回線を使用している場合にのみ必要です。

PM iSeries データ電話番号を定義するか、または PM/400 データ電話番号を変更するには、以下のステッ プを実行します。

- 1. コマンド行で **GO PM400** と入力します。
- 2. 「PM eServer iSeries カスタマイズの処理」画面を表示するには、 PM eServer iSeries メニューで a 3 と入力して、Enter を押します。
- 3. この画面で、電話番号フィールドを示す画面のセクションが表示されるまで前方にスクロールします。
- 4. 「**IBM PM eSeries** 電話番号 **(IBM PM eSeries iSeries phone number)**」フィールドに正しいダイヤル 順序を入力します。多くの IBM モデムの場合、ダイヤル音用のコロン (:) 文字を使用する必要があり ます。

#### 関連タスク

120 ページの『SNA [プロトコルでのデータの送信』](#page-125-0)

エクストリーム・サポートでの Electronic Service Agent によるデータの送信を利用しないことにした 場合でも、 やはり文字ベースのインターフェースを使用してデータを送信することができます。

130 ページの『PM iSeries [データ番号の確認』](#page-135-0)

サーバーが IBM への直接ダイヤル接続を使用している場合、PM iSeries 電話番号が正しいことを確認 する必要があります。 電話番号には、ユーザー回線用の正しい接頭部が含まれていなければなりませ ん。

#### *PM iSeries* での回線のオンおよびオフの変更*:*

時折、PM iSeries が使用する回線が接続保留状態になることがあります。 この状態では、PM iSeries が回 線にアクセスしてデータを送信することができません。

「PM eServer iSeries 回線制御 (PM eServer iSeries Line Control)」画面では、 PM iSeries を使用して、回 線をオフに変更し、データを送信してから、回線を接続保留状態に戻すことができます。この画面を使用す ると、 PM iSeries 送信タスク (Q1PCM1) を変更して回線状態をチェックしたり、該当する回線をオフに 変更することができます。いったん送信が完了すると、同じ回線は接続保留状態に入れられます。

注**:** このタスクは、PM iSeries がデータを収集し、 SNA 上でデータを送信する場合にのみ必要です。

回線をオンおよびオフに変更するには、以下のステップを実行します。

- 1. コマンド行で **PMLINMON** と入力して、PM iSeries 回線モニター機能を開始します。 「PM eServer iSeries 回線制御 (PM eServer iSeries Line Control)」画面が表示されます。
- 2. 最初の画面上に示されている警告を読んでから、Enter を押します。
- 3. PM iSeries がオフに変更する必要のある回線、制御装置、および装置の組み合わせを定義します。

<span id="page-137-0"></span>4. 機能のマスター制御スイッチとして、プロンプト「**PM eServer iSeries** 自動回線制御をアクティブにし ますか**? (Do you want PM eServer iSeries automatic line control active?)**」を使用します。 **YES** を 指定する場合、PM iSeries 機能は活動状態になります。 **NO** を指定する場合、機能は使用不可になり ます。

**NO** を指定する場合、 **YES** を指定したときに再び回線制御リストを定義する必要はありません。回線 だけを指定することによって、回線をオンおよびオフに変更することができます。 3 つの説明すべてを 指定することによって、回線、制御装置、および装置をオンおよびオフに変更することができます。

- 5. 定義した回線、制御装置、および装置を確認します。 Enter を押して、選択項目の要約を表示します。
- 6. Enter を押して選択項目を確認するか、F12 を押して、項目を変更するための前の画面に戻ります。

PM eServer iSeries の構成 (CFGPM400) コマンドを使用して、PM iSeries 回線制御を設定することもでき ます。

#### 関連資料

『PM iSeries の管理』

ネットワークのセットアップが完了したので、PM iSeries でのさまざまなタスクを実行することができ ます。

# **PM iSeries** の管理

ネットワークのセットアップが完了したので、PM iSeries でのさまざまなタスクを実行することができま す。

PM iSeries を使用するようにネットワークをセットアップした後、以下のタスクを実行することができま す。

### 関連概念

118 ページの『どの PM iSeries [送信方式を使用するかの決定』](#page-123-0)

データの送信方法を決定します。 マネージメント・セントラルのインベントリー機能を使用してデータ を収集してから、 Electronic Service Agent (エクストリーム・サポート) を使用してデータを送信する ことができますが、 PM iSeries を使用してデータを収集して SNA プロトコルを介してデータを送信 してもかまいません。

# 関連タスク

118 [ページの『エクストリーム・サポートでの](#page-123-0) Service Agent による PM iSeries データの送信 (ユニバ [ーサル・コネクション](#page-123-0))』

PM iSeries は、収集サービスを使用して、 所有権の付いていないパフォーマンス・データおよびキャ パシティー・データをサーバーから収集します。 このデータを収集した後、 エクストリーム・サポー トで Electronic Service Agent を使用して、IBM にデータを送信することができます。

119 ページの『PM iSeries [パフォーマンス・データの収集』](#page-124-0)

マネージメント・セントラルを使用して、 PM iSeries パフォーマンス・データを収集することができ ます。

120 ページの『SNA [プロトコルでのデータの送信』](#page-125-0)

エクストリーム・サポートでの Electronic Service Agent によるデータの送信を利用しないことにした 場合でも、 やはり文字ベースのインターフェースを使用してデータを送信することができます。

122 [ページの『単一サーバー用の](#page-127-0) PM iSeries ネットワーク』

単一サーバーは、IBM に直接そのデータを送信します。

123 [ページの『ホスト・サーバー用の](#page-128-0) PM iSeries ネットワーク』 ホスト・サーバーは、その他のサーバーからパフォーマンス・データを受信してから、 IBM にデータ を転送します。

124 [ページの『リモート・サーバー用の](#page-129-0) PM iSeries ネットワーク』

リモート・サーバーは、ホスト・サーバーにそのパフォーマンス・データを送信します。

126 ページの『非 APPN [ネットワーク内のリモート・サーバーの処理』](#page-131-0)

1 次サーバーは、その他のサーバーから PM iSeries データを受信してから、IBM にデータを送信しま す。 リモート・サーバーは、1 次サーバーに PM iSeries データを送信します。

127 ページの『PM iSeries [用の装置記述の作成』](#page-132-0)

PM iSeries 用の装置記述を作成できます。

128 ページの『PM iSeries [のカスタマイズ』](#page-133-0)

ネットワークのセットアップが完了したなら、 ユーザーの必要を満たすために PM iSeries をカスタマ イズする必要があります。

130 ページの『PM iSeries [データ番号の確認』](#page-135-0)

サーバーが IBM への直接ダイヤル接続を使用している場合、PM iSeries 電話番号が正しいことを確認 する必要があります。 電話番号には、ユーザー回線用の正しい接頭部が含まれていなければなりませ ん。

131 ページの『PM iSeries [での回線のオンおよびオフの変更』](#page-136-0)

時折、PM iSeries が使用する回線が接続保留状態になることがあります。 この状態では、PM iSeries が回線にアクセスしてデータを送信することができません。

#### 関連資料

PM eServer iSeries の終了 (Q1PENDPM) API

### **PM iSeries** の非活動化**:**

PM iSeries を停止する方法について学習します。

PM iSeries の実行を停止するには、以下の方法のいずれかを使用することができます。

#### **iSeries** ナビゲーター の使用

以下のステップを実行します。

- 1. iSeries ナビゲーターで、PM iSeries を実行しているシステムを拡張表示します。
- 2. 「構成およびサービス」を展開します。
- 3. 「収集サービス」を右クリックします。
- 4. 「**PM eServer iSeries**」を選択します。
- 5. 停止を選択します。
- 6. PM iSeries を停止したいシステムを選択します。
- 7. 「**OK**」をクリックします。

#### **API** の使用

PM eServer iSeries の終了 (Q1PENDPM) API を使用して PM iSeries を非活動化します。

### **PM iSeries** 連絡先情報の変更**:**

連絡先情報の元の設定を変更する方法について学習します。

<span id="page-139-0"></span>PM iSeries ソフトウェアの構成中に、連絡先の担当者を識別し、所属の組織に関するメール情報が入力さ れています。後で情報を更新する必要がある場合には、「連絡先情報の処理 (Work with Contact Information)」オプションを使用します。連絡先情報を変更するには、以下のステップを実行します。

- 1. コマンド行で **GO PM400** と入力します。
- 2. PM eServer iSeries メニューで 1 と入力して、Enter を押します。 「連絡先情報の処理 (Work with Contact Information)」画面が表示されます。
- 3. 連絡先情報を変更し、適当であれば Enter を押します。

**PM iSeries** を使ったジョブのスケジュール**:**

PM iSeries を使用してジョブをスケジュールする方法を学習します。

PM iSeries ソフトウェアに不可欠なのは、PM iSeries パフォーマンス・データの収集および分析をサポー トするのに必要なジョブを自動的に開始するスケジューラーです。

PM iSeries ソフトウェア活動化プロセスの一環として、Q1PSCH というジョブも開始することになりま す。次にこのジョブは、以下の表に示されている他のジョブを開始します。

PM iSeries のスケジュール・ジョブにアクセスするには、次のようにします。

- 1. コマンド行で **GO PM400** と入力します。
- 2. PM eServer iSeries メニューで 2 と入力して、Enter を押します。「自動スケジュールされたジョブの 処理 (Work with Automatically Scheduled Jobs)」画面が表示されます。
- 3. 各ジョブの状況をアクティブから非アクティブに変更することができます。変更したいジョブの隣に 2 (変更) を入力します。「自動スケジュールされたジョブの変更 (Change Automatically Scheduled Jobs)」画面が示されます。

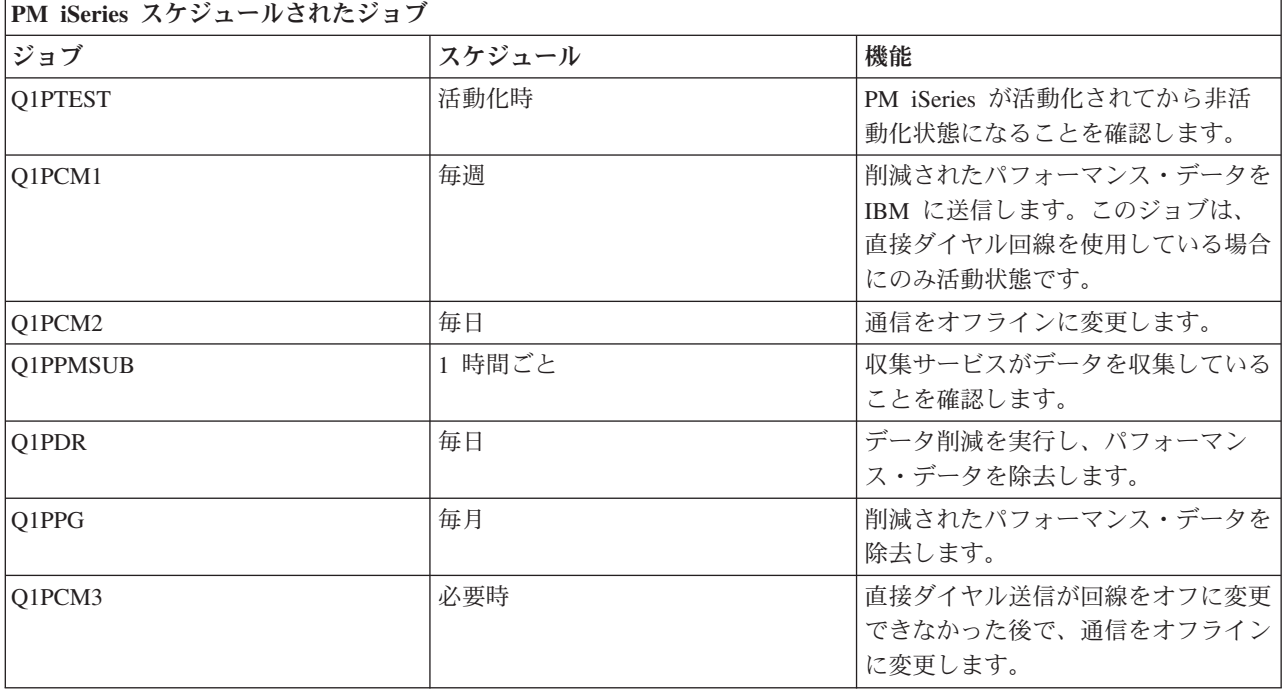

以下の表は、選択できる PM iSeries ジョブを一覧で示しています。

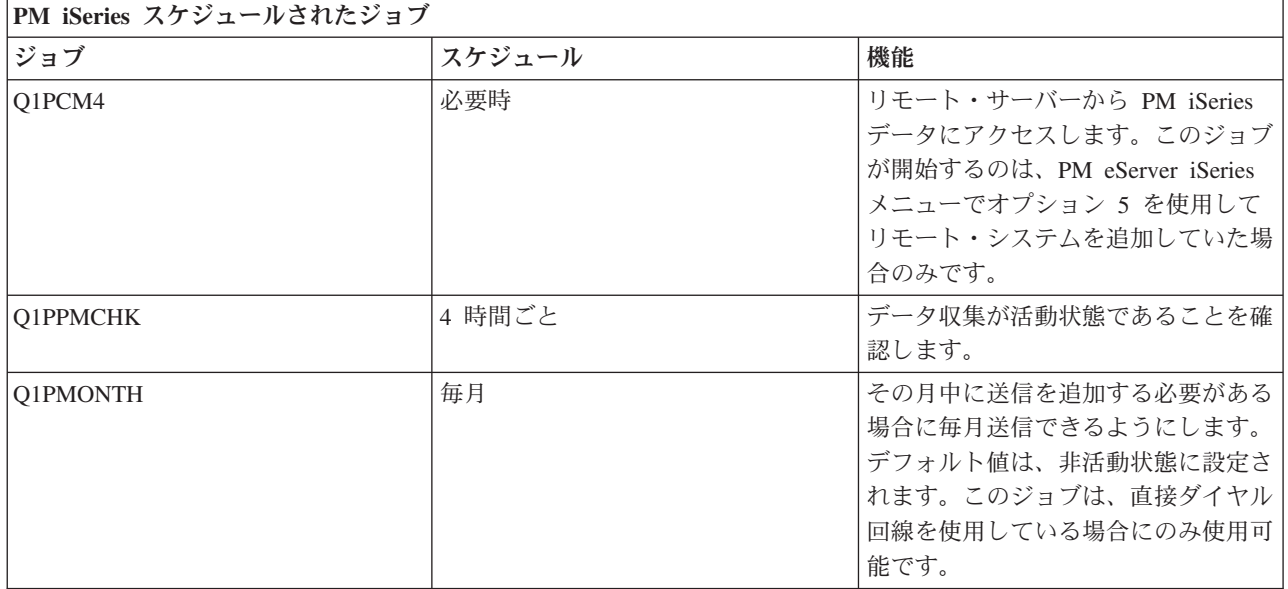

# 関連タスク

125 [ページの『リモート・サーバーでの処理』](#page-130-0)

サイトによっては、処理に必要なパフォーマンス・データはネットワーク内のホスト・サーバーから IBM に送信されます。

136 ページの『PM iSeries [の暫時オフ』](#page-141-0) PM iSeries を暫時停止する方法について学習します。

# **PM iSeries** 分析での項目の省略**:**

PM iSeries を使用して分析を実行するときに、ジョブ、ユーザー、 および通信回線を省略する方法につい て学習します。

PM iSeries ソフトウェア・アプリケーションの要約には、バッチ・ジョブ、ユーザー、および通信回線に 関する上位 10 項目の分析が含まれています。ただし、ジョブ、ユーザー、または通信回線によってはその ような分析に該当しないものがあります。たとえば、実行時カテゴリー内の通常より長い実行時間を設定し たジョブ (自動開始ジョブなど) を除外することができます。

汎用除外機能を使用することによって上位 10 項目の分析からバッチ・ジョブおよびユーザーのグループを 省略することができます。たとえば、MYAPP で始まるすべてのジョブを省略するには、MYAPP\* を指定 します。

省略項目を処理するには、以下のステップを実行します。

- 1. コマンド行で **GO PM400** と入力します。
- 2. PM eServer iSeries メニューで 4 と入力して、Enter を押します。 「上位 10 項目の省略の処理 (Work with Top Ten Omissions)」画面が表示されます。
- 3. 省略したい項目によって適当なオプション番号を入力します。
	- v ジョブを処理するには 1 を入力します。
	- ユーザーを処理するには 2 を入力します。
	- v 通信回線を処理するには 3 を入力します。
- 4. 該当するフィールドに 1 を入力すると、特定のカテゴリーからユーザーまたはジョブのどちらかを省略 します。通信回線の場合には、回線の名前を入力してから、該当するフィールドに 1 を入力します。

# <span id="page-141-0"></span>**PM iSeries** の暫時オフ**:**

PM iSeries を暫時停止する方法について学習します。

収集サービスがデータを収集していることを確認するために PM iSeries を停止する必要がある場合、スケ ジューラー・ジョブを使用して、日付を Q1PPMSUB ジョブを行う今後の日付に変更することができま す。

- 1. コマンド行で **GO PM400** と入力します。
- 2. 2 (自動的にスケジュール済みジョブを処理する) と入力します。
- 3. Q1PPMSUB ジョブの隣に 2 (変更) と入力します。
- 4. 今後の日付および時刻に日付または時刻を変更します。
- 5. Enter を押します。 この変更により、収集サービスがデータを収集していることを確認するために PM iSeries を一瞬停止します。現在収集されているものを終了する必要があります。
- 注**:** Q1PPMSUB ジョブに設定された日付および時刻に達するまで、 PM iSeries は収集サービスを開始、 循環、または変更しません。

#### 関連概念

114 ページの『PM iSeries [のデータ収集に関する考慮事項』](#page-119-0)

PM iSeries では、パフォーマンス・データの収集には収集サービスを使用します。 PM iSeries と収集 サービスがどのように連携して、必要なデータを提供するかを確認してください。

### 関連タスク

134 ページの『PM iSeries [を使ったジョブのスケジュール』](#page-139-0) PM iSeries を使用してジョブをスケジュールする方法を学習します。

# **PM iSeries** の状況の表示**:**

PM iSeries 状況を表示するために、iSeries ナビゲーター または PM eServer iSeries メニューの使用方法 を学習します。

iSeries ナビゲーターまたはサーバー上の PM eServer iSeries メニューのいずれかを使用して、PM iSeries の状況を表示することができます。 1 つ以上のサーバーまたはグループ上の PM iSeries の全体状況を表 示するには、IBM Performance Management for eServer iSeries の、状況 (Status) ダイアログを使用しま す。たとえば、PM iSeries が活動状態であるかどうかに関する詳細が表示されます。 PM eServer iSeries メニューを使用して、収集サービス状況、PM iSeries スケジューラー状況、パフォーマンス・データのリ リース、最後の送信の試み、パフォーマンス・データ・メンバー、およびパフォーマンス・データ・サイズ を表示します。

iSeries ナビゲーター から PM iSeries の状況全体を表示するには、以下のステップを実行します。

1. iSeries ナビゲーターのエンドポイント・システムまたはシステム・グループを拡張表示します。

- 2. 「構成およびサービス」を展開します。
- 3. 「収集サービス」を右クリックします。
- 4. 「**Performance Management eServer iSeries**」を選択します。
- 5. 状況を選択します。

PM eServer iSeries メニューから PM iSeries の詳細状況を表示するには、以下のステップを実行します。 1. コマンド行で **GO PM400** と入力します。

<span id="page-142-0"></span>2. コマンド行から 6 と入力して、Enter を押します。それぞれのフィールドの説明については、オンライ ン・ヘルプを参照してください。

#### **PM iSeries** 報告書の表示**:**

PM iSeries 報告書の例およびそれらの報告書を解釈する方法に関する説明が示されます。

PM iSeries 関連の出力は、月単位または四半期単位の管理報告書およびグラフのセットです。 PM iSeries オファリングの報告書には、 2 つのオプションがあります。

報告書およびグラフの目的は、サーバーの現行パフォーマンスおよび正確な拡張傾向を管理者が明確に理解 できるようにすることです。

#### 関連概念

114 ページの『PM iSeries [製品の操作サポート・サービス』](#page-119-0)

PM iSeries には、広範囲にわたるオプションが用意されています。以下の情報を使用して、各自のニー ズに最適のサービスの組み合わせを決めてください。

109 [ページの『グラフ・ヒストリー』](#page-114-0)

グラフ・ヒストリーは、 指定した期間に渡って収集サービスによって収集されたパフォーマンス・デー タをグラフィカルに表示します。

#### 関連情報

[PM eServer iSeries Web](http://www.ibm.com/eserver/iseries/pm) サイト

# **PM iSeries** 報告書

PM iSeries を使用して収集サービス・データを IBM へ直接送信するように iSeries サーバーを構成するこ とができます。 その後 IBM でいくつかの報告書が生成されます。これは、 Web 上で表示できますが、 直接ユーザーに返送することも可能です。 PM iSeries を活動化して自動的にレポートを生成するようにす れば、 時間と資源の節約になるだけでなく、将来の成長ニーズを見込んで事前に計画をたてることができ ます。

サーバーは、通常の操作時に、そのオペレーティング環境についてのさまざまな統計を自動的に記録しま す。収集サービスは、これらの統計を統合する機能を持っています。 PM iSeries はそれらの統計を収集し て IBM に送信しますが、これは生成されるすべての PM iSeries 報告書の基礎になります。 Web 上で表 示したり印刷するためにこれらの報告書を生成するには、 PM iSeries を活動化して、これらの統計を IBM に少なくとも月に一度、できればさらに頻繁に送信する必要があります。

報告書およびグラフの目的は、サーバーの現行パフォーマンスおよび正確な拡張傾向を管理者が明確に理解 できるようにすることです。それぞれの報告書およびグラフを詳しく表示し、それらの利点および使用方法 について学習するには、 [PM eServer iSeries](http://www.ibm.com/eserver/iseries/pm) Web サイトをご覧ください。

#### 関連概念

35 [ページの『収集サービス』](#page-40-0)

収集サービスを使用して、 Performance Tools for iSeries ライセンス・プログラムまたはその他のパフ ォーマンス報告書アプリケーション、iSeries ナビゲーター・モニター、およびグラフ・ヒストリー機能 による今後の分析のために、 パフォーマンス・データを収集します。 (リアルタイムにパフォーマン ス・データを表示させたい場合、 システム・モニターには、 システム・パフォーマンスをモニターす るための使いやすいグラフィカル・インターフェースもあります。)

# **Performance Tools**

Performance Tools ライセンス・プログラムには、 システム・パフォーマンス情報を収集、分析、および保 守するのに役立つ多くの機能があります。 これには、分散ネットワーク上でのパフォーマンスの管理、 要 約データおよびトレース・データの収集と報告、およびキャパシティーの計画に役立つ機能が含まれていま す。

Performance Tools は、収集サービスによって収集されるパフォーマンス・データ (サンプル・データ) と、パフォーマンス・トレースの開始 (STRPFRTRC) コマンドおよびパフォーマンス・トレースの終了 (ENDPFRTRC) コマンドから取得されるトレース・データを使用します。

Performance Tools for iSeries ライセンス・プログラムを使用すると、パフォーマンス・データをさまざま な方法で分析することができます。 Performance Tools は、パフォーマンス・データの表示、報告、および グラフ化を行うためのツールとコマンドを集めたものです。 Performance Tools for iSeries を使用すること により、収集サービスによって収集されたパフォーマンス・データを表示したり、パフォーマンス・トレー スの開始 (STRPFRTRC) コマンドによって収集されたトレース・データを表示することができます。そし てデータを報告書に要約して、システムのパフォーマンス上の問題を調べることができます。パフォーマン ス・データのグラフを作成して、ある時間帯の資源の使用率を調べることもできます。

Performance Tools for iSeries には、 基本プロダクトと 2 つのフィーチャー (マネージャーとエージェン ト) があります。基本に加えていずれかのフィーチャーが必要です。 Performance Tools のマネージャーお よびエージェント・フィーチャーについての詳細は、『マネージャーおよびエージェント・フィーチャーの 比較』トピックを参照してください。

システム、ジョブ、またはプログラムのパフォーマンスに関するデータを Performance Tools を使用して収 集する方法の詳細は、資料 Performance Tools を参照してください。そこでは、問題の識別と訂正に役立 つ、データの分析と印刷の方法についても説明しています。

#### 関連概念

# 35 [ページの『収集サービス』](#page-40-0)

収集サービスを使用して、 Performance Tools for iSeries ライセンス・プログラムまたはその他のパフ ォーマンス報告書アプリケーション、iSeries ナビゲーター・モニター、およびグラフ・ヒストリー機能 による今後の分析のために、 パフォーマンス・データを収集します。 (リアルタイムにパフォーマン ス・データを表示させたい場合、 システム・モニターには、 システム・パフォーマンスをモニターす るための使いやすいグラフィカル・インターフェースもあります。)

140 [ページの『マネージャーおよびエージェント・フィーチャーの比較』](#page-145-0)

マネージャー・フィーチャーとエージェント・フィーチャーを使用して、 分散環境での Performance Tools の必要な機能を効果的に分割することができます。 このトピックでは、これらの 2 つのフィー チャー、それぞれに含まれる機能、 およびそれらを最も効果的に使用する方法について記述されていま す。

# 関連タスク

45 [ページの『既存の収集オブジェクトからのデータベース・ファイルの作成』](#page-50-0) 既存の管理収集オブジェクトからデータベース・ファイルにパフォーマンス・データをエクスポートで きます。

### 関連資料

9 [ページの『パフォーマンス管理ストラテジーの選択』](#page-14-0)

異なる業務ニーズには、異なるパフォーマンス管理ストラテジーが必要です。 以下に、3 つの基本ビジ ネス・モデルおよび提案されているパフォーマンス管理ストラテジーを示します。
<span id="page-144-0"></span>20 [ページの『アプリケーションのパフォーマンスについての情報の収集』](#page-25-0) いくつかの理由でアプリケーションの実行が遅くなることがあります。 i5/OS に組み込まれているいく つかのツールや他のライセンス・プログラムを使用してもっと情報を得ることができます。

### 関連情報

Performance Tools (PDF)

## **Performance Tools** の概念

パフォーマンス情報の収集と分析に役立つさまざまなツールを説明しています。 具体的にどのツールにど の機能があって、 それらがどのように動作するかという詳細情報があります。

Performance Tools for iSeries ライセンス・プログラムは、サンプル・データとトレース・データという別 個の 2 つの特殊タイプのパフォーマンス・データを分析します。収集サービスはサンプル・データを収集 しますが、これは一定の時間間隔でキャプチャーされた要約データです。サンプル・データは、傾向分析や パフォーマンスの分析を行うために収集されます。このデータは、記憶域プールや応答時間といった事柄と 関係があります。しかし、収集サービスは、トレース・データの収集をサポートしていません。トレース・ データというのは、特定のジョブやトランザクションについての付加的な情報を得るために収集される詳細 データです。トレース・データを収集するには、パフォーマンス・トレースの開始 (STRPFRTRC) コマン ドか Performance Explorer を使用します。

#### 関連概念

| | | 35 [ページの『収集サービス』](#page-40-0)

収集サービスを使用して、 Performance Tools for iSeries ライセンス・プログラムまたはその他のパフ ォーマンス報告書アプリケーション、iSeries ナビゲーター・モニター、およびグラフ・ヒストリー機能 による今後の分析のために、 パフォーマンス・データを収集します。 (リアルタイムにパフォーマン ス・データを表示させたい場合、 システム・モニターには、 システム・パフォーマンスをモニターす るための使いやすいグラフィカル・インターフェースもあります。)

### **Performance Tools** が提供する機能**:**

Performance Tools には、パフォーマンス・データの収集、分析、 および報告のための種々のアプリケーシ ョンが組み込まれています。 特定のタスクに対してどの機能が使用可能でどれが最適かを識別するのは複 雑です。 このトピックでは、このライセンス・プログラムに組み込まれている機能を説明します。

Performance Tools は、報告書、対話式コマンド、およびその他の機能などで構成されています。 Performance Tools にはたとえば以下のものが含まれます。

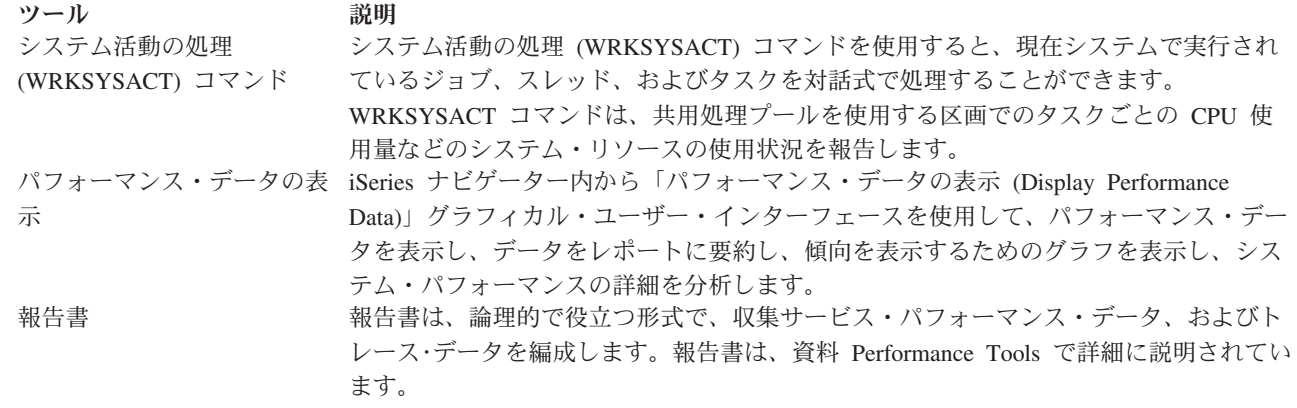

<span id="page-145-0"></span>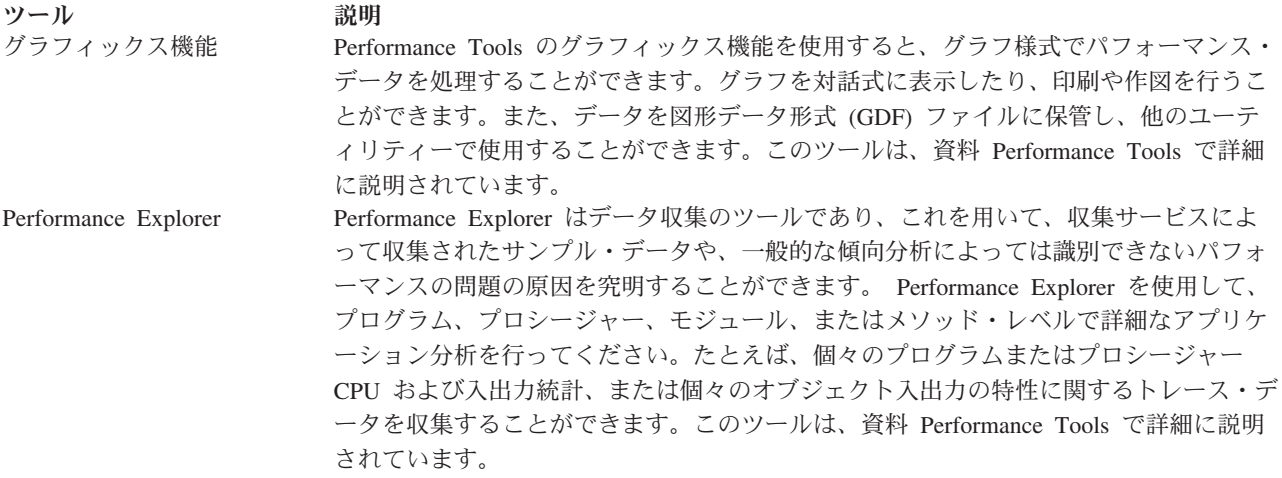

#### 関連概念

147 ページの『[Performance Explorer](#page-152-0)』

このプログラムは、特定のアプリケーション、 プログラムまたはシステム資源に関するより詳細な情報 を収集し、 特定のパフォーマンス上の問題を詳しく洞察します。これには、複数のタイプおよびレベル のトレースを実行する機能と、明細報告書を実行する機能が含まれます。

### 関連タスク

141 ページの『[Performance Tools](#page-146-0) プラグイン』

システム資源の使用率のデータを iSeries ナビゲーター で見ることができます。 データの表示、その データのグラフ化および報告書への要約を行うことができます。 この機能の利用方法については、この トピックを参照してください。

## 関連資料

システム活動の処理 (WRKSYSACT) コマンド

#### 関連情報

[Performance Tools](rzahxreportperftools.htm) 報告書

Performance Tools (PDF)

#### マネージャーおよびエージェント・フィーチャーの比較**:**

マネージャー・フィーチャーとエージェント・フィーチャーを使用して、 分散環境での Performance Tools の必要な機能を効果的に分割することができます。 このトピックでは、これらの 2 つのフィーチャー、そ れぞれに含まれる機能、 およびそれらを最も効果的に使用する方法について記述されています。

Performance Tools は、別々にインストール可能な 2 つのフィーチャーで使用できます。このトピックで は、ユーザーのアプリケーションにとってどちらのフィーチャーが適しているかを判断できるように、その 2 つのフィーチャーの違いを説明します。

#### マネージャー・フィーチャー

Performance Tools マネージャー・フィーチャーは、分散環境での中央側システムまたは単一システ ムでの使用を目的とした全機能を持つパッケージです。トレース・データの分析、データのグラフ 化表示、システムの活動のリアルタイム表示、またはシステムの拡大の管理と追跡が必要な場合 は、 Performance Tools ライセンス・プログラムのマネージャー・フィーチャーの方が役に立ちま す。

#### <span id="page-146-0"></span>エージェント・フィーチャー

Performance Tools エージェント・フィーチャーはマネージャー機能のサブセットを持ち、より基本 的な機能を備えた低価格パッケージです。分散環境では、詳細な分析が必要な場合はデータをマネ ージャーに送信できるため、エージェント・フィーチャーはネットワーク内の管理対象システム用 に適しています。適度なレベルの自己完結性が必要だがエキスパートのスキルを利用できないサイ トにとっては、これも有効なツールです。

Performance Tools のエージェント・フィーチャーには、パフォーマンス・データの収集、管理、オ ンライン表示、データ削減、および分析を単純化する機能があります。 Performance explorer の報 告機能とその関連コマンドは、 Performance Tools for iSeries ライセンス・プログラムの基本オプ ションに組み込まれているため、マネージャー・フィーチャーまたはエージェント・フィーチャー で使用することができます。エージェント・フィーチャーに含まれていない Performance Tools の 主要機能は、パフォーマンスとトレースの報告、パフォーマンス・ユーティリティー (ジョブ・ト レースおよびファイル選択ユーティリティー)、システム活動のモニター、およびパフォーマンス・ グラフです。

#### 関連概念

147 ページの『[Performance Explorer](#page-152-0)』

このプログラムは、特定のアプリケーション、 プログラムまたはシステム資源に関するより詳細な情報 を収集し、 特定のパフォーマンス上の問題を詳しく洞察します。これには、複数のタイプおよびレベル のトレースを実行する機能と、明細報告書を実行する機能が含まれます。

## 関連タスク

『Performance Tools プラグイン』

システム資源の使用率のデータを iSeries ナビゲーター で見ることができます。 データの表示、その データのグラフ化および報告書への要約を行うことができます。 この機能の利用方法については、この トピックを参照してください。

#### 関連資料

138 ページの『[Performance Tools](#page-143-0)』

Performance Tools ライセンス・プログラムには、 システム・パフォーマンス情報を収集、分析、およ び保守するのに役立つ多くの機能があります。 これには、分散ネットワーク上でのパフォーマンスの管 理、 要約データおよびトレース・データの収集と報告、およびキャパシティーの計画に役立つ機能が含 まれています。

#### **Performance Tools** プラグイン**:**

システム資源の使用率のデータを iSeries ナビゲーター で見ることができます。 データの表示、そのデー タのグラフ化および報告書への要約を行うことができます。 この機能の利用方法については、このトピッ クを参照してください。

Performance Tools は、iSeries ナビゲーターのプラグインである、「パフォーマンス・データの表示 (Display Performance Data)」 グラフィカル・ユーザー・インターフェース (GUI) からパフォーマンス・デ ータを表示できます。 GUI から、パフォーマンス・データを表示し、データを報告書に要約し、傾向を示 すグラフを表示し、システム・パフォーマンスの詳細を分析することができます。

## メトリック

iSeries ナビゲーターは選択した時間間隔でのパフォーマンス・メトリックを表示します。「パフォーマン ス・データの表示 (Display Performance Data)」GUI の「グラフ」ペインに表示できるパフォーマンス・メ トリックには、次のものがあります。

v トランザクション・カウント

- v トランザクション応答時間
- 合計 CPU 使用率
- 対話型 CPU 使用率
- バッチ CPU 使用率
- v 対話型機能使用率
- 高ディスク使用率
- マシン・プール・ページ不在/秒
- ユーザー・プール・ページ不在/秒
- v 例外

「詳細」ペインには、選択した時間間隔での詳細なパフォーマンス・データをさまざまな方法で表示するこ とができます。システム・パフォーマンスを分析するために、ジョブ・データ、サブシステム・データ、プ ール・データ、またはディスク装置のデータを表示できます。

#### 報告書

「パフォーマンス・データの表示 (Display Performance Data)」GUI からは、グラフと詳細データの表示だ けでなく、報告書の印刷も行えます。パフォーマンス上の問題の原因になっているシステムの領域をパフォ ーマンス報告書から調べることができます。さまざまな報告書を実行してシステム資源が使われている場所 を調べることができます。 Performance Tools の報告書を印刷できるのは、 Performance Tools for iSeries (5722-PT1) のオプション 1 (マネージャー・フィーチャー) がセントラル・システムにインストールされて いる場合のみです。

「パフォーマンス・データの表示 (Display Performance Data)」GUI から印刷できる報告書には、次のもの があります。

- v システム
- 構成要素
- ジョブ
- v プール
- v 資源

#### **iSeries** ナビゲーターを使ったアクセス

「パフォーマンス・データの表示 (Display Performance Data)」GUI は、iSeries ナビゲーターのプラグイン です。すでにプラグインをインストールしてある場合、以下のステップを実行して iSeries ナビゲーターか らアクセスできます。

- 1. iSeries ナビゲーターで「ユーザー接続」 (またはアクティブ環境) を展開します。
- 2. 表示したいパフォーマンス・データがあるサーバーを展開します。
- 3. 「構成およびサービス」を展開します。
- 4. 「収集サービス」を右クリックして「**Performance Tools**」を選択し、「パフォーマンス・データ **(Performance Data)**」を選択します。
- 5. 表示したいパフォーマンス・データ・ファイルを選択します。
- 6. 「表示 **(Display)**」をクリックします。

iSeries ナビゲーターでの「パフォーマンス・データの表示 (Display Performance Data)」GUI の使用方法に ついての詳細は、 iSeries ナビゲーターのオンライン・ヘルプを参照してください。

#### 関連概念

140 [ページの『マネージャーおよびエージェント・フィーチャーの比較』](#page-145-0)

マネージャー・フィーチャーとエージェント・フィーチャーを使用して、 分散環境での Performance Tools の必要な機能を効果的に分割することができます。 このトピックでは、これらの 2 つのフィー チャー、それぞれに含まれる機能、 およびそれらを最も効果的に使用する方法について記述されていま す。

#### 関連資料

24 [ページの『パフォーマンス・データの表示』](#page-29-0)

パフォーマンス・データを収集した後に、 ユーザーの目的に合った最も適切なツールを使用してデータ を表示する方法を確認してください。

139 ページの『Performance Tools [が提供する機能』](#page-144-0)

Performance Tools には、パフォーマンス・データの収集、分析、 および報告のための種々のアプリケ ーションが組み込まれています。 特定のタスクに対してどの機能が使用可能でどれが最適かを識別する のは複雑です。 このトピックでは、このライセンス・プログラムに組み込まれている機能を説明しま す。

#### **CPU** 使用率の報告**:**

仮想プロセッサーで消費される合計 CPU が報告される方法を調べます。

V5R3 より前のバージョンでは、プロセッサー使用率は使用可能な CPU 時間のパーセンテージとして計算 されていました。収集サービスが、各プロセッサーが使用した時間と、経過した間隔の時間を、パフォーマ ンス・データベース・ファイルに報告していました。このデータのユーザー (Performance Tools レポート および表示など) は、 消費されたシステム CPU の合計を得るために、各プロセッサーで使用した時間を 合計する必要がありました。使用可能な CPU 時間は、区画内のプロセッサーの数を、データ収集間隔の所 要時間で乗算して計算されていました。最後に、計算された使用可能時間で CPU 時間を除算し、使用率の パーセンテージを得ていました。

以前の方法の問題点は、データのユーザーすべてが仮想プロセッサー全体を想定していたことと、構成され たキャパシティーに変更がないことが前提となっていた、という点です。この方法では、部分的なプロセッ サー・キャパシティーおよび動的構成を実行する機能を持つ論理区画を計算することはできなくなりまし た。これらの問題の影響を最小限に抑えるための一時的な解決策としては、システム・プロセッサーの使用 率を拡大縮小して整数個のプロセッサーの報告のようにすることや、構成が変更されたら収集サービスを循 環させることがありました。個々のジョブ CPU 時間は拡大縮小されないので、追加の時間は HVLPTASK で消費されたものと報告することで計上されました。 HVLPTASK タスクは実際には CPU を使用してい なかったものの、 計算の都合上、CPU 時間は HVLPTASK によって消費されたものとして示されまし た。実際のジョブが実行した作業量を、HVLPTASK に負わされた CPU 時間で拡大縮小し、その結果とし て、実行された顧客作業量に対する直接の比率としてのシステム CPU 使用率 (パーセント) が、0 から 100 までの範囲で得られました。

V5R3 の収集サービスでは、 消費される合計 CPU と、間隔の間に区画で使用可能な合計 CPU が報告さ れます。共用プロセッサー環境における、HVLPTASK や、CPU を仮想プロセッサー全体に拡大縮小する という概念はありません。収集サービスは、構成が変更された場合も収集を循環しなくなりました。

収集サービスは、構成されている仮想プロセッサー数や、構成されている区画単位数、およびこれらが間隔 中にどのように変更されるかにかかわりなく、区画で消費される合計プロセッサー時間と、区画内で消費可 能だったプロセッサー時間の量とを報告するようになりました。このデータのユーザーは、報告された消費 CPU を、使用可能なキャパシティーで除算して、使用率を計算します。 CPU 使用率をこの方法で計算す ることにより、使用可能な CPU 時間を計算するという間違いを起こしがちなタスクを除去することができ

ます。こうした新しいメトリックで計算される CPU 使用率は、存在する処理単位 (全体または断片) の 数、いつ処理単位が変更されるか、または単位が変更される頻度に関係なく正確です。

CPU 使用率の計算にこの変更が加えられた理由がいくつかあります。 1 つの理由は、拡大縮小を使用する と、ジョブまたはジョブのグループの使用率が、予期していたよりもずっと小さく見えるということです。 以下の例でこの概念を示します。別の理由は、構成変更によって CPU 報告が無効になるということです。 従来、CPU の数は収集開始時に構成された値に基づいており、それを変更するには IPL が必要でした。動 的構成が採用されたとき、変更は頻繁に生じないとの前提のもと、収集サービスは収集を循環して構成の変 更を処理するようになりました。しかし、変更が頻繁になると、循環も頻繁に発生します。変更が頻繁すぎ ると、パフォーマンス・データの収集ができません。最後の理由として、各間隔で報告および使用される構 成データが正しくても、間隔が開始してから完了するまでの時間に何が起きたかはわからないということが あります。構成の変更が 1 つ以上行われた間隔では、依然として不正確な使用率の計算が行われる恐れが ありました。

#### 例

区画 A のキャパシティーは 0.3 プロセッサー単位で、 1 つの仮想プロセッサーを使用するように定義さ れています。収集間隔の時間は 300 秒です。 システムは CPU を 45 秒使用します (対話式ジョブが 15 秒、バッチ・ジョブが 30 秒)。この例では、使用可能な CPU 時間は 90 秒です (300 秒の 30%)。 合計 CPU 使用率は 50% になります。

V5R3 より前の場合は、数が拡大縮小され、システム CPU 使用量は 150 秒と報告されます。 150 秒を間 隔の時間の 300 秒で除算した結果、使用率は 50% になります。 対話式の使用率は、15 秒を 300 秒で除 算して、5% です。 バッチの使用率は、30 秒を 300 秒で除算して、10% です。 HVLPTASK は 35% の 使用率を担います (150 秒から 45 秒を減算)。つまり、105 秒を 300 秒で除算したものです。これらのパ ーセンテージを合計すると、50% になります。

V5R3 以降、使用量の 45 秒は拡大縮小されず、そのまま報告されます。報告された消費 CPU 時間を、報 告された使用可能なキャパシティーで除算すると、計算された CPU 時間は 50% になります (45 秒を 90 秒で除算)。 対話式の使用率のパーセンテージは 17% (15 秒を 90 秒で除算) です。バッチの使用率のパ ーセンテージは 33% (30 秒を 90 秒で除算) です。

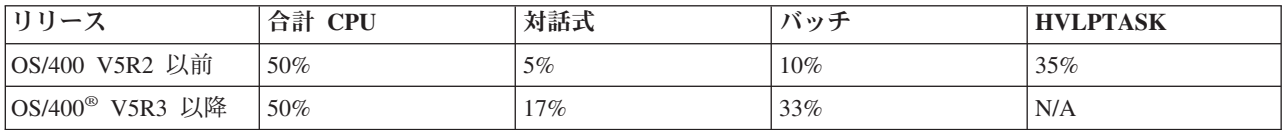

## 考慮事項

V5R3 では、パフォーマンス・データの変換 (CVTPFRDTA) コマンドは正常に実行されます。しかし、変 換されたファイルのデータは、拡大縮小されていないシステム CPU データ (QAPMSYSCPU データベー ス・ファイル) と一貫するように変更されます。 結果は、V5R3 システムでデータが収集された場合と同 じになるはずですが、データは以前のリリースのファイルに存在していた値とは異なります。

CPU 使用率を計算するための既存の未変更のツールでは、共用プロセッサー区画や、データ収集中に構成 の変更があった区画の正しい結果が表示されません。これには、パフォーマンス・データベースを使用する ツールも、QPMLPFRD API を使用するツールも含まれます。

V5R3 管理収集オブジェクト (\*MGTCOL) を前のリリースにコピーして、データベース・ファイルを生成 することができます。ただし、以下のことに注意する必要があります。

- v 報告される CPU データは拡大縮小されていない状態のものです (共用プロセッサー環境)。 つまり、仮 想プロセッサー (Performance Tools を含む) を使ったツールが報告する合計システム CPU は正しくあ りません。
- v 構成の変更をまたぐ管理収集オブジェクト (\*MGTCOL) では、 変更後の間隔の CPU のパーセンテージ の計算が不正確になります。

#### 関連情報

[パフォーマンス・データ・ファイル](rzahxqapmsyscpu.htm): QAPMSYSCPU

#### 構成済みキャパシティーのレポート**:**

構成済みキャパシティーの情報が記録される場所を調べます。

| 区画キャパシティー値は、区画が開始されるときに最初に決定され、そのときに使用可能なキャパシティー

資源に依存します。これらの初期値は、区画の活動中に構成変更を使って変更できます。 |

論理区画 (LPAR) により、いくつかの区画は特定の状態で、構成済みキャパシティーを超えることができ ます。このようなときは、これらの区画のプロセッサー使用率メトリックは、構成済みキャパシティーの 100% を超えても構いません。

使用法およびキャパシティー情報は、 QAPMSYSTEM データベース・ファイルに記録されます。仮想プロ セッサー情報は、QAPMSYSCPU データベース・ファイルに記録されます。以下の値は、この情報を要約 したものです。

## 仮想プロセッサー

|

|

共用プロセッサー・プールのプロセッサー・キャパシティーを共用している論理区画に割り当てら れる、プロセッサーの数。この値は、論理区画で並行して活動状態にすることが可能なプロセッサ ーの数を決定します。 この値は、SCTACT というフィールド (または列) で、QAPMSYSCPU パ

フォーマンス・データベース・ファイルに含められます。 |

#### 使用可能なプロセッサー・プール・キャパシティー

共用プロセッサーの論理区画が使用するための、共用プロセッサー・プールの合計プロセッサー・

キャパシティー。この値は、SYSPLA という欄で、QAPMSYSTEM パフォーマンス・データベー ス・ファイルに含められます。上限なしとして構成された区画が、保証された量を超過することで 使用可能な共用プール・キャパシティーと競合する場合、プロセッサー・キャパシティーの分布 は、論理区画に割り当てられる上限なしのウェイトによって決定します。 |

#### 使用される共用プロセッサー・キャパシティー

活動中のすべての共用プロセッサー論理区画によって使用されている、共用プロセッサー・キャパ シティーの合計量。プールを共用するすべての区画が、共用プール内で使用する CPU の合計。 この値は、SYSPLU という欄で、QAPMSYSTEM パフォーマンス・データベース・ファイルに含

められます。

### 区画の保証されたキャパシティー

共用プロセッサー・プールから共用プロセッサー論理区画に構成されるプロセッサーのキャパシテ ィー。 この値は、SYSCTA という欄で、QAPMSYSTEM パフォーマンス・データベース・ファイ ルに含められます。構成される 5250 OLTP キャパシティーは、SYIFTA という欄に記録されま す。 |

#### 区画のプロセッサー使用率

- 論理区画により使用された、合計 CPU 時間。 上限なしのキャパシティーを持つ共用プロセッサ ーの論理区画では、共用プロセッサー・プールに未使用のキャパシティーがある場合、この値が、 |
- 保証されたキャパシティーを超えることがあります。この値は、SYSPTU という欄で、 |

QAPMSYSTEM パフォーマンス・データベース・ファイルに含められます。使用される 5250 OLTP キャパシティーは、SYIFUS という欄に記録されます。区画の最大のプロセッサー・キャパ シティーは、構成される仮想プロセッサーの数で決定されます。

区画の使用可能なキャパシティー

- 論理区画が使用できる可能性のあるプロセッサー・キャパシティーの量。この値は、SYSUTA とい う欄で、QAPMSYSTEM パフォーマンス・データベース・ファイルに含められます。これは使用さ れるプロセッサー・キャパシティー (SYSPTU) に共用プロセッサー・プール (SYSPLA) の未使用 のキャパシティーを加えたもので、次の制限があります。
	- 最小値は構成済み (保証された) キャパシティーである
	- v 最小値は区画およびプールに割り当てられる仮想プロセッサーの数に基づくキャパシティーであ る

関連情報

|

|

[パフォーマンス・データ・ファイル](rzahxqapmsystem.htm): QAPMSYSTEM [パフォーマンス・データ・ファイル](rzahxqapmsyscpu.htm): QAPMSYSCPU [パフォーマンス報告書の欄](rzahxreportcolumns.htm)

## **5250** オンライン・トランザクション処理 **(OLTP):**

このトピックでは、5250 オンライン・トランザクション処理および この作業に関連するジョブまたはスレ ッドを説明します。

オンライン・トランザクション処理 (OLTP) とは、ユーザーからサブミットされた要求を受け取り後直ち に処理する、対話式アプリケーション・タイプです。以下は、OLTP 処理の例です。

- v 5250 セッション、パススルー・ジョブ、または Telnet ジョブを介した、iSeries 対話。
- v Domino メール、予定表、またはブラウザー・ベースのアプリケーションからの、ワークステーション・ ベースの要求。

iSeries Access ジョブは、機能に応じて対話式およびバッチの両方を使用します。 V5R3 より以前のバージ ョンでは、これらのジョブは CA4 カテゴリーに組み込まれ、対話式としてリストされていました。分散デ ータ管理 (DDM) サーバー・ジョブも対話式としてリストされていました。

V5R3 では、Performance Tools ライセンス・プログラムが更新され、CPU サイクルを担うプロセッサー・ キャパシティー機能に応じてワークロードをより良く分散するようになりました。対話式 CPU レポートと は、CPU が 5250 OLTP プロセッサー・キャパシティーに割り振られるジョブを意味します。 iSeries Access ジョブは、Performance Tools レポートの適切なセクションにリストされます。さらに、DDM ジョ ブは、レポートの対話式ワークロード・セクションから、非対話式ワークロード・セクションに移動しまし た。

## **Performance Tools** のインストールと構成

このトピックにはインストールとセットアップの手順が記載されています。

Performance Tools をインストールするには、 システムの保管 (\*SAVSYS) 権限があるユーザー・プロファ イルが必要です。システム・オペレーター・プロファイルを使用してこの権限を得ることができます。

Performance Tools は QPFR という名前のライブラリー内で実行する必要があります。ご使用のシステムに この名前のライブラリーがある場合は、 Performance Tools をインストールする前に、オブジェクトの名前 変更 (RNMOBJ) コマンドを使用してそれを名前変更します。このステップによって Performance Tools を 正しく操作できるようになります。

<span id="page-152-0"></span>次のコマンドを使用して Performance Tools をライブラリー QPFR 内に置きます。 RSTLICPGM LICPGM(5722PT1) DEV(NAME) OPTION(\*BASE)

次に、以下のいずれかを実行します。

- v マネージャー・フィーチャーを購入している場合は、次のコマンドを使用します。 RSTLICPGM LICPGM(5722PT1) DEV(*tape-device-name*) OPTION(1)
- v エージェント・フィーチャーを購入している場合は、次のコマンドを使用します。 RSTLICPGM LICPGM(5722PT1) DEV(NAME) OPTION(2)

インストールする CD-ROM が数枚ある場合は、次の状態になることがあります。最初の 1 枚をインスト ールした後、ライセンス・プログラムは復元されたが言語オブジェクトが復元されていないというメッセー ジが出されることがあります。このような場合は次の CD-ROM を挿入して、以下を入力します。 RSTLICPGM LICPGM(5722PT1) DEV(NAME) RSTOBJ(\*LNG) OPTION(\*BASE)

Performance Tools プログラムをインストールする別の方法として、 GO LICPGM と入力してメニュー・ オプションを使用する方法があります。

Performance Tools はプロセッサー・ベースのプログラムです。使用タイプは「同時」で、このプログラム は使用法制限 \*NOMAX としてインストールされます。

このプログラムは、資料 Performance Tools で詳細に説明されています。

### 関連情報

Performance Tools (PDF)

## **Performance Explorer**

このプログラムは、特定のアプリケーション、 プログラムまたはシステム資源に関するより詳細な情報を 収集し、 特定のパフォーマンス上の問題を詳しく洞察します。これには、複数のタイプおよびレベルのト レースを実行する機能と、明細報告書を実行する機能が含まれます。

Performance Explorer はデータ収集ツールであり、これを使用すると、収集サービスを使用したデータの収 集や一般的な傾向分析では特定できないパフォーマンスの問題の原因を特定することに役立ちます。 Performance Explorer を使用する理由として次の 2 つがあります。

- v パフォーマンス上の問題を問題の原因になっている、システム資源、アプリケーション、プログラム、 プロシージャー、またはメソッドに分離する。
- v アプリケーションのパフォーマンスを分析する。

Performance Explorer の収集機能および関連コマンドは、i5/OS ライセンス・プログラムの一部です。報告 機能とその関連コマンドは、Performance Tools for iSeries ライセンス・プログラムの基本オプションの一 部であるため、マネージャー・フィーチャーまたはエージェント・フィーチャーで使用することができま す。資料 AS/400 Performance Explorer Tips and Techniques は、 Performance Explorer 機能の追加の例、 および Performance Explorer 拡張トレース・サポートの例を 提供します。

Performance Explorer は、一般的なパフォーマンスのモニターを行うツールを使用しても特定できないパフ ォーマンスの問題の原因を見つけるのに役立つツールです。コンピューター環境がサイズと複雑さの両面で 拡大すると、当然パフォーマンス分析も同様に複雑になります。 Performance Explorer は、複合したパフ ォーマンスの問題に関するデータを収集することにより、そのような複雑さの拡大に対処しています。

<span id="page-153-0"></span>注**:** Performance Explorer は、他のツールで試行した後に使用するツールです。このツールは、パフォーマ ンスの問題に関与する要因を容易に切り分けることができる特定の形式のデータを収集しますが、その データを収集するときはシステムのパフォーマンスに著しい影響を与えることがあります。

このツールは、自身のプログラムのパフォーマンスの理解や改良に関心があるアプリケーション開発者を対 象に設計されています。これはまた、パフォーマンス管理を十分理解しているユーザーが、複合したパフォ ーマンスの問題を識別して切り分ける場合にも役立ちます。

#### 関連概念

7 [ページの『システム・ベンチマークの設定』](#page-12-0)

適切なシステム・ベンチマークを設定すると、 正しく調整されたシステムに対してパフォーマンス・デ ータを提供します。 システム変更前およびシステム変更後の両方のパフォーマンス・ベンチマークは、 トラブルシューティングおよび計画の両方のために重要な情報を提供します。

59 [ページの『ユーザー定義トランザクション』](#page-64-0)

収集サービスおよび Performance Explorer は、 ユーザーのアプリケーションで定義するパフォーマン ス・データを収集します。

140 [ページの『マネージャーおよびエージェント・フィーチャーの比較』](#page-145-0)

マネージャー・フィーチャーとエージェント・フィーチャーを使用して、 分散環境での Performance Tools の必要な機能を効果的に分割することができます。 このトピックでは、これらの 2 つのフィー チャー、それぞれに含まれる機能、 およびそれらを最も効果的に使用する方法について記述されていま す。

### 関連資料

9 [ページの『パフォーマンス管理ストラテジーの選択』](#page-14-0)

異なる業務ニーズには、異なるパフォーマンス管理ストラテジーが必要です。 以下に、3 つの基本ビジ ネス・モデルおよび提案されているパフォーマンス管理ストラテジーを示します。

20 [ページの『アプリケーションのパフォーマンスについての情報の収集』](#page-25-0)

いくつかの理由でアプリケーションの実行が遅くなることがあります。 i5/OS に組み込まれているいく つかのツールや他のライセンス・プログラムを使用してもっと情報を得ることができます。

139 ページの『Performance Tools [が提供する機能』](#page-144-0)

Performance Tools には、パフォーマンス・データの収集、分析、 および報告のための種々のアプリケ ーションが組み込まれています。 特定のタスクに対してどの機能が使用可能でどれが最適かを識別する のは複雑です。 このトピックでは、このライセンス・プログラムに組み込まれている機能を説明しま す。

## 関連情報

[AS/400 Performance Explorer Tips and Techniques](http://www.redbooks.ibm.com/abstracts/sg244781.html)

Performance Tools (PDF)

## **Performance Explorer** の概念

Performance Explorer は、 指定されたシステムのプロセスまたは資源についての詳細情報を収集します。 このトピックでは Performance Explorer の動作と最適な使用方法を説明しています。

Performance Explorer は、iSeries サーバーにおいて詳細なパフォーマンス分析が必要な人に役立ちます。 Performance Explorer を使用すると、次のことが可能です。

v ユーザー、ジョブ、ファイル、オブジェクト、スレッド、タスク、プログラム、モジュール、プロシー ジャー、ステートメント、または命令アドレスのレベルまで下りて、システムにおけるパフォーマンス 上の問題の原因を判別できます。

- v ユーザーが開発したソフトウェア、およびシステム・ソフトウェアに関するパフォーマンス情報を収集 できます。
- v システム上の他の操作のパフォーマンスに影響を与えずに、ある特定のジョブの詳細な分析を行えま す。
- v データの収集元でないシステム上で、そのデータを分析できます。たとえば、ネットワークの管理対象 システムでデータを収集した場合、そのデータをセントラル・サイト・システムに送信して分析するこ とができます。

Performance Explorer は、収集サービスのように、あとで分析を行うためのデータを収集します。しかし収 集するデータのタイプは大きく異なります。収集サービスは、システム資源の消費を最小限にして、一定の スケジュール間隔で広範囲のシステム・データを収集します。一方、Performance Explorer は、トレース・ レベルのデータを収集するセッションを開始します。このトレースによって、アプリケーション、ジョブ、 またはスレッドが消費する資源についての詳細情報が大量に生成されます。具体的には、Performance Explorer を使用して、システム生成のディスク入出力、プロシージャー呼び出し、Java メソッド呼び出 し、ページ不在、および他のトレース・イベントのような領域についての特定の疑問を解くことができま す。Performance Explorer でパフォーマンスの問題の切り分けを効率的に行えるのは、これが非常に限定さ れた非常に詳細な情報を収集することができるためです。たとえば、収集サービスを使用すると、ディスク 記憶域が急速に消費されているということが分かります。 Performance Explorer を使用すると、ディス ク・スペースの消費が多すぎるプログラムやオブジェクトとその理由を特定することができます。

Performance Explorer が実行しているとき、それは収集に必要なファイルだけを作成します。 |

注**:** Performance Explorer のデータと収集サービスのデータを同時に収集することができます。

#### **Performance Explorer** の動作

次に示す図は、Performance Explorer での典型的なパスを示したものです。これらのステップのそれぞれの 詳細は、 『Performance Explorer の構成』を参照してください。この図は基本動作サイクルを示してお り、次のステップで構成されます。

- 1. Performance Explorer のデータ収集を定義します。特定のイベントについての比較値を指定することに よりフィルターを追加して、収集するデータの量を制限することもできます。
- 2. Performance Explorer を開始して、定義に基づいたデータの収集を行います。
- 3. ユーザーのプログラム、コマンド、またはワークロードを実行します。
- 4. 収集を終了します。収集されたデータは一連のデータベース・ファイルに保管されます。
- 5. データベース・ファイルから報告書を作成して印刷します。

<span id="page-155-0"></span>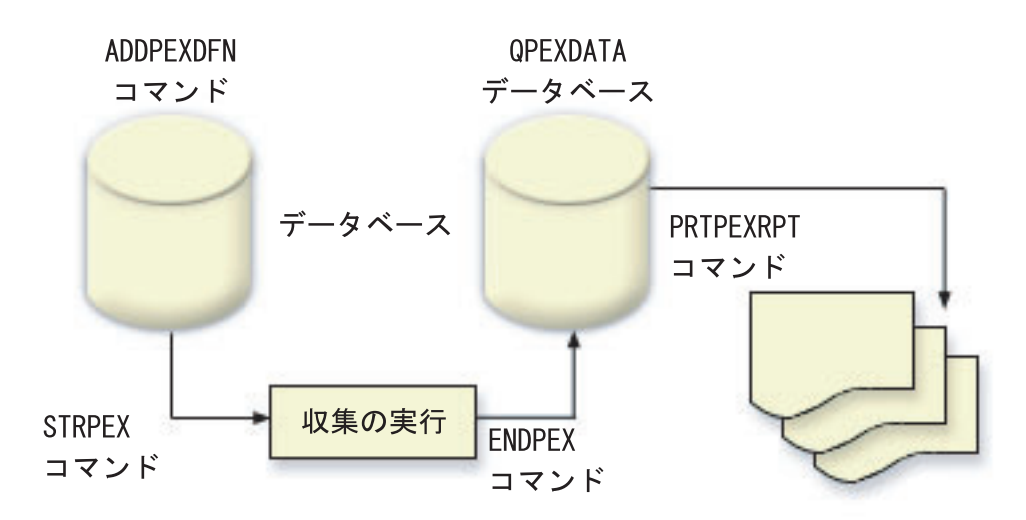

Performance Explorer についての詳細は、 Performance Explorer に関する次のトピックを参照してくださ  $\mathcal{U}^{\lambda}$ 

#### 関連概念

35 [ページの『収集サービス』](#page-40-0)

収集サービスを使用して、 Performance Tools for iSeries ライセンス・プログラムまたはその他のパフ ォーマンス報告書アプリケーション、iSeries ナビゲーター・モニター、およびグラフ・ヒストリー機能 による今後の分析のために、 パフォーマンス・データを収集します。 (リアルタイムにパフォーマン ス・データを表示させたい場合、 システム・モニターには、 システム・パフォーマンスをモニターす るための使いやすいグラフィカル・インターフェースもあります。)

## 関連タスク

156 ページの『[Performance Explorer](#page-161-0) の構成』

詳細なトレース情報を収集するには、 トレース対象のアプリケーション・プロセスと最適に連動できる ように Performance Explorer を調整する必要があります。

### **Performance Explorer** の定義**:**

Performance Explorer が収集するデータとその収集方法を決定するパラメーターと条件は、 Performance Explorer の定義を使用して構成して保管します。 このトピックではそれらの定義の使用方法を説明し、簡 単な定義のサンプルを示しています。

Performance Explorer データを収集するには、収集するデータについて Performance Explorer に通知する必 要があります。これは、 PEX 定義の追加 (ADDPEXDFN) コマンドを使用して Performance Explorer 定義 を作成することにより行えます。定義が完了し、保管された後、作業のサイクルの次のタスクを続行するこ とができます。

新しい定義の作成前に、必要な情報の種類、および必要な詳細事項の量を考慮してください。 Performance Explorer は、次のタイプのデータ収集を提供します。

## 統計タイプ定義

CPU を過剰に使用していたり、数多くのディスク入出力操作を実行しているアプリケーション、および IBM プログラムまたはモジュールを識別します。通常、統計タイプは、潜在的なパフォーマンス・ボトル ネックをさらに調査すべきプログラムを識別するのに使用します。

- · i5/OS プログラム、プロシージャー、および MI 複合指示の最初のオーダー分析に適しています。
	- 呼び出しの数を指定する
	- インラインおよび累積 CPU 使用量の両方をマイクロ秒単位で指定する
	- 同期および非同期入出力のインラインおよび累積数を指定する
	- 実行される呼び出しの数を指定する
- v 短い、または長い実行に合うように作動します。
- v 収集されるデータのサイズは、すべての実行に対してかなり小さく、一定しています。
- v ILE プロシージャーのランタイム収集オーバーヘッドは、呼び出しの頻度のための問題である可能性が あります。ランタイムのレベルが下がっても、収集される統計は正確です。これは Performance Explorer が、データからほとんどの収集オーバーヘッドを除去するためです。
- v 組み合わされた、または個別にされたデータ域を使用します。ADDPEXDFN コマンドの MRGJOB パラ メーターは、すべてのプログラム統計が 1 つのデータ域に累積されるか、それとも個別にされるか (例: 各ジョブごとに 1 つのデータ域) を指定します。

統計は、階層方式または水平方式のどちらかで構造化されます。

- v 階層構造は、ツリー中の各ノードが、ジョブまたはタスクによって実行されるプログラム・プロシージ ャーを表す呼び出しツリー形式に統計を編成します。
- v 水平構造は、統計を、プログラムまたはプロシージャーそれぞれが統計の独自のセットを持つように、 単純リストに編成します。

この例は、MYSTATS という名前の Performance Explorer 統計定義の例で、プログラムまたはプロシージ ャー・レベルごとに CPU およびディスク資源使用量を示します。

ADDPEXDFN DFN(MYSTATS) /\* The name of the definition. \*/ TYPE(\*STATS) /\* The type of definition  $*/$ JOB(\*ALL) /\*All Jobs \*/ TASKS(\*ALL) /\*All tasks \*/ DTAORG(\*FLAT) /\* Do not keep track of who calls who \*/

# プロファイル・タイプ定義

ソース・プログラム・ステートメント番号に基づき、CPU 使用率を過度に消費する高水準言語 (HLL) プ ログラム、モジュール、プロシージャー、およびステートメントを識別します。 |

- v プログラム・プロファイル (ADDPEXDFN コマンドで TYPE(\*PROFILE) および PRFTYPE(\*PGM) を指 定する)
	- 特定のジョブ内の一連のプログラムで、時間がかかっている部分の明細を提供します。
	- プログラム、モジュール、プロシージャー、ステートメント、または指示によって、データを要約で きます。
	- 実行の長さに関係なく、収集のサイズはかなり小さく、一定です。
	- 16 MI プログラムの制限とは、これを 2 番目のオーダー分析ツールとして使用するべきであるとい うことです。
	- サンプル間隔を変更することにより、オーバーヘッドが変更されます。ベンチマークには、 2 ミリ秒 の間隔が最初の選択として適しています。
	- 指定されるプログラムの数、または指定されるプログラムのサイズのため、画面区画サイズには制限 がありません。

この例は、PGMPROF という名前の Performance Explorer プログラム・プロファイル定義の例で、特定 のプロシージャーの使用量を示します。

```
ADDPEXDFN DFN(PGMPROF) /* The name of the definition. */
TYPE(*PROFILE) /* The type of definition */JOB(*ALL) /*All Jobs */
 PGM((MYLIB/MYPGM MYMODULE MYPROCEDURE)) /* The name of the program to monitor. */
INTERVAL(1) /* 1-millisecond samples will be taken. */
```
- v ジョブ・プロファイル (ADDPEXDFN コマンドで、TYPE(\*PROFILE) および PRFTYPE(\*JOB) を指定す る)
	- 一連のジョブまたはタスクの収集で、時間がかかっている部分の明細を提供します。
	- 収集のサイズは比較的小さいですが、一定ではありません。サイズは、実行が長くなればなるほど大 きくなります。
	- システム上のすべてのジョブおよびタスクのプロファイルを作成できるか、または収集されるデータ の範囲を数個のジョブまたは対象となるタスクだけに絞ることができます。
	- サンプル間隔を変更することにより、オーバーヘッドが変更されます。ベンチマークには、 2 ミリ秒 の間隔が最初の選択として適しています。

この例は、ALLJOBPROF という名前の Performance Explorer ジョブ・プロファイル定義の例で、すべて のジョブの使用量を示します。

ADDPEXDFN DFN(ALLJOBPROF) /\* The name of the definition. \*/ TYPE(\*PROFILE) /\* The type of definition \*/ PRFTYPE(\*JOB) /\* A job profile type will be monitored. \*/ JOB(\*ALL) /\*All Jobs \*/ TASKS(\*ALL) /\*All tasks \*/ INTERVAL(1) /\* 1-millisecond samples will be taken.  $*/$ 

## トレース定義

システム上の 1 つ以上のジョブによって生成されるパフォーマンス・アクティビティーのヒストリー・ト レースを収集します。トレース・タイプは、イベントがいつ発生したか、および発生した順序についての特 定の情報を収集します。トレース・タイプは、プログラム、ライセンス内部コード (LIC) タスク、i5/OS ジョブ、およびオブジェクト参照情報についての、詳細な参照情報を収集します。

- v 一部の一般的なトレース・イベントは次のとおりです。
	- プログラムおよびプロシージャー呼び出しおよび戻り。
	- 記憶域 (例: たとえば割り振りおよび割り振り解除)。
	- ディスク入出力 (例: 読み取り操作と書き込み操作)。
	- Java メソッド (例: 入り口と出口)。
	- Java (例: オブジェクト作成とガーベッジ収集)。
	- ジャーナル (例: コミットの開始とコミットの終了)。
	- 同期化 (例: mutex ロックとアンロック、またはセマフォー待機)。
	- 通信 (例: TCP、IP、または UDP)。
- 実行が長いと、より多くのデータを収集します。

この例は、DISKTRACE という名前の Performance Explorer トレース定義で、すべてのディスク・イベン トの使用量を示します。

```
ADDPEXDFN DFN(DISKTRACE) /* The name of the definition. */
 TYPE(*TRACE) /* The type of definition */
   JOB(*ALL) /*All Jobs */
    TASKS(*ALL) /*All tasks */
 TRCTYPE(*SLTEVT) /* Only selected individual events and machine instructions
are included in the trace definition */
```

```
SLTEVT(*YES) /* *SLTEVT allows you to specify individual machine instructions
```

```
and events to be specified in addition to the categories of events
  available with the TRCTYPE parameter. */
   DSKEVT((*AL)) /* All disk events are to be traced. */
この例は、HEAPEVENTS という名前の Performance Explorer トレース定義です。
|
   ADDPEXDFN DFN(HEAPEVENTS) /* The name of the definition. */
    TYPE(*TRACE) /* The type of definition */
      JOB(*ALL) /*All Jobs */
   TASK(*ALL) /*All tasks */
   MAXSTG (100000) /*Maximum storage. Set to 100000 because the default of
10000 KB is often too small for the large number of heap events that can be
|
generated when tracing all jobs and all tasks.*/
|
  TRCTYPE(*HEAP) /* Selects all heap events from the STGEVT
(storage events) parameter. */
|
|
|
|
|
|
\blacksquare
```
## 関連概念

155 ページの『[Performance Explorer](#page-160-0) 報告書』

Performance Explorer セッションでパフォーマンス・データを収集した後、 そこに含まれる報告書を実 行するか、 またはデータベース・ファイルを直接照会してそのデータを表示することができます。

## 関連タスク

156 ページの『[Performance Explorer](#page-161-0) の構成』

詳細なトレース情報を収集するには、 トレース対象のアプリケーション・プロセスと最適に連動できる ように Performance Explorer を調整する必要があります。

## 関連資料

Performance Explorer 定義の追加 (ADDPEXDFN) コマンド

## **Performance Explorer** データベース・ファイル**:**

Performance Explorer が収集するデータは、 Performance Explorer データベース・ファイルに保管されま す。

次の表は、データ収集コマンドを使用したときにシステムによって収集される Performance Explorer (PEX) のデータ・ファイルを示したものです。単一のファイルの内容を表示するには、ファイル・フィールド記述 の表示 (DSPFFD) コマンドを次のように入力します。

DSPFFD FILE(*xxxxxxxxx*)

*xxxxxxxxx* は表示するファイルの名前です。

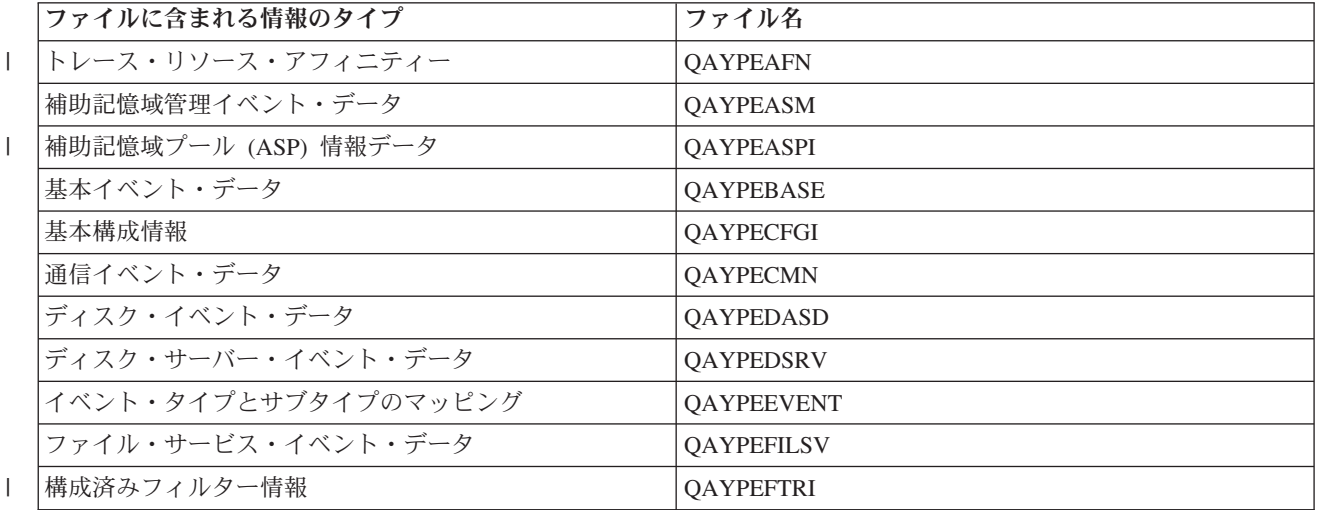

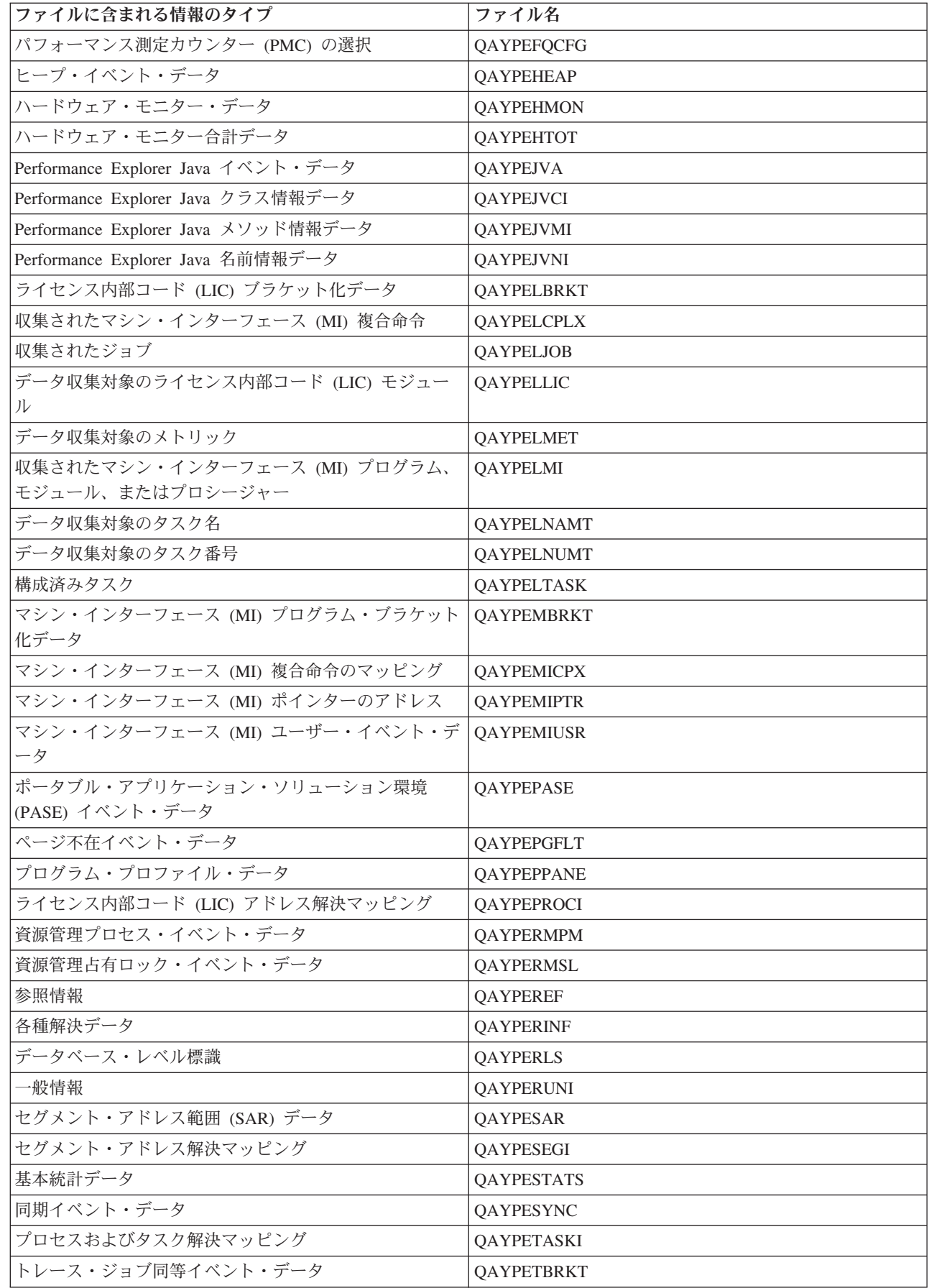

 $\|$ 

 $\,$   $\,$  $\overline{\phantom{a}}$ 

<span id="page-160-0"></span>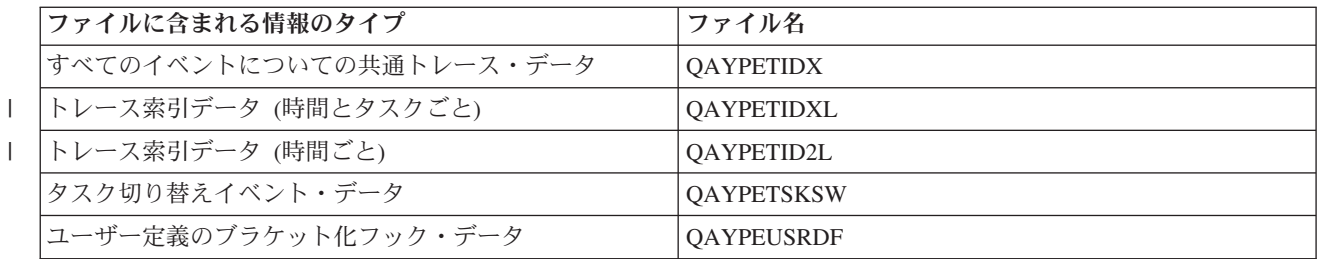

# **Performance Explorer** データベース・ファイルのマイグレーション |

Performance Explorer (PEX) データベース・ファイルは、新規イベントや新規データがファイルに追加され | るために、リリースからリリースで変更されます。 i5/OSの新規リリースにマイグレーションする際に、シ | ステムが非互換の PEX データベース・ファイルを発見すると、これらのファイルを QPEXD*vrmxx* ライブ | ラリーへ移動します。ここで、*vrm*=バージョン。システムは、ファイルが移動されることを示す、状況メ | | ッセージを表示します。ファイルが移動した後、システムは移動が成功したか、または失敗したかを示す完 了メッセージを表示します。移動が失敗した場合、システムは 非互換リポジトリー (Incompatible | repository) メッセージを表示します。 |

### 関連概念

#### 『Performance Explorer 報告書』

Performance Explorer セッションでパフォーマンス・データを収集した後、 そこに含まれる報告書を実 行するか、 またはデータベース・ファイルを直接照会してそのデータを表示することができます。

#### **Performance Explorer** 報告書**:**

Performance Explorer セッションでパフォーマンス・データを収集した後、 そこに含まれる報告書を実行 するか、 またはデータベース・ファイルを直接照会してそのデータを表示することができます。

Performance Explorer は、プログラムやジョブの動作とパフォーマンスについての詳細情報を収集して、そ の情報を Performance Explorer データベース・ファイルに保管します。これらのファイルは、SQL を使用 して、またはさまざまな報告書のいずれかを実行することにより照会することができます。 Performance Explorer で、統計、プロファイル、トレース、および基本の、 4 つの異なる報告書を生成することができ ます。特定の定義を使用してこれらの報告書の 1 つを生成する理由については、 『Performance Explorer の定義』を参照してください。それぞれの報告書は、資料 Performance Tools で詳細に説明されています。

Performance Explorer 報告書の作成と印刷は、 Print Performance Explorer Report (PRTPEXRPT) コマンド を使用して行います。トレース報告書をカスタマイズする場合は、 OUTFILE パラメーターを使用しま す。 Performance Explorer の各タイプのデータの報告書を印刷する場合のコマンドの例を次に示します。

v \*STATS 報告書を、使用された CPU 時間別にソートして印刷する。

PRTPEXRPT MBR(MYSTATS) LIB(MYLIB) TYPE(\*STATS) STATSOPT(\*CPU)

v プロファイル報告書を、プロシージャー別に要約して印刷する。

PRTPEXRPT MBR(MYPROFILE) LIB(MYLIB) TYPE(\*PROFILE) PROFILEOPT(\*SAMPLECOUNT \*PROCEDURE)

v トレースを、タスク ID 別に分類して印刷する。 PRTPEXRPT MBR(MYTRACE) LIB(MYLIB) TYPE(\*TRACE) TRACEOPT(\*TASK

Performance Explorer は収集したデータを QAVPETRCI ファイルに保管します。このファイルは QPFR ラ イブラリーに置かれています。単一レコードの内容を表示するには、次のコマンドを入力します。

DSPFFD FILE(QPFR/QAVPETRCI)

関連概念

<span id="page-161-0"></span>150 ページの『[Performance Explorer](#page-155-0) の定義』

Performance Explorer が収集するデータとその収集方法を決定するパラメーターと条件は、 Performance Explorer の定義を使用して構成して保管します。 このトピックではそれらの定義の使用方法を説明し、 簡単な定義のサンプルを示しています。

### 関連資料

153 ページの『Performance Explorer [データベース・ファイル』](#page-158-0)

Performance Explorer が収集するデータは、 Performance Explorer データベース・ファイルに保管され ます。

Print Performance Explorer Report (PRTPEXRPT) コマンド

### 関連情報

|

| | | | | |

> | |

Performance Tools (PDF)

## **Performance Explorer** の構成

詳細なトレース情報を収集するには、 トレース対象のアプリケーション・プロセスと最適に連動できるよ うに Performance Explorer を調整する必要があります。

Performance Explorer を構成するには、以下のステップを実行します。

- 1. iSeries サーバーに、収集するパフォーマンス・データを通知するセッション定義を作成します。「PEX 定義の追加 (ADDPEXDFN)」画面で、収集タイプ、および定義の名前を指定します。この定義は、ライ ブラリー QUSRSYS の QAPEXDFN ファイルに、その名前でデータベース・メンバーとして保管され ます。指定される名前は、 Performance Explorer の開始 (STRPEX) コマンドで使用されます。
- 2. フィルターを追加します (PEX フィルターの追加 (ADDPEXFTR) コマンド)。 Performance Explorer フ ィルターは、Performance Explorer セッション中に収集されるパフォーマンス・データを識別し、特定 のイベントに比較値を指定することによって収集されるデータの量を制限するためのものです。
- 3. データ収集を開始します (Performance Explorer の開始 (STRPEX) コマンド)。 \*PMCO イベントが収集 されていない場合、ジョブは複数の Performance Explorer に入っている可能性があります。\*PMCO イ ベントが収集されている場合、すべての収集の間隔指定が同じであれば (ADDPEXDFN INTERVAL()
- パラメーター)、ジョブが複数の収集に入っていることが考えられます。 STRPEX コマンドで、定義お よびオプショナル・フィルターを指定できます。 |
	- 4. 分析したいデータでコマンド、プログラム、またはワークロードを実行します。
	- 5. データの収集を停止し、分析を行うためにデータベース・ファイルに保管します。収集を停止するに は、Performance Explorer の終了 (ENDPEX) コマンドを使用します。
	- 6. パフォーマンス・データを分析します。Performance Tools ライセンス・プログラムに入っている Performance Explorer 報告書の印刷 (PRTPEXRPT) コマンドは、データの各タイプ (統計、プロファイ ル、トレース・プロファイル、またはトレース) ごとに、 固有のレポートを提供します。
	- 以下は、その他の分析用オプションです。
	- v データベース・ファイルのセットに対して、独自の Query を作成する。
	- v iDoctor for iSeries を使用する。 iDoctor は、ソフトウェア・パフォーマンス分析ツールと関連サー ビスのセットで、詳細情報の収集およびデータの自動化されたグラフィカルな分析を提供することに より、お客様システムの正常度を評価する能力を拡張します。
- v IBM Performance Trace Data Visualizer for iSeries (PTDV) を使用する。 PTDV は Java アプリケー ションで、アプリケーションのパフォーマンス分析に使用できます。PTDV は Performance Explorer とともに働き、プログラム・フローの表示、および CPU 時間、現在のシステム時刻、サイクル数、 命令数などの詳細をトレース、ジョブ、スレッド、およびプロシージャーごとに要約することを可能 にします。 | |

7. Performance Explorer セッションを終了するには、 Performance Explorer の終了 (ENDPEX) コマンドを | 使用します。  $\blacksquare$ 

すべての Performance Explorer コマンドは、以下のどちらかの方法でアクセスできます。

- v コマンド・インターフェース。コマンド行でコマンドを入力します。 Performance Explorer 報告書の印 刷 (PRTPEXRPT) コマンドを除いて、すべてのコマンドは i5/OS オペレーティング・システムの一部に なっています。
- v Performance Tools のメニュー・オプション。

## 関連概念

148 ページの『[Performance Explorer](#page-153-0) の概念』

Performance Explorer は、 指定されたシステムのプロセスまたは資源についての詳細情報を収集しま す。 このトピックでは Performance Explorer の動作と最適な使用方法を説明しています。

### 150 ページの『[Performance Explorer](#page-155-0) の定義』

Performance Explorer が収集するデータとその収集方法を決定するパラメーターと条件は、 Performance Explorer の定義を使用して構成して保管します。 このトピックではそれらの定義の使用方法を説明し、 簡単な定義のサンプルを示しています。

## 関連資料

PEX フィルターの追加 (ADDPEXFTR) コマンド

Performance Explorer の開始 (STRPEX) コマンド

Print Performance Explorer Report (PRTPEXRPT) コマンド

### **Performance Explorer** の終了**:**

Performance Explorer セッションを終了するには、Performance Explorer の終了 (ENDPEX) コマンドを使用 します。

Performance Explorer の終了 (ENDPEX) コマンドは、収集されたデータに次の処置を取ります。

- v 収集されたデータを、指定されたライブラリー中のファイル QAYPExxx に入れます。 これには、 OPTION(\*END) および DTAOPT(\*LIB) を使用します。すべての QAYPExxx ファイルのデータベー ス・メンバー名は、DTAMBR パラメーターに名前を指定しない限り、セッション名をデフォルトとして 使用します。RPLDTA(\*NO) を指定すると、このセッション名を使用して収集されたデータを消去する ことができ、RPLDTA(\*YES) を指定すると、収集されたデータを既存のデータに追加することができま す。このセッションにかなり慣れていない限り、RPLDTA(\*NO) を使用してください。
- v 収集したデータを、単一の IBM 定義のファイルに入れます。 これには、OPTION(\*END) および DTAOPT(\*MGTCOL) を使用します。通常は、IBM サービス技術員の指示の下で、\*MGTCOL だけを使 用します。DTAOPT パラメーターで \*MGTCOL 値を指定すると、収集情報が管理収集オブジェクトに 保管されます。管理収集オブジェクト・オプションは、データが IBM に送られる場合のみ使用します。 Performance Tools が分析できるのはデータベース・ファイルのみです。
- v 収集したデータを廃棄します。データを保管したい場合は OPTION(\*END)、収集したデータを廃棄した い場合は DTAOPT(\*DLT) を使用します。廃棄するのは、収集されたデータが使用できないと判断した 場合です。たとえば、予期していたジョブの 1 つが期待どおりに開始しなかった場合などが考えられま す。 \*DLT オプションを選択すると、そのセッションに収集されたパフォーマンス・データは保管され ません。
- v 収集セッションを中断しますが、終了はしません。これには OPTION(\*SUSPEND) を使用します。特定 のセッション ID に、OPTION(\*RESUME) を指定した STRPEX コマンドを出すことによって、データ 収集を後で再開することができます。

注**:** 活動収集セッション名を忘れた場合、 ENDPEX SSNID(\*SELECT) コマンドを使用してください。

## **iDoctor for iSeries**

iDoctor for iSeries プラグインは、パフォーマンスを管理するためのさまざまなソフトウェア・ツールで構 成されます。たとえば、PEX Analyzer (トレース・データの詳細分析用)、 Job Watcher (ジョブの動作につ いてのトレース・レベルの情報用) などです。

iDoctor for iSeries は、Consulting Services、Job Watcher、Java Watcher、PEX Analyzer、 および PTDV と いうコンポーネントで構成されるツールのスイートです。

## コンサルティング・サービス

専門のコンサルタントに iDoctor for iSeries スイートの精密なソフトウェア・ツールの 1 つ (PEX Analyzer または Job Watcher) を使ってシステム分析してもらいたい場合は、 Consulting Services コンポーネントを使用します。

### **Job Watcher**

Job Watcher は、ジョブが実行していること、および実行していない理由を非常に詳細に表す、リ アルタイムの表およびグラフィカル・データを表示します。 Job Watcher は、一定間隔ごとに詳細 なジョブ統計を提供する、さまざまな報告書をいくつか作成します。これらの統計により、CPU 使用率、DASD カウンター、待ち、障害、呼び出しスタック情報、対立情報などを判別することが できます。

#### **Java Watcher**

Java Watcher は、Java および WebSphere の領域で、非常に複雑な問題をデバッグする際の援助と して、きわめて貴重な情報を提供します。

#### **PEX Analyzer**

PEX Analyzer は、システムのパフォーマンスを全体的に評価する機能があり、 Performance Tools ライセンス・プログラムを使用して取得したデータを利用します。 Analyzer は、大量のトレー ス・データを、パフォーマンス問題を発見するのに役立つグラフにしたり表示したりした報告書に 要約し、全体の問題判別時間を削減します。Analyzer は、CPU 使用率、物理ディスク操作、論理 ディスク入出力、データ域、およびデータ待ち行列の分析のために、使いやすいグラフィカル・イ ンターフェースを提供します。また、Analyzerはアプリケーションのスローダウンの原因を見つけ るのにも役立ちます。

**PTDV** Performance Trace Data Visualizer for iSeries (PTDV) は、Performance Explorer のデータベース・ ファイルにある Performance Explorer 収集トレースの処理、分析、および表示のためのツールで す。PTDV は iDoctor for iSeries の無料のコンポーネントです。

詳しくは、[iDoctor for iSeries](http://www-912.ibm.com/i_dir/idoctor.nsf/iDoctor.html) Web サイトにアクセスしてください。

### 関連概念

73 [ページの『ジョブ、タスク、またはスレッドの待機統計の検索』](#page-78-0) ジョブ、タスク、またはスレッドの実行中には、 そのプロセスを待機させる条件が発生します (たとえ ば、システムがロックを解決している間や、 必要なオブジェクトの保留中)。

### 関連資料

9 [ページの『パフォーマンス管理ストラテジーの選択』](#page-14-0) 異なる業務ニーズには、異なるパフォーマンス管理ストラテジーが必要です。 以下に、3 つの基本ビジ ネス・モデルおよび提案されているパフォーマンス管理ストラテジーを示します。

20 [ページの『アプリケーションのパフォーマンスについての情報の収集』](#page-25-0) いくつかの理由でアプリケーションの実行が遅くなることがあります。 i5/OS に組み込まれているいく つかのツールや他のライセンス・プログラムを使用してもっと情報を得ることができます。

### 関連情報

22 ページの『シナリオ: [アップグレードまたはマイグレーション後にシステム・パフォーマンスを改善](#page-27-0) [する』](#page-27-0)

このシナリオは、システムをアップグレードまたは移行したところ、以前よりも実行速度が遅くなった ように思える、というものです。 このシナリオはパフォーマンス上の問題を識別して修正するのに役立 ちます。

## **Performance Trace Data Visualizer (PTDV)**

Performance Trace Data Visualizer for iSeries (PTDV) は、iSeries 上で実行されるアプリケーションのパフ ォーマンス分析に使用できる Java アプリケーションです。

PTDV は i5/OS 基本オペレーティング・システムの Performance Explorer から、分析者がプログラム・フ ローを見てトレース、ジョブ、スレッド、およびプロシージャーごとにまとめられた詳細 (CPU 時間、現 在のシステム時刻、サイクル数、命令数など) を入手できるようにします。 Java アプリケーション・トレ ースを視覚化すると、作成されるオブジェクトの数やタイプ、および Java ロックの振る舞いについての情 報などの付加的な情報も表示することができます。また、WebSphere Application Server が生成する Performance Explorer イベントもサポートします。 PTDV では、カラムのソート、データのエクスポート およびさまざまなレベルでのデータ要約が可能です。

詳しくは、[Performance Trace Data Visualizer](http://www.alphaworks.ibm.com/tech/ptdv) Web サイトを参照してください。

## 関連資料

9 [ページの『パフォーマンス管理ストラテジーの選択』](#page-14-0)

異なる業務ニーズには、異なるパフォーマンス管理ストラテジーが必要です。 以下に、3 つの基本ビジ ネス・モデルおよび提案されているパフォーマンス管理ストラテジーを示します。

20 [ページの『アプリケーションのパフォーマンスについての情報の収集』](#page-25-0)

いくつかの理由でアプリケーションの実行が遅くなることがあります。 i5/OS に組み込まれているいく つかのツールや他のライセンス・プログラムを使用してもっと情報を得ることができます。

## **Performance Management API**

Performance Management API は、収集を管理するためのサービスを提供します。 これらの API は、収集 を開始、終了、および循環させ、 収集されたデータのシステム・パラメーターを変更します。 多くの Performance Management API は、 収集サービスによって収集されたパフォーマンス・データを使用しま す。

Performance Management API を使用すると、収集サービス、 Performance Collector、Performance Explorer および PM iSeries を使用してパフォーマンス・データを収集および管理できます。

Performance Management API には以下のものが含まれます。

- 収集サービス API
- Performance Collector API
- Performance Explorer (PEX) API
- v IBM Performance Management for eServer iSeries (PM iSeries) API

# **i5/OS** パフォーマンス用のコマンド

i5/OS には、システム・パフォーマンスの管理および保守に役立つ複数の重要な機能があります。

これらのコマンドにより、文字ベースのインターフェースからパフォーマンス・データのモニターをリアル タイムで実行することができます。これらのコマンドを使用して、システム・パフォーマンスに関する特定 の質問に応答したり、システムの調整に役立てたりすることができます。 iSeries ナビゲーターを使用し た、リアルタイムのモニターについての情報は、『 iSeries ナビゲーター・モニター』を参照してくださ  $\mathcal{U}^{\mathcal{A}}$ 

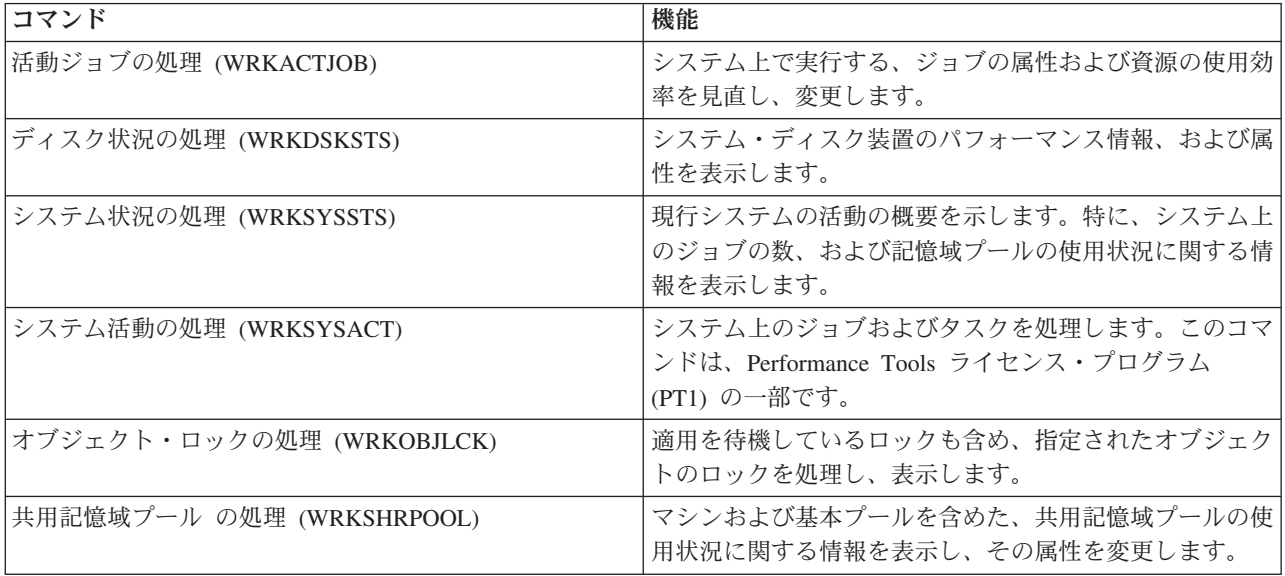

#### 関連資料

19 [ページの『システム・リソース使用状況についての情報の収集』](#page-24-0)

いくつかのツールは、中央演算処理装置 (CPU)、ディスク・スペース、対話式能力、 および多くのほ かの要素のようなリソースがどう使用されているかをモニターします。 問題のある領域を識別するのに これらのツールを使用できます。

24 [ページの『パフォーマンス・データの表示』](#page-29-0)

パフォーマンス・データを収集した後に、 ユーザーの目的に合った最も適切なツールを使用してデータ を表示する方法を確認してください。

98 ページの『iSeries [ナビゲーター・モニター』](#page-103-0)

モニターは、システムのパフォーマンスについての現行情報を表示します。 特定のイベントの発生時に 事前定義アクションを実行するために、 モニターを使用することもできます。 システム、メッセー ジ、ジョブ、ファイル、および B2B トランザクション・モニターを使用して、 システムについての情 報を表示したりモニターすることができます。 システム・モニターとジョブ・モニターは、 収集サー ビスによって収集されたパフォーマンス・データを使用します。

## 拡張キャッシュ

ディスク使用量データを収集し、それらの統計を使用してキャッシュを作成し、 ディスクの物理入出力要 求を効果的に削減することにより、拡張キャッシュの使用でシステム・パフォーマンスを改善できます。

拡張キャッシュを使用して、現在の iSeries システムのパフォーマンスを向上させます。拡張キャッシュ は、ディスクから読み取られる物理入出力要求の数を減らすことにより、入出力サブシステムとシステム応 答時間の両方を改善します。拡張キャッシュは、データに関する統計情報を生成し、複合的な管理方針を使 用してキャッシュに入れるデータを決定します。

注**:** V5R4 では、拡張キャッシュは、以前の iSeries システム上でもサポートされます。拡張キャッシュ | は、フィーチャー・コード、#4331 1.6 GB 読み取りキャッシュ (Read Cache) を使用します。 |

#### 関連概念

25 [ページの『パフォーマンスのチューニング』](#page-30-0)

パフォーマンス上の問題を識別したなら、 問題を修正するためにシステムを調整します。

## 拡張キャッシュの概念

拡張キャッシュについて紹介しています。 このツールの使用を開始する前に考慮すべき、 計画、制約事 項、および重要な考慮事項に関する情報を扱います。

拡張キャッシュを使用してシステム・パフォーマンスを向上させます。拡張キャッシュは、ディスクから読 み取られる物理入出力要求の数を減らすことによって入出力サブシステムとシステム応答時間の両方を向上 させる、先端の読み取りキャッシュ技術です。拡張キャッシュは、データベースの読み取りアクションに限 らず、すべての読み取りアクションのパフォーマンスを向上させます。これには、統合 xSeries® サーバー などの他のシステム構成要素による読み取りアクションも含まれます。これは、装置パリティー保護されて いるか、またはミラー保護されているストレージ・サブシステムにおいても効率よく機能します。拡張キャ ッシュは、多くのタイプのワークロードに対してかなりの効果を持つことが証明されています。

## 拡張キャッシュが働く仕組み

拡張キャッシュは、iSeries 入出力サブシステムに統合されています。拡張キャッシュはディスク・サブシ ステム制御装置のレベルで操作し、 iSeries システム・プロセッサーには影響を与えません。記憶域入出力 アダプターは、 Read Cache Device (solid state disk など) を使用してキャッシュ・メモリーを提供するこ とにより、この拡張キャッシュを管理しています。

拡張キャッシュは、データに関する統計情報を生成し、混ぜ合わされた管理戦略を使用してキャッシュに入 れるデータを決定します。キャッシュの管理は、入出力アダプター内で自動的に行われ、予測のアルゴリズ ムを使用してデータのキャッシュを行うように設計されています。このアルゴリズムは、前もって定められ た範囲のデータに対し、ホストがどれほど最近に、そしてどれほど頻繁にアクセスしたかを考慮します。

拡張キャッシュの設計は、iSeries サーバー・システムの特別なデータ管理戦略に基づいています。ディス クが装置パリティー保護されているか、ミラー保護されているか、あるいは無保護であるかに関係なく、そ のディスクに保管されているデータには、バンド状に発生する傾向があります。つまり、ディスク記憶域に は物理的な連続区域があって、データが活動状態で読み取られている区域、頻繁に書き込みが行われる物理 的な連続区域、データが活動状態で読み取られていながらかつ書き込まれている物理的な連続区域、あるい はあまり頻繁にアクセスされない記憶域の物理的な連続区域が存在することを意味します。

この「バンド状の」データは、拡張キャッシュの設計によって説明付けられます。拡張キャッシュの目的 は、読み取り/書き込み、および読み取り専用の特徴があるバンドをキャッシュに入れることです。書き込 み専用の特徴があるバンドは、記憶域サブシステムの書き込みキャッシュに入れられながらも、大部分は、 拡張キャッシュの影響を受けることなく残されます。加えて、拡張キャッシュは、大きなブロックでデータ を順次に書き込む、または読み取るパフォーマンスに影響を与えないようにも設計されています。この場合 は、ディスクの事前取り出し機能が即時応答を保証しています。これは、システム内の他のキャッシュでも 同じです。

#### <span id="page-167-0"></span>関連概念

装置パリティー保護

ミラー保護

### 拡張キャッシュの制約事項および考慮事項**:**

拡張キャッシュに必要な構成要素を示すと共に、 何が期待できるかについてさらに詳しく説明します。

拡張キャッシュの使用を開始する前に、ご使用のコンピューティング環境に関係し得る制約事項や考慮事項 を検討するため、いくつかの事前の計画を立てる必要があります。

#### 制約事項

拡張キャッシュを使用するためには、システムが以下を備えている必要があります。

- v 拡張キャッシュをサポートしている 1 つ以上の記憶域入出力アダプター (V5R2以降が実行されているシ ステムの場合は CCIN 2780)。
- v Performance Tools for iSeries ライセンス・プログラム。報告された情報を表示します。

拡張キャッシュは、サポートされる入出力アダプター上で自動的に使用可能になります。このオン/オフを 制御するスイッチはありません。入出力アダプターをサブシステムに挿入すると、拡張キャッシュが活動状 態になります。拡張キャッシュがデータ・フローをモニターし、読み取りキャッシュ・メモリーに移植する までには、1 時間ほどかかります。 1 時間ほど拡張キャッシュを実行すると、システムのパフォーマンス の向上 (現在のワークロードによる) や入出力スループットの増加が確認できるようになります。

入出力アダプター内の他のディスクに対する装置パリティー保護やミラー保護に関して、拡張キャッシュに 制約事項はありません。最後に、拡張キャッシュは、 特に iSeries エキスパート・キャッシュを補うため に設計されており、これと一緒に使用することも、単独で使用することも可能です。

#### 考慮事項

拡張キャッシュを使用すると、ほとんどの環境において、入出力の応答時間をかなり短縮し、システム入出 力のスループットを高めることができます。一般のキャッシュと同様、拡張キャッシュの効果は、システム の構成やワークロードに影響を受けます。拡張キャッシュは、記憶域サブシステム・レベルで行われます。 そして、特定のサブシステム内にある一連のディスクのデータをキャッシュに入れます。したがって、シス テム内の活動状態にある記憶域サブシステムやパフォーマンス重視の記憶域サブシステムに対する拡張キャ ッシュの追加は、ほとんどの場合、論理的なものです。拡張キャッシュは、事前取り出しタイプのキャッシ ュとは見なされないので、ディスク内の先読み機能を妨げることはありません。

活発に入出力要求を受け取るディスク記憶域の区域が大きいと、新しいデータをキャッシュに入れようとす るときを決定する拡張キャッシュの選択肢が広がります。このような適応性を備えているため、拡張キャッ シュは、さまざまなタイプやサイズのワークロードに対して効果的です。

#### 関連概念

装置パリティー保護

ミラー保護

『拡張キャッシュの開始』

拡張キャッシュを開始し、 システムのパフォーマンスを向上させるためには、Read Cache Device を購 入してください。

拡張キャッシュの開始**:**

拡張キャッシュを開始し、 システムのパフォーマンスを向上させるためには、Read Cache Device を購入 してください。

Read Cache Device がサブシステムのディスク・スロットに挿入されると、拡張キャッシュが活動状態にな ります。このオン/オフをユーザーが制御するためのスイッチはありません。拡張キャッシュがデータ・フ ローをモニターし、 Read Cache Device に移植するまでには、1 時間ほどかかります。 1 時間ほど拡張キ ャッシュを実行すると、システムのパフォーマンスの向上 (現在のワークロードによる) や入出力スループ ットの増加が確認できるようになります。

#### 関連概念

162 [ページの『拡張キャッシュの制約事項および考慮事項』](#page-167-0) 拡張キャッシュに必要な構成要素を示すと共に、 何が期待できるかについてさらに詳しく説明します。

## 拡張キャッシュの入手

拡張キャッシュ・シミュレーターからのパフォーマンス・データを入手し、拡張キャッシュを使用してシス テムのパフォーマンスを向上させることを決定したなら、Read Cache Device (RCD) を購入する必要があ ります。 拡張キャッシュは、RCD を通して自動的に使用可能になります。

拡張キャッシュを実際に使用するためには、以下のシステムが必要です。

- v 拡張キャッシュをサポートしている 1 つ以上の記憶域入出力アダプター (CCIN 2748 (V4R4 以降が稼 働するシステム用)、CCIN 2778 (V5R1 以降が稼働するシステム用)、 CCIN 2757 (最新リリースの V5R2 が稼働するシステム用))
- v 拡張キャッシュを活動化する、各記憶域入出力アダプター用の Read Cache Device (RCD) (CCIN 6731 (V4R4 以降が稼働するシステム用))

拡張キャッシュはこの RCD を通して自動的に使用可能になるため、そのオン/オフを制御するスイッチは ありません。 RCD は、システム割り込みがなくても、並行メンテナンスによって追加される場合があり ます。 RCD は、内部ディスク・スロットに常駐し、他のすべてのディスク・タイプおよびキャパシティ ーで作業します。拡張キャッシュ内の全データは、必ずディスク上にも存在します。ほとんどあり得ないイ ベントですが、RCD が失敗しても、データが失われることはありません。

Read Cache Device は、iSeries ハードウェアが置かれている店舗などで購入できます。あるいは、地域の IBM 担当員までご連絡ください。

関連概念

並行メンテナンス

## **Workload Estimator for iSeries**

次のアップグレードのサイズおよびタイミング要件を計画するのに役立ちます。 このツールは、システ ム・パフォーマンスの傾向を分析するために PM iSeries と一緒に使用されることがよくあり、iSeries サー バーの成長と拡張を効果的に管理するのに役立ちます。

Workload Estimator は、特定のタイプのワークロードの見積もりに基づいて、システム・ニーズのサイジン グを行うのに役立ちます。 PM iSeries は、プロセッサーの保証を受けられるユーザーや IBM のメンテナ ンス契約に加入しているユーザーが、追加の課金なしで利用できる統合 i5/OS 機能です。これを利用する と、システムの成長やパフォーマンスを計画および管理するのに便利な、キャパシティーとパフォーマンス の分析グラフが送られてきます。

Workload Estimator と PM iSeries は、相互に連携するよう拡張されています。 Web ベース・アプリケー ションを通して、既存のシステムの使用状況、 パフォーマンスおよび PM iSeries によって報告される成

長に適合した、 必要とされる iSeries システムへのアップグレードのサイジングが行えます。また追加の オプションとして、Domino、Java、および WebSphere のような特定のアプリケーションを追加するための キャパシティー、または複数の AS/400 または iSeries の従来型 i5/OS ワークロードを 1 つのシステムに 統合するためのキャパシティーも、見積もりに含めることができます。このようなキャパシティーを含めて おくなら、使用している独自のシステムから得られた既存の使用状況データに基づいて、将来のシステム要 件を計画することが可能です。

#### 関連概念

8 [ページの『システムの拡張時および拡張方法の決定』](#page-13-0) 業務ニーズが変化するにつれて、ご使用のシステムも変更しなければなりません。 変更の準備を行うに は、 現行システムをモデル化し、システム、構成、またはワークロードが変更された場合に何が起こる

## 関連情報

[IBM eServer Workload Estimator](http://www.ibm.com/eserver/iseries/support/estimator)

かを知りたいと思われることでしょう。

# **iSeries** ナビゲーター **(**ワイヤレス対応**)**

iSeries ナビゲーター (ワイヤレス対応) を使用すると、 携帯情報端末 (PDA)、インターネット電話、また は旧来の Web ブラウザーを使用した無線接続を介して、 パフォーマンス・データをモニターすることが できます。 iSeries ナビゲーター (ワイヤレス対応) は、収集サービスによって収集されたパフォーマン ス・データを使用します。

ワイヤレス装置では、以下のことを行えます。

- 複数システム間でのコマンドの実行
- v システム、ジョブ、およびメッセージ・モニターの開始と表示
- モニターからのジョブやメッセージの処理 (保留、開放、終了、応答、詳細表示)
- v 統合 xSeries サーバーの管理

iSeries ナビゲーター (ワイヤレス対応) がリモート・モニターを始めるのにどのように役立つかについて は、『トピック iSeries ナビゲーター (ワイヤレス対応)』を参照してください。

リモート・モニターについての完全で最新の情報は、 iSeries ナビゲーター (ワイヤレス対応) ホーム・ペ ージを参照してください。

### 関連概念

トピック『iSeries ナビゲーター (ワイヤレス対応)』

#### 関連資料

98 ページの『iSeries [ナビゲーター・モニター』](#page-103-0)

モニターは、システムのパフォーマンスについての現行情報を表示します。 特定のイベントの発生時に 事前定義アクションを実行するために、 モニターを使用することもできます。 システム、メッセー ジ、ジョブ、ファイル、および B2B トランザクション・モニターを使用して、 システムについての情 報を表示したりモニターすることができます。 システム・モニターとジョブ・モニターは、 収集サー ビスによって収集されたパフォーマンス・データを使用します。

## **PATROL for iSeries (AS/400) - Predict**

PATROL for iSeries (AS/400) - Predict は、 高可用性および最適なパフォーマンスに必要な多くの定期管 理作業を自動化することにより、 iSeries パフォーマンスの管理に役立ちます。 さらに、この製品は、 iSeries 環境の成長を計画するのに役立つ、 詳細なキャパシティー・プランニング情報を提供します。

PATROL for iSeries (AS/400) - Predict 製品は、 将来の iSeries 要件を推定して、トランザクション・スル ープットおよびアプリケーション・ワークロードの増加に順応させるのに役立つキャパシティー・プランニ ング・ツールです。見積もりプロセスは、リソース使用率、パフォーマンス、および iSeries サーバーで測 定される 5250 オンライン・トランザクション処理 (対話式) 応答時間情報を提供する収集サービスのデー タに基づきます。予測分析は、PC ワークステーションのグラフィカル・インターフェースによって実行さ れます。

詳しくは、[BMC products](http://www.bmc.com/products) Web サイトを参照してください。

#### 関連概念

8 [ページの『システムの拡張時および拡張方法の決定』](#page-13-0)

業務ニーズが変化するにつれて、ご使用のシステムも変更しなければなりません。 変更の準備を行うに は、 現行システムをモデル化し、システム、構成、またはワークロードが変更された場合に何が起こる かを知りたいと思われることでしょう。

# シナリオ**:** パフォーマンス

パフォーマンス管理について学習する最善の方法の 1 つは、 ご使用の業務環境でこれらのアプリケーショ ンまたはツールを使用できる方法を示す例をご覧になることです。

次のシナリオと構成例を考慮して、パフォーマンスの管理に関する理解を深めてください。

- v 22 ページの『シナリオ: [アップグレードまたはマイグレーション後にシステム・パフォーマンスを改善](#page-27-0) [する』](#page-27-0)
- v 103 ページの『シナリオ: [システム・モニター』](#page-108-0)
- v 108 ページの『シナリオ: [メッセージ・モニター』](#page-113-0)
- v 105 ページの『シナリオ: CPU [使用率のジョブ・モニター』](#page-110-0)
- v 106 ページの『シナリオ: Advanced Job Scheduler [通知を使ったジョブ・モニター』](#page-111-0)

## **iSeries** パフォーマンスの関連情報

パフォーマンスのトピックと関連のある製品マニュアル および IBM Redbooks™ (PDF 形式)、Web サイ ト、 および information center トピックをここにリストします。 PDF は、どれでも表示または印刷するこ とができます。

## マニュアル

• Performance Tools for iSeries

この資料では、システム、ジョブ、またはプログラム・パフォーマンスに関するデータを収集するため に必要な情報をプログラマーに提供します。資料には、存在する可能性のある非効率性を識別して訂正 するための、パフォーマンス・データの印刷と分析に関するヒントが載せられているほか、マネージャ ー機能やエージェント機能に関する情報が示されています。

## | • iSeries Performance Capabilities Reference

この解説書には、パフォーマンス・ベンチマークに役立つサーバー・パフォーマンス、キャパシティ ー・プランニング、およびサーバー・パフォーマンスの計画に関する高水準の技術情報を提供していま す。 | |  $\blacksquare$ 

## **IBM Redbooks**

• [AS/400 HTTP Server Performance and Capacity Planning](http://www.redbooks.ibm.com/abstracts/sg245645.html)

インターネットおよび Web ブラウザー・ベースのアプリケーションは、どのように組織が情報を配布 し、ビジネス・プロセスを実行し、顧客にサービスを提供し、新規のマーケットに到達するかについて 多大の影響を与えています。この資料は、iSeries プログラマー、ネットワークおよびシステム管理の専 門家、および Web ベース・アプリケーションおよび情報システムの設計、開発、および拡張を担当する その他の情報技術者を対象としています。

• [AS/400 Performance Explorer Tips and Techniques](http://www.redbooks.ibm.com/abstracts/sg244781.html)

この資料は、V3R6 で使用できた Performance Explorer 機能に関する説明と詳細な例を提供します。こ の中には、特定のアプリケーションの例やレポートが含まれています。

## • [AS/400 Performance Management](http://www.redbooks.ibm.com/abstracts/sg244735.html)

この資料では、パフォーマンス管理のための方法論について説明します。この資料には、パフォーマン ス目標の設定、パフォーマンス・データの収集と検討、資源の調整、およびキャパシティー・プランニ ングが含まれています。パフォーマンスに関する指針およびアプリケーション設計のヒントも提供され ます。

v [DB2 UDB/WebSphere Performance Tuning Guide](http://www.redbooks.ibm.com/abstracts/sg246417.html)

この資料は、WebSphere Application Server アーキテクチャー、およびその主な構成要素を概説し、鍵と なるアプリケーション・チューニング・パラメーター、およびシステム・チューニング・パラメーター を紹介します。

v [IBM eserver iSeries Universal Connection for Electronic Support and Services](http://www.redbooks.ibm.com/abstracts/sg246224.html)

この資料は、ユニバーサル・コネクションについて紹介するものです。またこの中では、マシンのソフ トウェアやハードウェアのインベントリーを IBM に報告するさまざまなサポート・ツールを使用して、 システム・データに基づいた個別設定のエレクトロニック支援を受けられるようにする方法も説明され ています。

| • [IBM iDoctor iSeries Job Watcher: Advanced Performance Tool](http://www.redbooks.ibm.com/abstracts/sg246474.html)

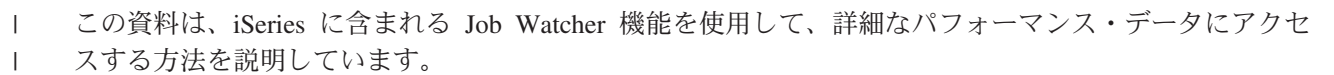

v [Java and WebSphere Performance on IBM eserver iSeries Servers](http://www.redbooks.ibm.com/abstracts/sg246256.html)

この資料では、Java を使用した作業を行うためのヒント、テクニック、および方法論を扱っているほ か、iSeries サーバーに関係した特定の焦点から WebSphere Application Server のパフォーマンス関連の 問題に触れます。

• Lotus<sup>®</sup> [Domino for AS/400: Performance, Tuning, and Capacity Planning](http://www.redbooks.ibm.com/abstracts/sg245162.html)

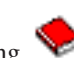

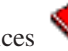

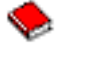

この資料では、パフォーマンス管理のための方法論について説明します。この資料には、パフォーマン ス目標の設定、パフォーマンス・データの収集と検討、資源の調整、およびキャパシティー・プランニ ングが含まれています。パフォーマンスに関する指針およびアプリケーション設計のヒントも提供され ます。

• [Managing OS/400 with Operations Navigator V5R1, Volume 1: Overview and More](http://www.redbooks.ibm.com/abstracts/sg246226.html)

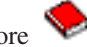

この分冊では、オペレーション・ナビゲーター V5R1 を概説します。ジョブ、サブシステム、ジョブ・ キュー、およびメモリー・プールの管理、システム・パフォーマンス・メトリックのモニター、ジョブお よびメッセージ、および収集サービスなどを説明します。

• [Managing OS/400 with Operations Navigator V5R1, Volume 5: Performance Management](http://www.redbooks.ibm.com/abstracts/sg246565.html)

この分冊では、ボリューム 1 で説明されるモニター、グラフ・ヒストリー、および収集サービスの機能 に基づいて構成されています。このマニュアルは、アプリケーション環境でこれらの機能を使用する方 法を説明します。

## **Web** サイト

**v** [iSeries Performance Capabilities Reference](http://www.ibm.com/servers/eserver/iseries/perfmgmt/resource.htm) (www.ibm.com/servers/eserver/iseries/perfmgmt/resource.htm)

この解説書には、パフォーマンス・ベンチマークに役立つサーバー・パフォーマンス、キャパシティ ー・プランニング、およびサーバー・パフォーマンスの計画に関する高水準の技術情報を提供していま す。

• [Three-In-One Benchmark](http://www.ibm.com/servers/eserver/iseries/hardware/threeinone)  $\overrightarrow{A}$  (www.ibm.com/servers/eserver/iseries/hardware/threeinone)

IBM 開発のベンチマークは、Three-in-One Benchmark と呼ばれ、 IT 関連会社が直面する実際の要求を 反映しています。この報告書は、iSeries サーバーが現在の中小および中堅規模ビジネスにとって、パフ ォーマンスを心配せずに必要なアプリケーションを実行するのに役立つ優れた解決策であることを明確 に示します。

• [Performance Management for IBM eServer iSeries](http://www-1.ibm.com/servers/eserver/iseries/perfmgmt/) (www-1.ibm.com/servers/eserver/iseries/perfmgmt/)

Performance Management により、お客様がコンピューティング環境のパフォーマンスを理解して、これ を管理することが可能になります。最新の Performance Management 機能およびツールに関しては、 こ の Web サイトをお読みください。

## **PDF** ファイルの保存

表示または印刷のために PDF をワークステーションに保存するには、以下のようにします。

- 1. ブラウザーで PDF を右マウス・ボタン・クリックする (上部のリンクを右マウス・ボタン・クリッ ク)。
- 2. PDF をローカルに保存するオプションをクリックします。 |
	- 3. PDF を保存したいディレクトリーに進む。
	- 4. 「保存」をクリックする。

## **Adobe Acrobat Reader** のダウンロード

これらの PDF を表示または印刷するには、Adobe Reader がシステムにインストールされていることが必 |

要です。このアプリケーションは、 [Adobe Web](http://www.adobe.com/products/acrobat/readstep.html) サイト (www.adobe.com/products/acrobat/readstep.html) | から無償でダウンロードできます。 |

# コードに関するライセンス情報および特記事項

IBM は、お客様に、すべてのプログラム・コードのサンプルを使用することができる非独占的な著作使用 権を許諾します。お客様は、このサンプル・コードから、お客様独自の特別のニーズに合わせた類似のプロ グラムを作成することができます。

強行法規で除外を禁止されている場合を除き、IBM、そのプログラム開発者、および供給者は「プログラ |

- Ⅰ ム」および「ブログラム」に対する技術的サポートがある場合にはその技術的サポートについて、商品性の 保証、特定目的適合性の保証および法律上の瑕疵担保責任を含むすべての明示もしくは黙示の保証責任を負 | わないものとします。 |
- l IBM、そのプログラム開発者、または供給者は、いかなる場合においてもその予見の有無を問わず、以下に 対する責任を負いません。 |
- 1. データの喪失、または損傷。 |
- 2. 直接損害、特別損害、付随的損害、間接損害、または経済上の結果的損害 |
- | 3. 逸失した利益、ビジネス上の収益、あるいは節約すべかりし費用

国または地域によっては、法律の強行規定により、上記の責任の制限が適用されない場合があります。 |

# 付録**.** 特記事項

本書は米国 IBM が提供する製品およびサービスについて作成したものです。

本書に記載の製品、サービス、または機能が日本においては提供されていない場合があります。日本で利用 可能な製品、サービス、および機能については、日本 IBM の営業担当員にお尋ねください。本書で IBM 製品、プログラム、またはサービスに言及していても、その IBM 製品、プログラム、またはサービスのみ が使用可能であることを意味するものではありません。これらに代えて、IBM の知的所有権を侵害するこ とのない、機能的に同等の製品、プログラム、またはサービスを使用することができます。ただし、IBM 以外の製品とプログラムの操作またはサービスの評価および検証は、お客様の責任で行っていただきます。

IBM は、本書に記載されている内容に関して特許権 (特許出願中のものを含む) を保有している場合があ ります。本書の提供は、お客様にこれらの特許権について実施権を許諾することを意味するものではありま せん。実施権についてのお問い合わせは、書面にて下記宛先にお送りください。

- $\sqrt{7106-0032}$
- 東京都港区六本木 3-2-31 |
- IBM World Trade Asia Corporation |
- Licensing |

以下の保証は、国または地域の法律に沿わない場合は、適用されません。 IBM およびその直接または間接 の子会社は、本書を特定物として現存するままの状態で提供し、商品性の保証、特定目的適合性の保証およ び法律上の瑕疵担保責任を含むすべての明示もしくは黙示の保証責任を負わないものとします。国または地 域によっては、法律の強行規定により、保証責任の制限が禁じられる場合、強行規定の制限を受けるものと します。

この情報には、技術的に不適切な記述や誤植を含む場合があります。本書は定期的に見直され、必要な変更 は本書の次版に組み込まれます。 IBM は予告なしに、随時、この文書に記載されている製品またはプログ ラムに対して、改良または変更を行うことがあります。

本書において IBM 以外の Web サイトに言及している場合がありますが、便宜のため記載しただけであ り、決してそれらの Web サイトを推奨するものではありません。それらの Web サイトにある資料は、こ の IBM 製品の資料の一部ではありません。それらの Web サイトは、お客様の責任でご使用ください。

IBM は、お客様が提供するいかなる情報も、お客様に対してなんら義務も負うことのない、自ら適切と信 ずる方法で、使用もしくは配布することができるものとします。

本プログラムのライセンス保持者で、(i) 独自に作成したプログラムとその他のプログラム (本プログラム を含む) との間での情報交換、および (ii) 交換された情報の相互利用を可能にすることを目的として、本 プログラムに関する情報を必要とする方は、下記に連絡してください。

IBM Corporation Software Interoperability Coordinator, Department YBWA 3605 Highway 52 N Rochester, MN 55901 U.S.A.

本プログラムに関する上記の情報は、適切な使用条件の下で使用することができますが、有償の場合もあり ます。

本書で説明されているライセンス・プログラムまたはその他のライセンス資料は、IBM 所定のプログラム | 契約の契約条項、IBM プログラムのご使用条件、IBM 機械コードのご使用条件、またはそれと同等の条項 | に基づいて、 IBM より提供されます。 |

この文書に含まれるいかなるパフォーマンス・データも、管理環境下で決定されたものです。そのため、他 の操作環境で得られた結果は、異なる可能性があります。一部の測定が、開発レベルのシステムで行われた 可能性がありますが、その測定値が、一般に利用可能なシステムのものと同じである保証はありません。さ らに、一部の測定値が、推定値である可能性があります。実際の結果は、異なる可能性があります。お客様 は、お客様の特定の環境に適したデータを確かめる必要があります。

IBM 以外の製品に関する情報は、その製品の供給者、出版物、もしくはその他の公に利用可能なソースか ら入手したものです。IBM は、それらの製品のテストは行っておりません。したがって、他社製品に関す る実行性、互換性、またはその他の要求については確証できません。 IBM 以外の製品の性能に関する質問 は、それらの製品の供給者にお願いします。

IBM の将来の方向または意向に関する記述については、予告なしに変更または撤回される場合があり、単 に目標を示しているものです。

本書には、日常の業務処理で用いられるデータや報告書の例が含まれています。より具体性を与えるため に、それらの例には、個人、企業、ブランド、あるいは製品などの名前が含まれている場合があります。こ れらの名称はすべて架空のものであり、名称や住所が類似する企業が実在しているとしても、それは偶然に すぎません。

#### 著作権使用許諾:

本書には、様々なオペレーティング・プラットフォームでのプログラミング手法を例示するサンプル・アプ リケーション・プログラムがソース言語で掲載されています。お客様は、サンプル・プログラムが書かれて いるオペレーティング・プラットフォームのアプリケーション・プログラミング・インターフェースに準拠 したアプリケーション・プログラムの開発、使用、販売、配布を目的として、いかなる形式においても、 IBM に対価を支払うことなくこれを複製し、改変し、配布することができます。このサンプル・プログラ ムは、あらゆる条件下における完全なテストを経ていません。従って IBM は、これらのサンプル・プログ ラムについて信頼性、利便性もしくは機能性があることをほのめかしたり、保証することはできません。

それぞれの複製物、サンプル・プログラムのいかなる部分、またはすべての派生的創作物にも、次のよう に、著作権表示を入れていただく必要があります。

© (お客様の会社名) (西暦年). このコードの一部は、IBM Corp. のサンプル・プログラムから取られていま す。 © Copyright IBM Corp. \_年を入れる\_. All rights reserved.

この情報をソフトコピーでご覧になっている場合は、写真やカラーの図表は表示されない場合があります。

## プログラミング・インターフェース情報

本書「パフォーマンス」には、プログラムを作成するユーザーが IBM i5/OS のサービスを使用するための プログラミング・インターフェースが記述されています。

## 商標

以下は、IBM Corporation の商標です。

- Advanced 36 |
- Advanced Function Printing |
- Advanced Peer-to-Peer Networking |
- AFP |
- AIX |
- AIX 5L |
- AS/400 |
- D<sub>B2</sub> |
- DB2 Universal Database |
- Electronic Service Agent |
- Enterprise Storage Server |
- eServer |
- e(ロゴ)server |
- Hypervisor |
- i5/OS |
- IBM |
- IBM (ロゴ) |
- iSeries |
- Lotus |
- Lotus Domino |
- NetServer |
- OS/2 |
- OS/400 |
- POWER4 |
- POWER5 |
- PowerPC |
- pSeries  $\blacksquare$
- Redbooks |
- System/36 |
- Virtualization Engine |
- WebSphere |
- xSeries |

Microsoft、Windows、Windows NT および Windows ロゴは、Microsoft Corporation の米国およびその他の 国における商標です。

Java およびすべての Java 関連の商標およびロゴは、Sun Microsystems, Inc. の米国およびその他の国にお ける商標または登録商標です。

Linux は、Linus Torvalds の米国およびその他の国における商標です。 |

他の会社名、製品名およびサービス名等はそれぞれ各社の商標です。

# 使用条件

これらの資料は、以下の条件に同意していただける場合に限りご使用いただけます。

個人使用**:** これらの資料は、すべての著作権表示その他の所有権表示をしていただくことを条件に、非商業 的な個人による使用目的に限り複製することができます。ただし、IBM の明示的な承諾をえずに、これら の資料またはその一部について、二次的著作物を作成したり、配布 (頒布、送信を含む) または表示 (上映 を含む) することは できません。

商業的使用**:** これらの資料は、すべての著作権表示その他の所有権表示をしていただくことを条件に、お客 様の企業内に限り、複製、配布、および表示することができます。ただし、 IBM の明示的な承諾をえずに これらの資料の二次的著作物を作成したり、お客様の企業外で資料またはその一部を複製、配布、または表 示することはできません。

ここで明示的に許可されているもの以外に、資料や資料内に含まれる情報、データ、ソフトウェア、または その他の知的所有権に対するいかなる許可、ライセンス、または権利を明示的にも黙示的にも付与するもの ではありません。

資料の使用が IBM の利益を損なうと判断された場合や、上記の条件が適切に守られていないと判断された 場合、IBM はいつでも自らの判断により、ここで与えた許可を撤回できるものとさせていただきます。

お客様がこの情報をダウンロード、輸出、または再輸出する際には、米国のすべての輸出入関連法規を含 む、すべての関連法規を遵守するものとします。

IBM は、これらの資料の内容についていかなる保証もしません。これらの資料は、特定物として現存する ままの状態で提供され、第三者の権利の不侵害の保証、商品性の保証、特定目的適合性の保証および法律上 の瑕疵担保責任を含むすべての明示もしくは黙示の保証責任なしで提供されます。

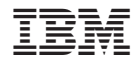

Printed in Japan